# 宝塔面板手册 bt.cn官方 著

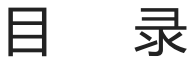

[序言](#page-6-0) [面板安装及常见问题](#page-8-0) [环境要求](#page-13-0) [SSH\(远程桌面\)工具操作](#page-14-0) [安装宝塔面板](#page-17-0) [面板常用Linux命令](#page-22-0) [面板登录常见问题](#page-23-0) [环境安装](#page-25-0) [LNMP和LAMP环境的安装](#page-29-0) [Tomcat环境的安装](#page-31-0) [Node.js环境安装](#page-32-0) [windows环境安装](#page-33-0) [首页管理](#page-35-0) [系统操作](#page-36-0) [站点管理](#page-37-0) [服务器状态](#page-38-0) [软件管理](#page-41-0) [网络流量](#page-42-0) [网站管理](#page-43-0) [添加网站](#page-44-0) [修改默认页](#page-46-0) [默认站点](#page-47-0) [站点列表](#page-48-0) [站点的运行与停止](#page-49-0) [备份站点](#page-50-0) [站点的有效期设置](#page-51-0) [如何绑定域名](#page-52-0) [子目录绑定](#page-53-0) [网站目录修改](#page-55-0) [流量限制](#page-57-0) [添加伪静态](#page-58-0) [修改默认文档](#page-60-0) [配置文件](#page-61-0) [添加SSL证书](#page-63-0) [切换PHP版本](#page-67-0) [如何调试JSP文件](#page-69-0) [301重定向配置](#page-71-0) [反向代理配置](#page-73-0) [风险漏洞扫描](#page-75-0)

[FTP管理](#page-76-0) [添加FTP](#page-77-0) [修改FTP端口](#page-79-0) [FTP的启动与停止](#page-80-0) [修改FTP密码](#page-81-0) [数据库管理](#page-82-0) [添加数据库](#page-83-0) [root密码修改](#page-84-0) [phpMyAdmin管理工具](#page-85-0) [数据库的备份与导入](#page-86-0) [数据库的权限设置](#page-88-0) [数据库密码修改](#page-89-0) [监控管理](#page-90-0) [CPU](#page-91-0) [硬盘IO](#page-92-0) [内存](#page-93-0) [网络IO](#page-94-0) [安全管理](#page-95-0) [SSH的设置](#page-96-0) [PING命令的禁用](#page-97-0) [WEB日志管理](#page-98-0) [放行端口](#page-99-0) [屏蔽IP](#page-101-0) [面板操作日志管理](#page-102-0) [文件管理](#page-103-0) [文件的基础操作](#page-104-0) [文件的上传](#page-106-0) [远程下载](#page-107-0) [权限管理](#page-109-0) [终端的使用](#page-110-0) [回收站](#page-111-0) [计划任务](#page-112-0) [Shell脚本的添加](#page-113-0) [备份网站](#page-114-0) [备份数据库](#page-115-0) [日志切割](#page-116-0) [释放内存](#page-117-0) [访问URL](#page-118-0) [任务列表](#page-119-0) [软件管理](#page-120-0)

本文档使用 看云 构建 - 3 -

[Nginx](#page-121-0) [web服务](#page-122-0) [配置修改](#page-124-0) [WAF防火墙](#page-125-0) [切换版本](#page-128-0) [负载状态](#page-129-0) [Apache](#page-130-0) [web服务](#page-131-0) [配置修改](#page-133-0) [切换版本](#page-134-0) [MySQL](#page-135-0) [数据库服务](#page-136-0) [配置修改](#page-138-0) [切换版本](#page-139-0) [存储位置](#page-140-0) [端口修改](#page-142-0) [服务状态](#page-143-0) [性能调整](#page-144-0) [日志管理](#page-146-0) [Pure-Ftpd](#page-148-0) [服务管理](#page-149-0) [配置修改](#page-151-0) [Tomcat](#page-153-0) [服务管理](#page-154-0) [配置修改](#page-156-0) [切换版本](#page-158-0) [phpMyAdmin](#page-159-0) [服务管理](#page-160-0) [php版本设置](#page-161-0) [安全设置](#page-163-0) [PM2管理器](#page-165-0) [项目列表](#page-166-0) [Node版本](#page-167-0) [模块管理](#page-168-0) [日志管理](#page-169-0) [宝塔一键部署源码](#page-170-0) [又拍云存储](#page-173-0) [API设置](#page-174-0) [又拍云存储目录](#page-176-0) [FTP存储空间](#page-177-0)

本文档使用 看云 构建 マイン・シーク しょうしょう しょうしょう しょうしょう しょうしょう しょうしょう しょうしょう

[申请内测](#page-178-0) [PHP守护](#page-180-0) [宝塔跑分](#page-181-0) [Linux工具箱](#page-183-0) [DNS设置](#page-184-0) [Swap交换分区](#page-186-0) [时区设置](#page-188-0) [系统密码](#page-190-0) [IP设置](#page-192-0) [Redis](#page-193-0) [服务管理](#page-194-0) [配置文件](#page-196-0) [PHP](#page-198-0) [PHP服务](#page-199-0) [安装扩展](#page-200-0) [配置修改](#page-202-0) [上传限制](#page-203-0) [超时限制](#page-204-0) [配置文件](#page-206-0) [禁用函数](#page-208-0) [性能调整](#page-210-0) [负载状态](#page-212-0) [PHPinfo](#page-213-0) [Memcached](#page-214-0) [服务管理](#page-215-0) [配置文件](#page-217-0) [宝塔WebHook](#page-219-0) [添加Hook](#page-220-0) [编辑Hook](#page-221-0) [密钥管理](#page-222-0) [日志管理](#page-223-0) [GitLab](#page-224-0) [服务状态](#page-225-0) [公钥](#page-227-0) [配置文件](#page-228-0) [宝塔一键迁移](#page-229-0) [迁出数据](#page-230-0) [迁移数据](#page-232-0) [七牛云存储](#page-236-0) [阿里云OSS](#page-237-0)

本文档使用 看云 构建 マンチャン しょうしょう しょうしょう しょうしょう しょうしょう しょうしょう

#### [面板设置](#page-238-0)

[启动和关闭面板](#page-239-0) [自动更新和面板SSL](#page-240-0) [面板名称、端口的修改](#page-241-0) [面板域名绑定、授权IP](#page-242-0) [修改默认建站目录和备份目录](#page-243-0) [服务器IP和服务器时间](#page-244-0) [面板账号和密码的修改](#page-245-0) [面板账号和官网账号的绑定](#page-246-0) [面板关联](#page-247-0)

<span id="page-6-0"></span>序言

## 版权申明

未经版权所有者明确授权,禁止发行本文档及其被实质上修改的版本。 未经版权所有者事先授权,禁止将此作品及其衍生作品以标准(纸质)书籍形式发行。 如需了解最新项目最新资料,请访[问宝塔官网,](https://www.bt.cn)或联系版权所有者。 本文档的版权归宝塔官网所有,本文档及其描述的内容受有关法律的版权保护,对本文档内容的任何形式 的非法复制,泄露或散布,将导致相应的法律责任。

## 宝塔简介

#### 全面的操作

宝塔面板是一款服务器管理软件,支持windows和linux系统,可以通过Web端轻松管理服务器,提升 运维效率。例如:创建管理网站、FTP、数据库,拥有可视化文件管理器,可视化软件管理器,可视 化CPU、内存、流量监控图表,计划任务等功能。

#### 丰富的功能

宝塔面板拥有极速方便的一键配置与管理,可一键配置服务器环境

(LAMP/LNMP/Tomcat/Node.js),一键部署SSL,异地备份;提供SSH开启关闭服务,SSH端口更 改,禁ping,防火墙端口放行以及操作日志查看;CPU、内存、磁盘IO、网络IO数据监测,可设置记 录保存天数以及任意查看某天数据;计划任务可按周期添加执行,支持SHELL脚本,提供网站、数据 库备份以及日志切割,且支持一键备份到又拍云存储空间,或者其他云存储空间里;通过web界面就 可以轻松管理安装所用的服务器软件,还有实用的扩展插件;集成方便高效的文件管理器,支持上 传、下载、打包、解压以及文件编辑查看。

#### 宝塔特色

为了方便用户建立网站,宝塔面板上的一键部署源码插件,可一键部署: Discuz, Wordpress, Ecshop, Thinkphp, Z-blog, Dedecms等程序。还有极其方便的一键迁移,两台服 务器安装宝塔Linux面板5.2版本,可实现一键迁移服务器网站、FTP、数据库。

#### 我们的坚持

总的来说宝塔面板是众多服务器管理软件中拥有友好的界面交互体验、功能完善且每周更新的一款产 品。宝塔面板做的就是一款简单好用的服务器管理软件。

#### 版本说明

宝塔Linux面板版本分为正式版和内测版,内测版为每周更新,正式版为每月更新。

本文档使用 看云 构建 - 7 -

序言

 $\sim$ 

# <span id="page-8-0"></span>面板安装及常见问题

## 面板安装及常见问题

环境要求

Linux面板环境要求

- 宝塔Linux面板支持的系统有(CentOS、Ubuntu、Debian、Fedora);
- 确保是干净的操作系统,没有安装过其它环境带的Apache/Nginx/php/MySQL等程序;
- 内存要求最低128MB,推荐512MB以上,纯面板约占系统10MB内存;
- 如果以上条件不能满足,将无法安装成功和使用,请安装前注意核查;

windows面板环境要求

- 操作系统:支持2003(x86)/2008(x64)/2012/2016
- 环境需求: Microsoft .NET Framework 2.0
- 内存要求:内存要求最低1G,推荐1G以上内存。

#### SSH(远程桌面)使用教程

确认安装环境符合要求后,使用SSH(远程桌面)工具连接你的Linux或Windows服务器,这里推荐使用 宝塔远程连接桌面助手,可双向支持Linux和windows服务器的远程连接,SSH(远程连接)工具市面上 有很多,但是存在的安全问题,也很多,所以,宝塔官方建议用户,尽可能使用服务器官方提供SSH或下 载官方的SSH(远程桌面)工具,windows远程可使用系统自带桌面连接工具(mstsc),确保服务器账 号密码安全,请勿随意使用SSH (远程桌面)工具, 下面我将以宝塔远程连接桌面助手为例, 讲解如何使 用SSH(远程桌面)工具安装Linux和Win面板。

首先在宝塔官网下载远程连接桌面助手,然后双击即可使用(如图):

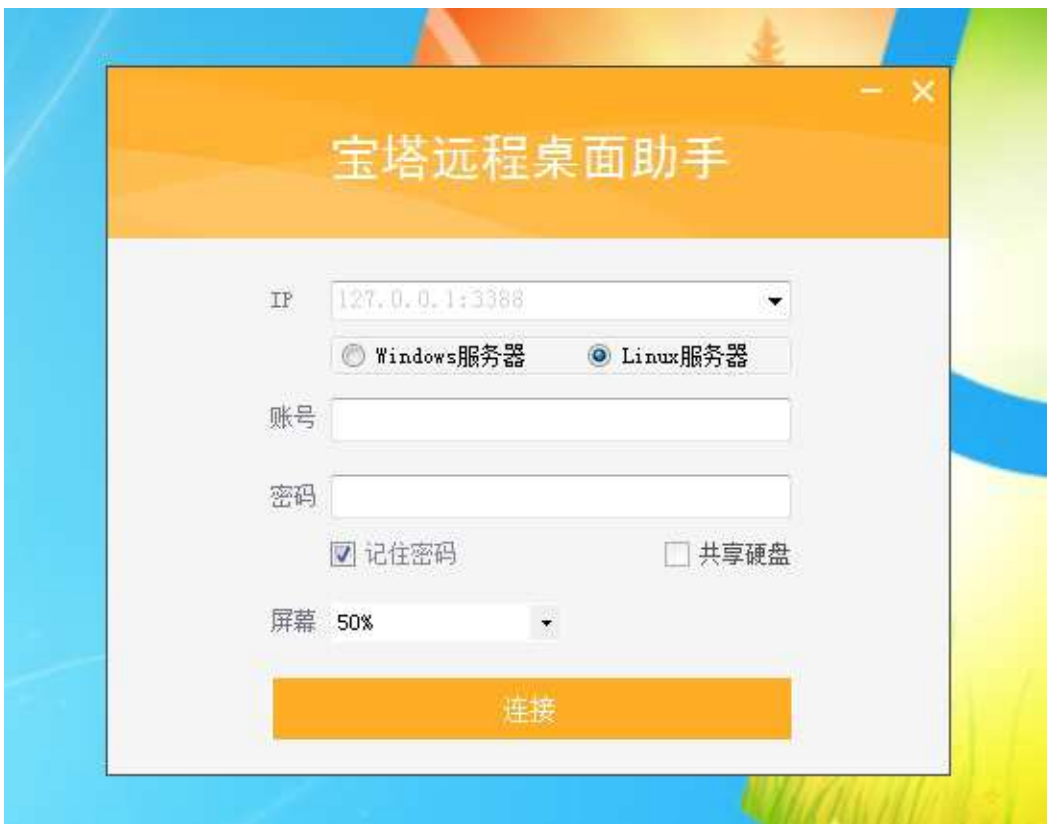

输入对应服务器IP地址,根据服务类型选择Linux或Windows服务器。

注意事项:这里的IP地址为外网IP地址,或公有IP地址。如需添加端口,请在IP地址后添加。

一、Linux的SSH连接

输入服务器账号和密码,点击连接,登录成功后命令行会提示当前的登录成功和登录时间(如图):

Using username "root". Last failed login: Thu Oct 12 14:33:26 CST 2017 from 59.45.175.36 on ssh:notty There were 6 failed login attempts since the last successful login. Last login: Thu Jun 29 10:19:15 2017 from Welcome to JCLOUD Elastic Compute Service [root@jdu4e00u53f7 ~]#

如果登录密码错误,系统会提示Access denied (访问拒绝)(如图):

login as: root root@45.77.132.149's password: Access denied

然后重新输入新的密码即可登录。

#### 二、Windows的远程桌面

本文档使用 看云 构建 - 10 -

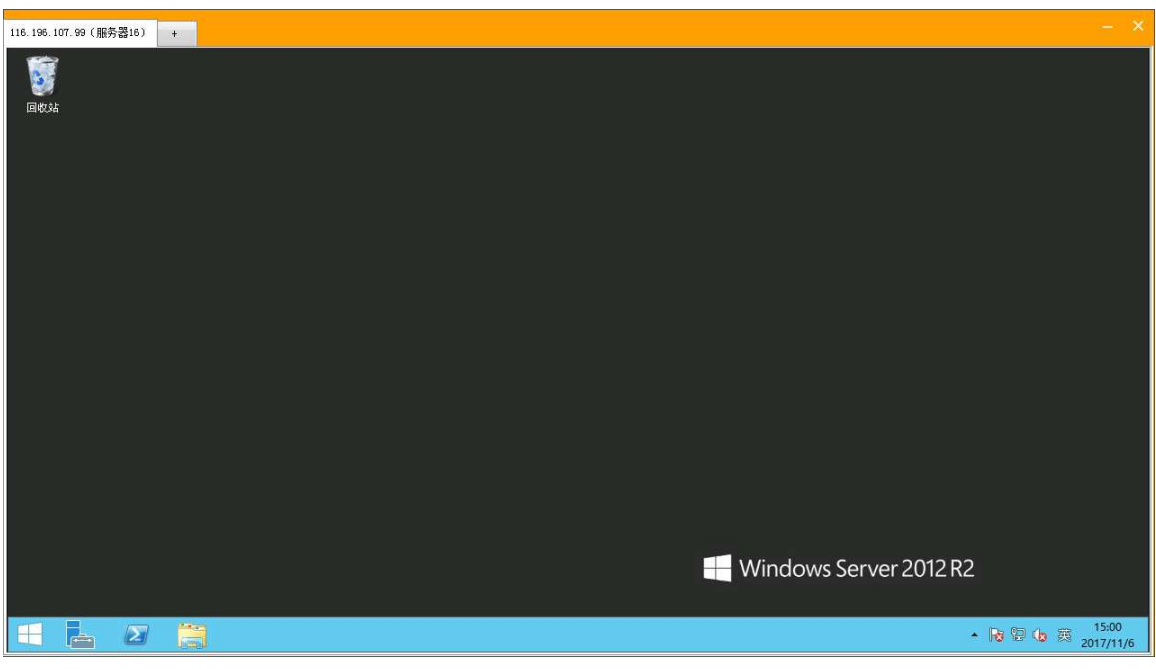

输入服务器账号和密码,点击连接,登录成功后就会自动进入服务器系统。(如图):

如果账号密码错误,会提示如下错误,请确定后重新登录即可(如图):

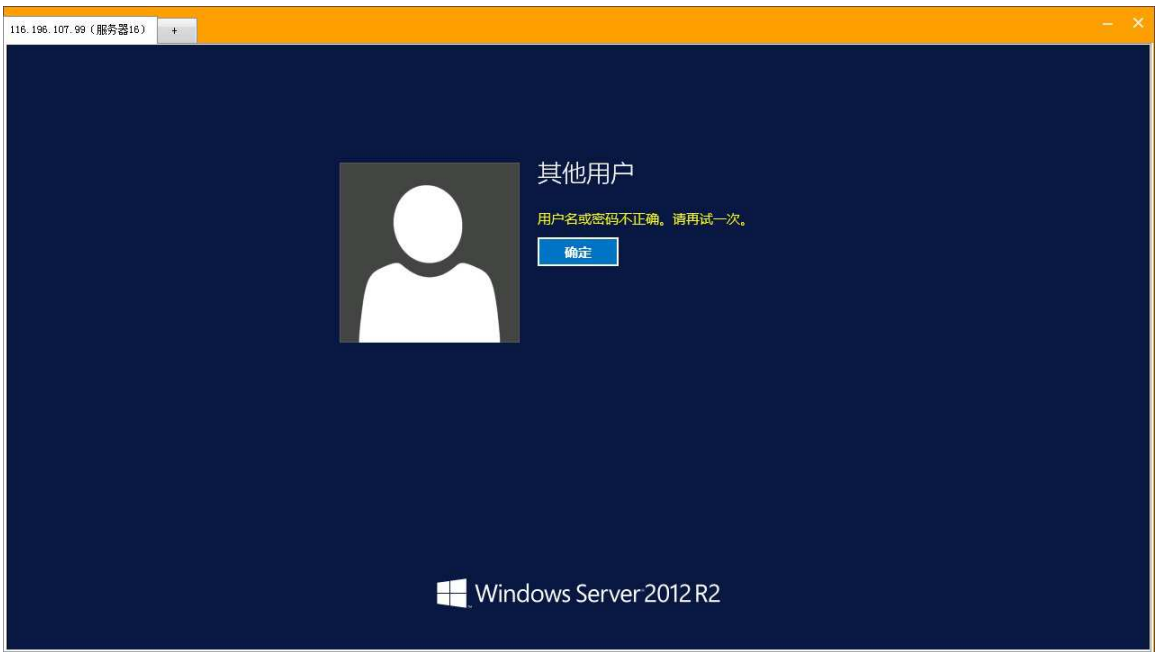

如果出现以下问题,请检查服务端口、服务器IP地址、运营商是否出现问题(如图):

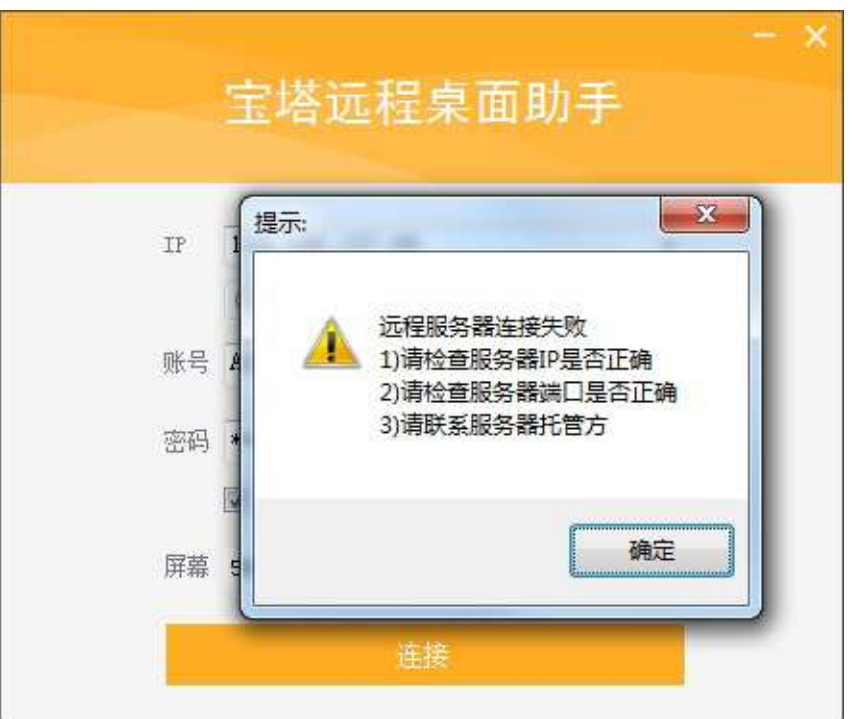

#### 面板常用Linux命令

面板命令详情请查看<https://www.bt.cn/btcode.html>

Windows用户无需查看,该命令仅限Linux用户使用。

#### 面板登录常见问题

端口未放行

以下云服务商,安装宝塔后需开端口,不开启将无法使用。

腾讯云[:https://www.bt.cn/bbs/thread-1229-1-1.html](https://www.bt.cn/bbs/thread-1229-1-1.html)

阿里云[:https://www.bt.cn/bbs/thread-2897-1-1.html](https://www.bt.cn/bbs/thread-2897-1-1.html)

华为云[:https://www.bt.cn/bbs/thread-3923-1-1.html](https://www.bt.cn/bbs/thread-3923-1-1.html)

Linux面板忘记密码

命令输入这段命令,然后在最后输入新密码

cd /www/server/panel && python tools.pyc panel 此处填写新密码

Linux面板清除登录限制

如果提示多次登录失败,暂时禁止登录 请输入以下命令 清除登录限制。

rm -f /www/server/panel/data/\*.login

Linux面板删除域名绑定面板

如果当前面板限制域名登录,需要取消域名绑定,可执行以下命令,即可清除域名绑定。

本文档使用 看云 构建 - 12 -

rm -f /www/server/panel/data/domain.conf

Linux面板关闭ip访问限制

如果当前面板限制登录IP地址,可以使用以下命令清除限制

rm -f /www/server/panel/data/limitip.conf

Windows面板WEB页面忘记密码或范围限制解决方法 使用设置菜单提供的修改密码功能和删除绑定即可解决,该问题。

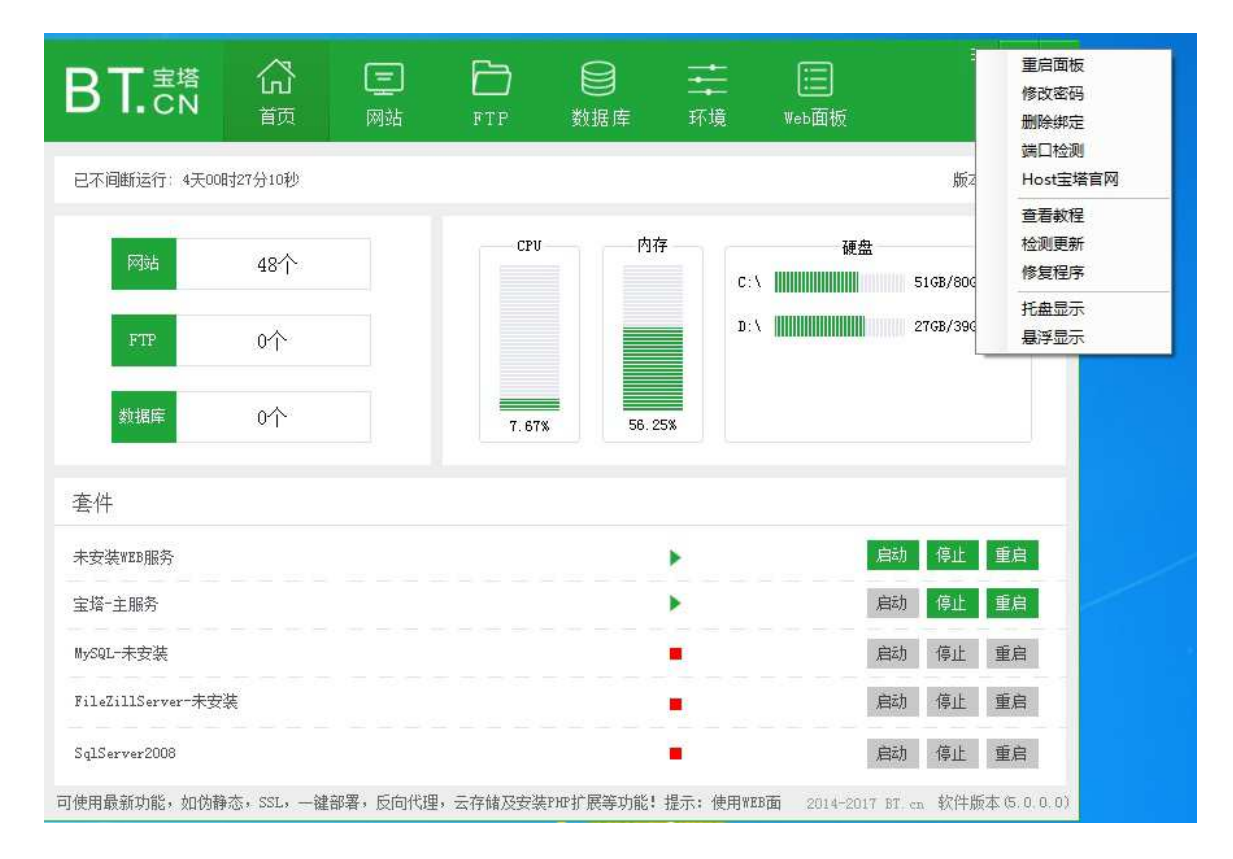

<span id="page-13-0"></span>环境要求

## 环境要求

Linux面板环境要求

- 宝塔Linux面板支持的系统有(CentOS、Ubuntu、Debian、Fedora);
- 确保是干净的操作系统,没有安装过其它环境带的Apache/Nginx/php/MySQL等程序;
- 内存要求最低128MB,推荐512MB以上,纯面板约占系统10MB内存;
- 如果以上条件不能满足,将无法安装成功和使用,请安装前注意核查;

windows面板环境要求

- 操作系统:支持2003(x86)/2008(x64)/2012/2016
- 环境需求: Microsoft .NET Framework 2.0
- 内存要求:内存要求最低1G,推荐1G以上内存。

# <span id="page-14-0"></span>SSH(远程桌面)工具操作

## SSH(远程桌面)使用教程

确认安装环境符合要求后,使用SSH(远程桌面)工具连接你的Linux或Windows服务器,这里推荐使用 宝塔远程连接桌面助手,可双向支持Linux和windows服务器的远程连接,SSH(远程连接)工具市面上 有很多,但是存在的安全问题,也很多,所以,宝塔官方建议用户,尽可能使用服务器官方提供SSH或下 载官方的SSH(远程桌面)工具,windows远程可使用系统自带桌面连接工具(mstsc),确保服务器账 号密码安全,请勿随意使用SSH(远程桌面)工具,下面我将以宝塔远程连接桌面助手为例,讲解如何使 用SSH(远程桌面)工具安装Linux和Win面板。

首先在宝塔官网下载远程连接桌面助手,然后双击即可使用(如图):

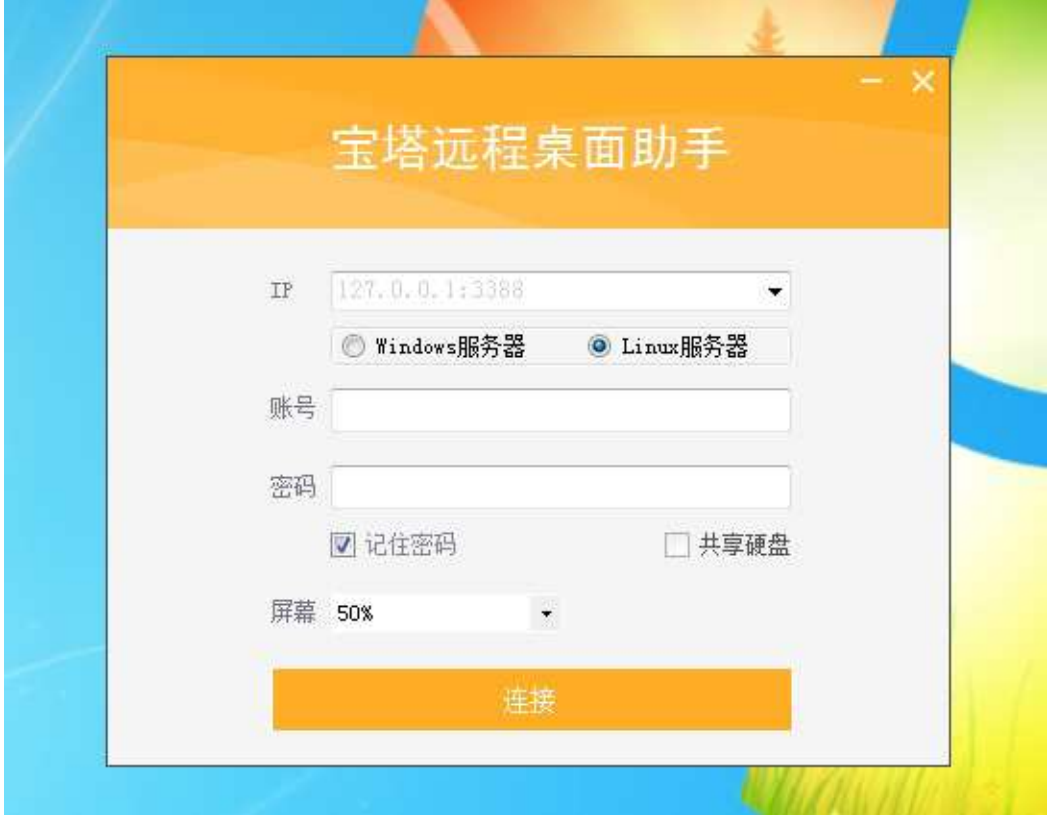

输入对应服务器IP地址,根据服务类型选择Linux或Windows服务器。

注意事项:这里的IP地址为外网IP地址,或公有IP地址。如需添加端口,请在IP地址后添加。

#### 一、Linux的SSH连接

输入服务器账号和密码,点击连接,登录成功后命令行会提示当前的登录成功和登录时间(如图):

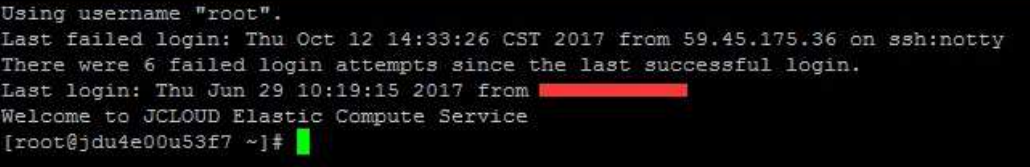

如果登录密码错误,系统会提示Access denied (访问拒绝) (如图):

```
login as: root
root@45.77.132.149's password:
Access denied
```
然后重新输入新的密码即可登录。

### 二、Windows的远程桌面

输入服务器账号和密码,点击连接,登录成功后就会自动进入服务器系统。(如图):

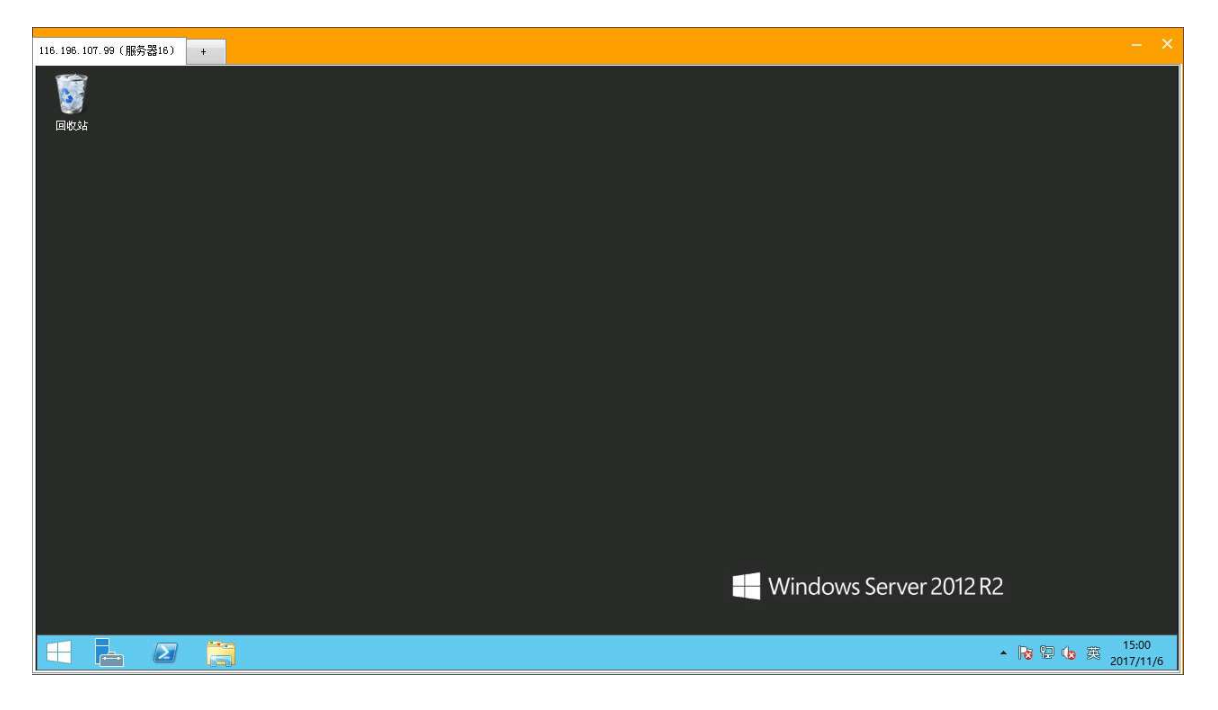

如果账号密码错误,会提示如下错误,请确定后重新登录即可(如图):

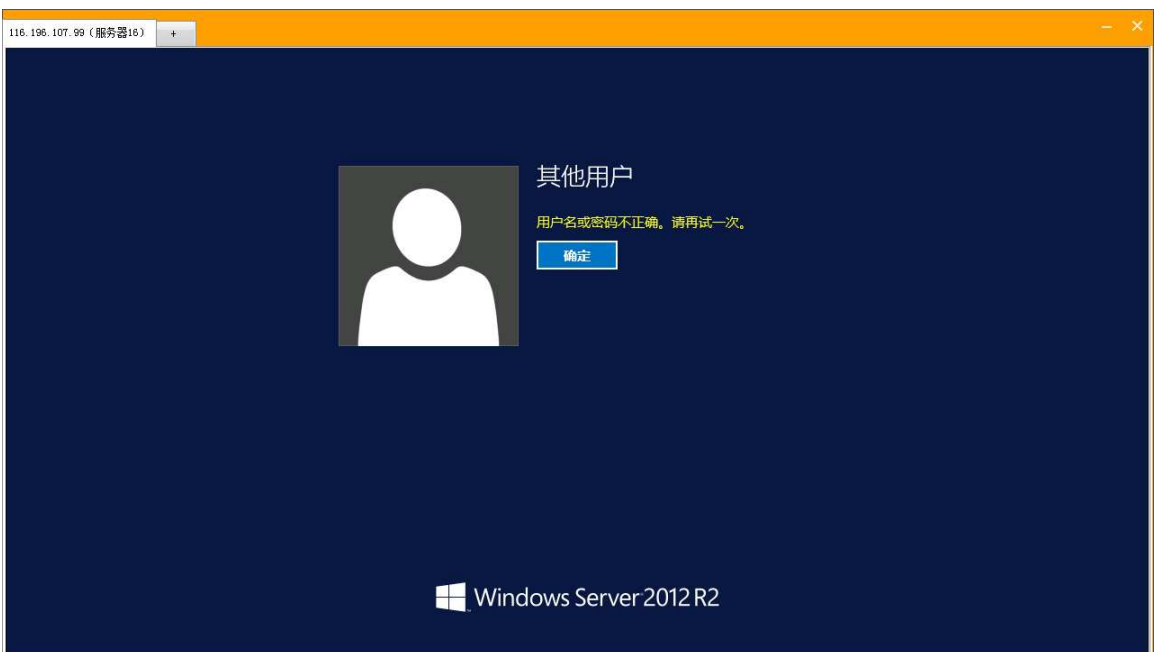

如果出现以下问题,请检查服务端口、服务器IP地址、运营商是否出现问题(如图):

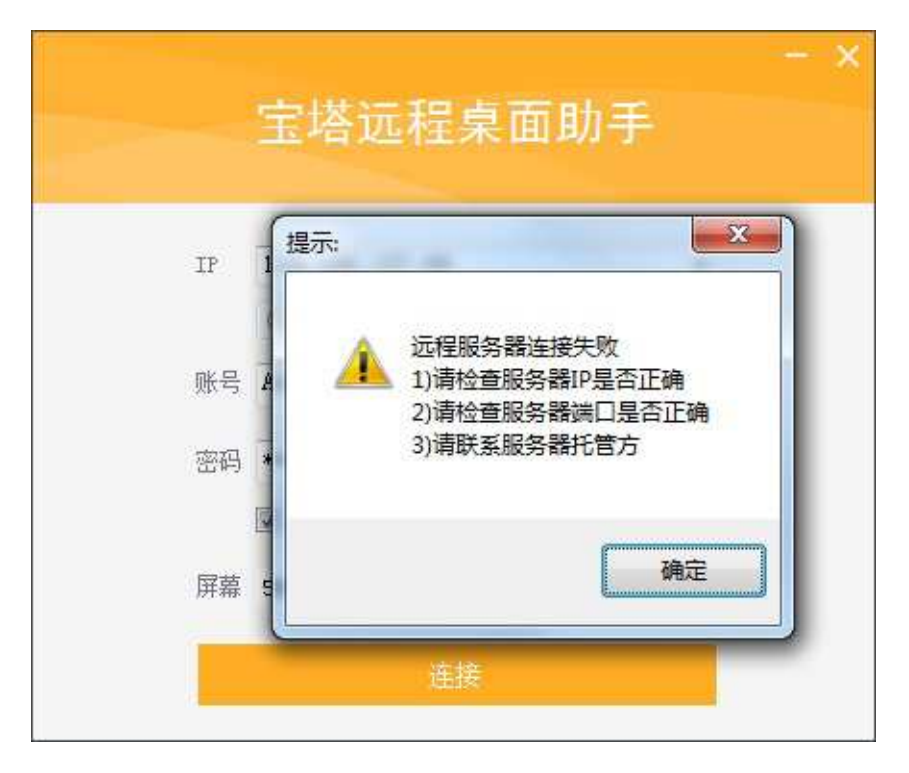

# <span id="page-17-0"></span>安装宝塔面板

#### 安装宝塔面板

了解宝塔所需环境和SSH(远程连接)工具的用法后,就可以正式的开始安装面板。

#### Linux面板的安装

查看下面的命令,选择合适自己Linux系统的安装脚本进行安装,或者在[宝塔Linux面板](https://www.bt.cn/download/linux.html)上查看脚本安装地 址。

#### Centos安装命令:

```
yum install -y wget && wget -0 install.sh http://download.bt.cn/install/ins
```
#### Ubuntu/Deepin安装命令:

wget -0 install.sh http://download.bt.cn/install/install-ubuntu.sh && sudo

#### Debian安装命令:

wget -0 install.sh http://download.bt.cn/install/install-ubuntu.sh && bash

#### Fedora安装命令:

wget -0 install.sh http://download.bt.cn/install/install.sh && bash install

#### 第一步:磁盘挂载

安装面板之前需要进行磁盘挂载,以保证后期面板的正常使用,宝塔面板默认安装了BT-Panel Linux自动 磁盘挂载工具,该工具在宝塔面板安装时默认启动(如图):

```
Bt-WebPanel 5.x FOR CentOS/Redhat/Fedora/Ubuntu/Debian
 Copyright © 2015-2017 BT-SOFT (http://www.bt.cn) All rights reserved.
 The WebPanel URL will be http://SERVER IP:8888 when installed.
Do you want to install Bt-Panel to the /www directory now? (y/n):
```
#### 该工具所需要注意的事项:

#### 1. 本工具默认将数据盘挂载到 /www 目录

本文档使用 看云 构建 - 18 -

- 2. 若您的服务器之前安装过Windows系统,需要手动删除NTFS分区,挂载工具会直接跳过NTFS分区
- 3. 若您的磁盘已分区,且未挂载,工具会自动将分区挂载到/www
- 4. 若您的磁盘是新磁盘,工具会自动分区并格式化成ext4文件系统
- 5. 本工具只自动挂载一个分区,若您有多块数据盘,请手动挂载未被自动挂载的磁盘

如何手动挂载磁盘[https://www.bt.cn/bbs/thread-5166-1-1.html,](https://www.bt.cn/bbs/thread-5166-1-1.html)

第二步:确认安装

输入对应的系统安装脚本,回车执行命令,请耐心等待命令执行完毕,在执行过程中,会提示是否将磁盘 挂载到 /www (如图):

Do you want to install Bt-Panel to the /www directory now?(y/n):

这里输入小写y字母确认挂载,接下来,就是一段时间的等待。

如果遇到无法安装或者错误提示,请查看常见问题,或者在宝塔论坛发帖、qq群交流等方式进行解决。

安装完成后,会提示安装成功的提示,面板地址,面板账号还有密码,(如图):

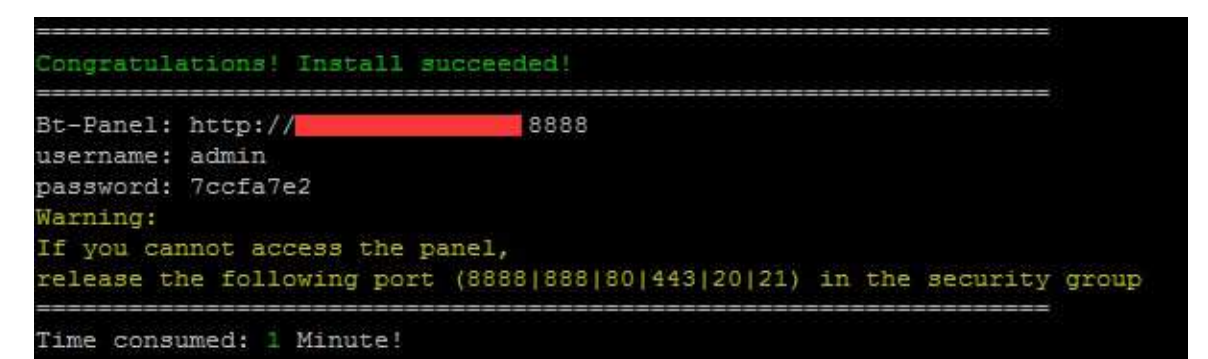

注意事项:请妥善保存面板地址、账号和密码。

第三步:安装完成

在浏览器输入面板地址(如图):

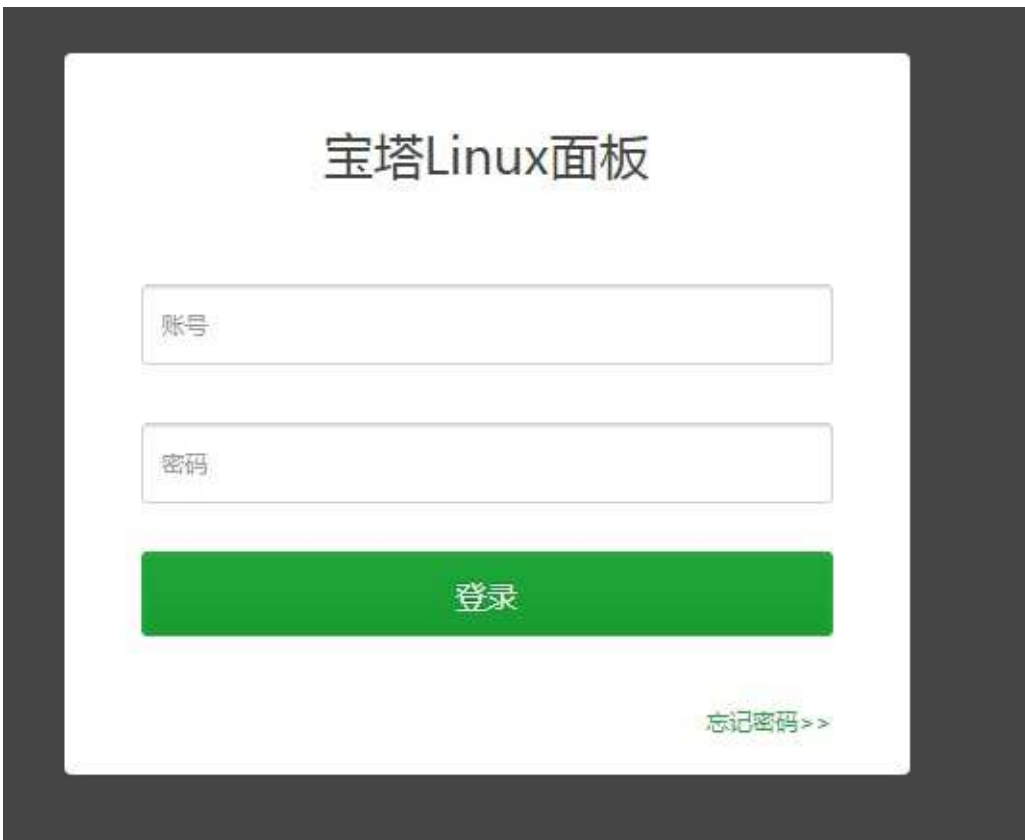

如果出现登录界面就说明宝塔面板已经安装成功了,如果无法访问,请查看[面板登录常见问题或](https://www.kancloud.cn/chudong/bt2017/424210)在宝塔论坛 发帖、qq群交流等方式进行解决。

Windows面板的安装

打[开宝塔Window面板地址,](https://www.bt.cn/download/windows.html)选择Windows面板,点击下载应用程序安装包,或点击该链接:[下载 windows面板]

[\(http://download.bt.cn/win/update/net/BtSoft-Win.zip](http://download.bt.cn/win/update/net/BtSoft-Win.zip))。(如图):

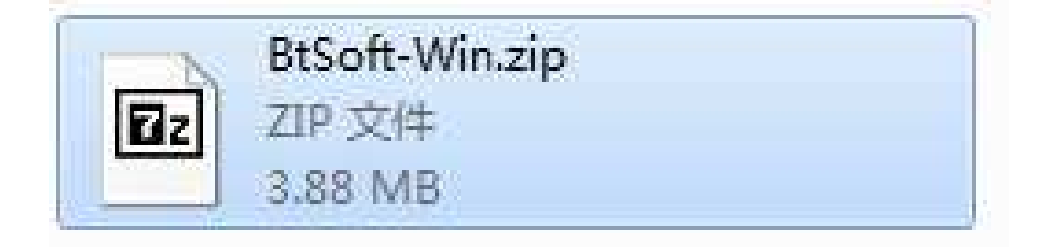

下载完成后是一个压缩包文件,解压完成后,执行exe应用程序,点击安装(如图):

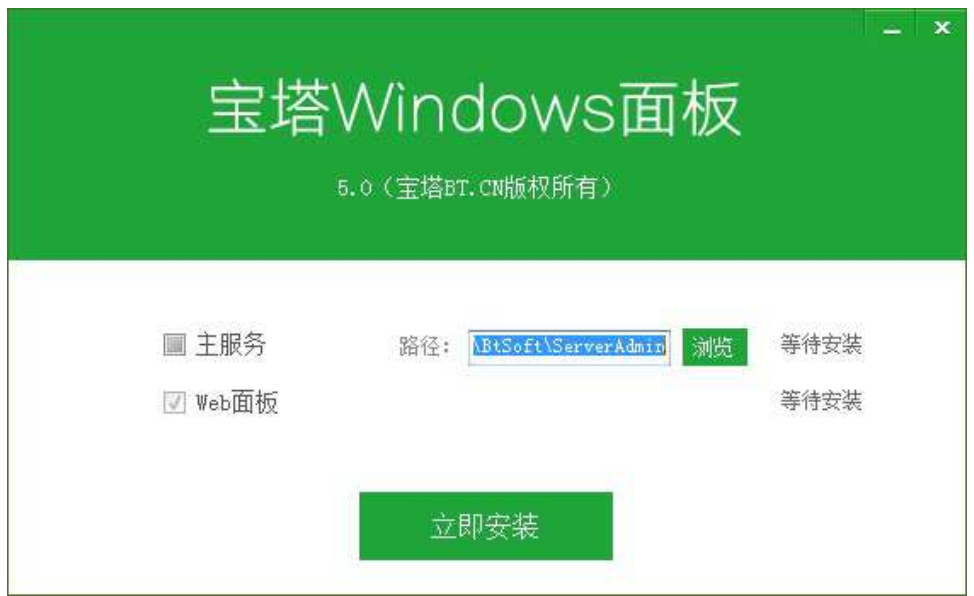

选择面板安装地址,点击安装,会提示,安全软件报毒解决方案,可能存在安全软件报毒提示,请查看该 贴解决问题: [添加白名单](https://www.bt.cn/bbs/thread-4686-1-1.html%20)或点击是(Y)自动跳转至论坛页面。

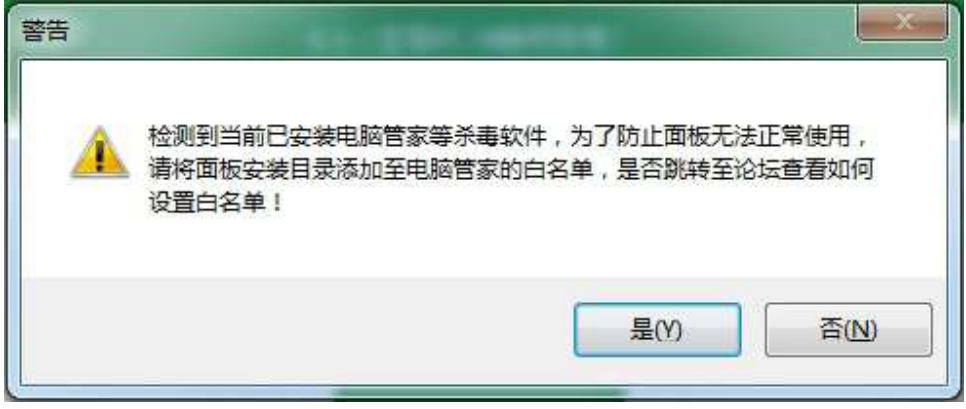

添加到白名单后,程序就可以自动安装完成。(如图):

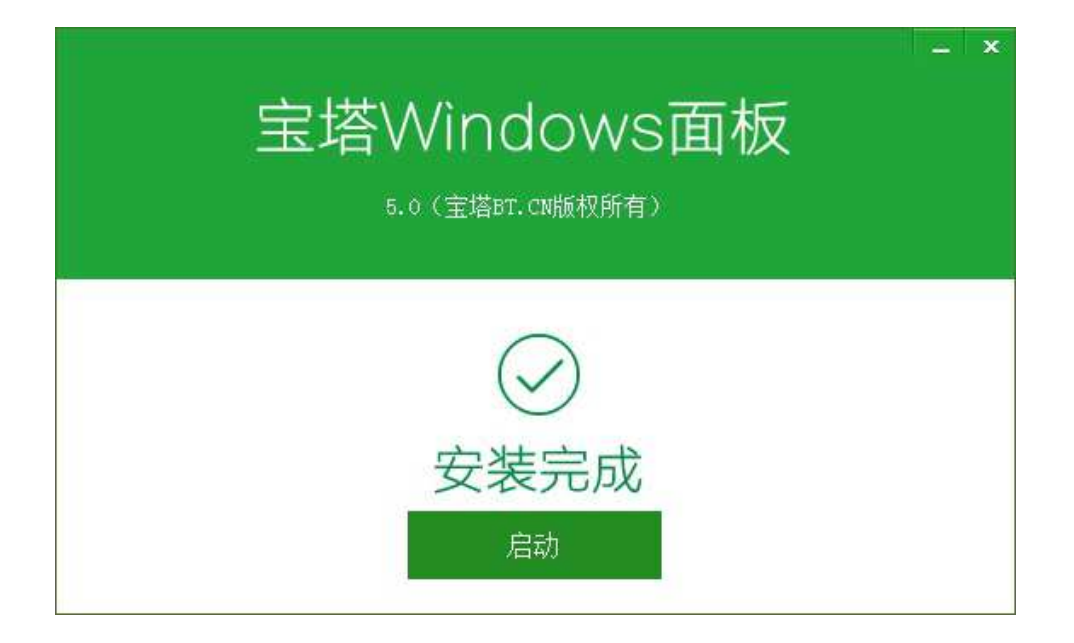

# <span id="page-22-0"></span>面板常用Linux命令

## 面板常用Linux命令

面板命令详情请查看<https://www.bt.cn/btcode.html>

Windows用户无需查看,该命令仅限Linux用户使用。

## <span id="page-23-0"></span>面板登录常见问题

## 面板登录常见问题

端口未放行 以下云服务商,安装宝塔后需开端口,不开启将无法使用。 腾讯云[:https://www.bt.cn/bbs/thread-1229-1-1.html](https://www.bt.cn/bbs/thread-1229-1-1.html) 阿里云[:https://www.bt.cn/bbs/thread-2897-1-1.html](https://www.bt.cn/bbs/thread-2897-1-1.html) 华为云[:https://www.bt.cn/bbs/thread-3923-1-1.html](https://www.bt.cn/bbs/thread-3923-1-1.html)

Linux面板忘记密码 命令输入这段命令,然后在最后输入新密码

cd /www/server/panel && python tools.pyc panel 此处填写新密码

Linux面板清除登录限制

如果提示多次登录失败,暂时禁止登录 请输入以下命令 清除登录限制。

rm -f /www/server/panel/data/\*.login

Linux面板删除域名绑定面板

如果当前面板限制域名登录,需要取消域名绑定,可执行以下命令,即可清除域名绑定。

rm -f /www/server/panel/data/domain.conf

Linux面板关闭ip访问限制

如果当前面板限制登录IP地址,可以使用以下命令清除限制

rm -f /www/server/panel/data/limitip.conf

Windows面板WEB页面忘记密码或范围限制解决方法 使用设置菜单提供的修改密码功能和删除绑定即可解决,该问题。

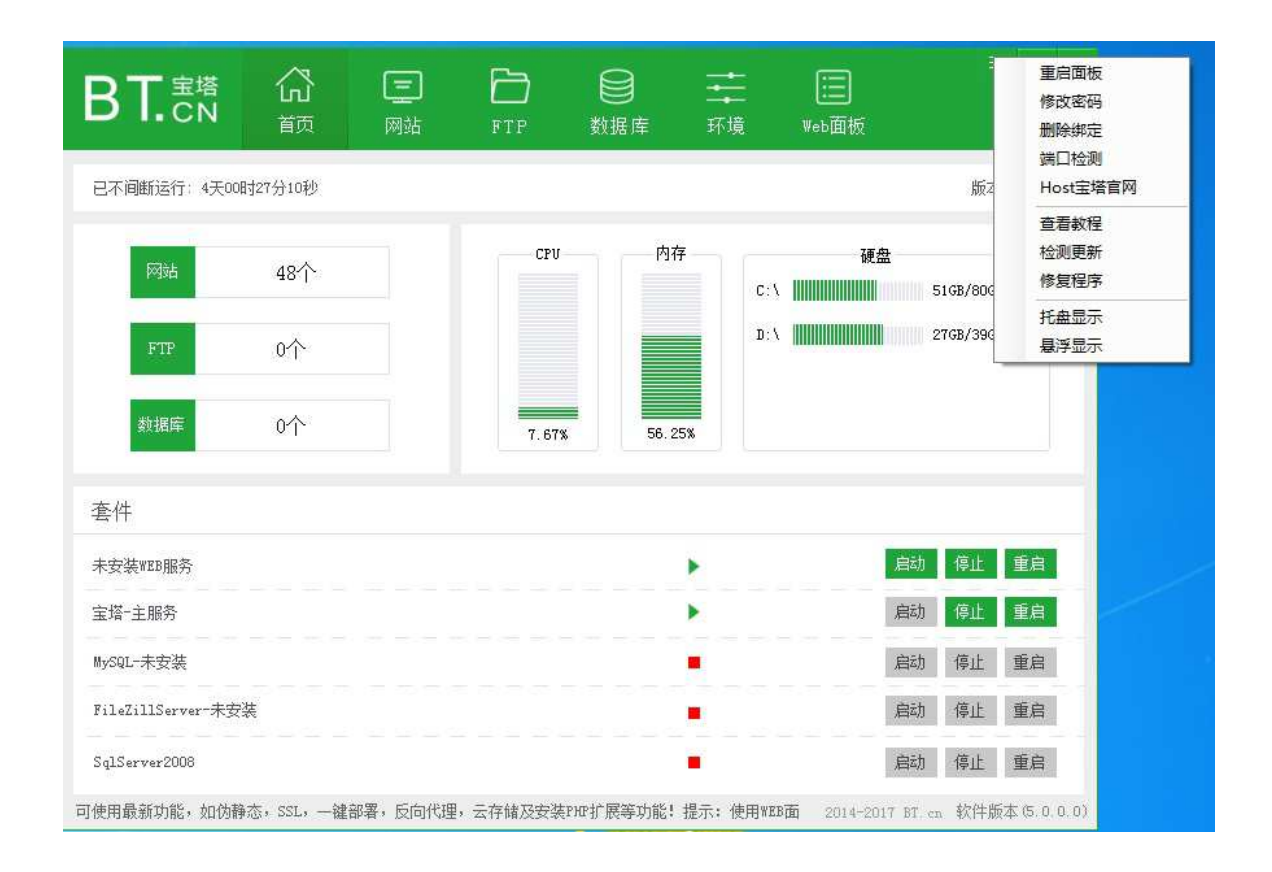

<span id="page-25-0"></span>环境安装

## 面板环境的安装

Linux面板环境安装

LNMP和LAMP环境的安装

安装完成在浏览上打开面板的地址,登入面板,面板会自动推荐你安装环境套件,这里有两种选择,第一 种是LNMP套件,第二种是LAMP套件(如图):

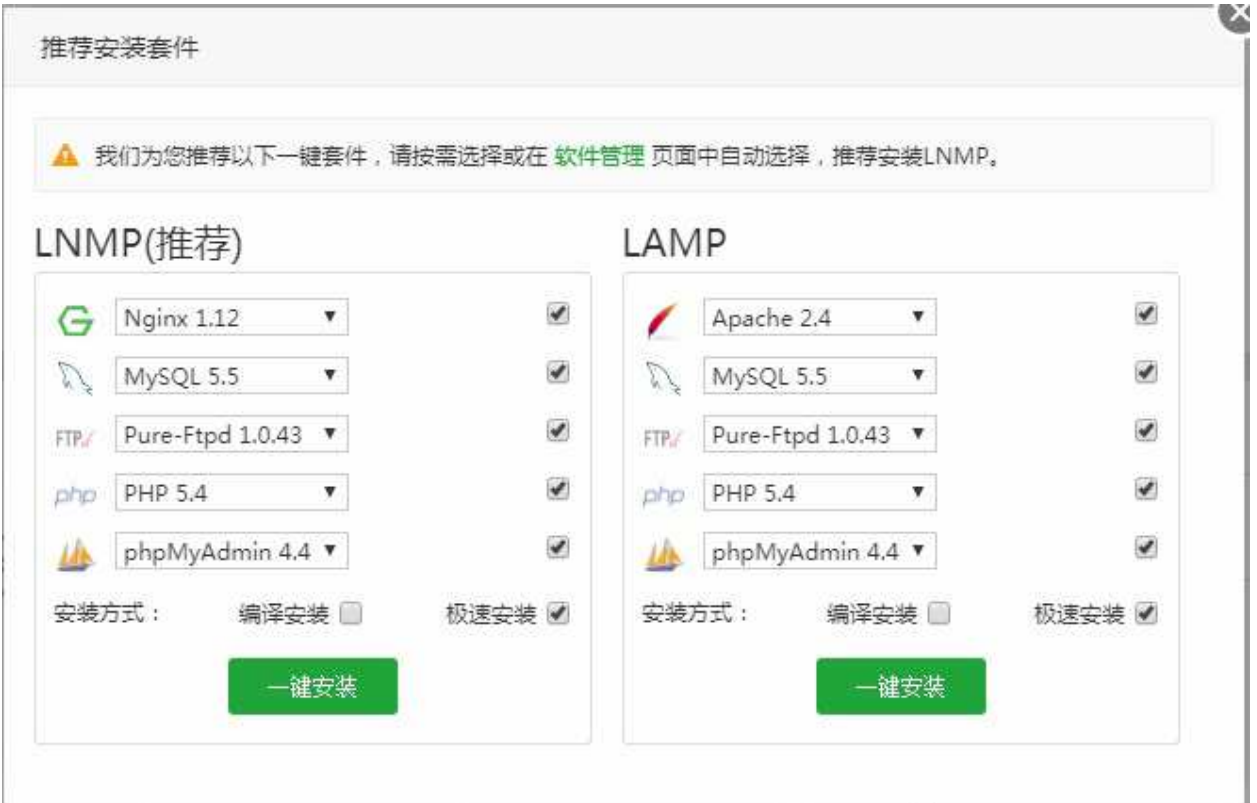

LNMP和LAMP环境主要的区别在于web服务器上面,一个使用是Apache服务器、一个使用Nginx服务 器。

如果你不了解两种的区别和差异请使用推荐安装(LNMP套件), 安装方式这里根据自身实际的情况选 择,如果不了解,也使用默认的安装方式(极速安装)。如果不需要这些套件也可以在面板左侧功能栏选 择《软件管理》,在当前列表自行选择安装程序。

选择安装后的程序后,面板的左上角,会自动显示任务的数量,点击后进入任务列表(如图):

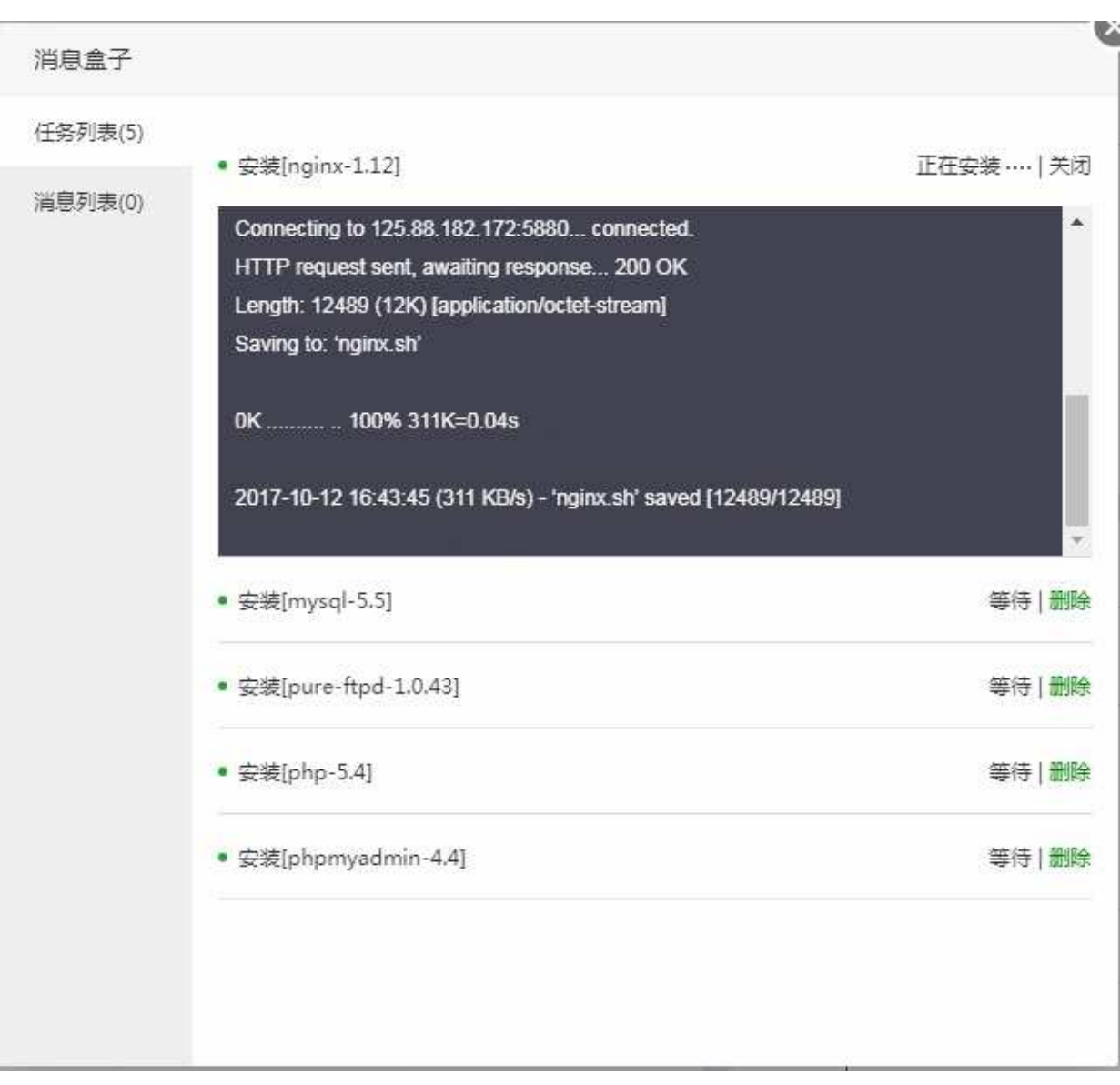

在当前界面会显示程序的安装进度,或程序执行进度等。等待一段时间后,查看任务列表中的信息,查看 是否完成。

Tomcat环境的安装

如果用于JSP开发项目, 就需要用到Tomcat, 安装Tomcat服务器, 选择面板左侧工具栏, 软件中心, 在 选择Tomcat安装的即可,同理,在任务列表中可以查看当前的安装状态。(如图):

Tomcat 7 语言解释器 开发和调试JSP程序的首选  $\blacksquare$ 设置 | 卸载

Node.js环境的安装

如果用于Node.js开发的项目,就需要用到PM2进程管理工具,安装PM2管理工具,和安装Tomcat程序一 样,在面板左侧工具栏,软件中心,在选择PM2安装(如图):

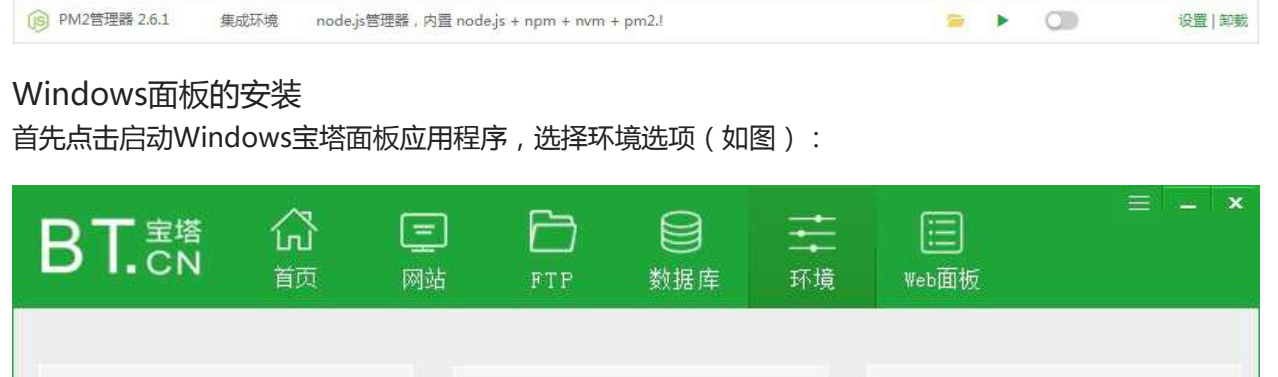

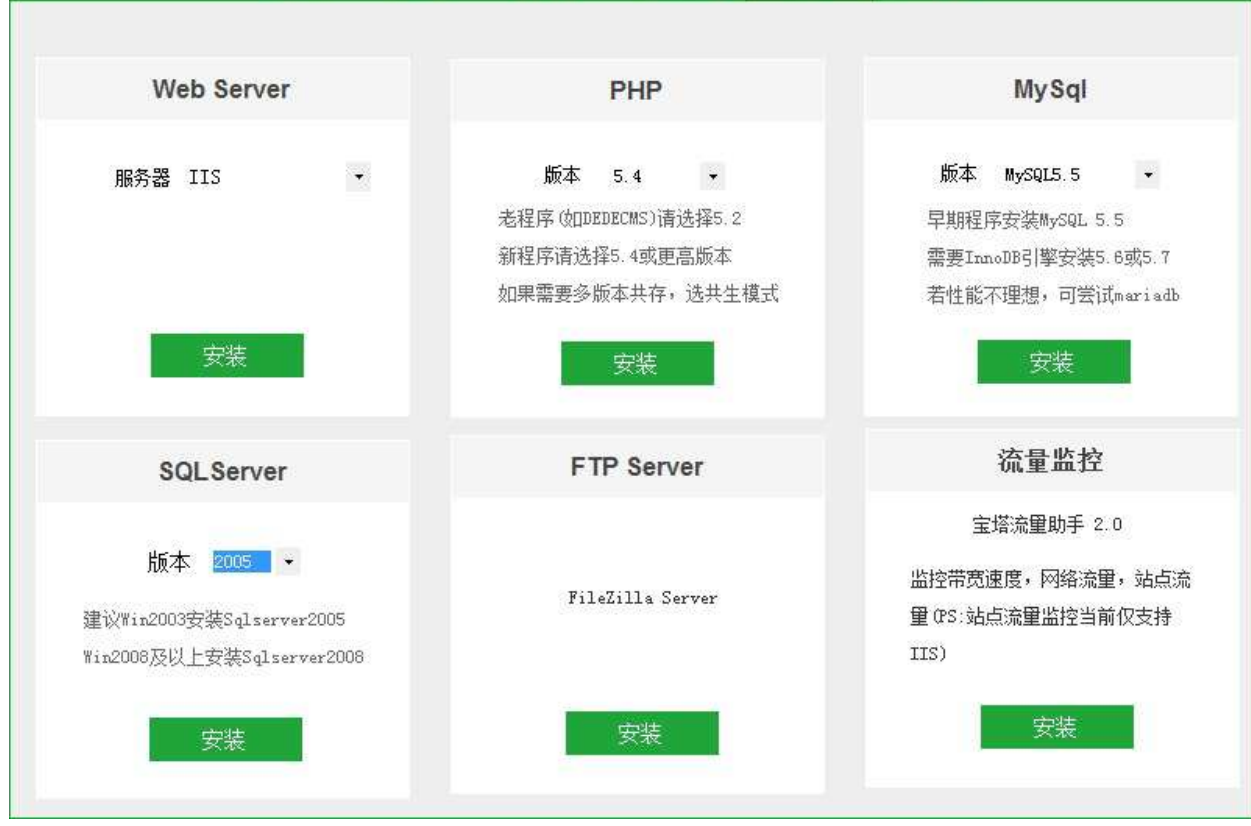

环境程序的主要有,IIS、Apache、Nginx、PHP、Mysql、SQL Sever、FTP、流量监控插件。

web服务器主要支持,IIS、Apache2.4、Nginx-1.11.13。

PHP版本的主要支持,5.2、5.3、5.4、5.5、5.6、5.7、7.0、7.1。

数据库的主要支持,MySQL5.5、MySQL5.6、MySQL5.7、Mariadb-10.1.16、SQL-Server2005、SQL-Server2008。

FTP支持FileZilla Server软件。

windows环境请根据需求自行安装。

# <span id="page-29-0"></span>LNMP和LAMP环境的安装

## LNMP和LAMP环境的安装

安装完成在浏览上打开面板的地址,登入面板,面板会自动推荐你安装环境套件,这里有两种选择,第一 种是LNMP套件,第二种是LAMP套件(如图):

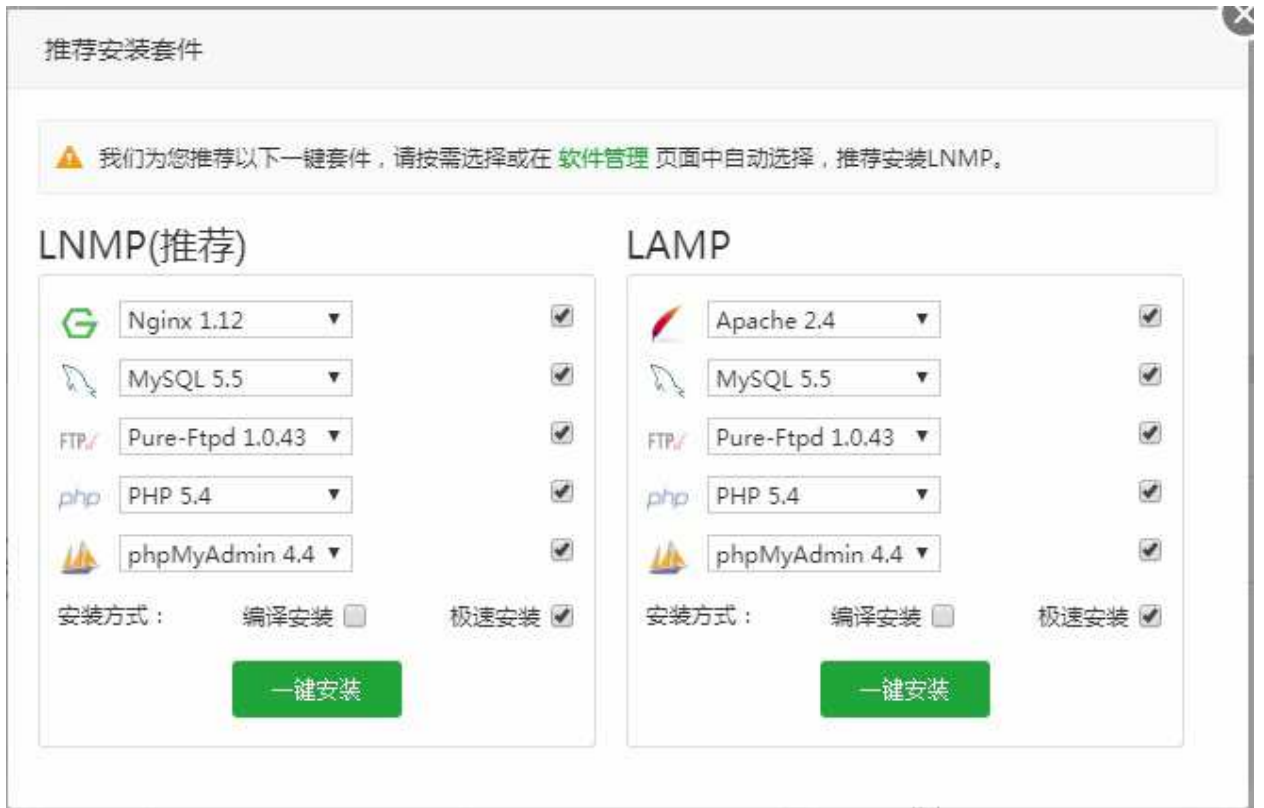

LNMP和LAMP环境主要的区别在于web服务器上面,一个使用是Apache服务器、一个使用Nginx服务 器。

如果你不了解两种的区别和差异请使用推荐安装(LNMP套件),安装方式这里根据自身实际的情况选 择,如果当前环境为生产环境,请使用(编译安装),确保后期程序运行的稳定性,(极速安装)主要用 体验和测试使用,正式情况下请避免使用(极速安装),如果不需要这些套件也可以在面板左侧功能栏选 择《软件管理》,在当前列表自行选择安装程序。

选择安装后的程序后,面板的左上角,会自动显示任务的数量,点击后进入任务列表(如图):

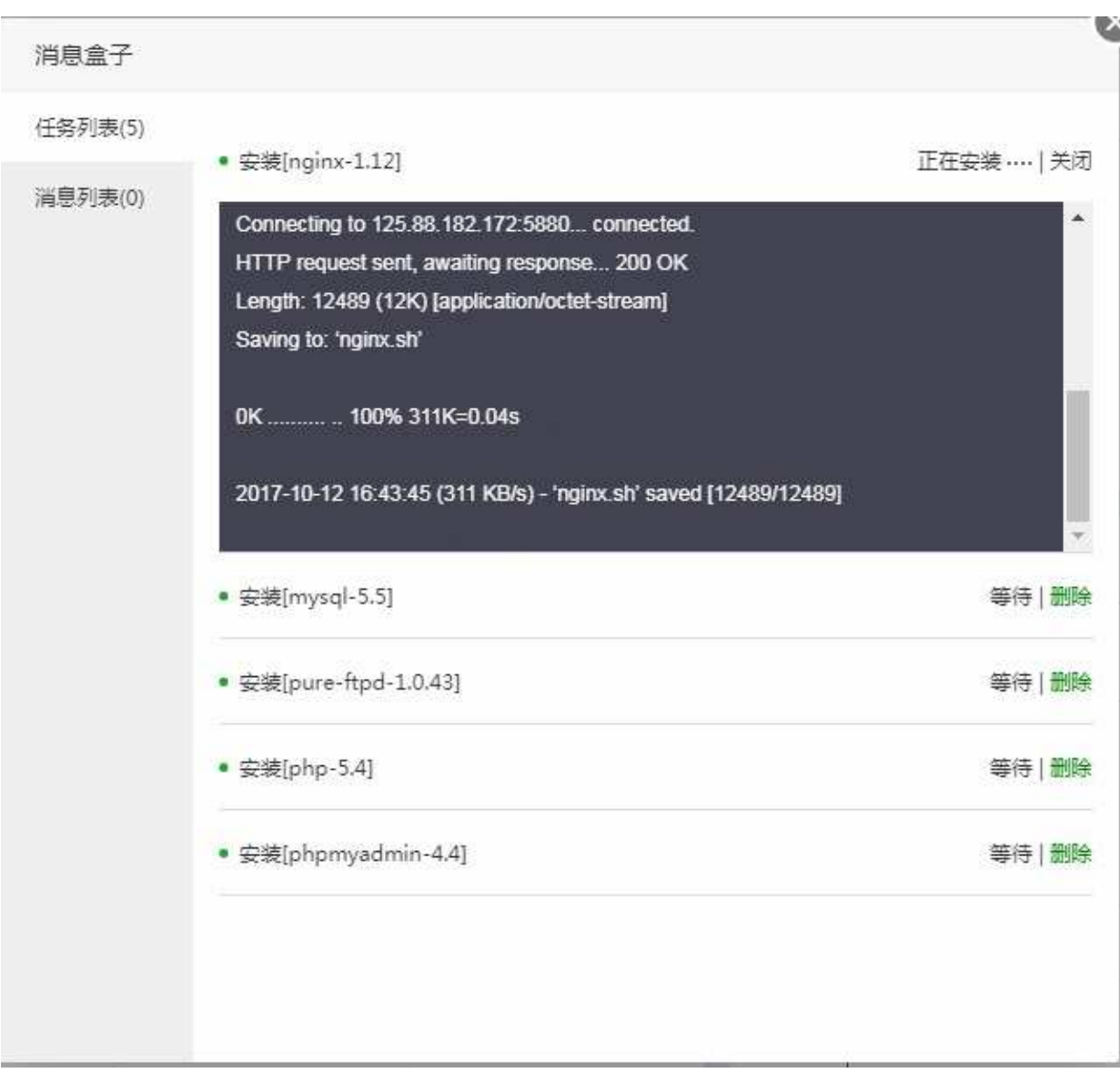

在当前界面会显示程序的安装进度,或程序执行进度等。等待一段时间后,查看任务列表中的信息,查看 是否完成。

# <span id="page-31-0"></span>Tomcat环境的安装

## Tomcat环境的安装

如果用于JSP开发项目, 就需要用到Tomcat, 安装Tomcat服务器, 选择面板左侧工具栏, 软件中心, 在 选择Tomcat安装的即可,同理,在任务列表中可以查看当前的安装状态。(如图):

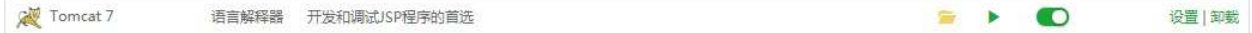

# <span id="page-32-0"></span>Node.js环境安装

## Node.js环境的安装

如果用于Node.js开发的项目,就需要用到PM2进程管理工具,安装PM2管理工具,和安装Tomcat程序一 样,在面板左侧工具栏,软件中心,在选择PM2安装(如图):

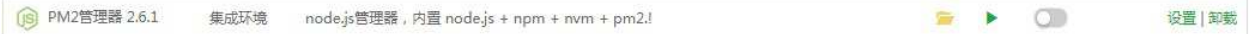

# <span id="page-33-0"></span>windows环境安装

## Windows面板的安装

首先点击启动Windows宝塔面板应用程序,选择环境选项(如图):

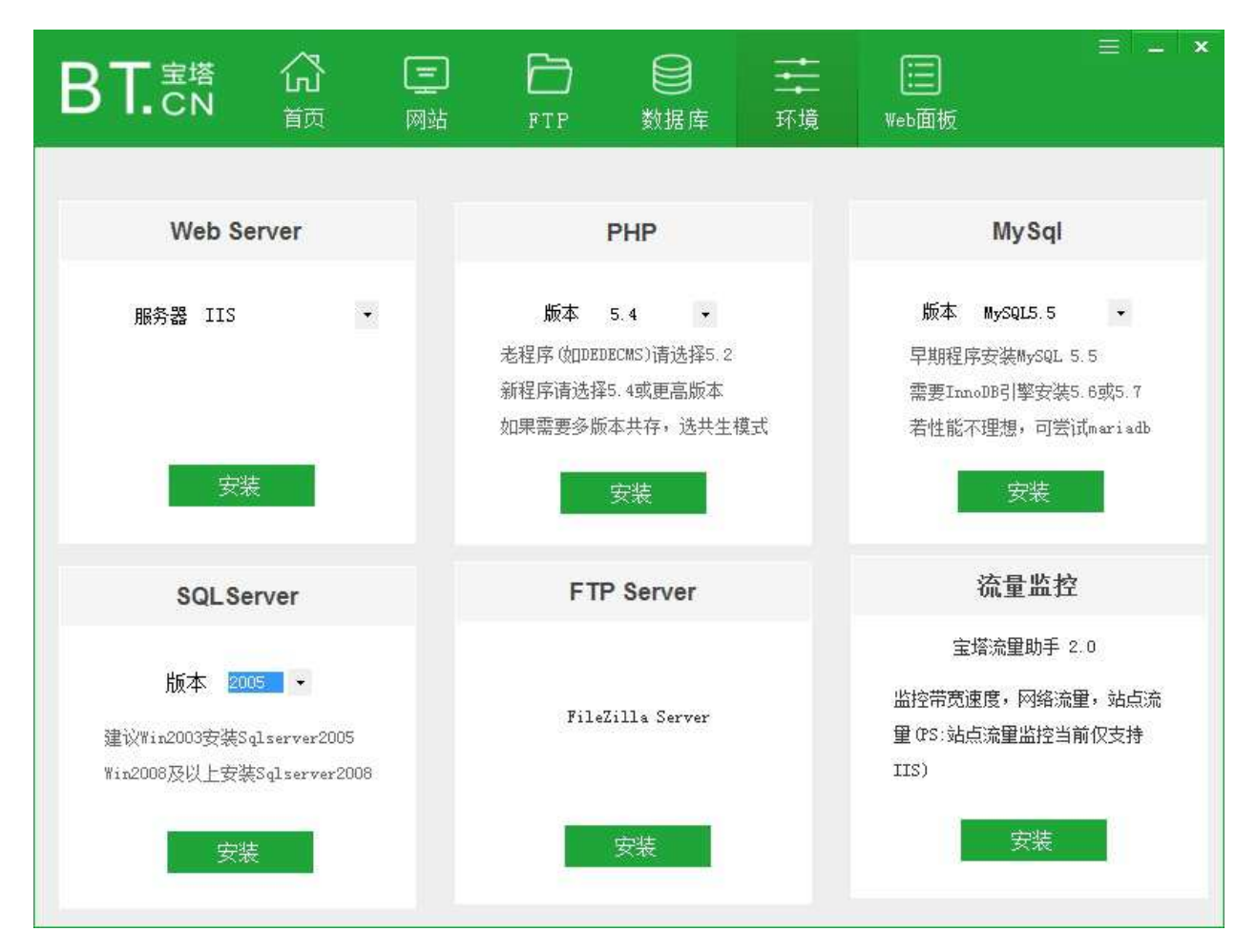

环境程序的主要有,IIS、Apache、Nginx、PHP、Mysql、SQL Sever、FTP、流量监控插件。

web服务器主要支持,IIS、Apache2.4、Nginx-1.11.13。

PHP版本的主要支持,5.2、5.3、5.4、5.5、5.6、5.7、7.0、7.1。

数据库的主要支持,MySQL5.5、MySQL5.6、MySQL5.7、Mariadb-10.1.16、SQL-Server2005、SQL-Server2008。

FTP支持FileZilla Server软件。

windows环境请根据需求自行安装。

本文档使用 看云 构建 - 34 -

windows环境安装

<span id="page-35-0"></span>首页管理

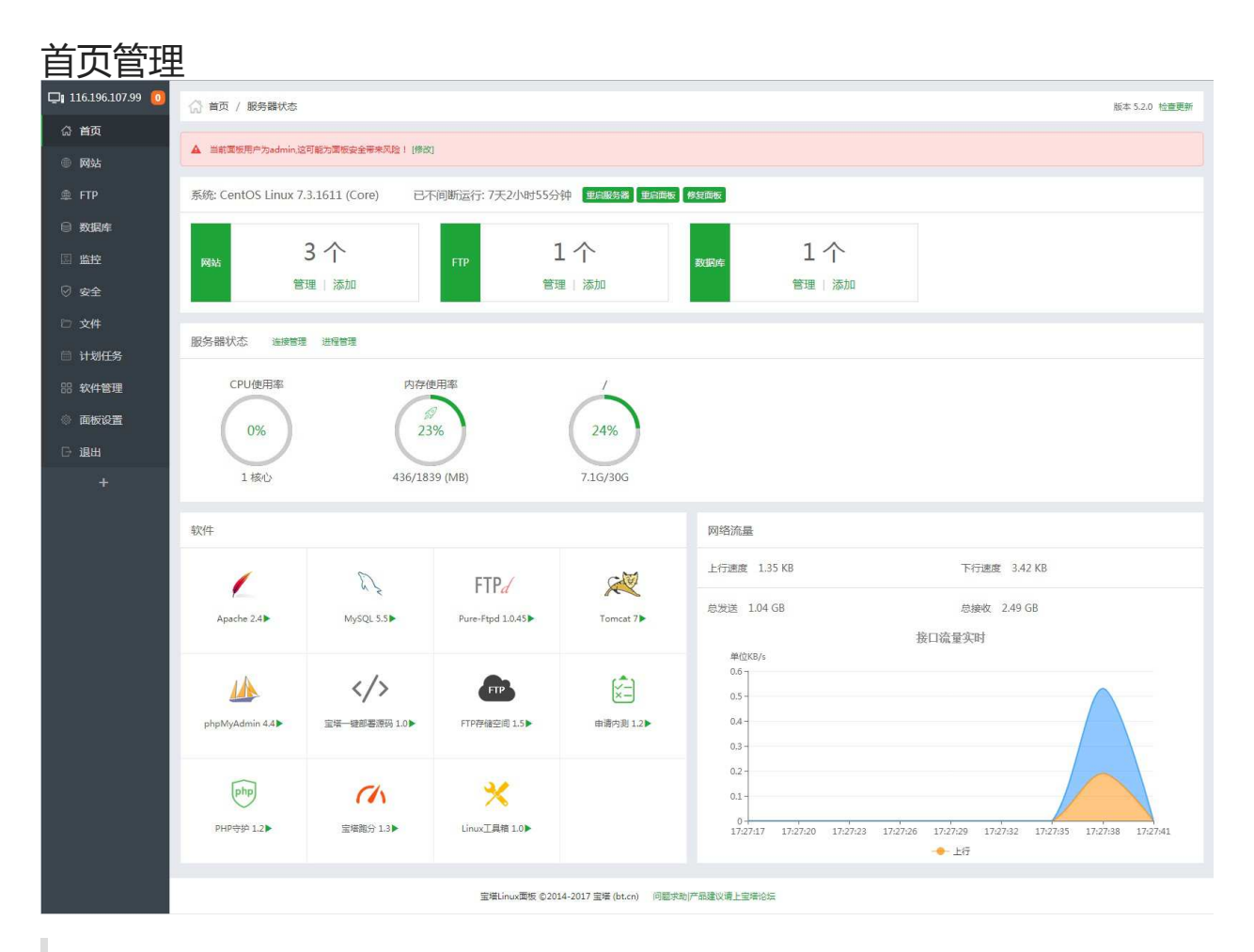

多样化的功能一键直达和快速操作。

Windows面板有部分功能未实现,其余部分与Linux面板同步。
## 系统操作

### 系统操作

系统: CentOS Linux 7.3.1611 (Core) 已不间断运行: 0天19小时28分钟 里高股条器 里启面板 修复面板

显示当前服务器系统类型、服务器运行时间、提供服务器重启、面板重启、修复面板等功能。

- 重启服务器:停止所有服务并重启服务器。
- 重启面板:重新启动面板服务,清楚面板缓存及日志。
- 修复面板:若面板部分功能无法正常使用,可以尝试修复面板进行修复。

### 站点管理

### 站点管理

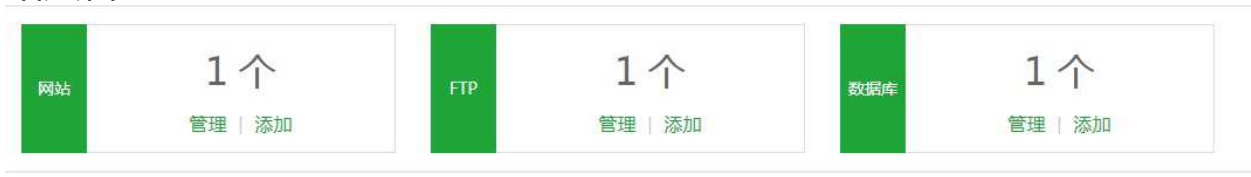

[显示当前服务器站点相关的数据,如网站数量,FTP数量,数据库数据、网](https://www.kancloud.cn/chudong/bt2017/424247)[站管](https://www.kancloud.cn/chudong/bt2017/424221)[理、](https://www.kancloud.cn/chudong/bt2017/424247)[FTP管理](https://www.kancloud.cn/chudong/bt2017/424242)[、数据库管](https://www.kancloud.cn/chudong/bt2017/424247) 理。

服务器状态

### 服务器状态

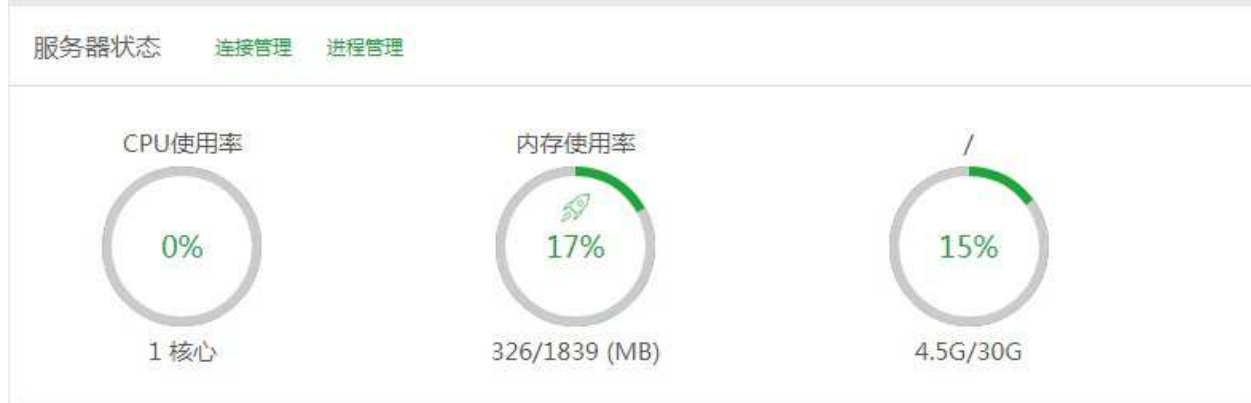

显示当前服务器CPU、内存、硬盘的使用率、支持查看连接管理,进程查看和停止,内存清理。

#### 所有状态均取自服务器真实数据

内存的清理:点击内存图标中的小火箭图标,即可实现清理功能。

连接管理:查看当前网络连接情况。(如图):

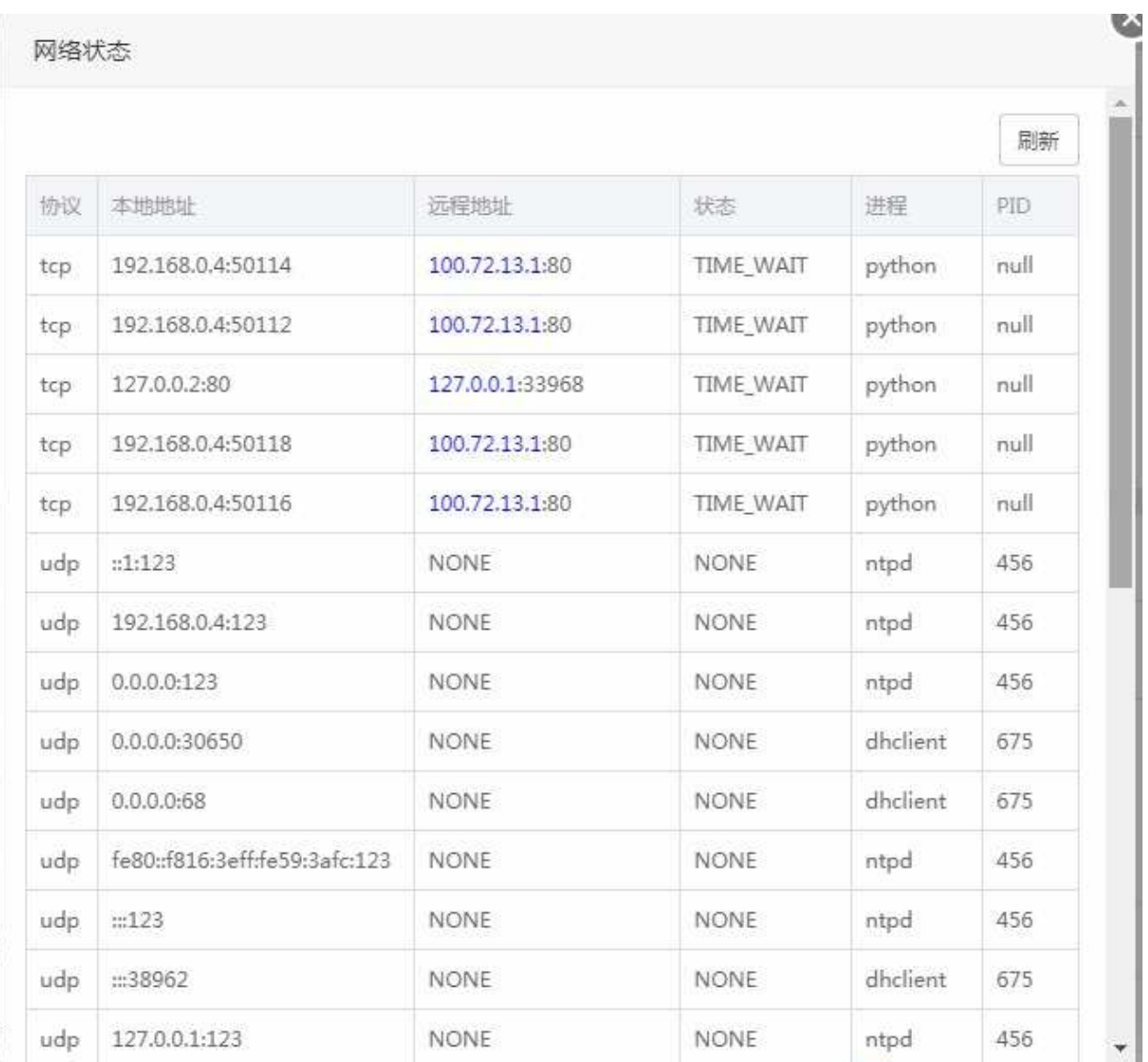

进程查看和停止:查看当前程序运行状态,点击结束可以停止该进程。

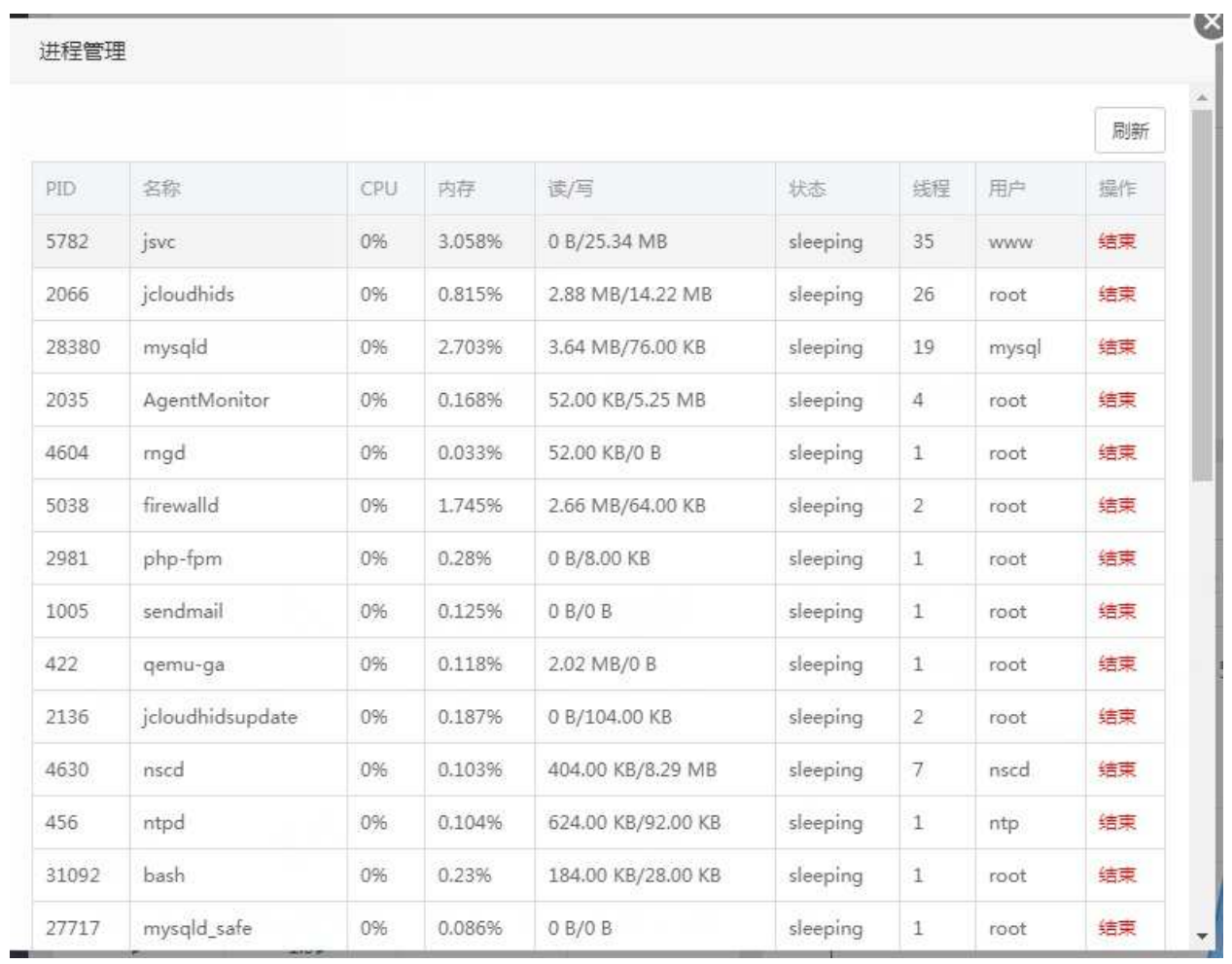

### 软件管理

### 软件管理

显示软件快速管理,可以实现拖动图片,更换顺序。点击实现管理软件的功能。

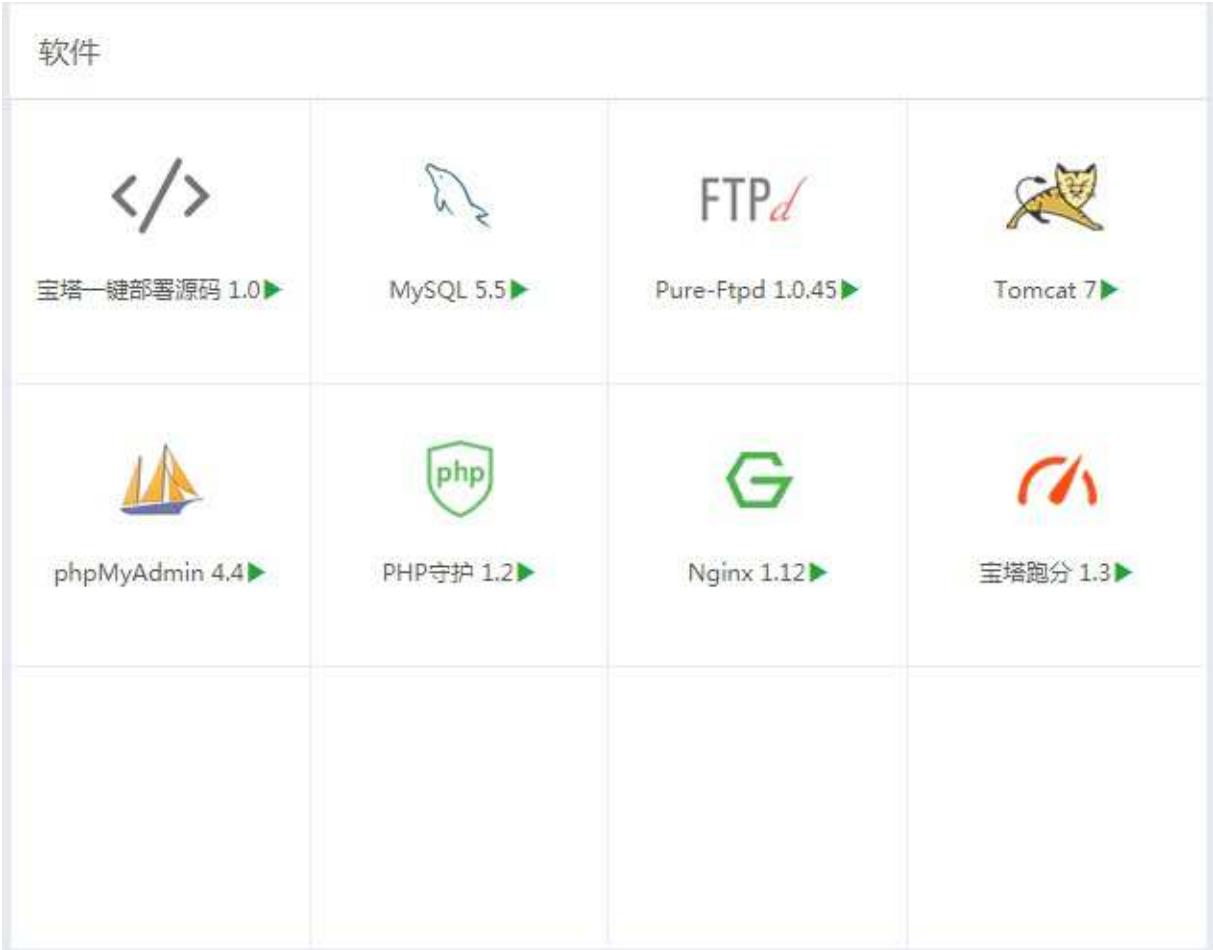

### 网络流量

### 网络流量

实时显示当前服务器网络流量的上传和下载速度,总上传流量,总下载流量。

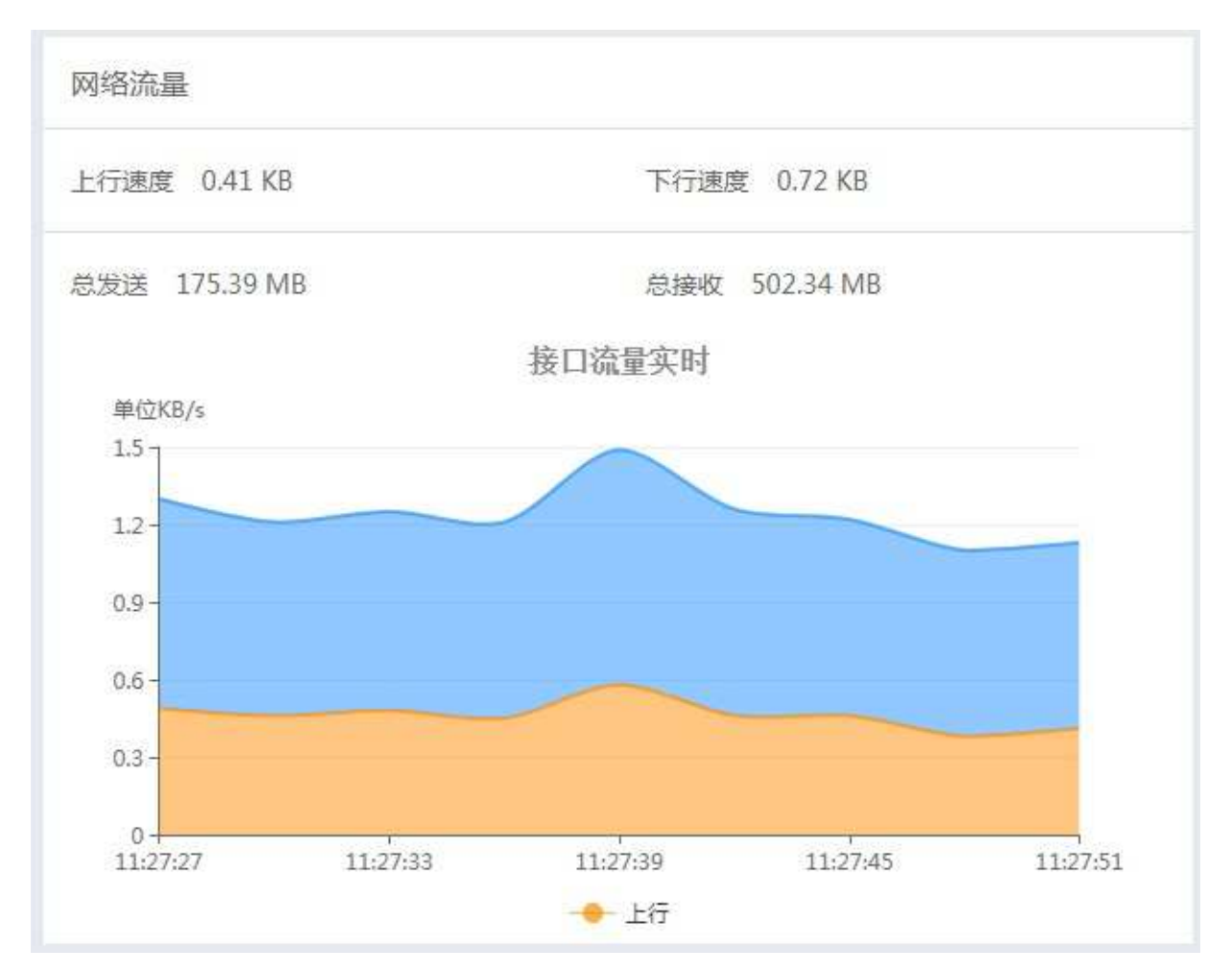

注意事项: 当前网络流量数据, 直接取自网卡数据, 包含内外网流量。

网站管理

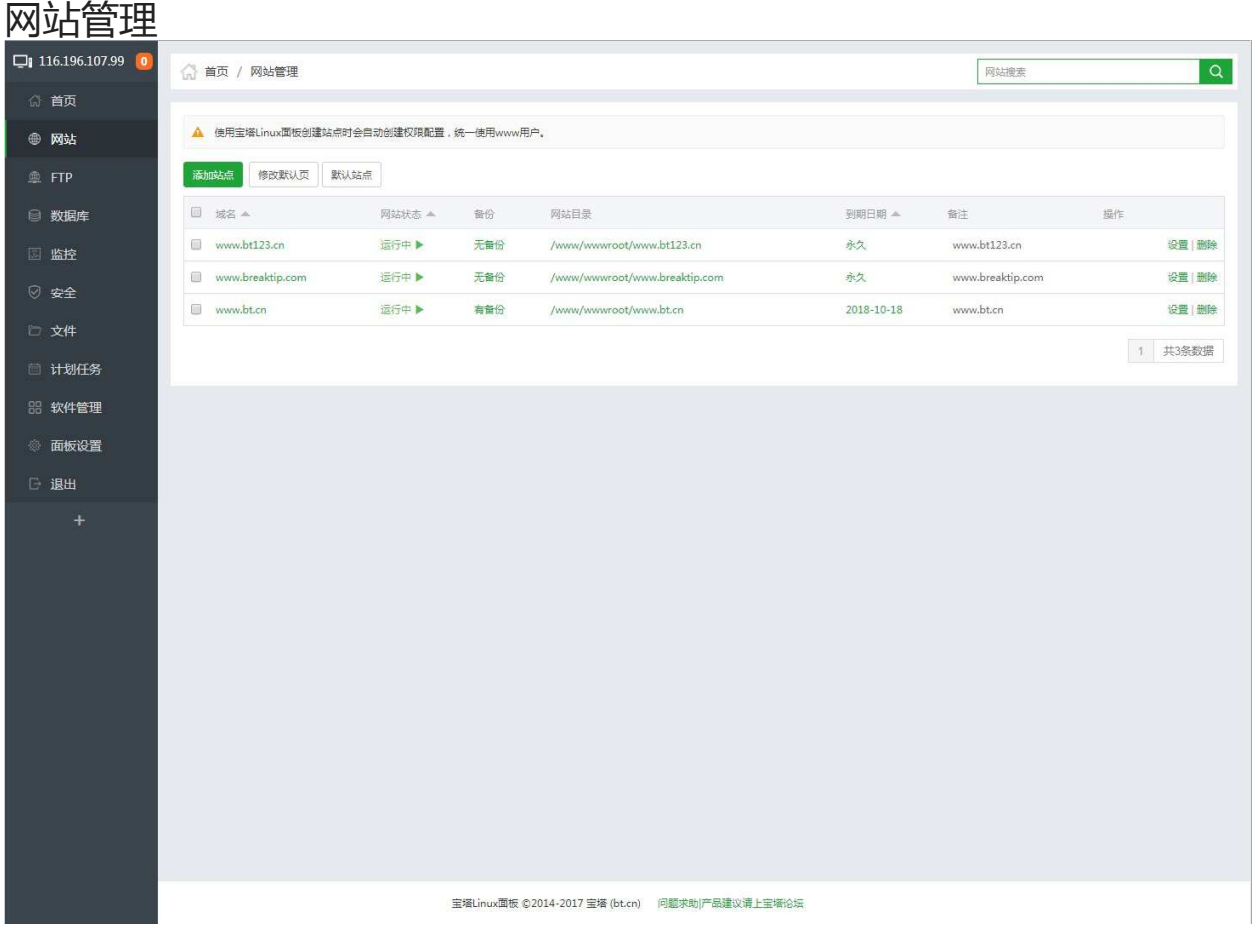

网站管理,主要用于管理和创建WEB站点。

Windows面板有部分功能未实现,其余部分与Linux面板同步。

## 添加网站

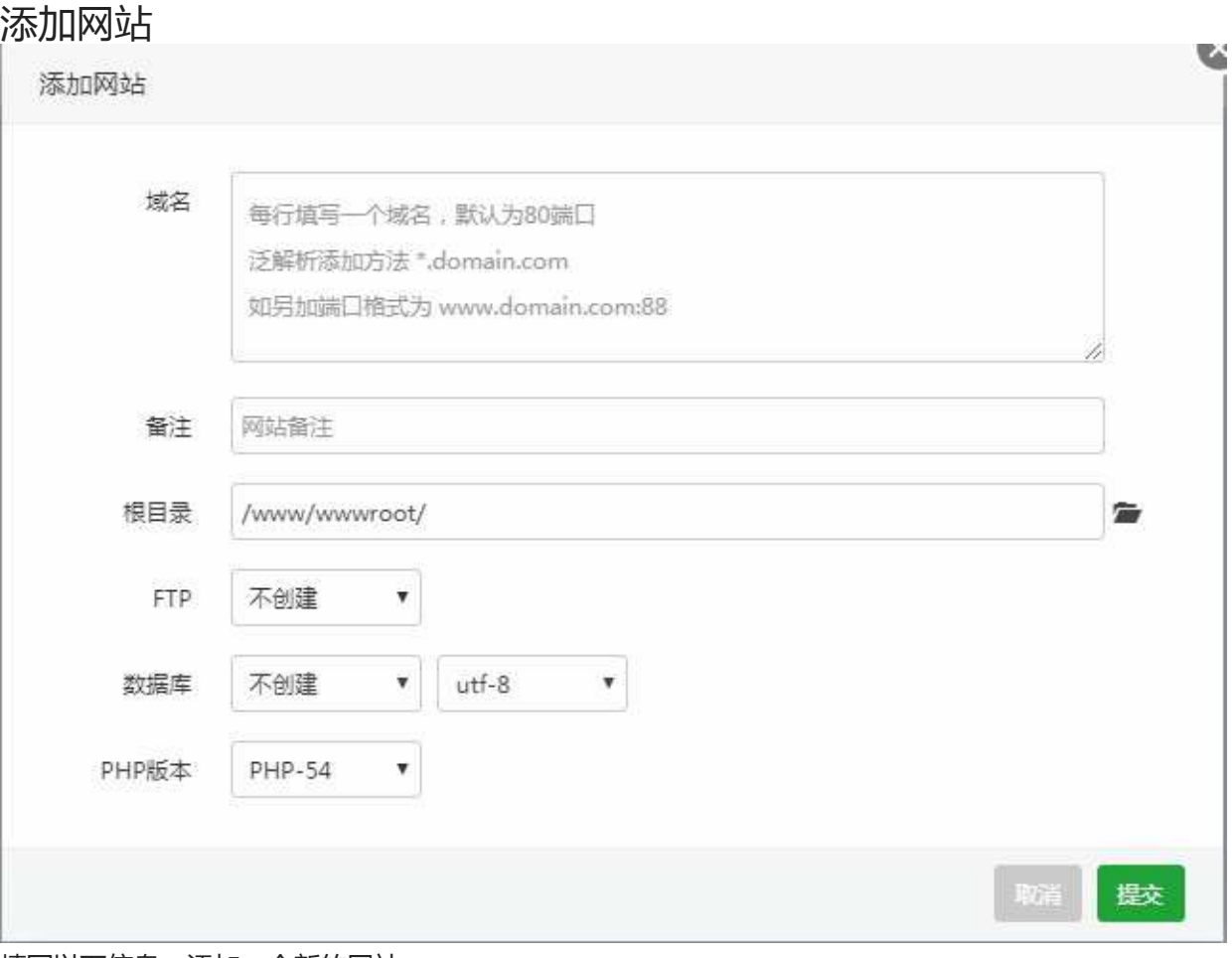

填写以下信息,添加一个新的网站。

- 域名:填写需要绑定的域名以及端口。
- 备注:描述该站点的作用。
- 根目录:当前站点文件的路径,可以自己选择创建点,尽量使用默认路径方便管理。
- FTP:可以选择是否创建站点,创建请输入用户名和密码,密码默认显示为随机数,可以修改成自己 所需的密码。
- 数据库:选择数据库类型,还有编码格式,输入用户名和密码,账号和密码默认显示为随机数可以修 改成自己所需的密码。
- PHP版本:可以选择安装过的PHP版本,PHP的安装在软件管理界面。

注意事项:添加站点绑定域名第一个域名不能为泛域名,域名默认绑定为80端口。

## 修改默认页

修改默认页

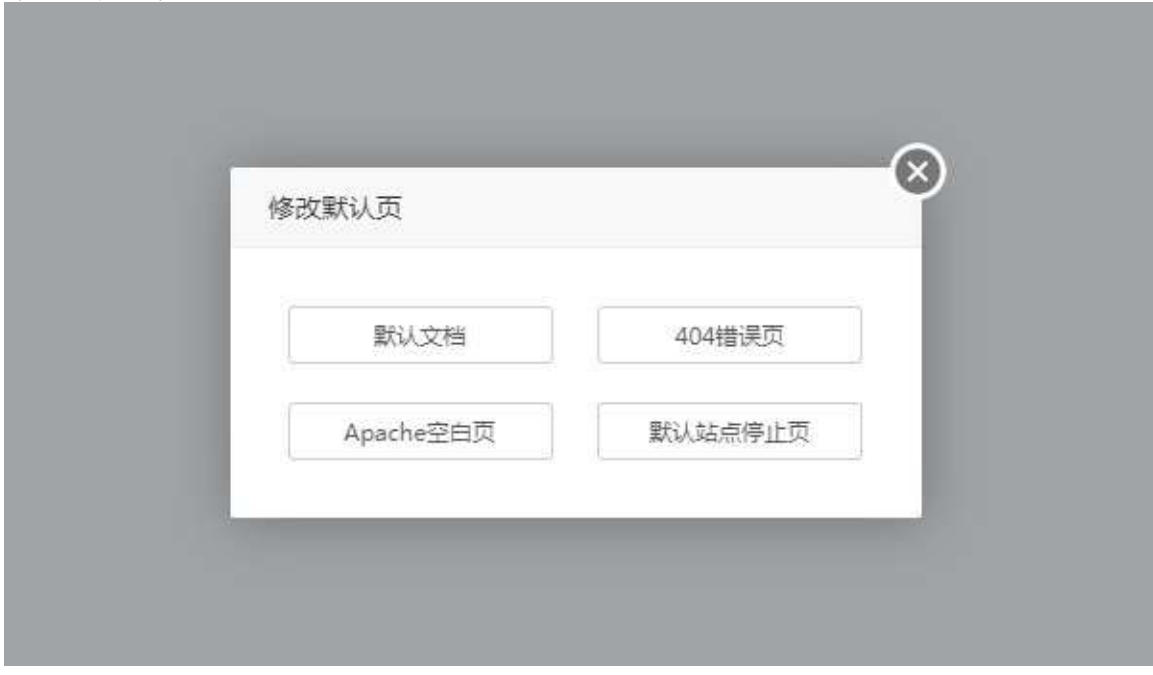

- 默认文档:站点创建默认生成的提示页面。
- 404错误页面: 404服务器错误提示页面。
- Nginx空白页/Apache空白页:服务器无法查找到对应的站点,提示的错误页面。
- 默认站点停止页面:用来反馈站点停止信息的页面,如果没有相关的需求,请勿修改。

# 默认站点

### 设置默认站点

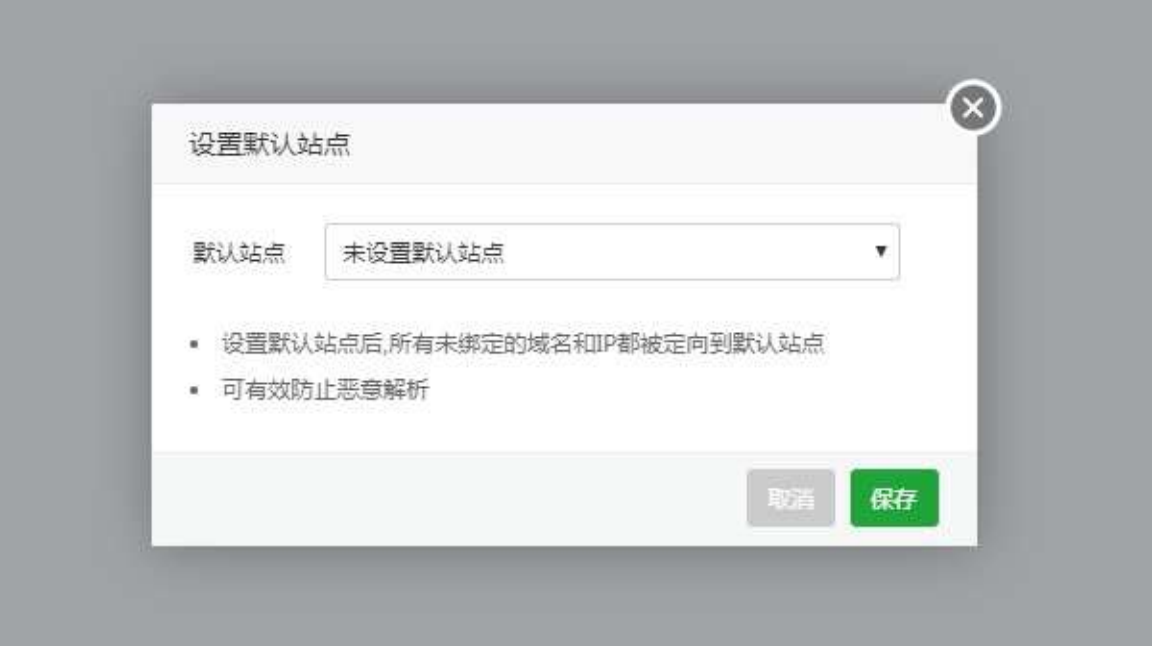

设置默认站点后,所有未绑定的域名和IP都被定向到默认站点。可有效防止恶意解析。

站点列表

### 站点列表

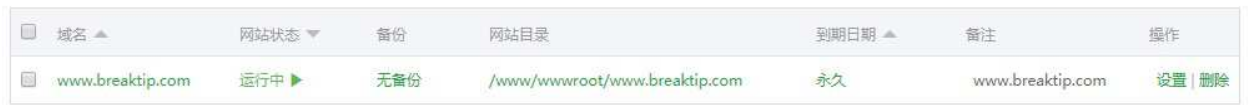

显示当前站点列表,管理配置当前站点。

- 域名:该站点绑定的域名,点击当前站点域名可以对当前站点进行相关的配置和修改。
- 网站状态:显示当前网站的运行状态,点击当前站点运行状态,可以停用当前站点。
- 备份:显示当前站点的备份状态,点击当前站点备份状态,可以查看和备份当前站点信息
- 网站目录:显示当前站点目录路径,点击当前站点目录,会直接跳转至文件管理当前的目录。
- 到期时间:显示当前站点的有效时间,点击可设置当前站点的到期时间(默认为永久)。

## 站点的运行与停止

### 站点的运行与停止

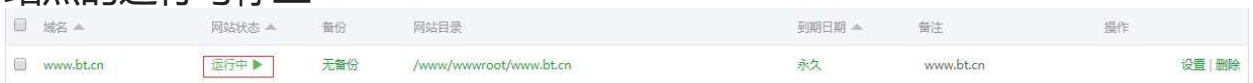

点击站点状态,即可停止该站点(如图)

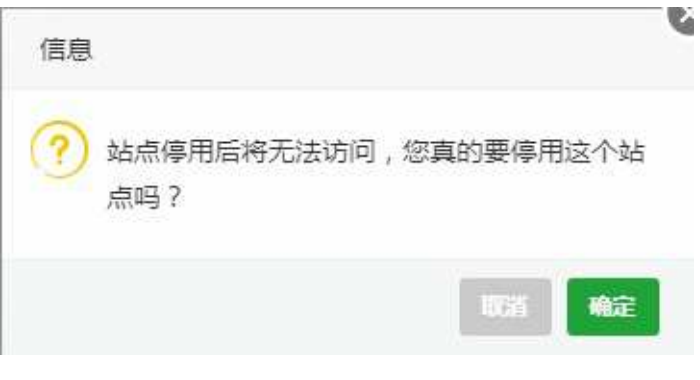

注意事项:停止站点后网页将无法访问,如出现停止站点,网站还能继续访问,请清理浏览器缓存, 稍后重试。

# 备份站点

### 备份站点

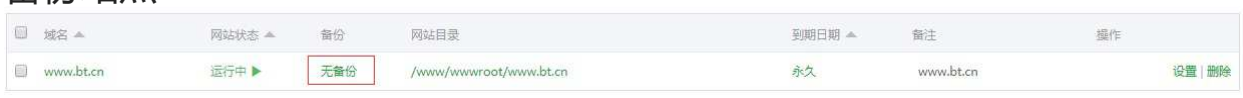

#### 点击该选项,即可打开备份列表(如图):

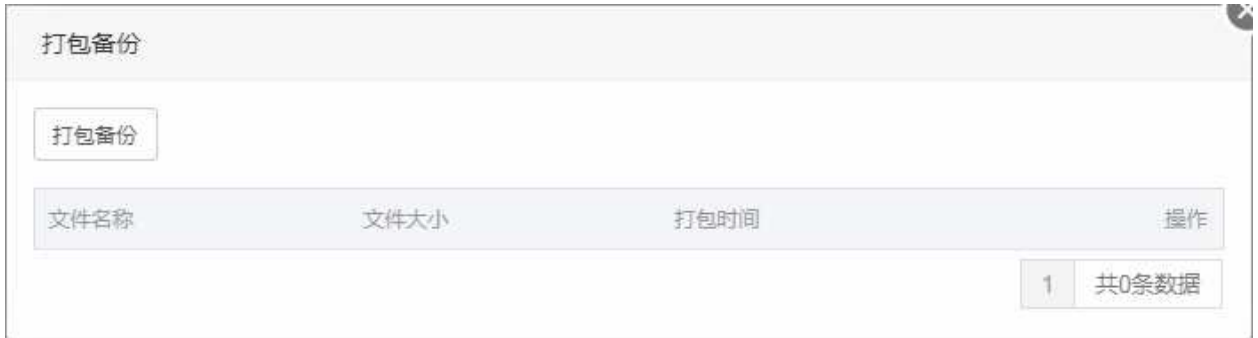

#### 选择打包备份,完成备份(如图):

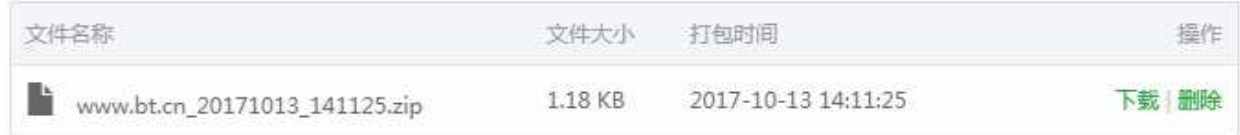

默认站点备份路径为/www/backup/site

站点的有效期设置

### 站点有效期设置

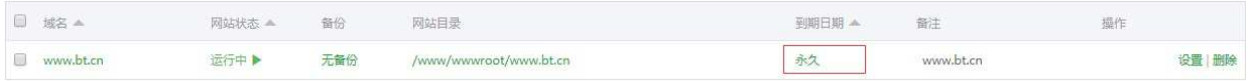

点击该选项,弹出日期,选择日期即可(如图)

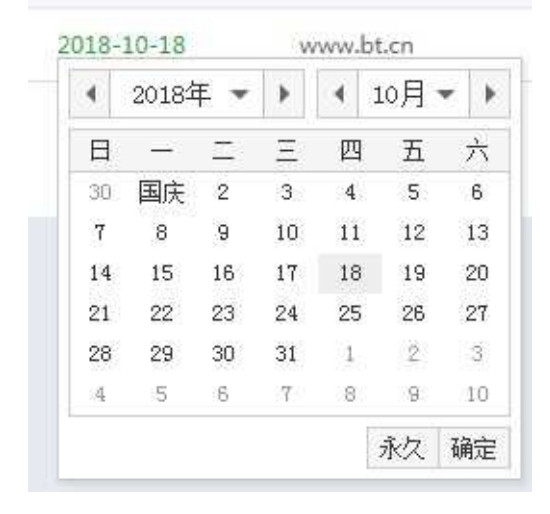

# 如何绑定域名

### 域名管理(如图):

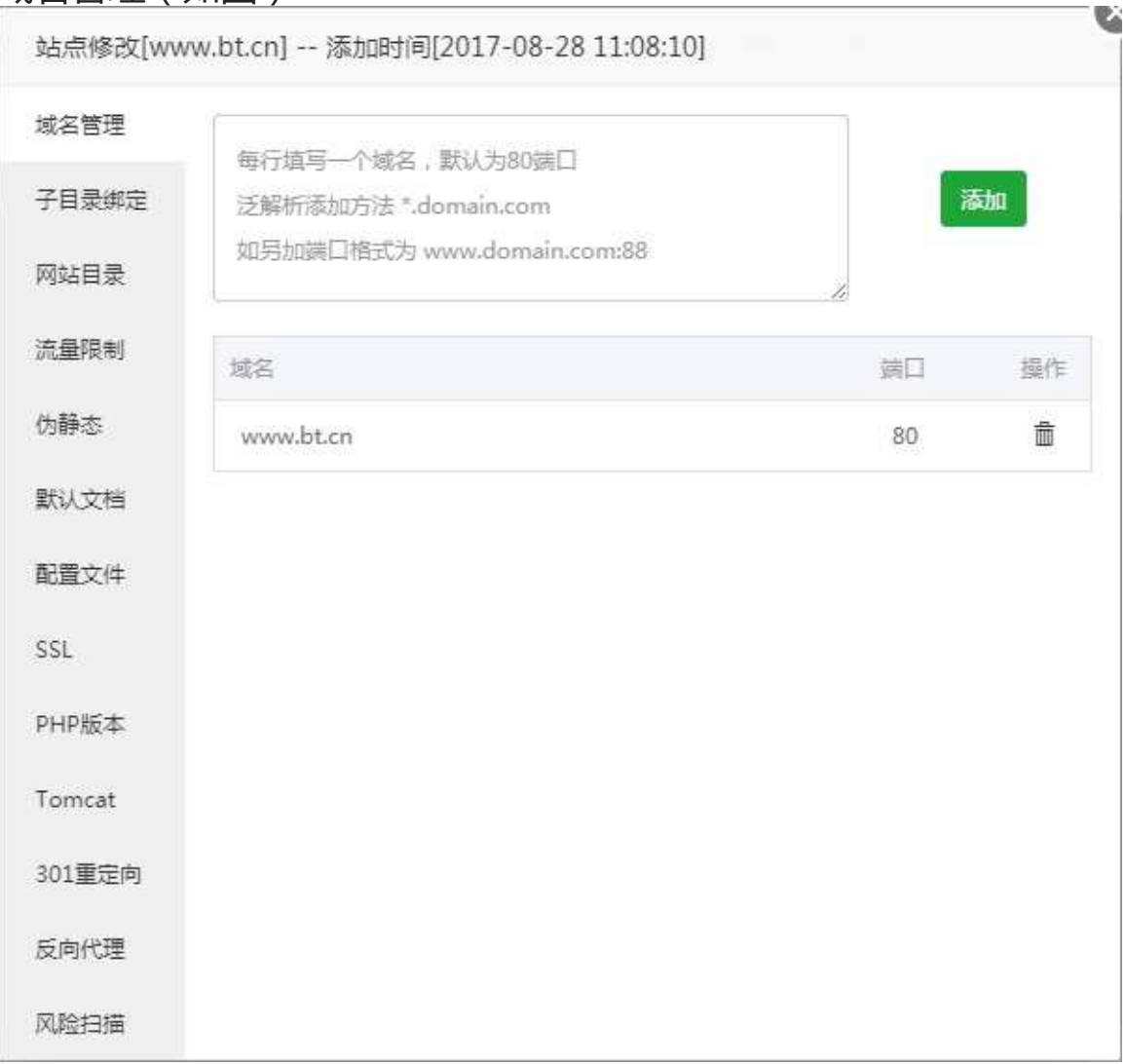

添加绑定站点的域名,可绑定多个域名。

注意事项:添加站点绑定域名一个域名不能为泛域名,域名默认绑定为80端口。

## 子目录绑定

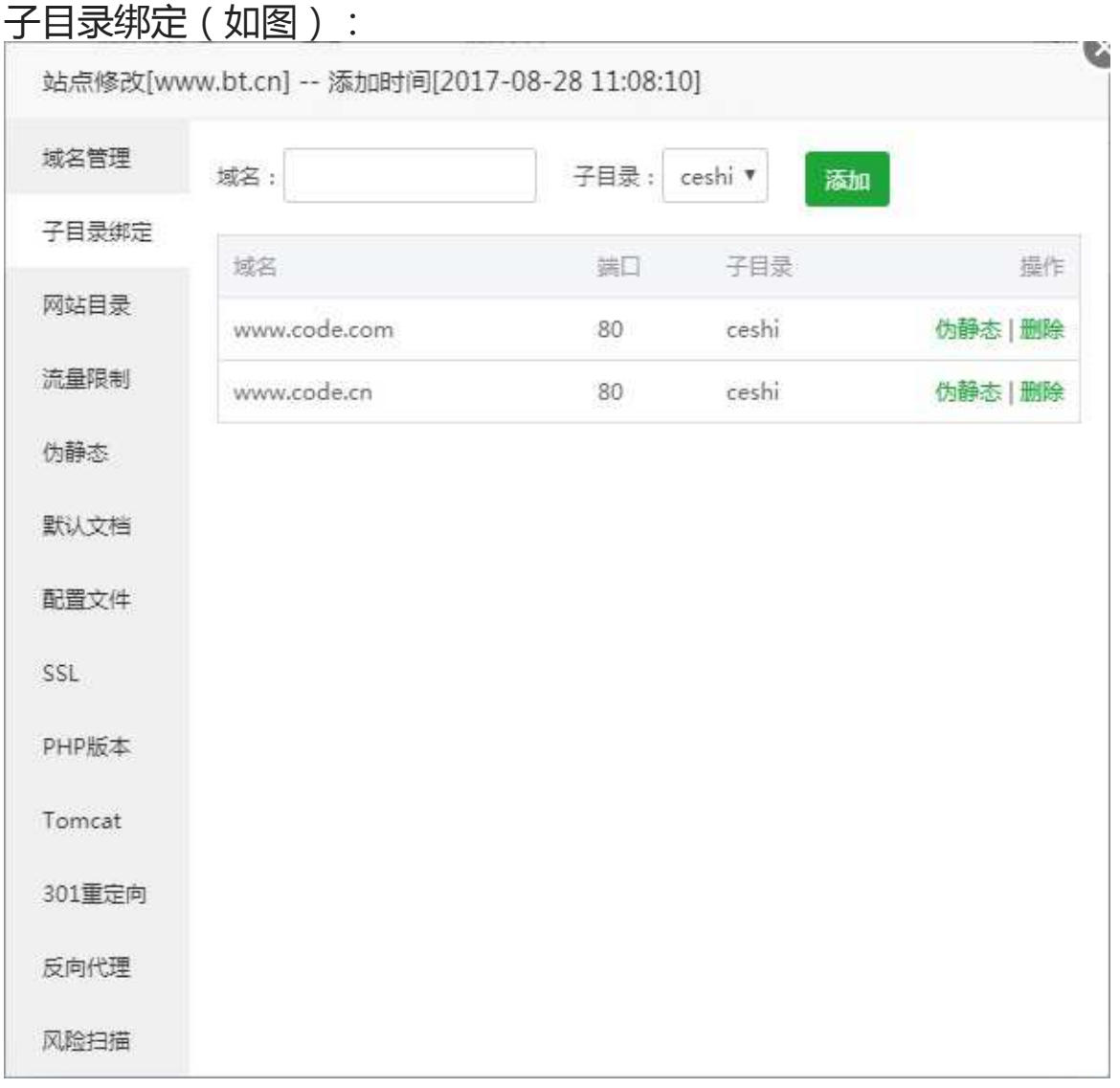

添加子目录的绑定,可以将域名绑定在该WEB站点下的子目录上。可支持单独为该子目录设置伪静态。

填写写子目录绑定的域名,和选择好子目录地址,选择添加即可绑定子目录。

- 域名:填写子目录绑定的域名。
- 子目录:选择子目录文件夹名称

子目录绑定

## 网站目录修改

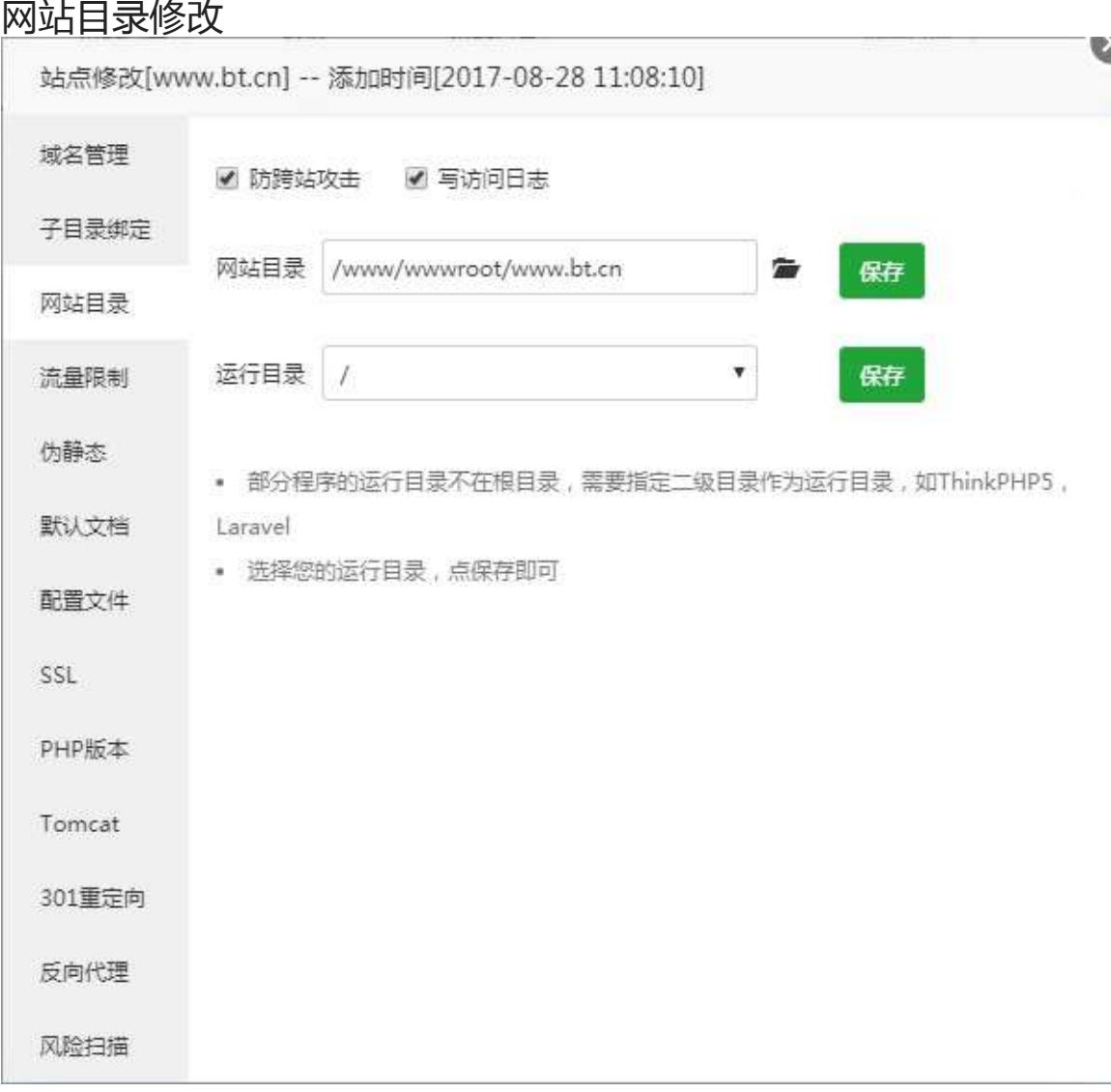

可以设置当前站点的目录地址、站点程序的运行目录、防跨站攻击、写访问日志。

- 防跨站攻击:开启防跨站攻击
- 写访问日志:开启写访问日志
- 网站目录:修改当前站点的文件目录,设置完成请点击保存即可生效;
- 运行目录:修改网站运行目录,不同程序的运行目录可能不同如Thinkphp、Larvel,设置完成请点击 保存即可生效(默认为网站的根目录);

网站目录修改

流量限制

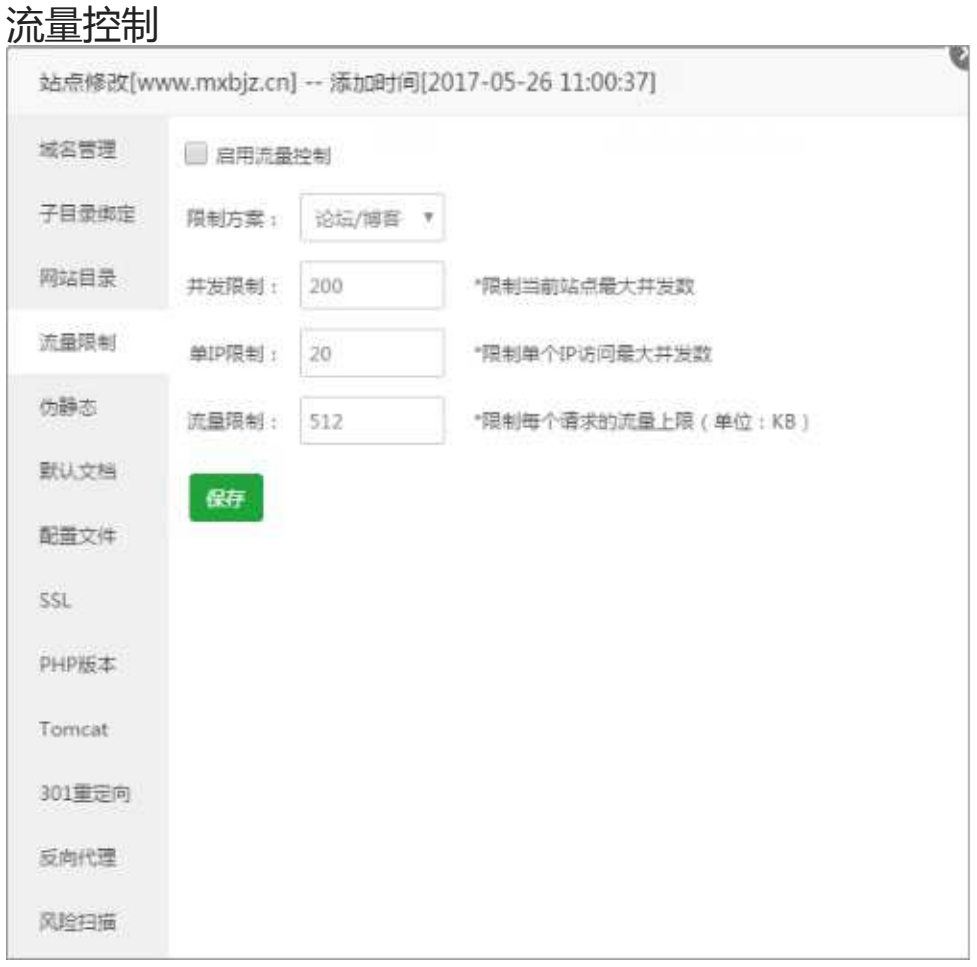

可以设置相对应的流量限制,控制该站点的网络带宽占用。

- 限制方案:宝塔面板提供以下几种方案,论坛/博客、图片站、下载站、商城、门户、企业站、视频 站,以上方案仅供参考,实际可以根据个人需求,修改以下参数;
- 并发限制:限制当前站点最大并发数;
- 单IP限制:限制单个IP访问最大并发数。
- 流量限制:限制每个请求的流量上限(单位:KB);
- 完成修改后,点击保存即可完成。

## 添加伪静态

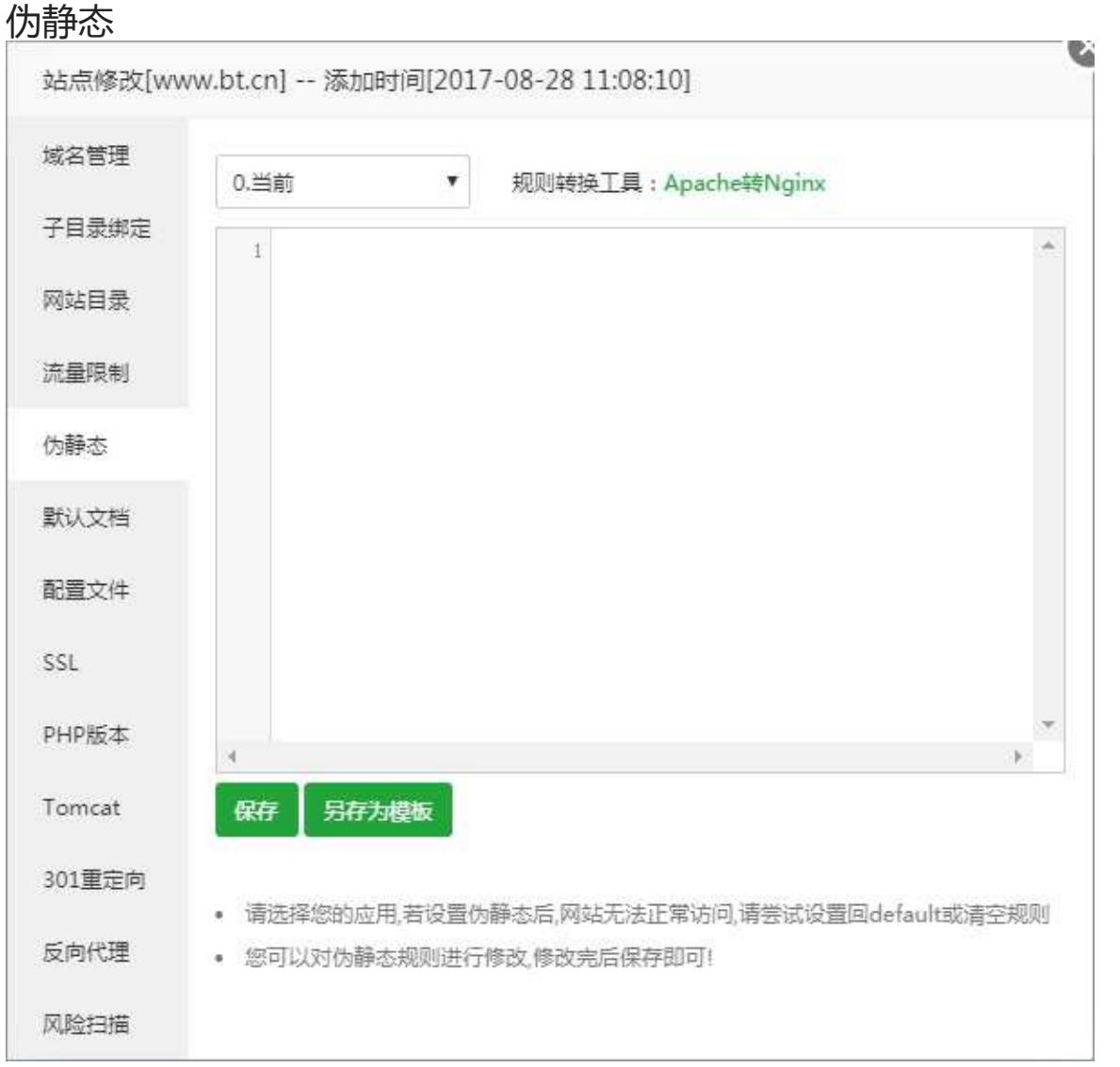

可以自己创建或使用已存在的伪静态模板,通过伪静态转换,可以将动态网页,转换成静态页面,增强搜 索引擎的友好。

- 伪静态模板:选择下拉按钮,可以查看和选择,已配置完成的伪静态文件(包含常用伪静态模板)。
- 规则转换工具:实现Apache规则转换成Nginx规则[。工具地址](https://www.bt.cn/Tools)

>注意事项: 建议将当前的伪静态保存为模板, 保存为模板后, 将添加至伪静态模板列表, 方便重复使 用。

# 修改默认文档

默认文档

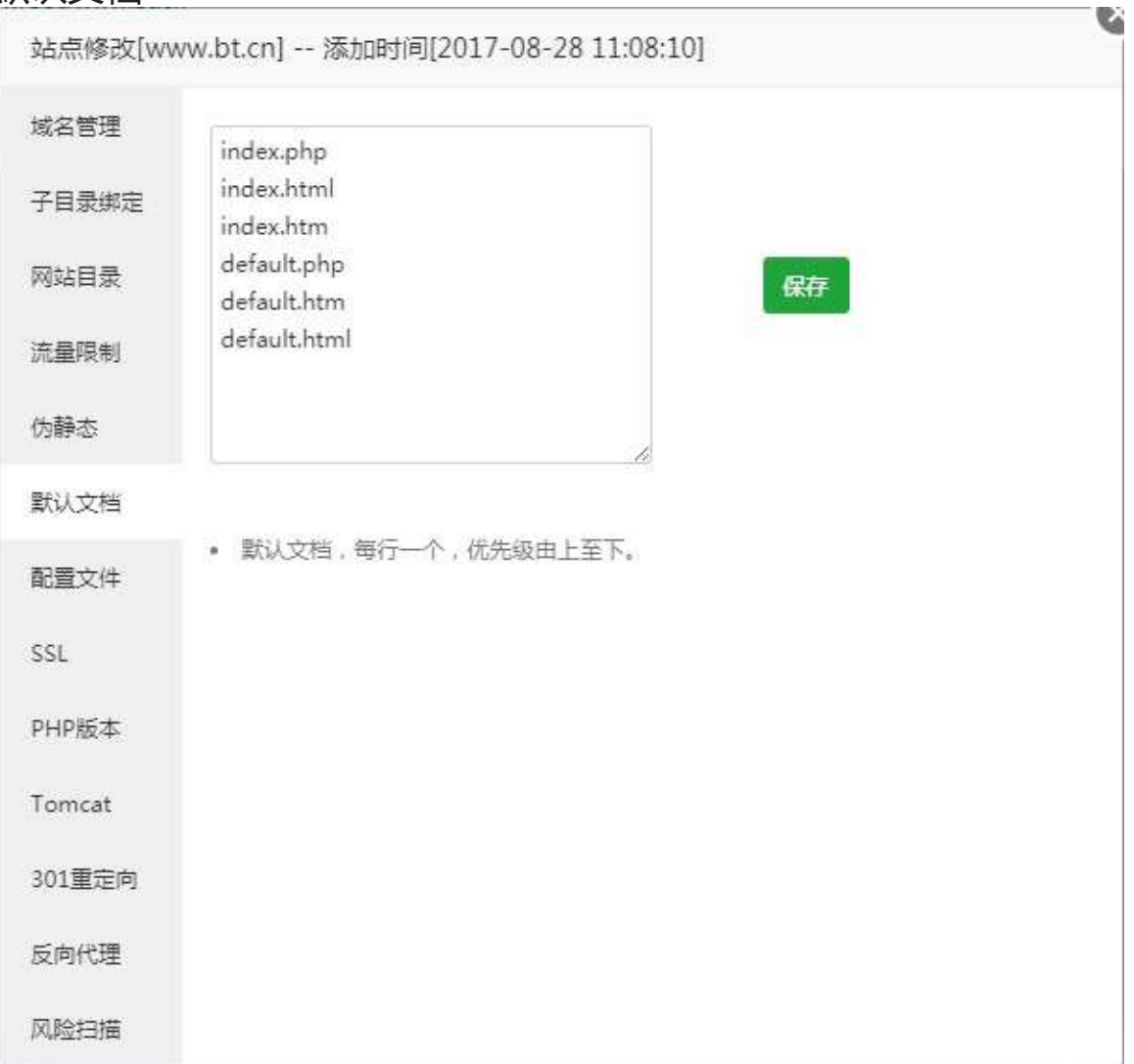

设置站点的默认文档,完成修改后,点击保存即可完成。

默认文档,每行一个,优先级由上至下。

### 配置文件

### 配置文件

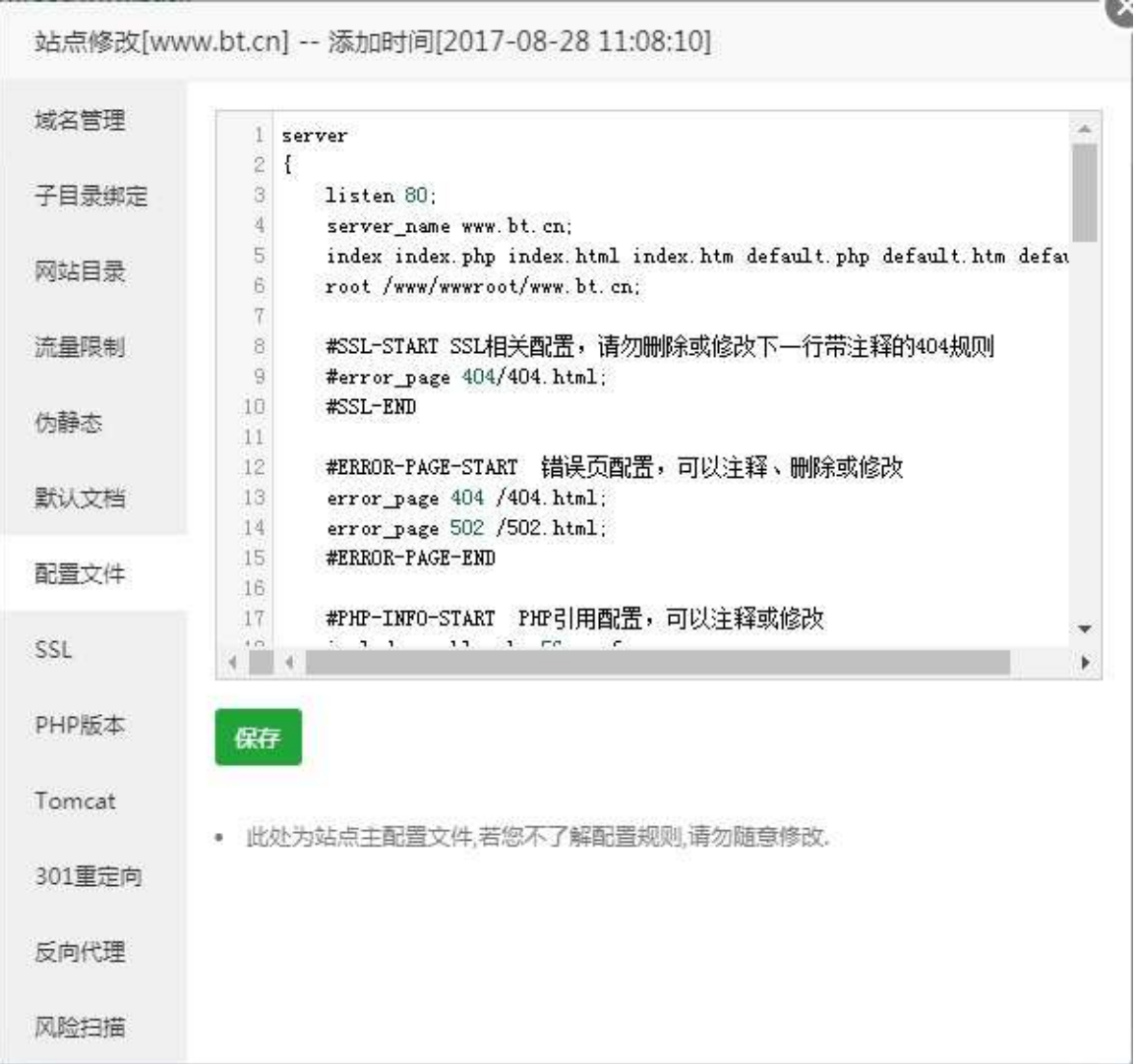

当前站点的主要配置文件,如当前站点的端口设置,404错误页配置,php应用配置等参数,完成修改 后,点击保存即可完成。

注意事项:如果您不了解该配置规则,请勿随意修改,更改错误可能导致站点无法正常启动。

# 添加SSL证书

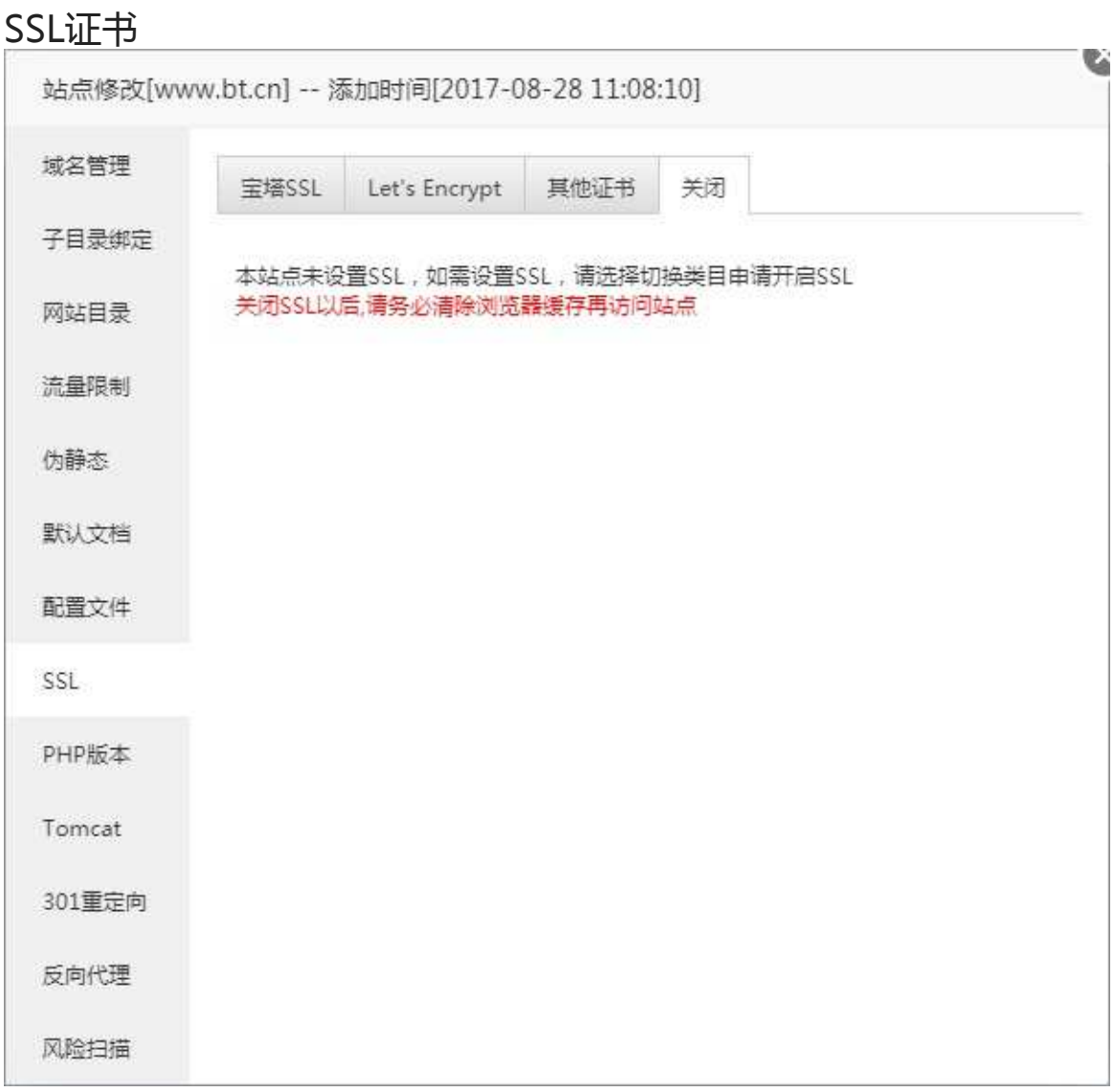

宝塔SSL(如图):

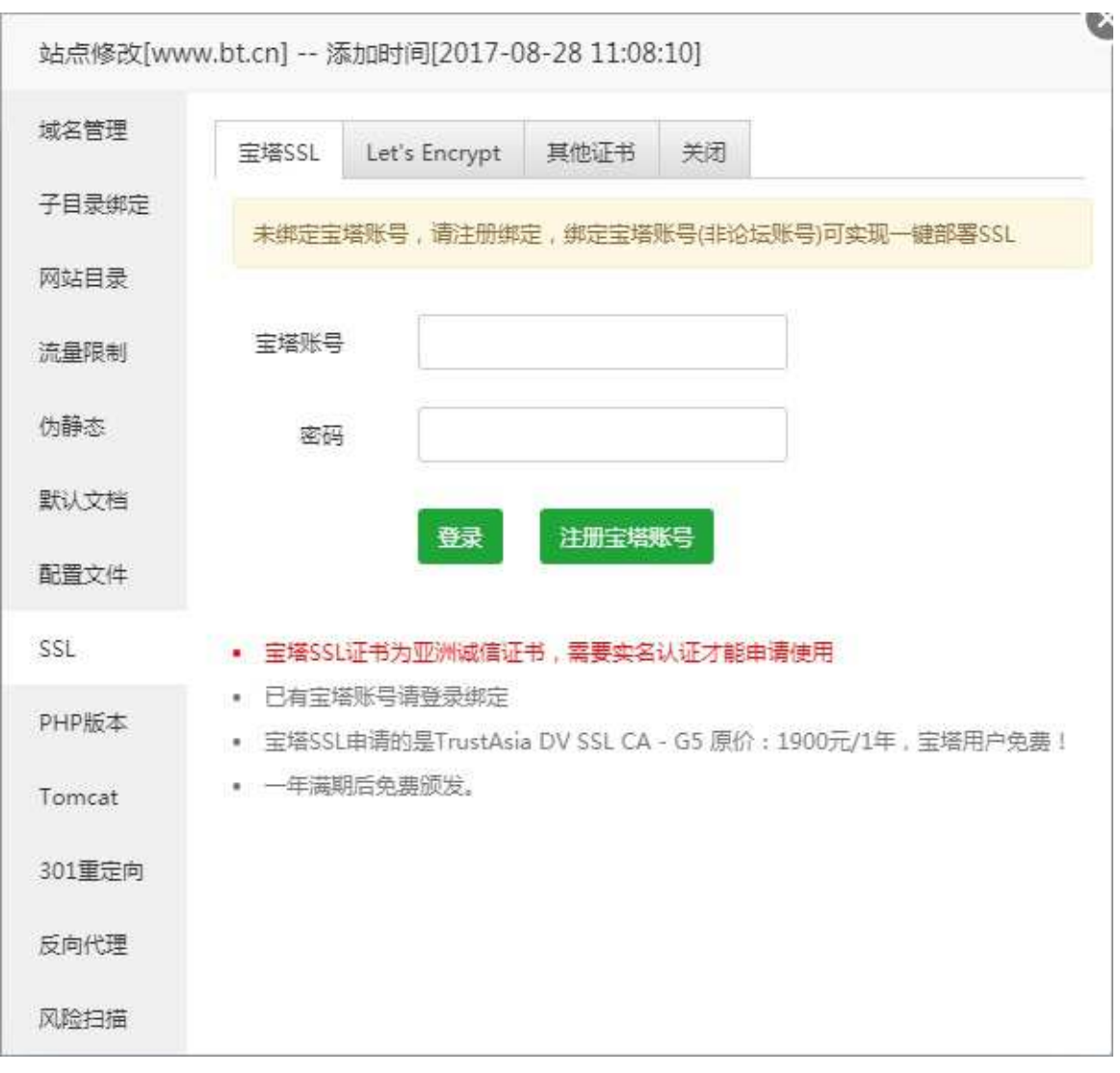

当前账号为宝塔官网账号,如果没有宝塔官网账号,请转至宝塔官网注册,同时需要注意是该证书申 请,需要实名认证,如果未实名认证,将无法申请。

登录状态(如图):

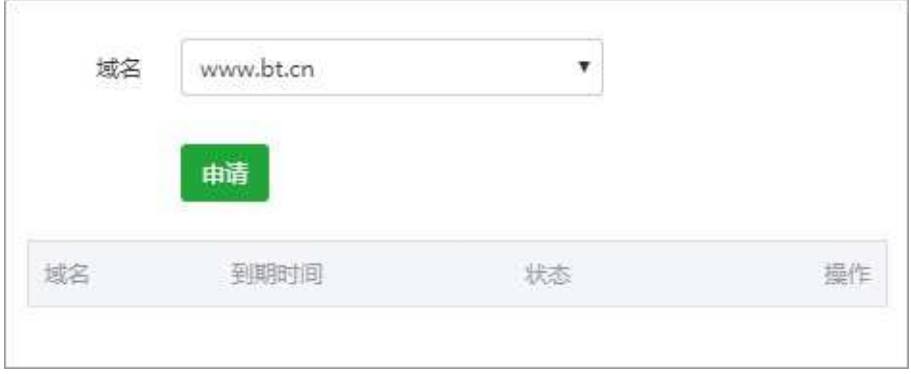

本文档使用 看云 构建 マンチョウ しょうしょう しょうしょう しょうしょう しょうしょう しょうしょう しょうしょう

#### 登录成功,选择需要申请的域名,点击申请,即可一键申请部署证书,无需其他操作。

申请之前,请确保域名已解析,如未解析会导致审核失败,宝塔SSL申请的是免费版TrustAsia DV SSL CA - G5证书, 仅支持单个域名申请, 有效期1年, 不支持续签, 到期后需要重新申请。

#### Lets<sup>'</sup>Encrypt证书(如图):

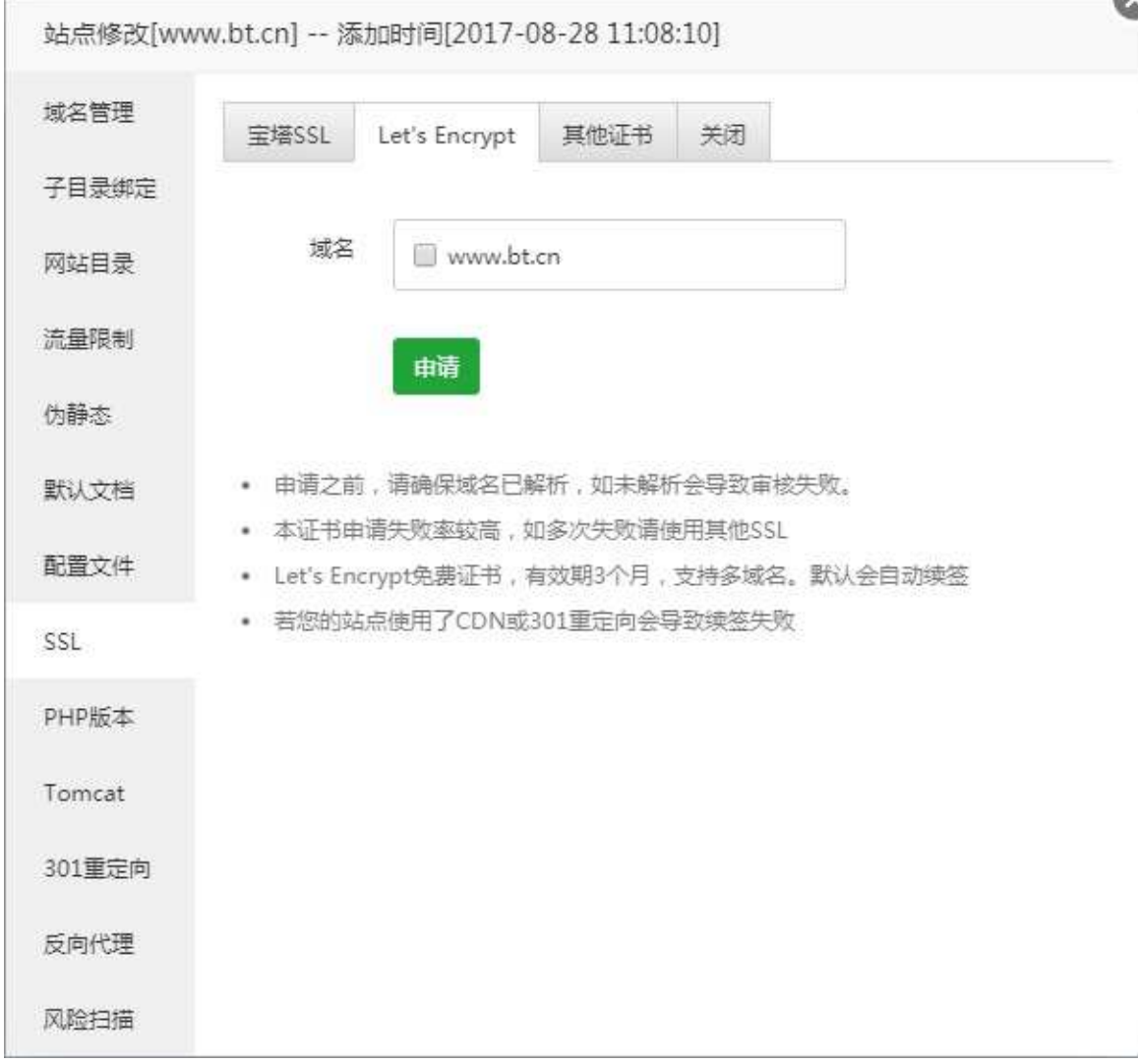

#### 点击需要申请的域名即可,并自动申请并配置证书。

申请前请确保当前域名已解析,如未解析会导致审核失败 Let's Encrypt免费证书, 有效期3个月, 支持多域名。默认会自动续签 若您的站点使用了CDN或301重定向会导致续签失败

其他证书(如图): 本文档使用 看云 构建 - 2008年 - 2008年 - 2008年 - 2008年 - 2008年 - 2008年 - 2008年 - 2008年 - 2008年 - 2008年 - 2008年 - 2008年 -

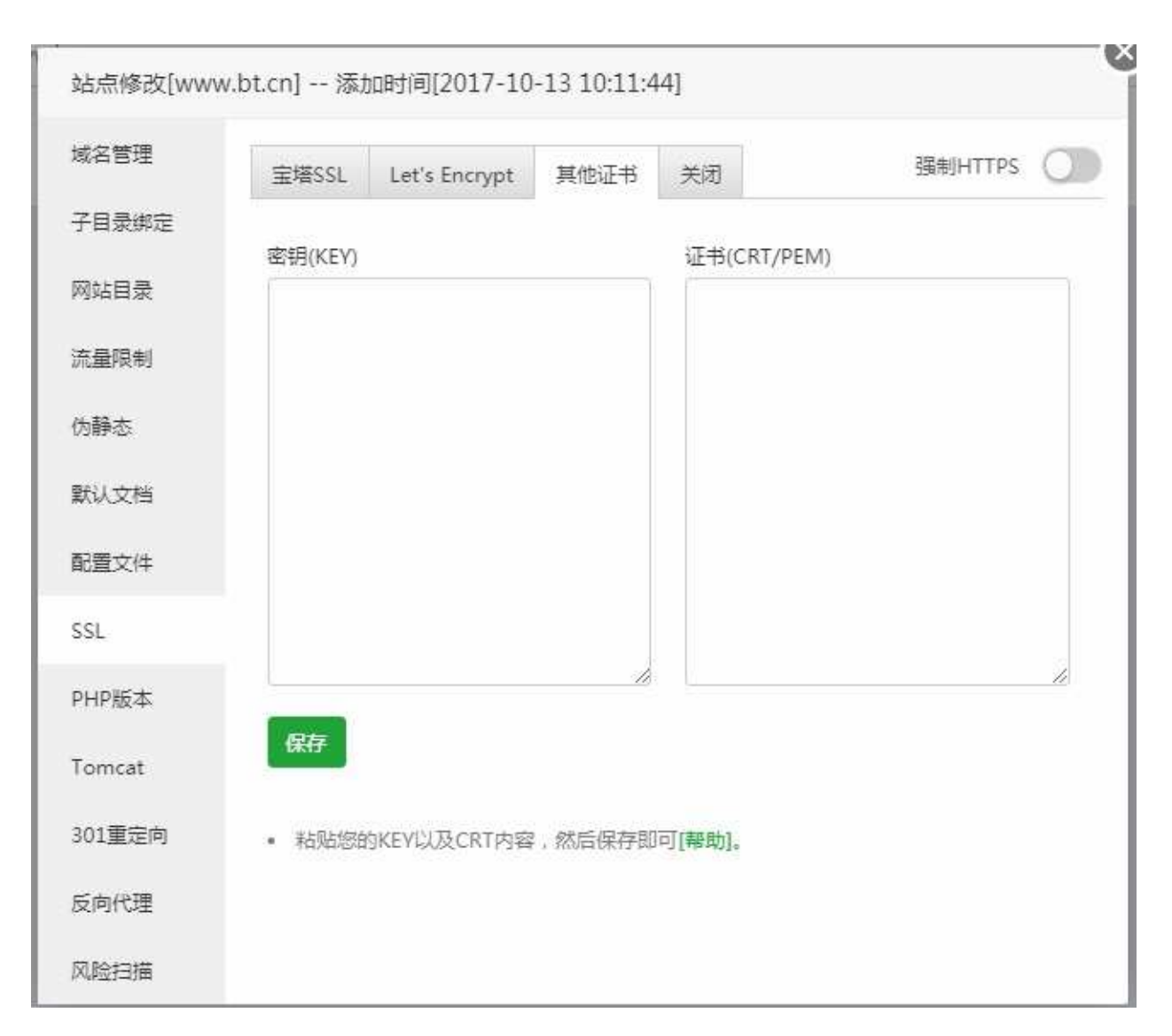

用于添加第三方的证书,如:阿里、腾讯、百度等服务商申请的付费或免费证书,添加完成保存即可。

## 切换PHP版本

PHP版本

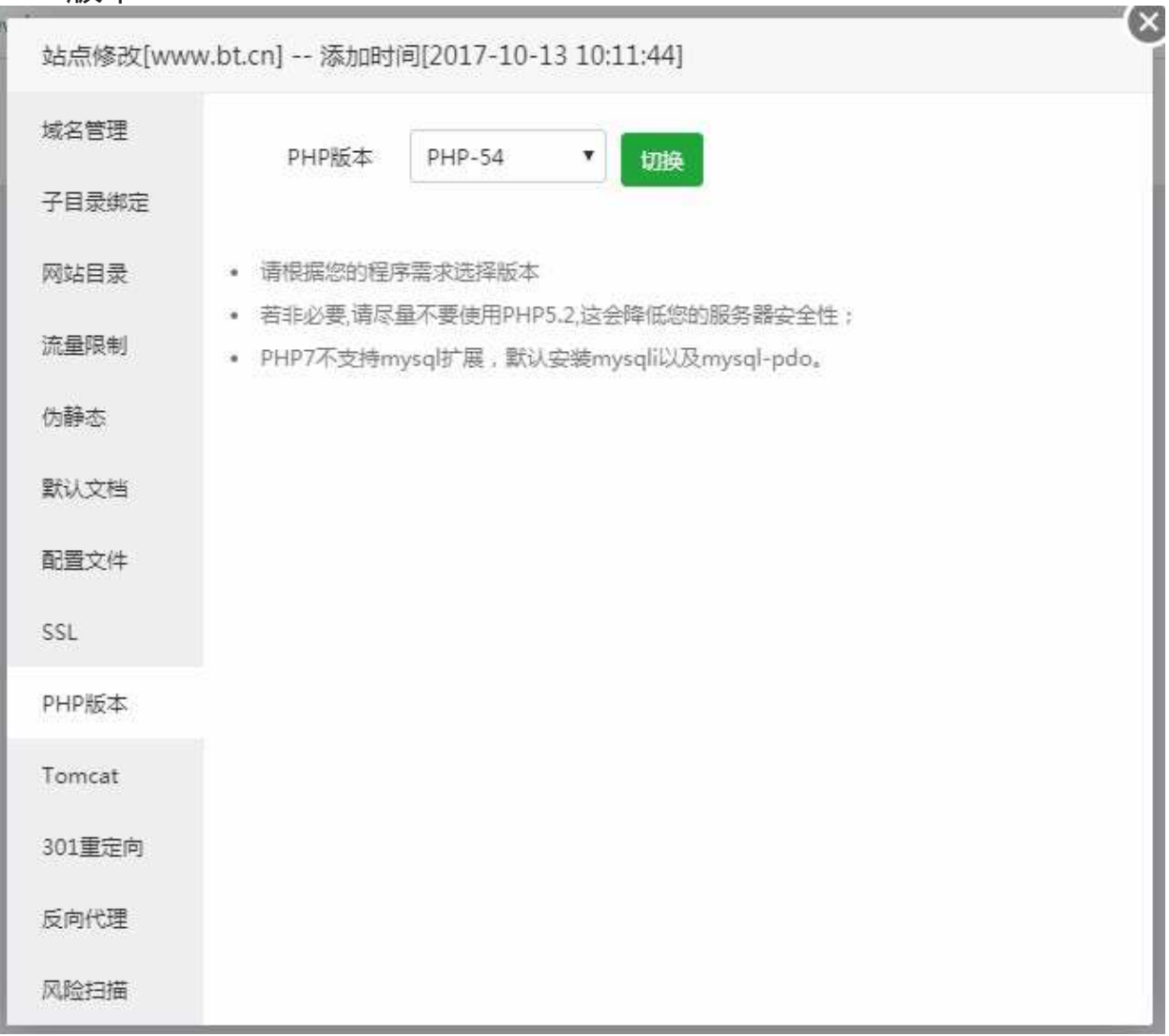

设置当前站点php版本,根据当前站点所需要的版本进行设置,如需添加PHP版本,可在软件管理栏目中 添加

若非必要,请尽量不要使用PHP5.2,这会降低您的服务器安全性; PHP7不支持mysql扩展,默认安装mysqli以及mysql-pdo。

切换PHP版本

# 如何调试JSP文件

Tomcat

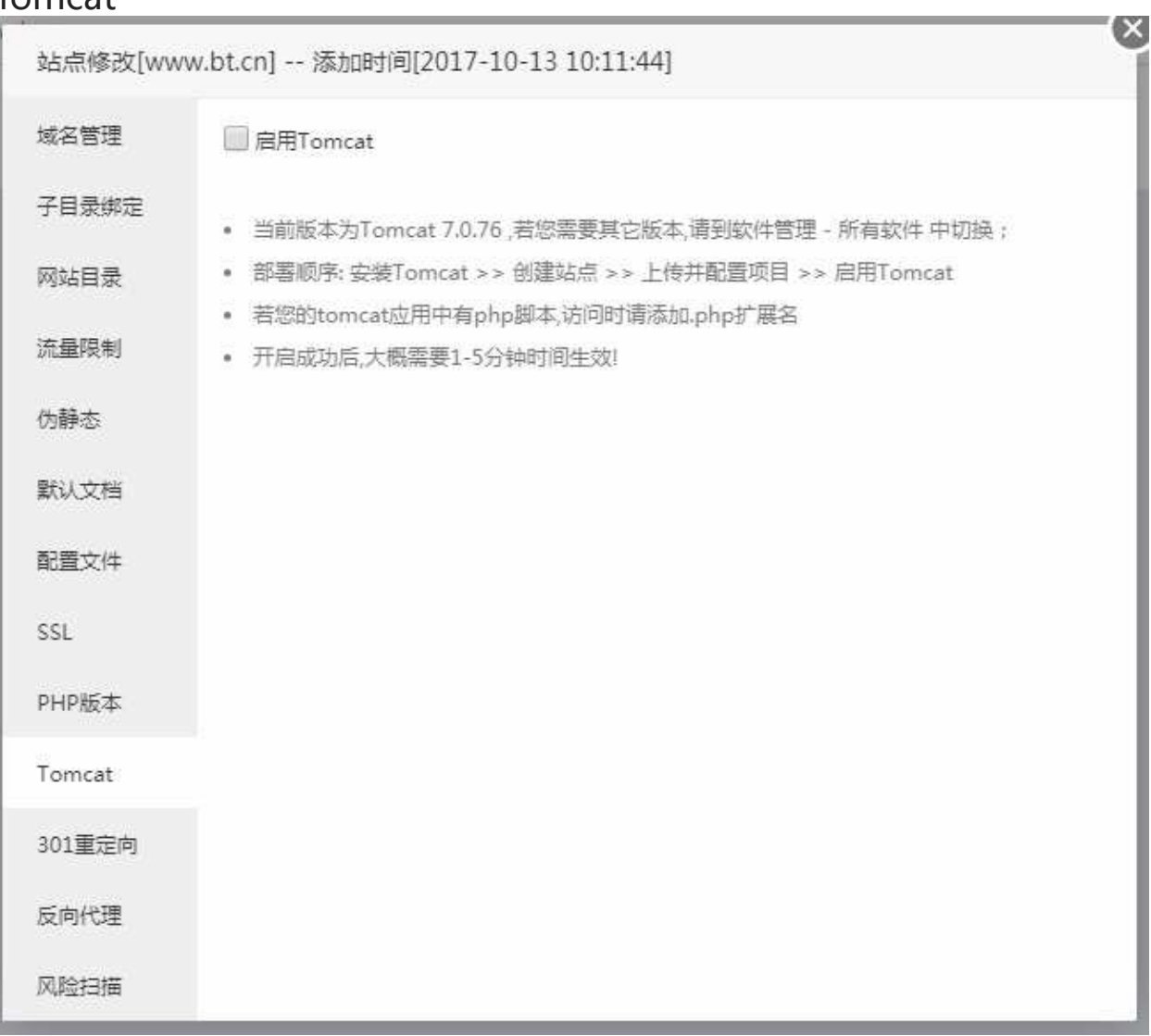

#### 用于JSP程序调试,如果您没有需求,可以忽略。

当前版本为Tomcat 7.0.76 ,若您需要其它版本,请到软件管理 - 所有软件 中切换; 部署顺序: 安装Tomcat >> 创建站点 >> 上传并配置项目 >> 启用Tomcat 若您的tomcat应用中有php脚本,访问时请添加.php扩展名 开启成功后,大概需要1-5分钟时间生效!

如何调试JSP文件

## 301重定向配置

301重定向

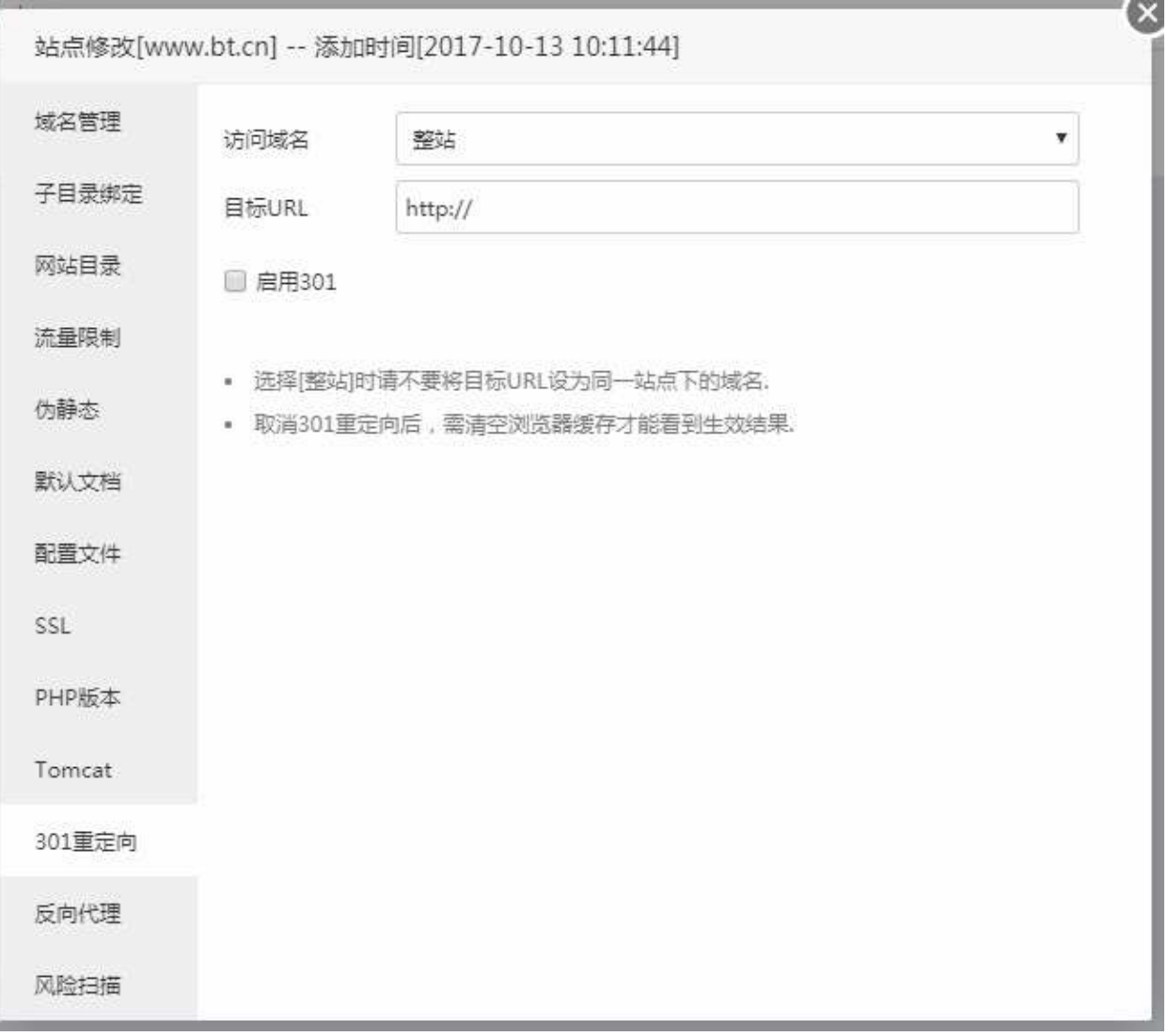

- 访问域名:当前需要重定向的域名或当前站点。
- 目标URL:重定向目标地址。

选择整站时请不要将目标URL设为同一站点下的域名 取消301重定向后,需清空浏览器缓存才能看到生效结果.
## 反向代理配置

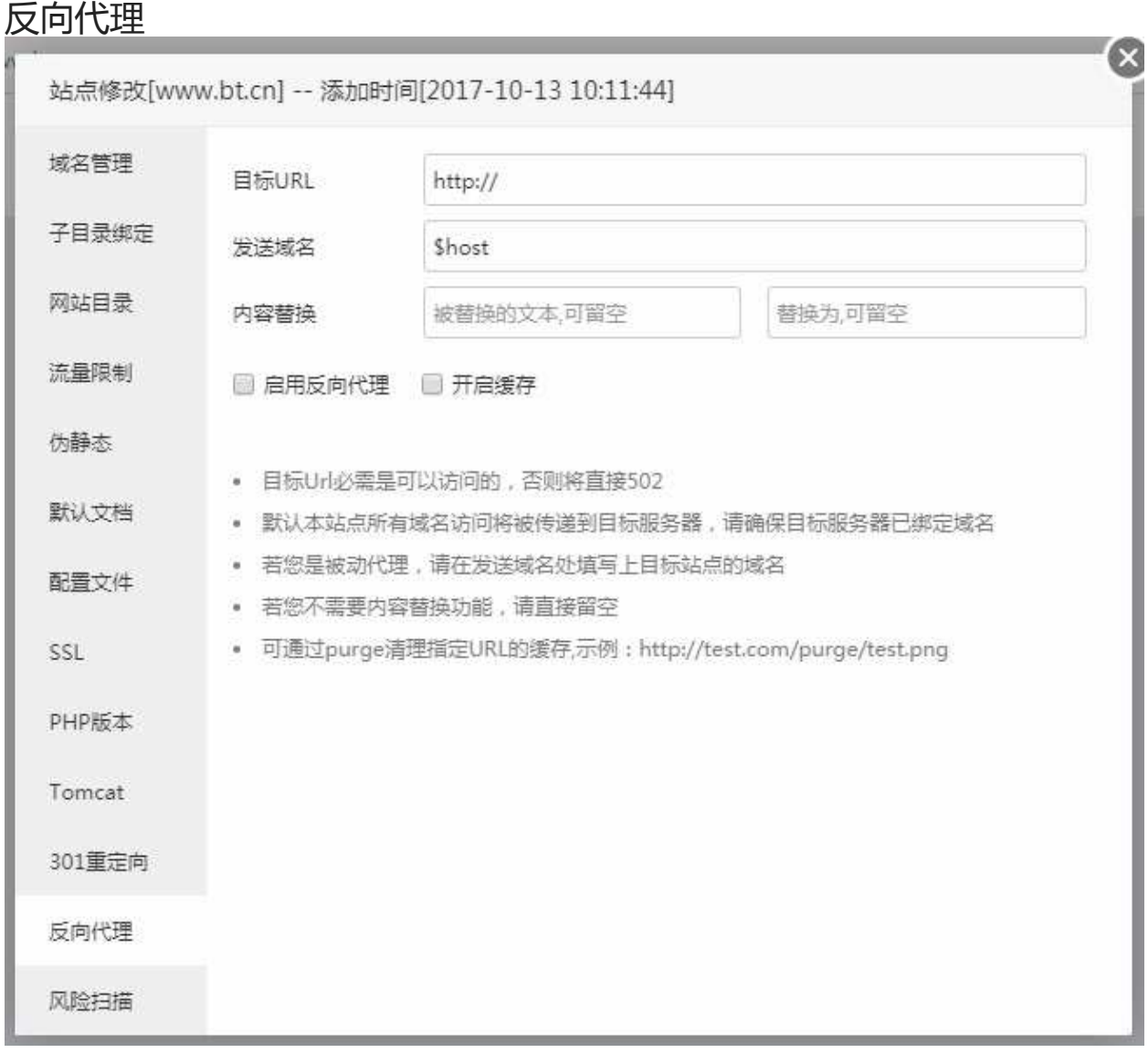

- 目标URL:填写需要代理的站点域名。
- 发送域名:若当前代理为被动代理,请填写目标站点域名。
- 内容替换:输入需要替换的内容

目标Url必需是可以访问的,否则将直接502 默认本站点所有域名访问将被传递到目标服务器,请确保目标服务器已绑定域名 若您是被动代理,请在发送域名处填写上目标站点的域名 若您不需要内容替换功能,请直接留空

可通过purge清理指定URL的缓存,示例:<http://test.com/purge/test.png>

ı

## 风险漏洞扫描

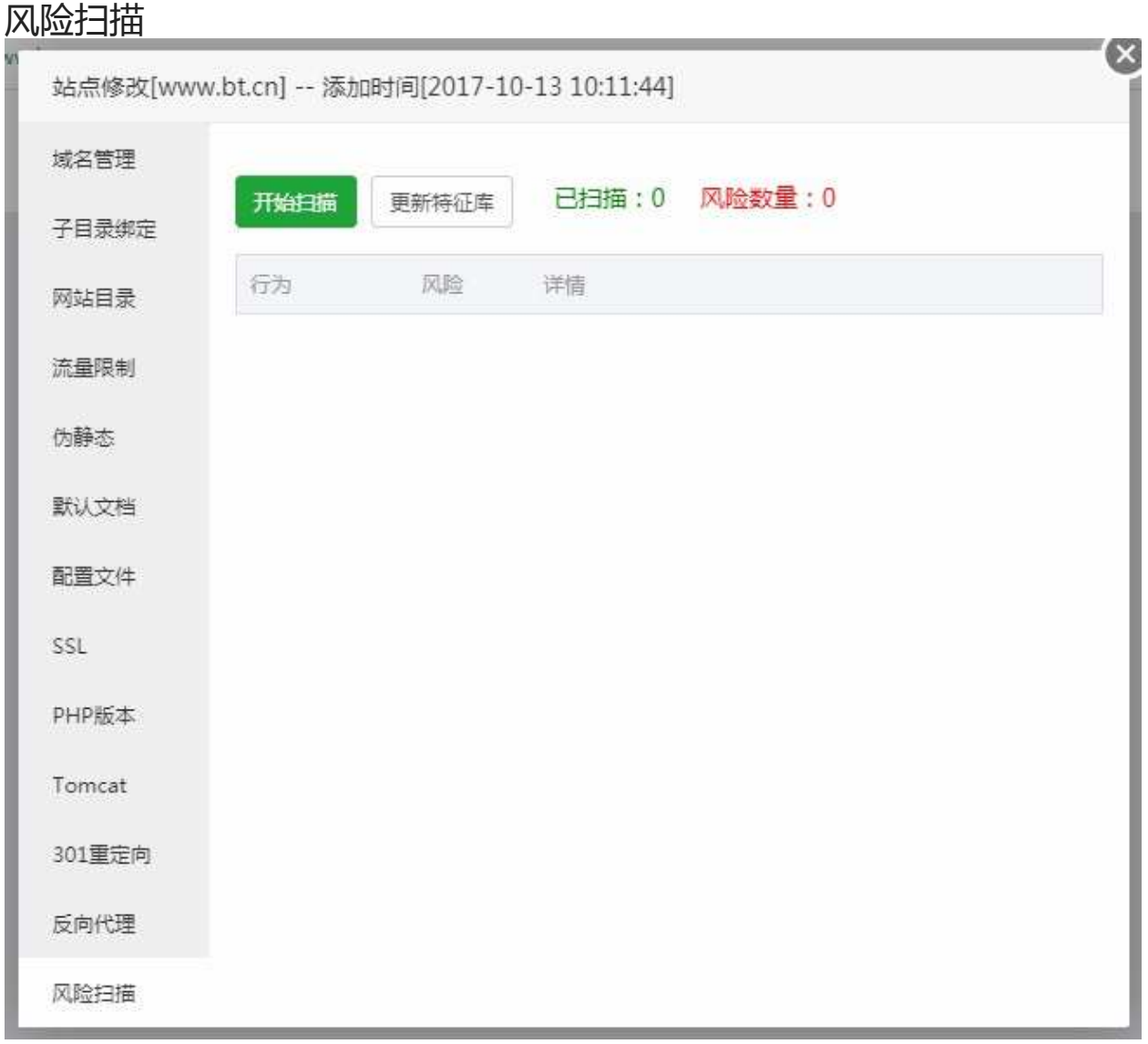

用于扫描该站点的是否存在的风险漏洞,目前仅提供扫描功能,如存在风险漏洞,请根据提示手动修复。

FTP管理

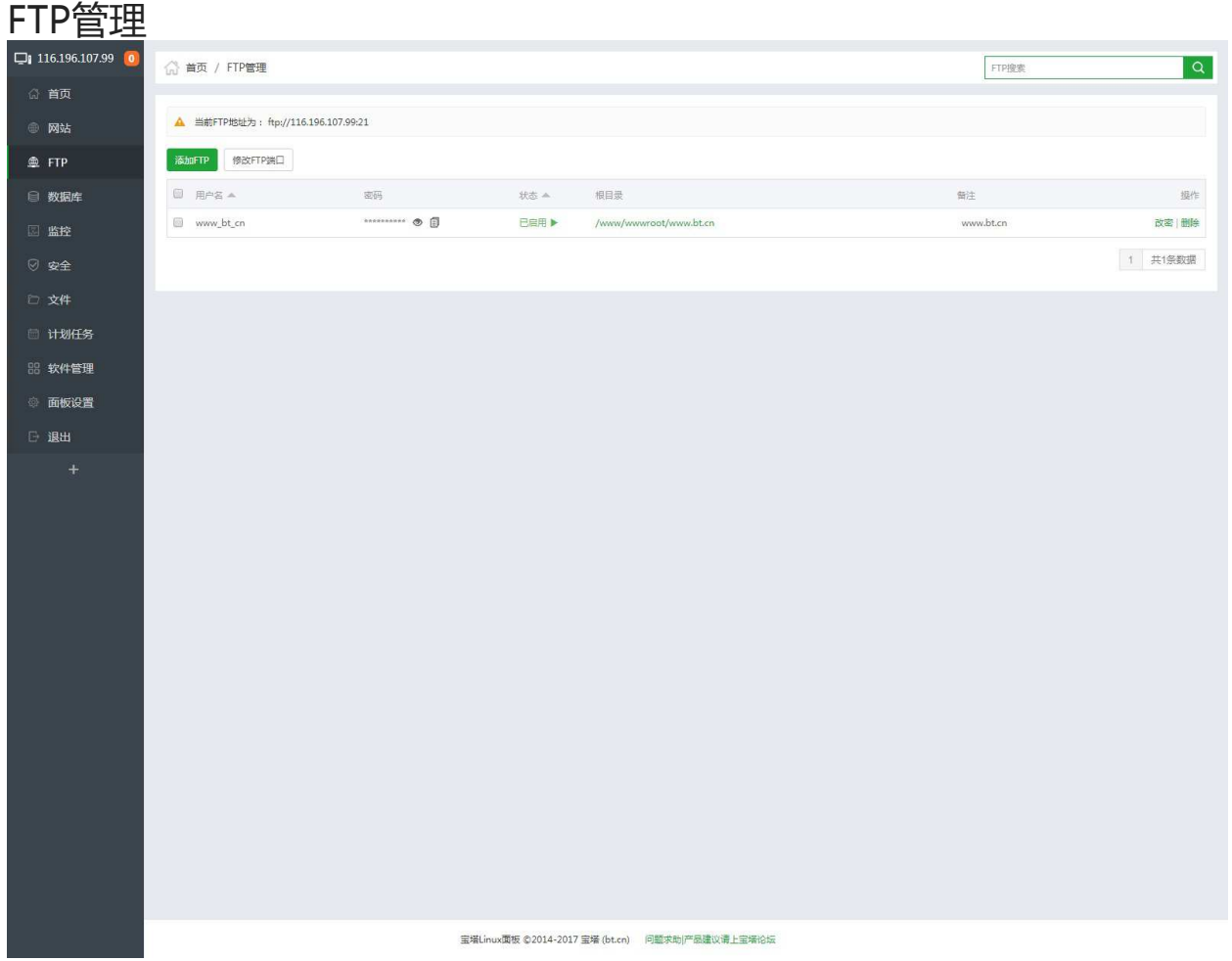

FTP管理,主要用于管理和创建FTP账号

Windows面板有部分功能未实现,其余部分与Linux面板同步。

### 添加FTP

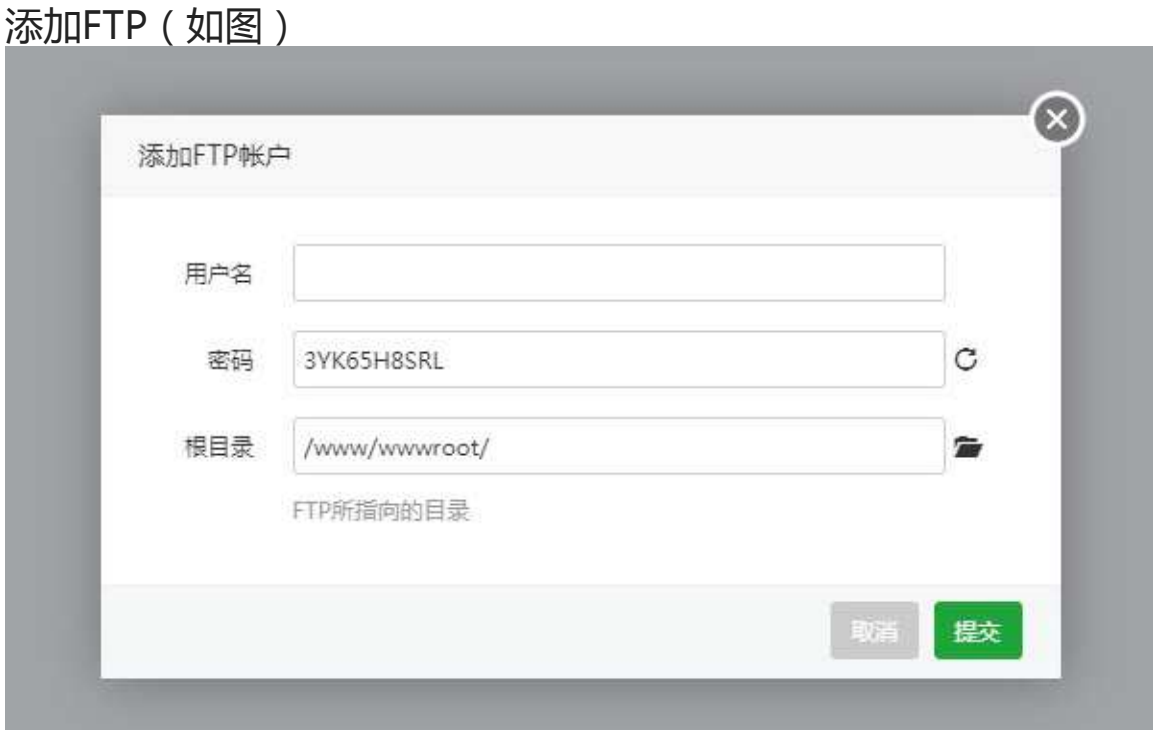

输入以下参数,点击提交即可创建成功。

- 用户名:FTP账号名称。
- 密码:默认随机生成密码,可以自行更改。
- 根目录:选择FTP目录地址,默认为wwwroot站点目录。

若FTP无法正常连接,请根据以下说明排除错误

1.注意内网IP和外网IP

2.检查ftp服务是否启动 (面板首页即可看到)

3.检查防火墙20端口 ftp 21端口及被动端口39000 - 40000是否放行 (宝塔默认已放行) 若是腾讯云/阿

里云等服务器还需检查安全组

- 4.是否主动/被动模式都不能连接
- 5.新建一个用户看是否能连接
- 6.更换ftp客户端使用flashfxp 在设置中关闭feat命令尝试是否能连接

添加FTP

### 修改FTP端口

### 修改FTP端口(如图)

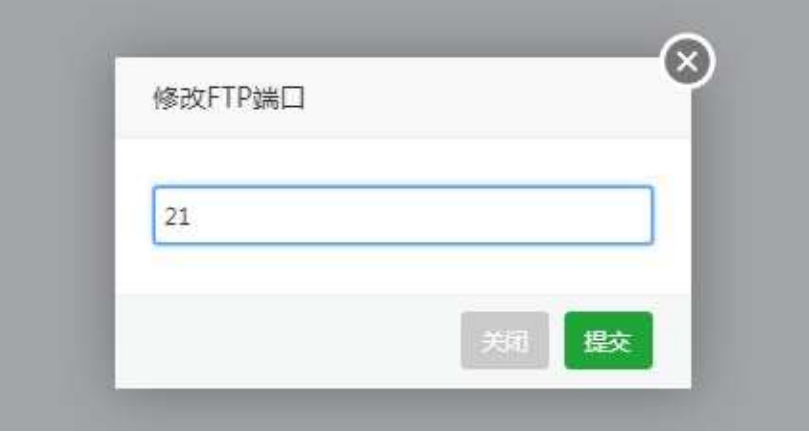

修改默认FTP端口,需要注意查看填写的端口是否被占用,如果被占用,FTP将无法正常使用。

FTP的启动与停止

#### FTP的运行与停止(如图)

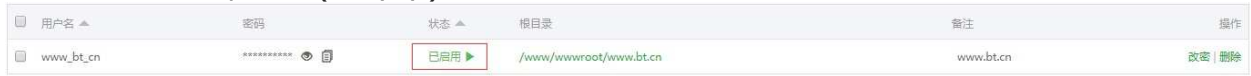

#### 点击站点状态,即可停止该站点(如图)

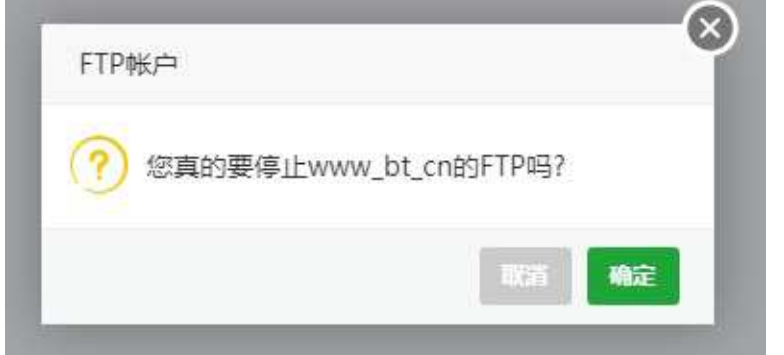

#### 确认后停止FTP,(如图)

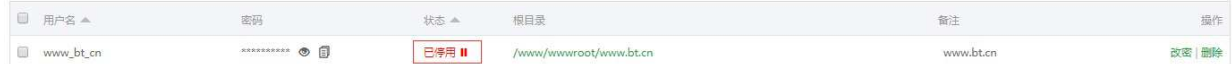

修改FTP密码

#### 修改FTP(如图)  $\begin{array}{cccccccccccccc} \Box & \Pi \cap \Xi & \mathbb{A} & & & & & \mathbb{R} \oplus \mathbb{R} & & & & & \mathbb{R} \oplus \mathbb{R} & & & & & \mathbb{R} \oplus \mathbb{R} & & & & & \mathbb{R} \oplus \mathbb{R} & & & & & \mathbb{R} \oplus \mathbb{R} & & & & & & \mathbb{R} \oplus \mathbb{R} & & & & & & \mathbb{R} \oplus \mathbb{R} & & & & & & \mathbb{R} \oplus \mathbb{R} & & & & & & \mathbb{R} \oplus \mathbb{R} & & & & & & & \$ 备注 操作 已停用 II /www/wwwroot/www.bt.cn  $\Box$  www\_bt\_cn  $\cdots \cdots \cdots \circ \mathbb{I}$ www.bt.cn 改密

选择需要修改的用户名,点击改密(如图):

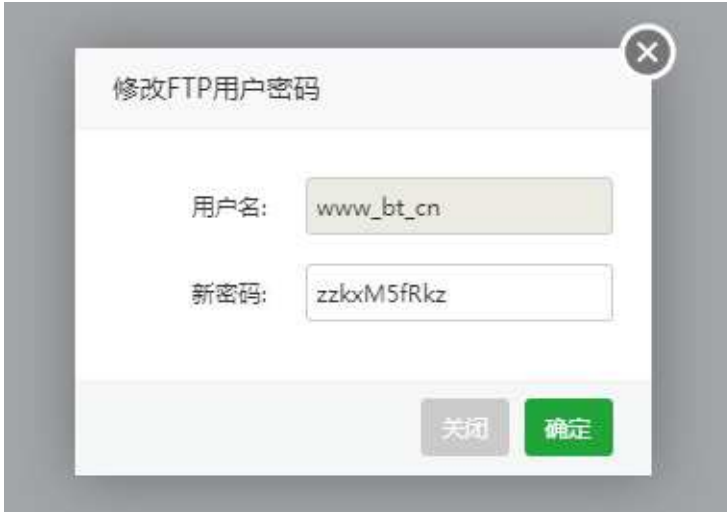

修改完成后点击确定,保存修改密码。

### 数据库管理

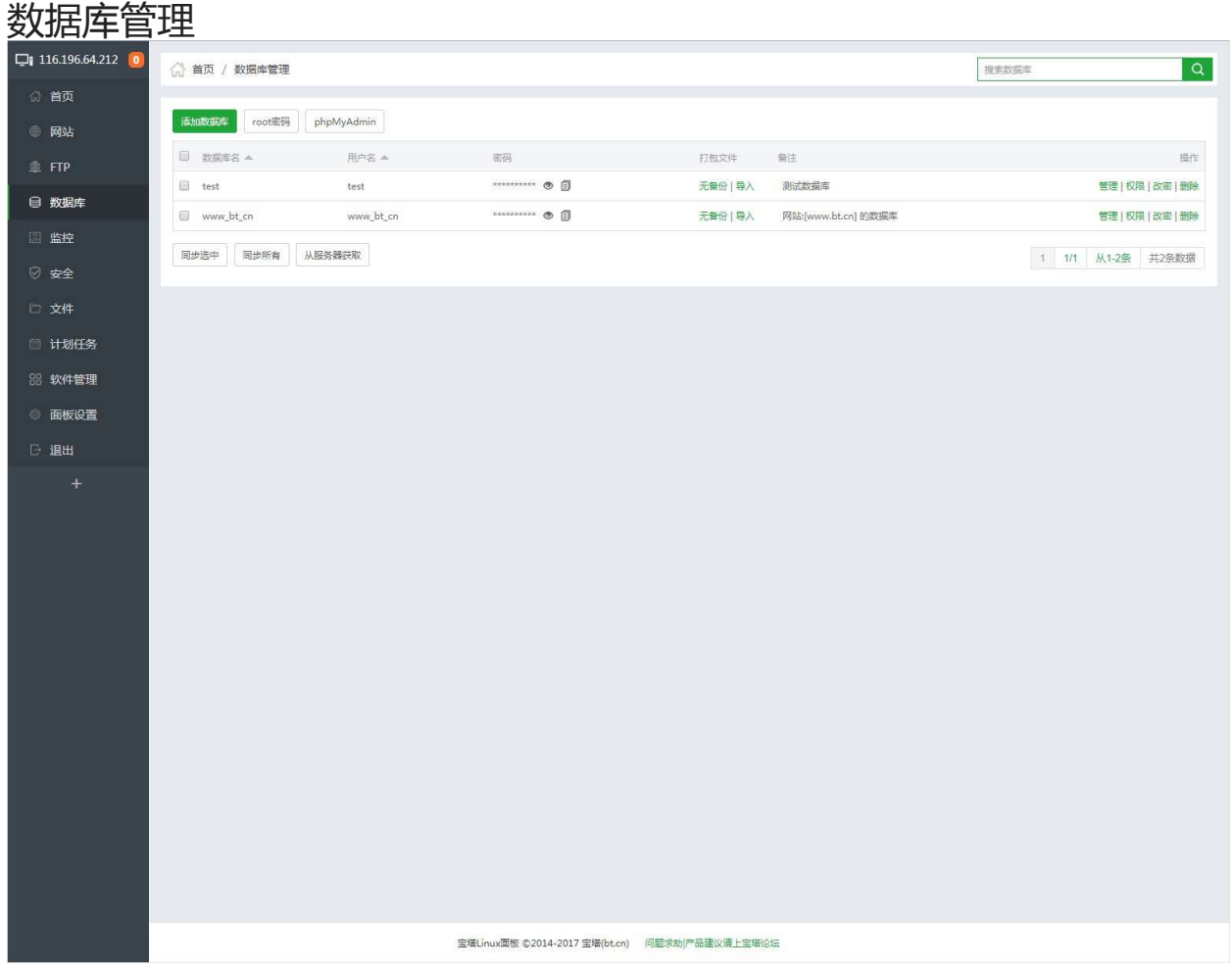

数据库管理,用于管理和新建数据库。

Windows面板有部分功能未实现,其余部分与Linux面板同步。

### 添加数据库

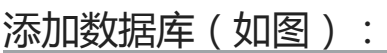

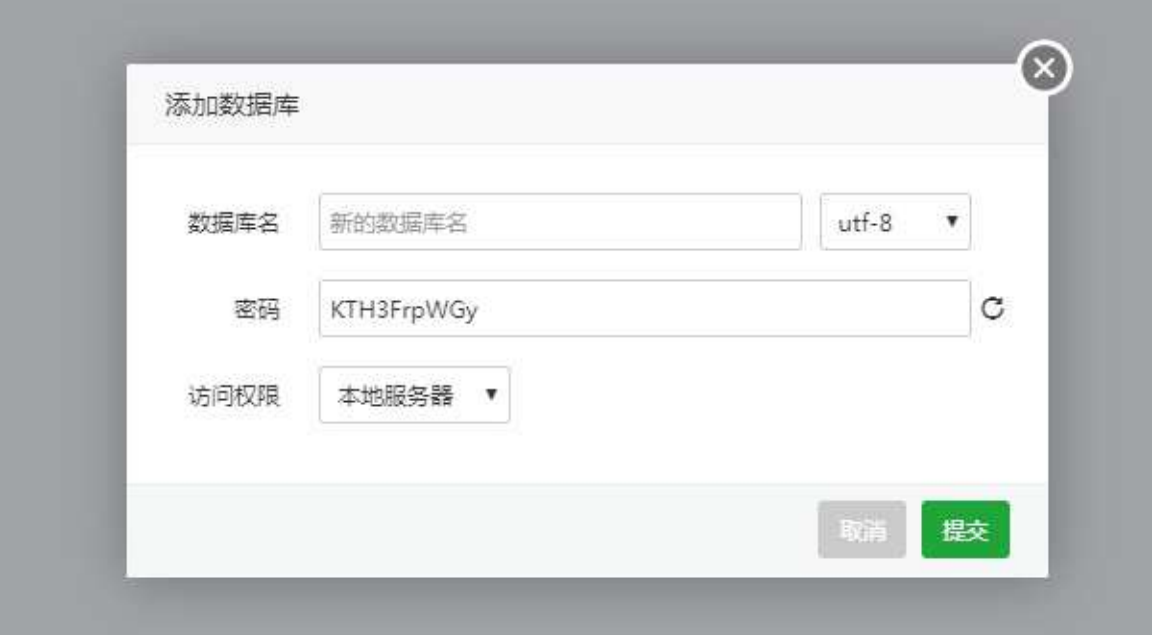

创建一个新的数据库,首先输入数据库名称,选择编码格式,输入密码,设置访问权限,即可成功创建一 个数据库。

- 数据库名:新建数据库的名称,选择编码格式,默认为UTF-8格式。
- 密码:默认为随机密码,需要可以自行修改。
- 访问权限:默认权限本地服务器权限,选项有:所有人,指定IP。

### root密码修改

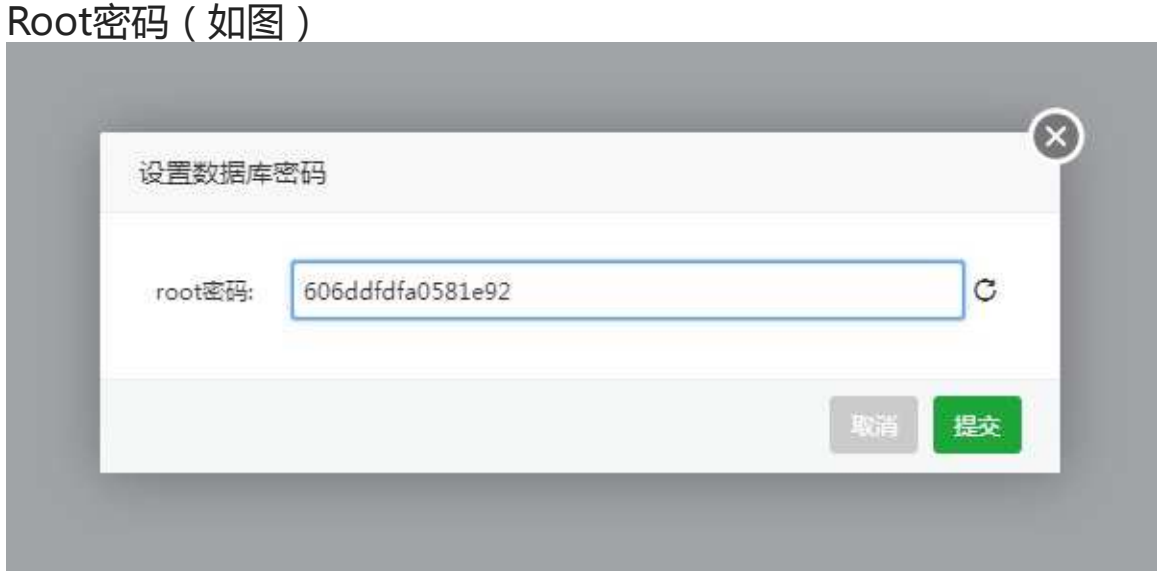

默认为随机密码,root为最高权限账号密码,请谨慎操作。

## phpMyAdmin管理工具

# phpMyAdmin管理工具(如图)

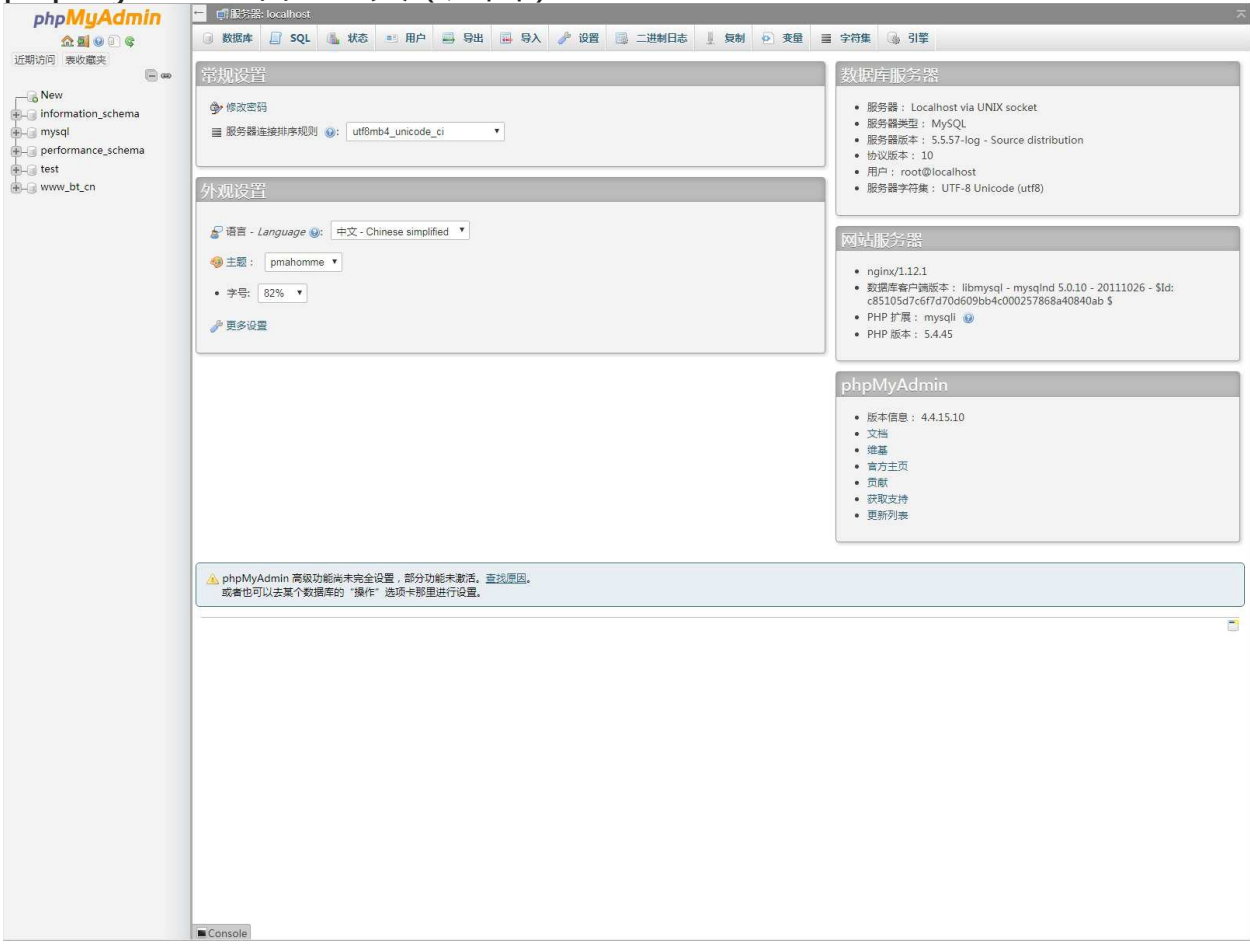

#### WEB图形化界面管理mysql数据库的管理公里,此处不会详细讲解工具使用方法[,点击查看工具教程](https://www.wpdaxue.com/series/phpmyadmin/)

数据库的备份与导入

#### 数据库的备份与导入

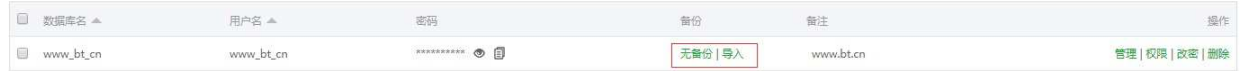

#### 点击备份按钮(无备份),(如图)

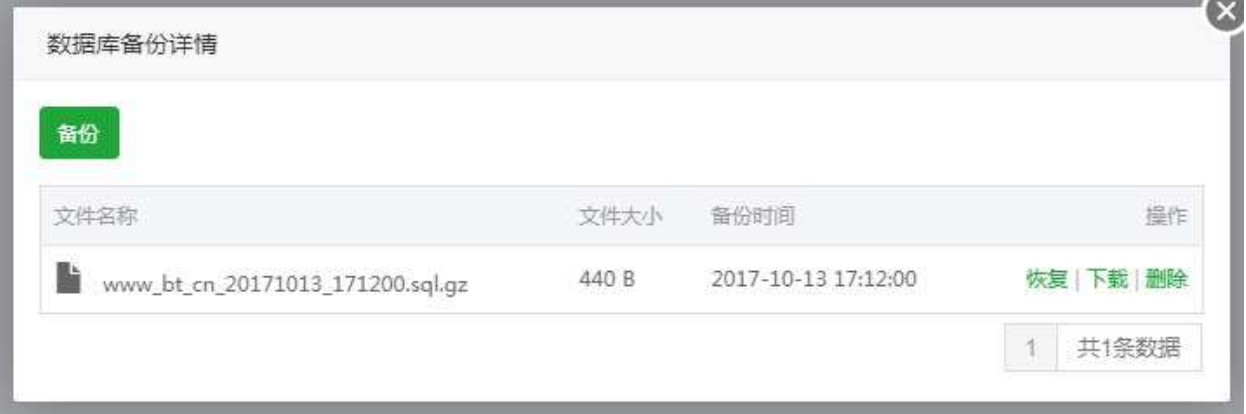

#### 选择备份,即可备份当前数据库文件。

点击导入按钮,(如图)

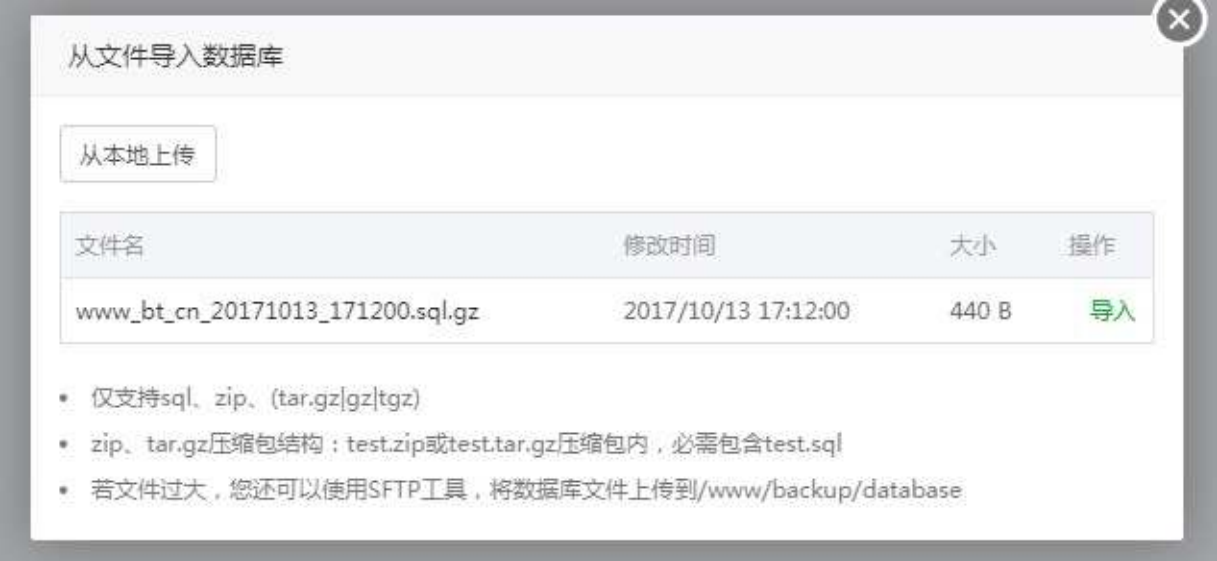

可以选择本地上传,或选择已备份的文件还原。 默认数据库路径为/www/backup/database。

以上备份导入均是使用mysqldump。

本文档使用 看云 构建 マイン・シー しょうしょう しょうしょう しょうしょう しょうしょう しょうしょう いちょう るりょう

导入的sql文件格式必须符合标准,若你使用phpmyadmin导出的sql文件, 可能会缺少版本 编码等信息,导致无法通过mysqldump正确导入。 若无法正常导入,可以尝试使用phpmyadmin导入。

## 数据库的权限设置

数据库的权限设置

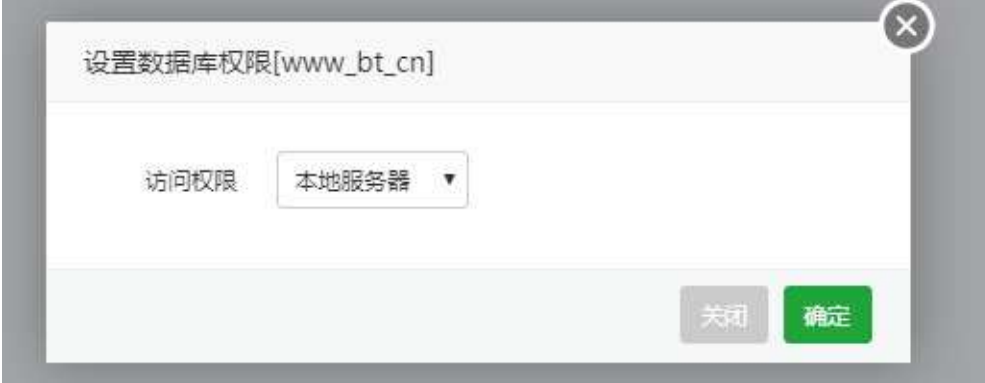

数据的权限设置,共有三种,第一种,本地服务器。第二种,所有人。第三种,IP地址。

- 本地服务器:限制当前数据库,只能在该服务器上访问。
- 所有人:任何人都可以远程连接至数据库。
- IP地址:仅限指定的IP访问,仅支持一个IP。
- 若需要开启外网访问,仍需要在防火墙中放行Mysql端口(默认3306)。

### 数据库密码修改

#### 数据库密码修改

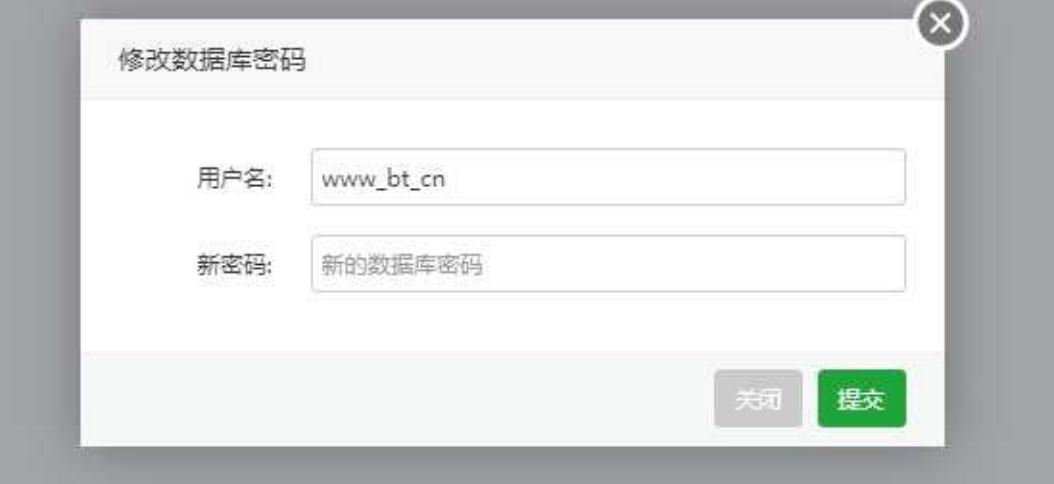

#### 修改当前的数据库账号的密码。

注意事项: 当前修改的密码非root密码, 如需修改root, [点击查看详情](https://www.kancloud.cn/chudong/bt2017/424249)。

监控管理

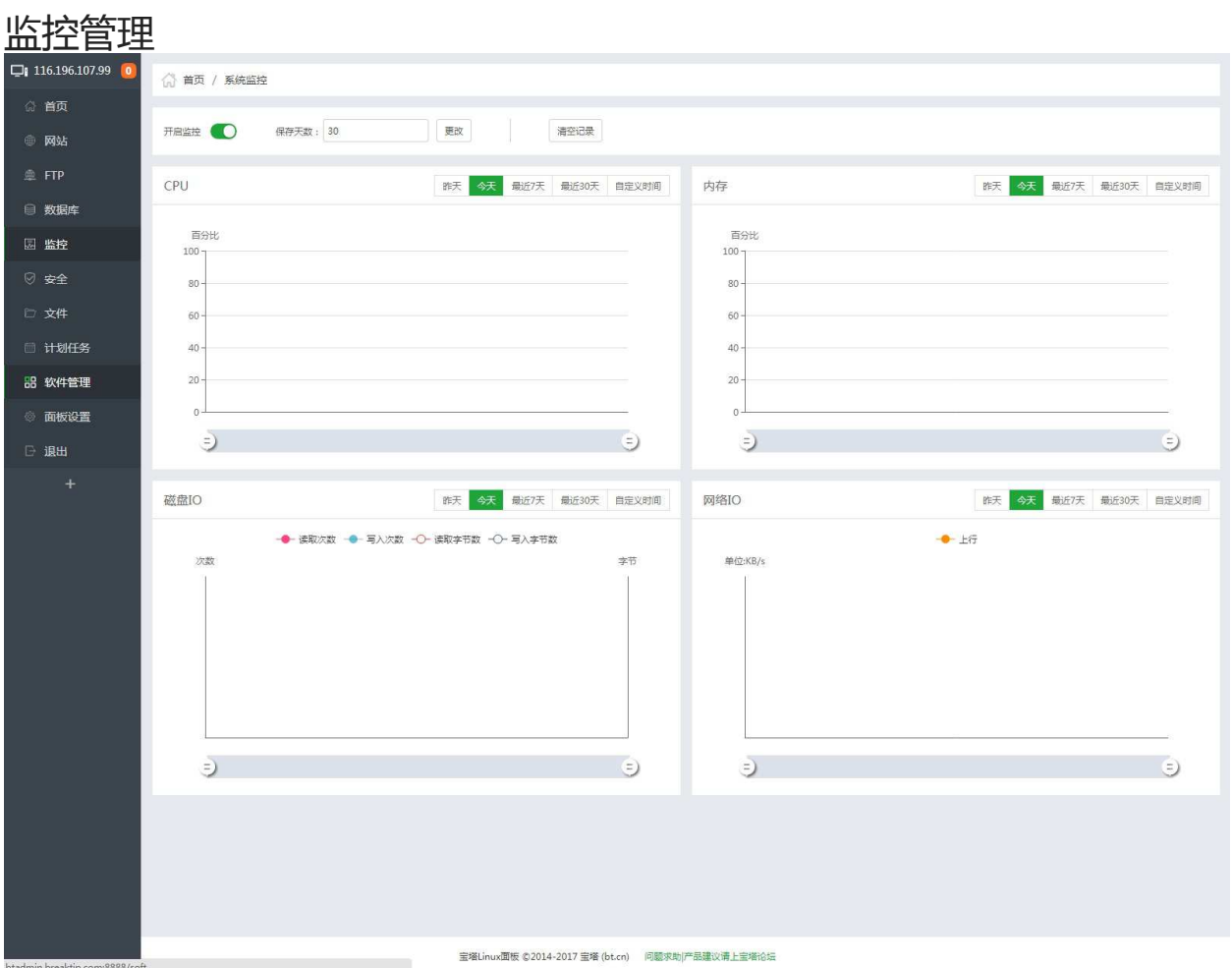

默认监控是关闭,有需要的,可以开启,监控数据默认保存30天,可以自行修改,默认监控数据保存在日 志,可手动清理该日志。

监控管理,用于监控系统CPU、内存、硬盘IO、网络IO的数据变化。

Windows面板有部分功能未实现,其余部分与Linux面板同步。

## CPU

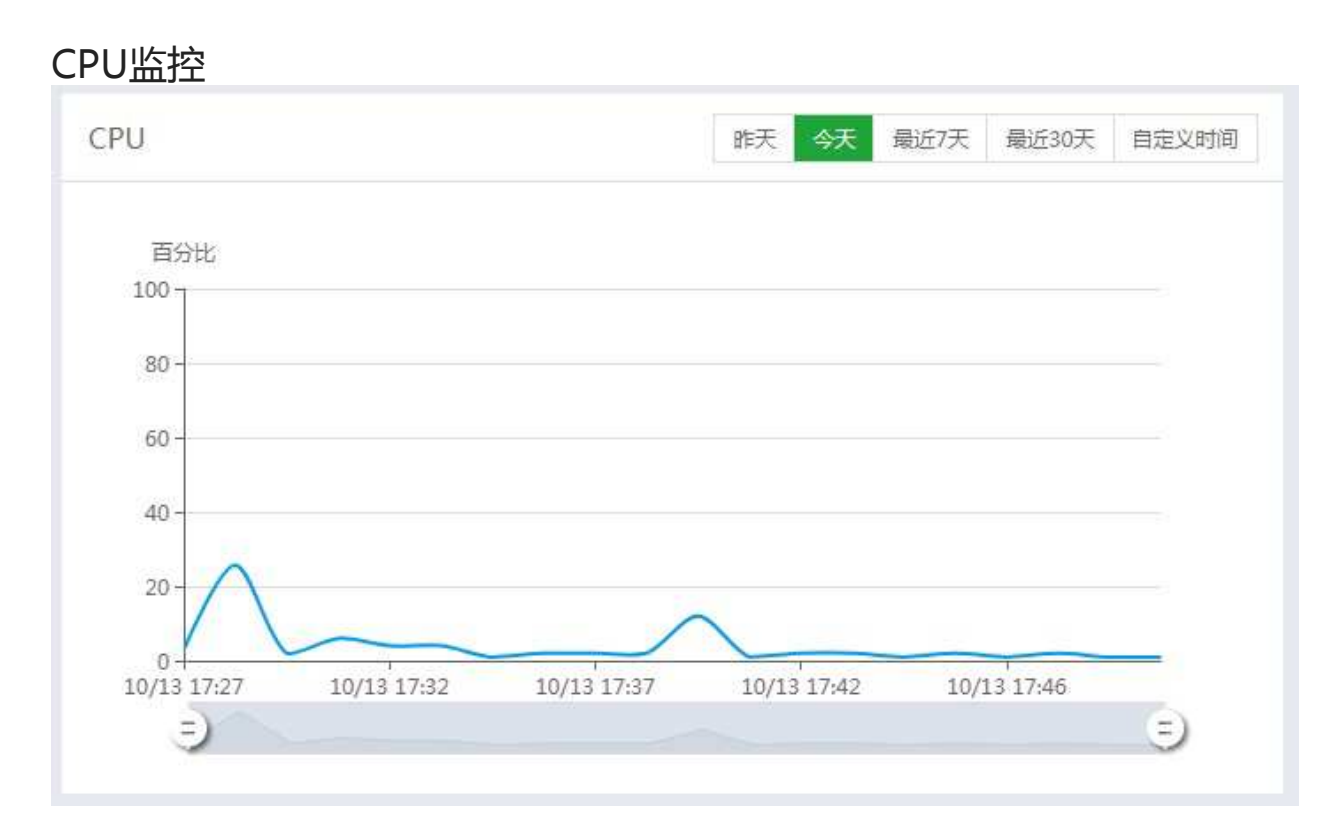

默认加载当前的CPU实时的波动情况,可以查看昨天,今天,最近7天,最近30天,自定义时间的CPU波 动情况。

## 硬盘IO

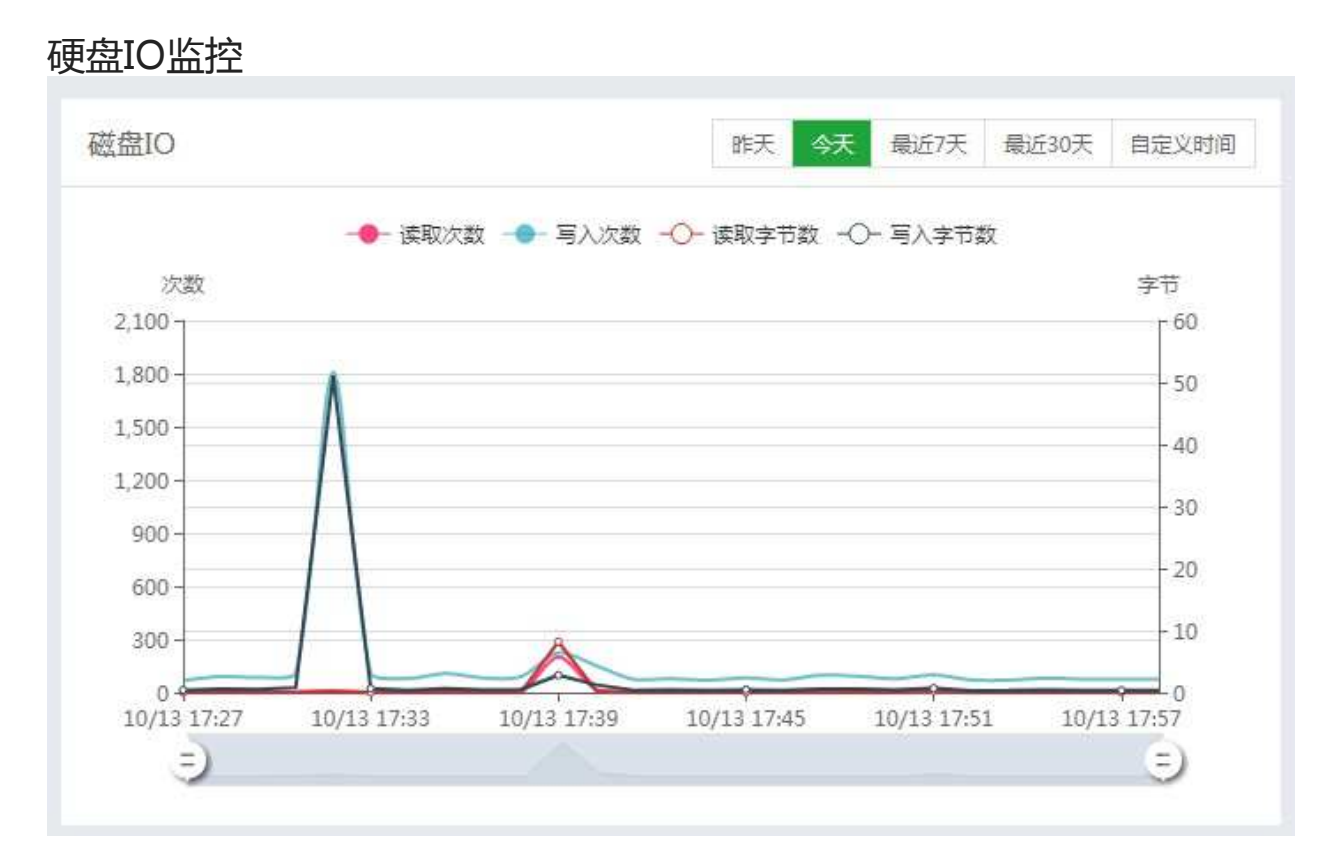

默认加载当前的硬盘实时的读写情况,可以查看昨天,今天,最近7天,最近30天,自定义时间的硬盘读 写情况。

## 内存

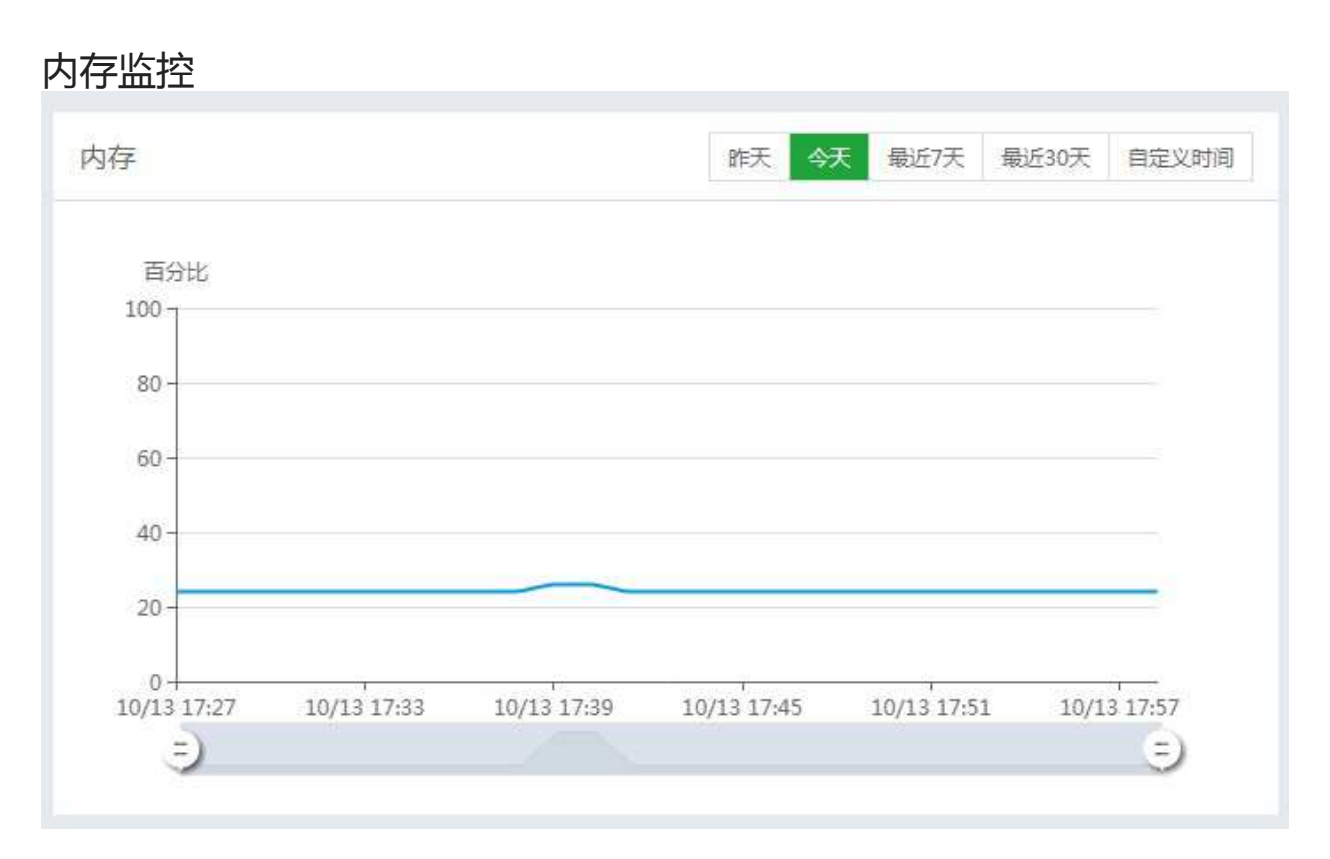

默认加载当前的内存的占用情况,可以查看昨天,今天,最近7天,最近30天,自定义时间的硬内存占用 情况。

## 网络IO

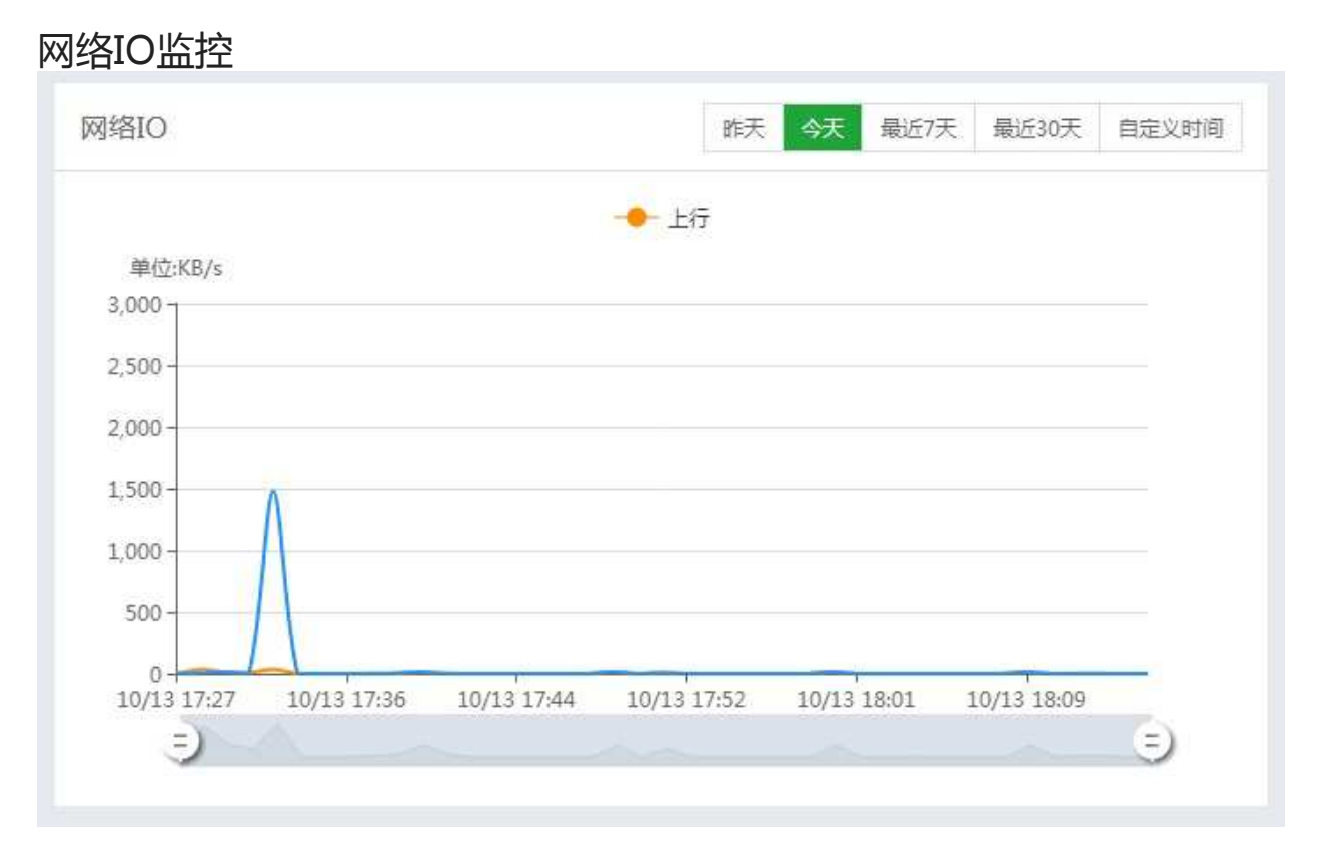

默认加载当前的网络IO的上行和下行情况,可以查看昨天,今天,最近7天,最近30天,自定义时间的网 络IO的上行和下行情况。

安全管理

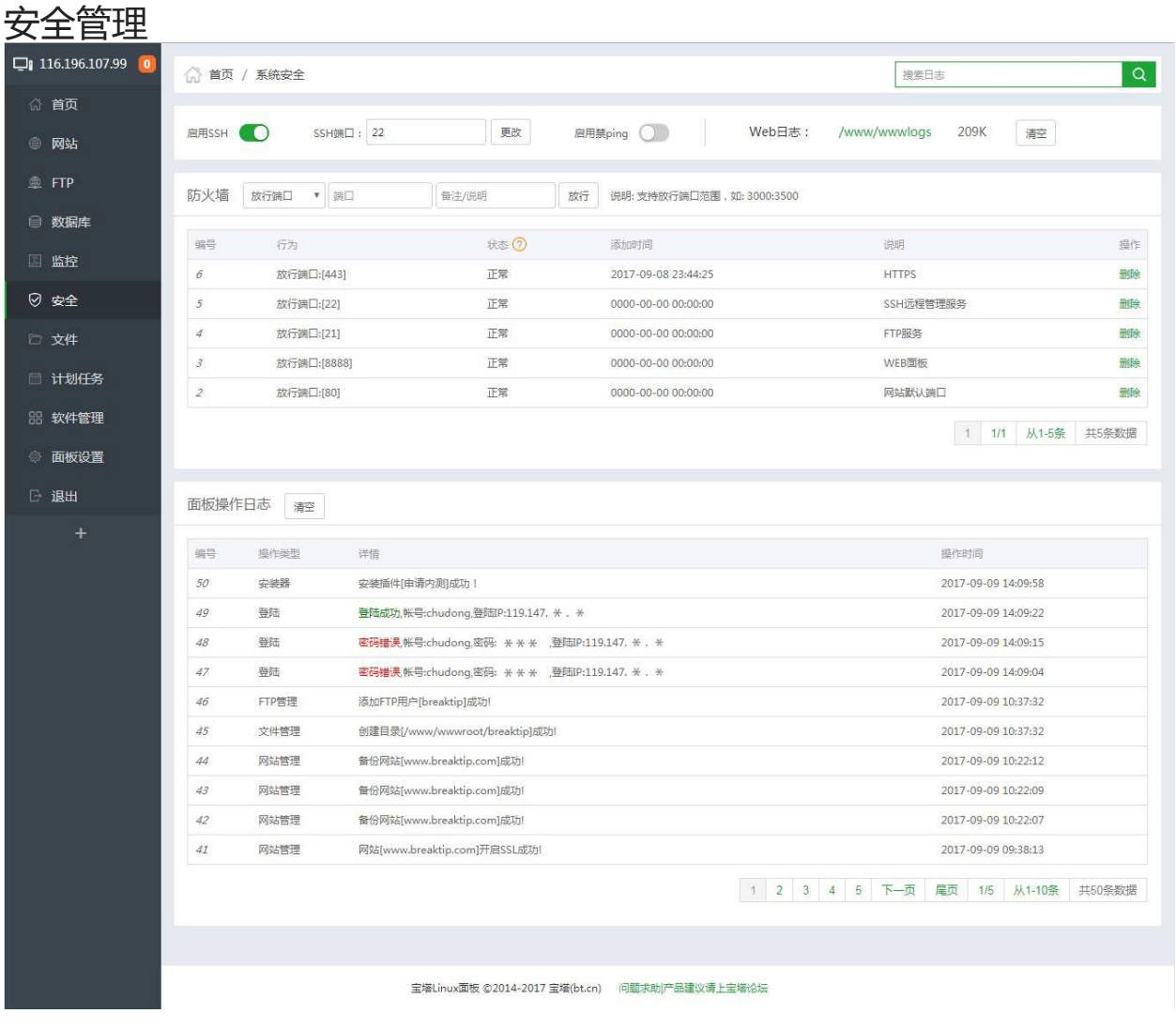

安全管理 可以设置SSH开关、禁用PING、放行端口、屏蔽IP等相关的操作。 Windows面板有部分功能未实现,其余部分与Linux面板同步。

### SSH的设置

#### SSH的设置

SSH的关闭与启动

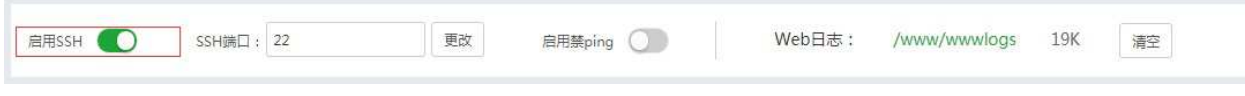

点击该开关,即可开启或关闭SSH远程连接。

#### SSH端口的修改

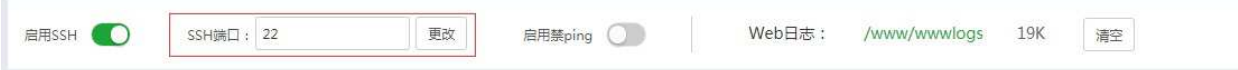

SSH远程连接的默认端口为22,修改端口前,请先查看该端口是否被占用。

## PING命令的禁用

#### PING命令的禁用

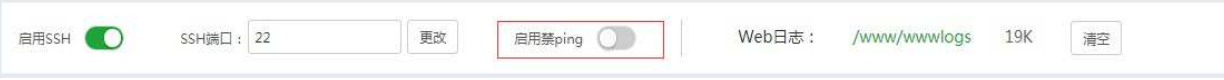

点击该开关,即可开启或关闭PING命令。

禁用PING命令主要的功能是:

WEB日志管理

#### WEB日志管理

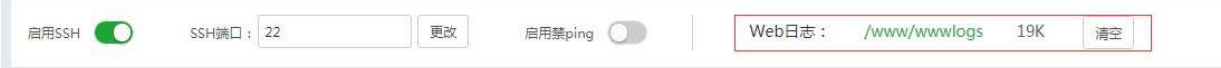

点击该目录即可查看当前的日志文件(如图):

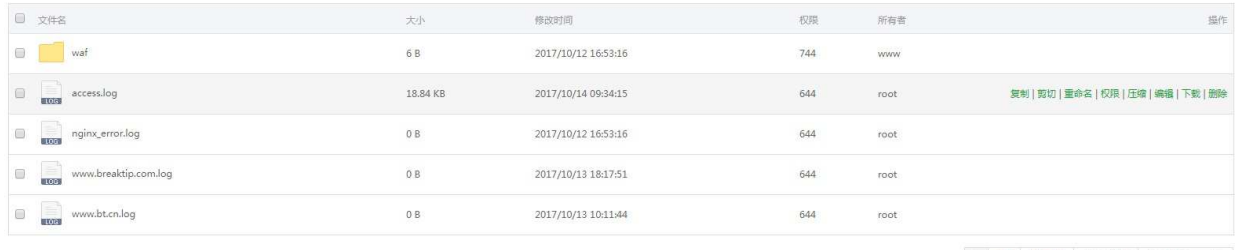

1 1/1 从1-5条 共5条数据 毎页 100 ▼ 条

WEB日志主要用于记录当前WEB服务相关请求网站的相关操作等等,日志内容可以用于分析一些系统误操 作或错误,请谨慎清理。

放行端口

#### 放行端口

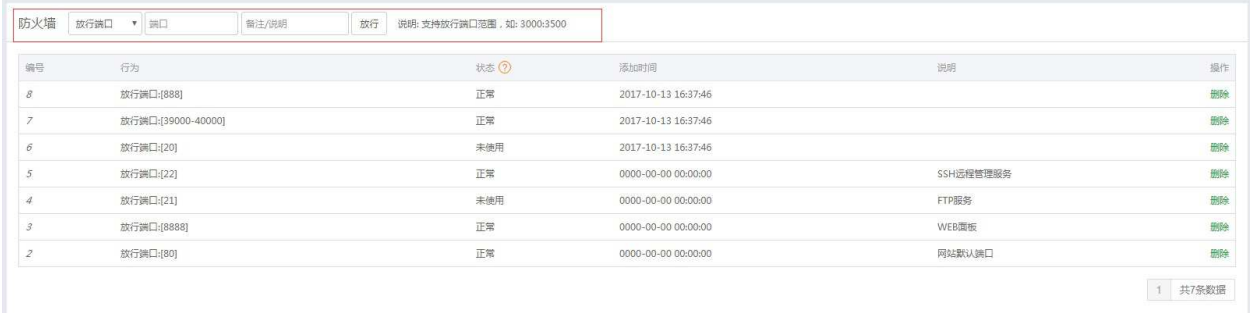

输入需要放行的端口,添加端口的说明,即可放行该端口。 端口放行成功后,可以查看防火墙列表查看当前端口的运行情况。

Centos6使用的是iptables防火墙。 Centos7使用的是firewall防火墙。 debian/ubuntu使用的是ufw防火墙。

#### 若是使用的firewall防火墙会直接读取防火墙配置文件,将所有规则显示出来, 其他的只会显示面板操作过的规则。

状态说明:

未使用 1、当前没有服务程序监听此端口! 2、使用此端口的服务程序没有启动! 3、此端口已废弃, 若确定端口已废弃, 可以直接删除! 外网不通 1、服务程序未监听外网 2、防火墙放行未生效,尝试删除并重新添加放行 3、阿里云/腾讯云/华为云等运营商,安全组的未放行此端口,请在对应运营商控制台放行此端口 4、若显示外网不同仍能正常访问,那么无需理会。 正常 1、端口通畅

常用端口说明:

22 SSH默认端口 80 网站默认端口 443 ssl默认端口 3306 Mysql默认端口 8888 宝塔面板默认端口

本文档使用 看云 构建 - 100 -

888 phpmyadmin默认端口 20、21、39000-40000 FTP默认端口

屏蔽IP

#### 屏蔽IP

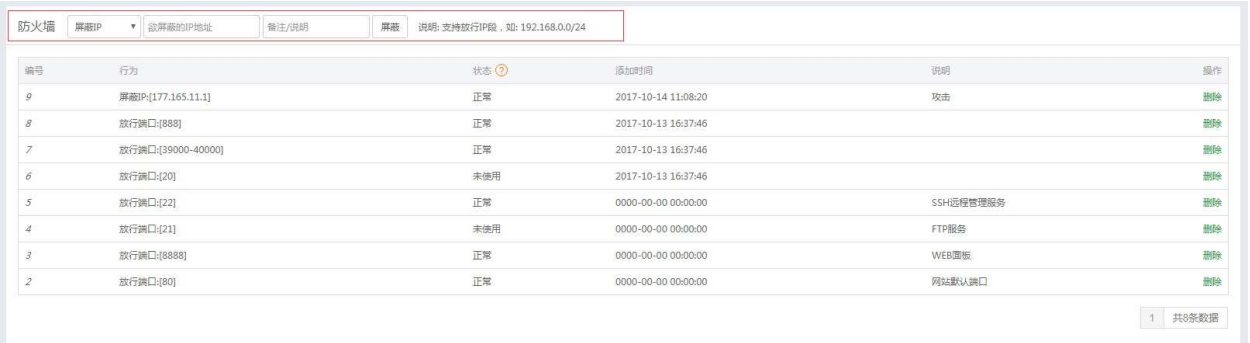

#### 屏蔽IP,可防止指定IP恶意攻击或访问。

IP屏蔽成功后,可以查看防火墙列表查看当前IP屏蔽的情况。

屏蔽IP段规则:

IP段: 10.0.0.1-10.0.0.255 的表示方法: 10.0.0.0/24 IP段: 10.0.0.1-10.0.255.255 的表示方法: 10.0.0.0/16

IP段: 10.0.0.1-10.255.255.255 的表示方法: 10.0.0.0/8

### 面板操作日志管理

#### 面板日志管理

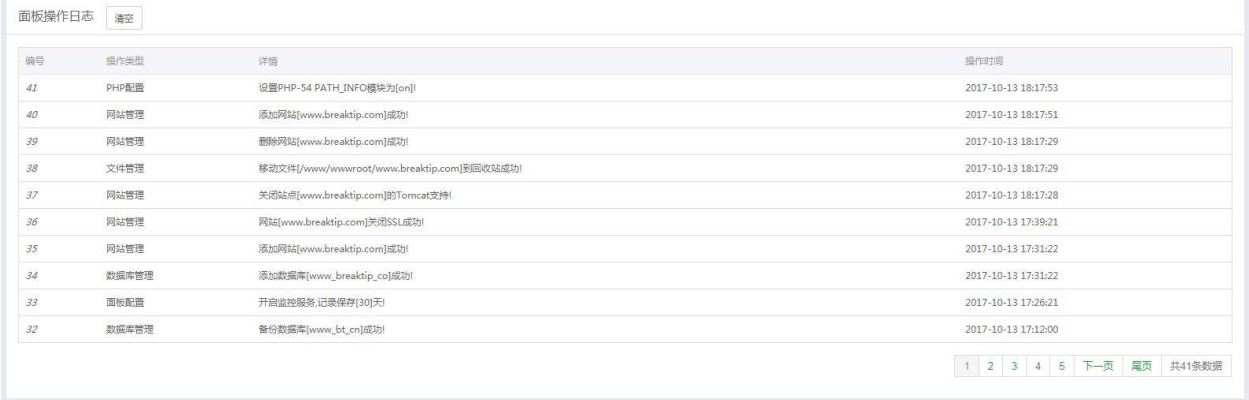

主要记录当前面板操作的日志,比如在面板上站点的添加,数据库的添加,还有面板登录记录等,可用于 查询是否有人恶意登录,和操作。

文件管理

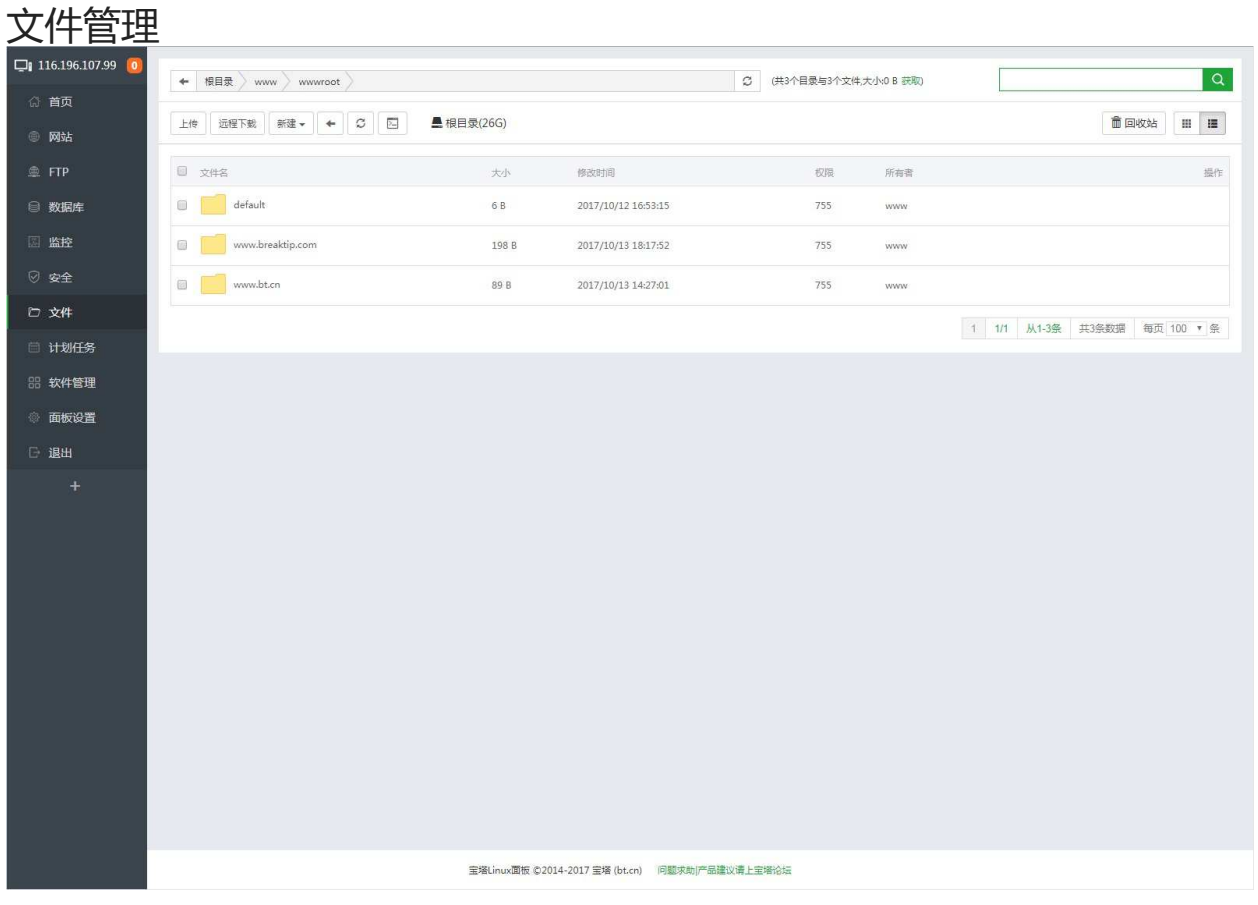

文件管理,用于管理该服务器上的文件内容。

Windows面板有部分功能未实现,其余部分与Linux面板同步。

### 文件的基础操作

#### 文件的基础操作

文件的基础操作有哪些了,主要有这些方面:复制、粘贴、剪切、删除、重命名、压缩、刷新、新建文 件、新建目录。

面板提供了完善的文件基础操作,和windows的文件管理一样,右键或选择该文件即可对该文件进行复 制,剪切等操作(如图):

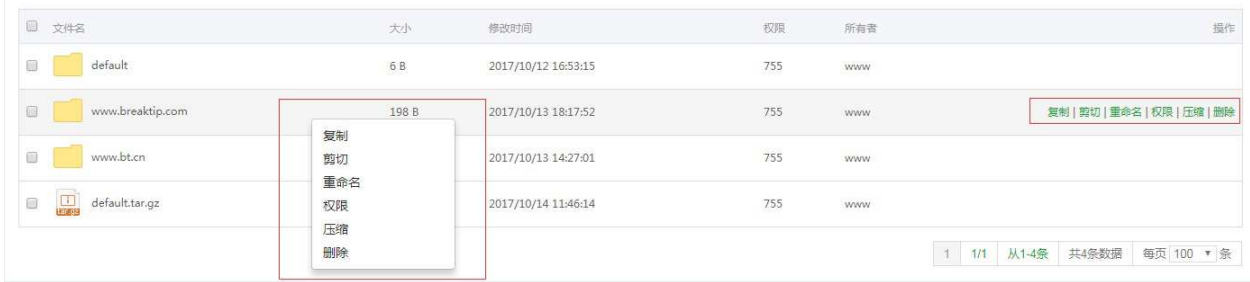

#### 如何新建文件和文件目录,选择工具栏上的新建(如图):

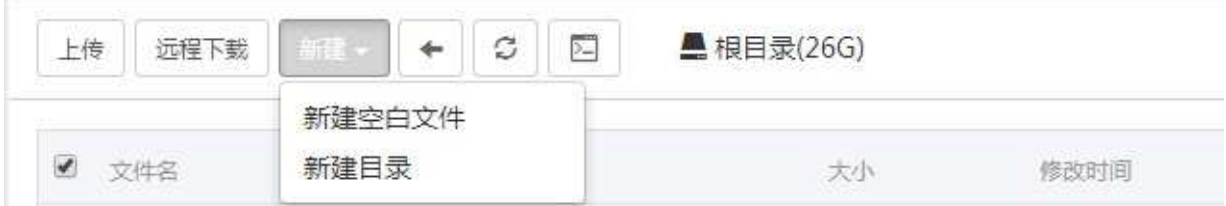

即可创建文件和文件目录。

文件压缩和解压(如图):

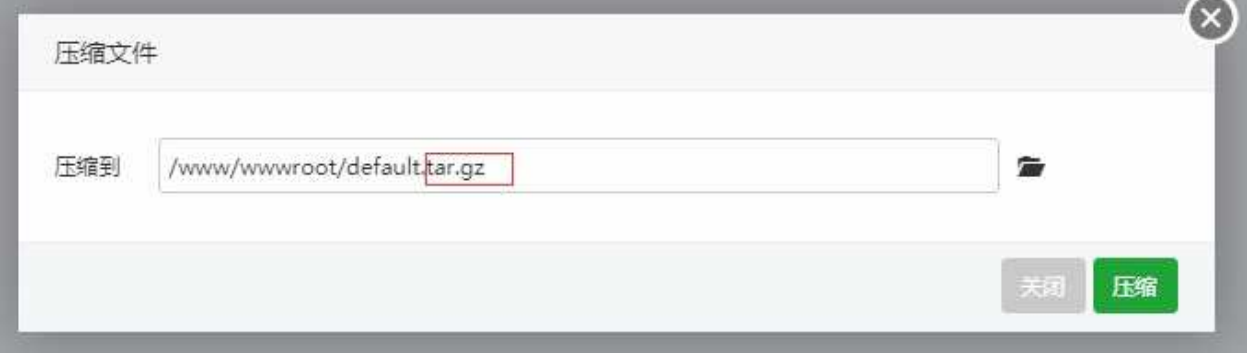

文件的压缩为tar.gz格式,解压格式只支持zip、tar.gz等格式,不支持rar、7z等格式。 若压缩包是经过加密的,将无法正常解压。

**Contract Contract Contract** 

文件的基础操作

## 文件的上传

文件的上传

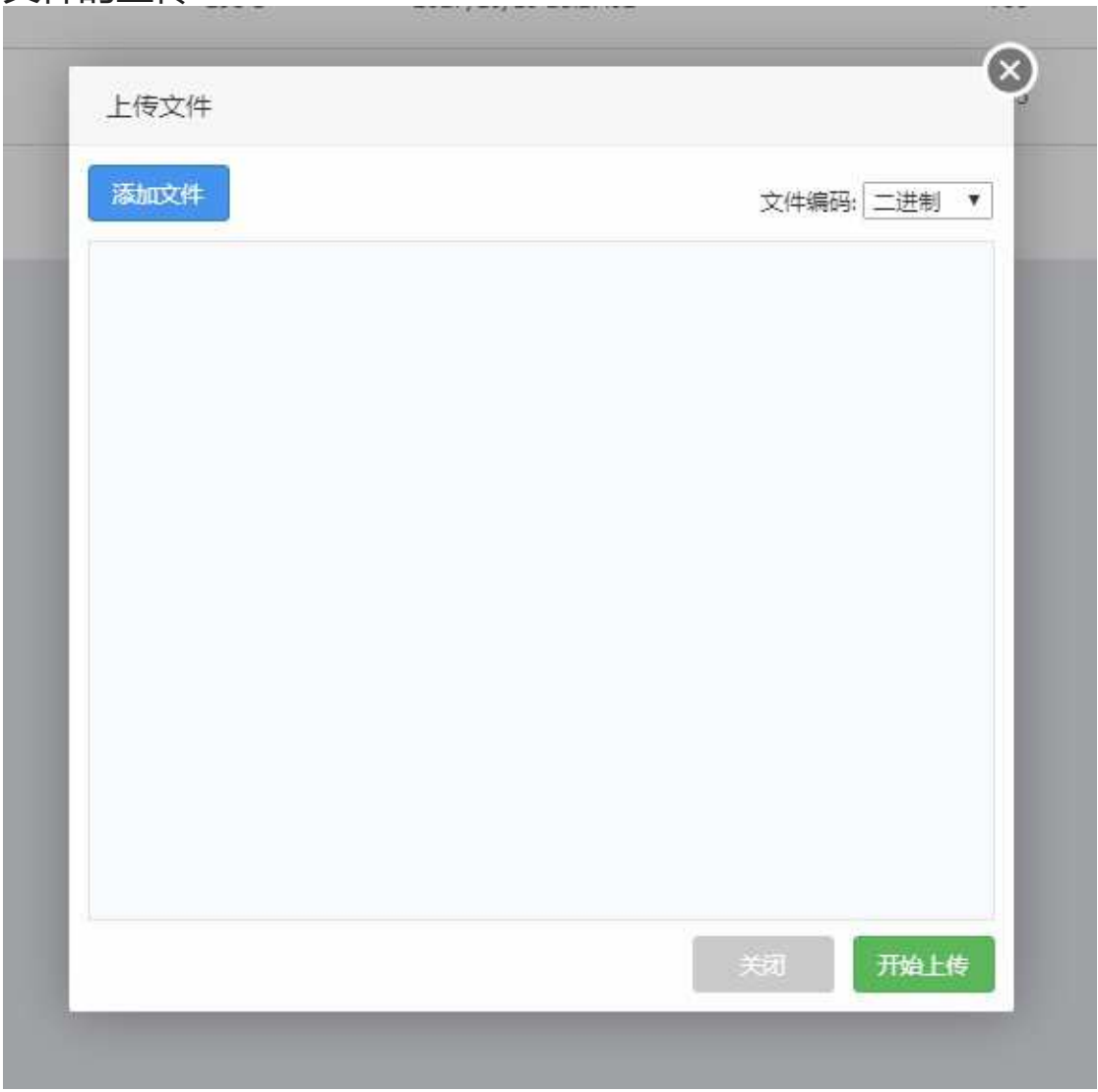

选择上传文件,可支持多个文件上传,可选择上传文件编码格式。

编码格式有三种:二进制、UTF-8、GB2312。

远程下载

#### 远程下载

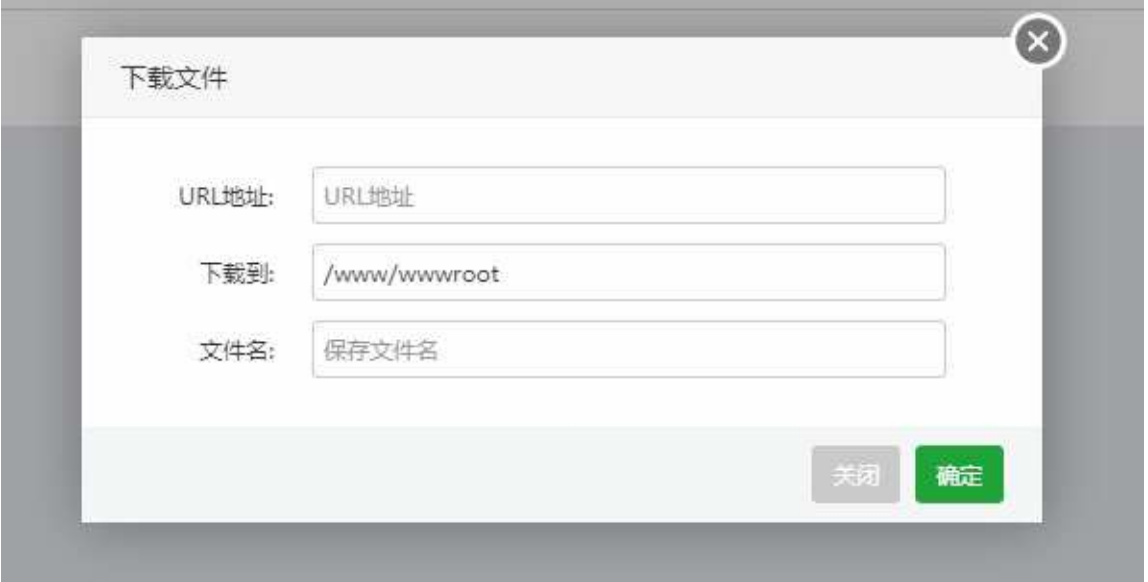

输入下载地址,和选择文件保存的地址,再输入文件名,确定后,就会自动添加到任务列表中(如图):
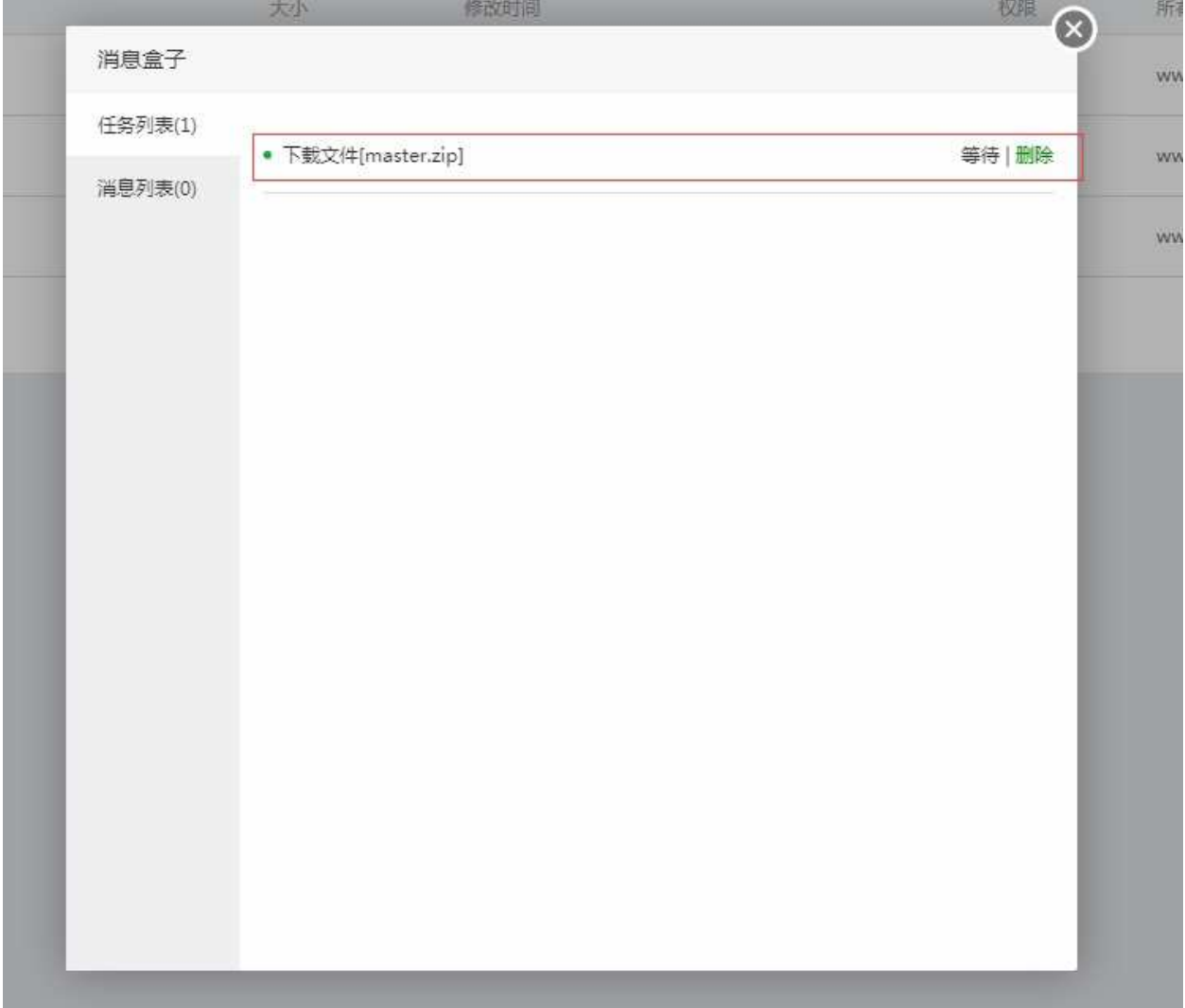

### 权限管理

#### 权限管理

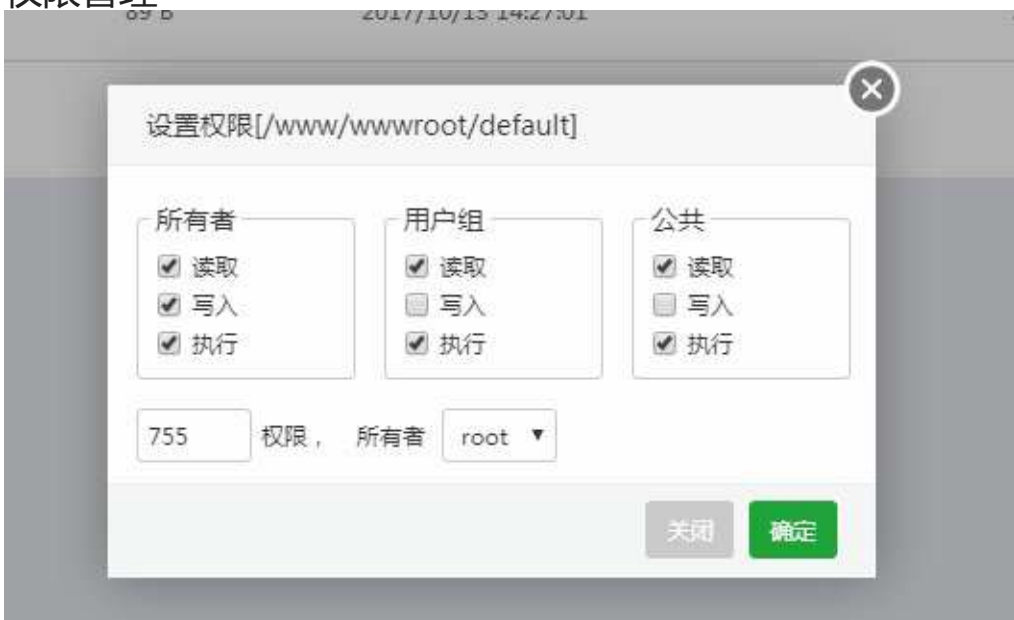

在Linux中的每一个文件或目录都包含有访问权限,这些访问权限决定了谁能访问和如何访问这些文件和 目录。

权限区域分为三个部分:所有者、用户组、公共。

#### 所有者:当前权限分配所有者。

权限规则,读取表示4、写入表示2、执行表示1,4+2+1=7。7就代表所有的权限。 注意事项:请合理分配权限,以避免站点资源出现无法访问的情况。

## 终端的使用

终端的使用

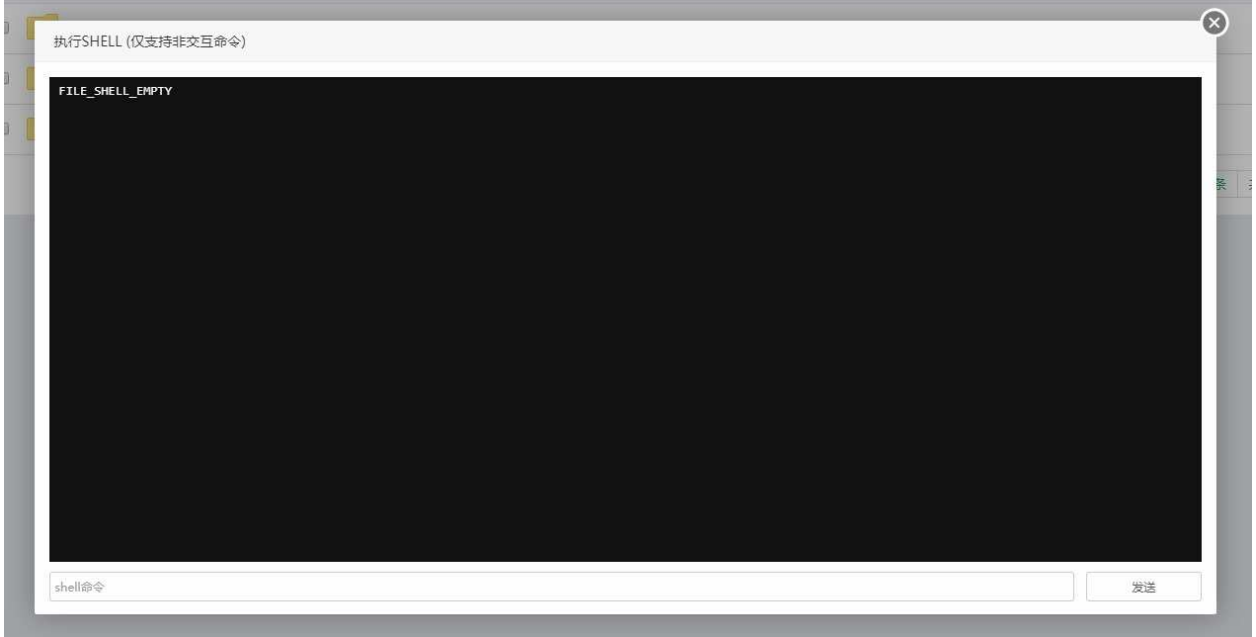

可以用于执行一些非交互的shell命令。

## 回收站

#### 回收站

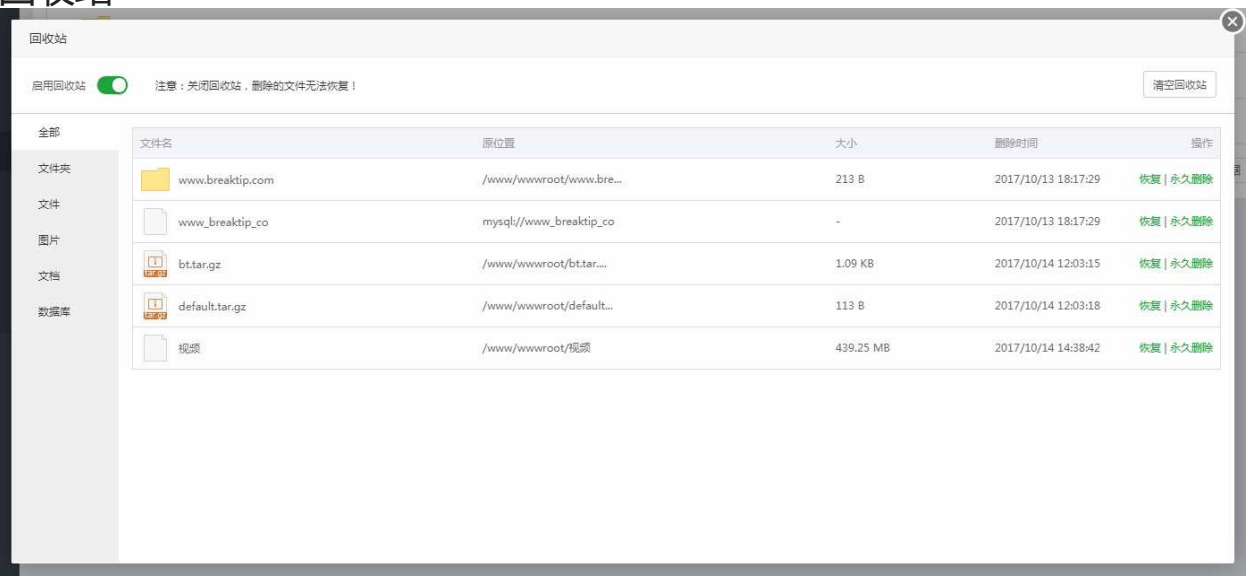

回收站默认是开启的,显示当前已删除的文件,提供恢复,永久删除和清空回收站等功能。 回收站的目的是为了防止用户误删文件而制作的,但是本质上文件是没有删除的,所以,删除文件后,源 文件是被移动到回收站目录下了,所以需要彻底删除文件,请于删除文件后,在回收站中彻底删除该文 件。

注意事项:清空回收站请谨慎使用,确认无误删数据后执行该工具。

计划任务

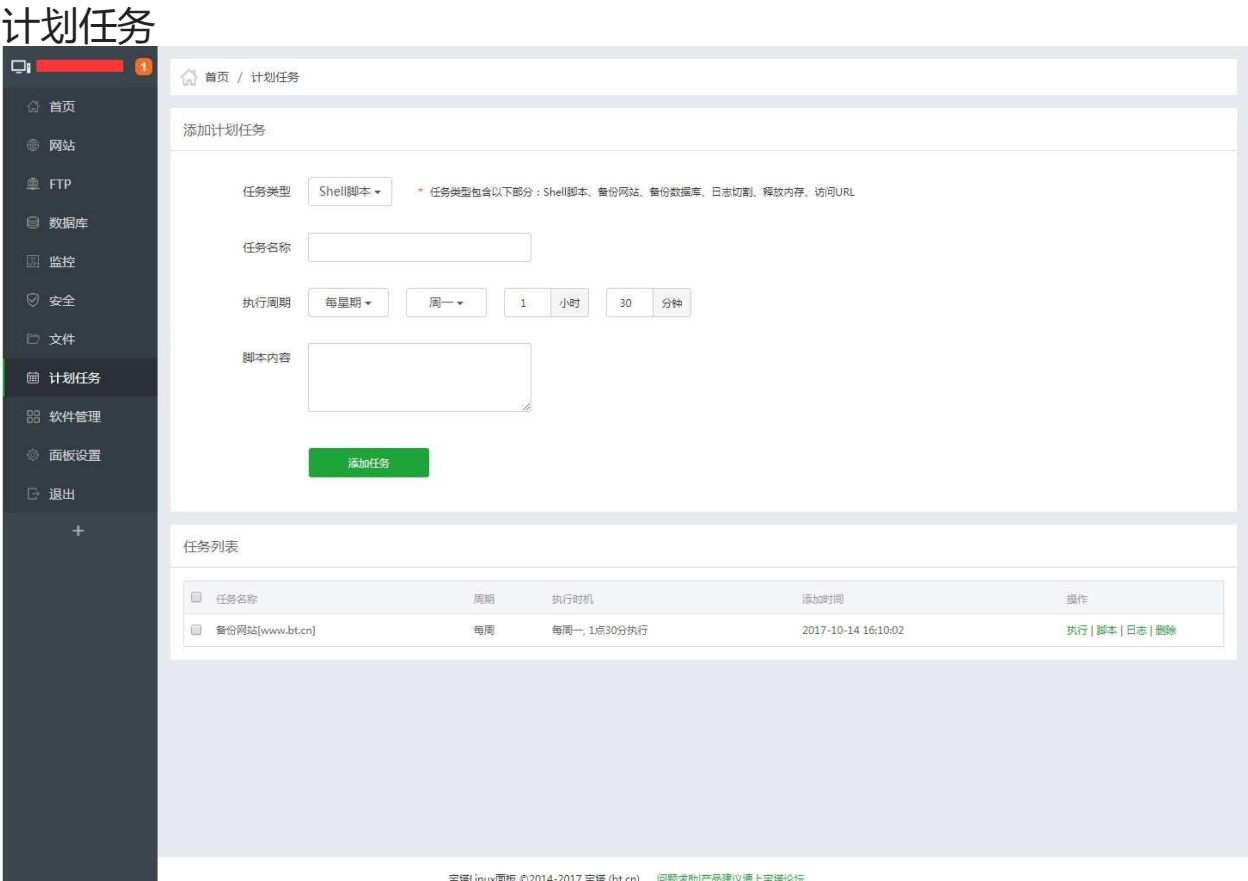

计划任务,主要用于安排和管理需要定时执行的任务,如备份、内存清理等。 Windows面板有部分功能未实现,其余部分与Linux面板同步。

## Shell脚本的添加

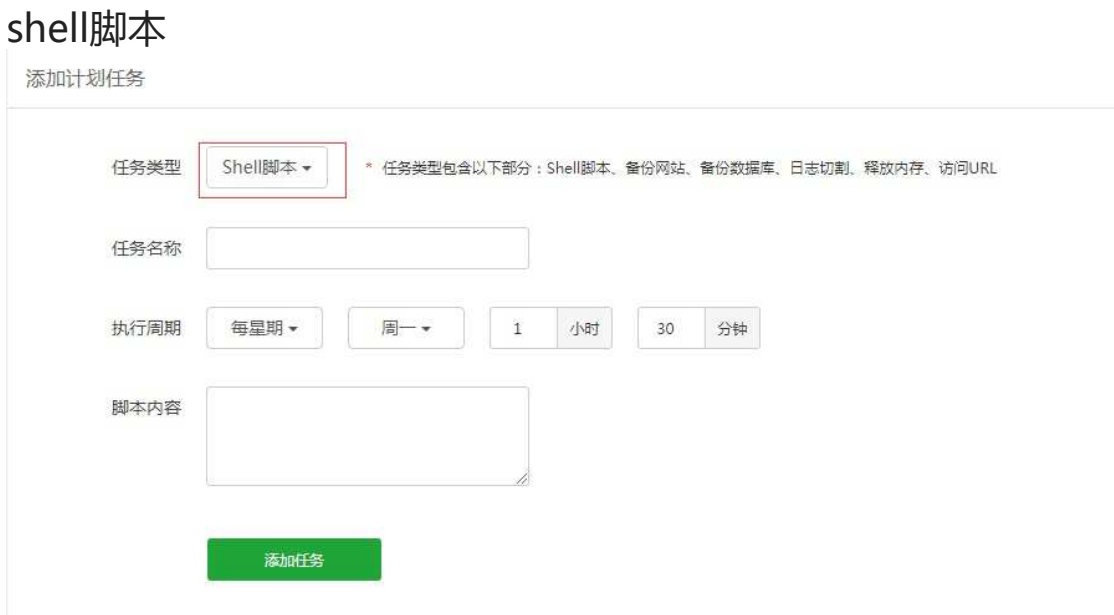

#### 输入任务名称,选择执行周期,输入执行的脚本内容。

注意事项: 输入脚本内容前请检查脚本内容,确保脚本的正常执行,否则将会导致,计划任务执行 后,脚本执行错误。无法正常执行。

# 备份网站

#### 备份网站

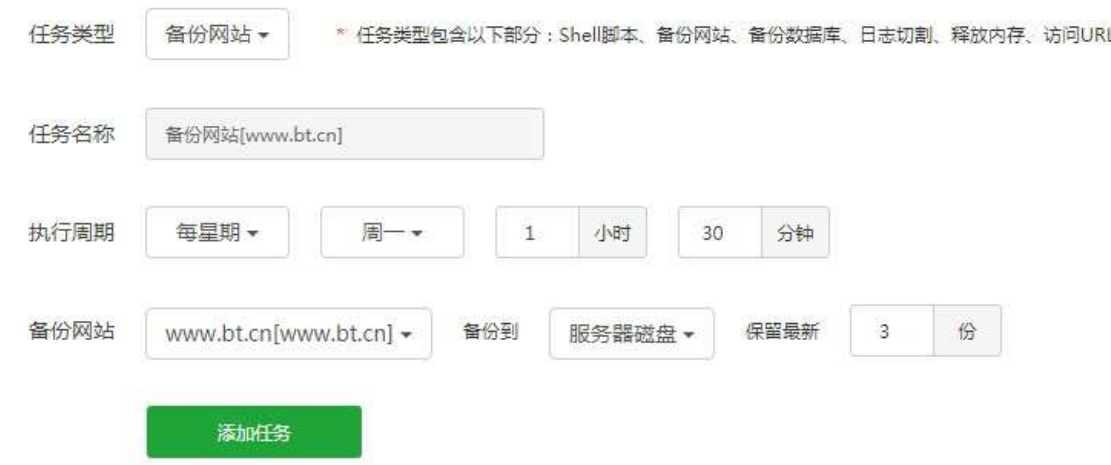

- 任务名称根据当前备份的网站名称自动命名
- 执行周期,选择备份网站的执行时间。
- 选择需要备份的网站,可以选择指定的网站备份,也可以备份所有网站。
- 备份地点这里可以选择你安装存储相关的插件。如阿里云OSS、七牛云存储、FTP存储空间、又拍云 存储,和当前服务器磁盘。
- 备份保留数量,默认保存为3份,保留就近备份文件的数量,可以减少备份所使用的空间。
- 若是备份到服务器磁盘,则默认备份路径路径为/www/backup/site

备份数据库

#### 备份数据库

添加计划任务

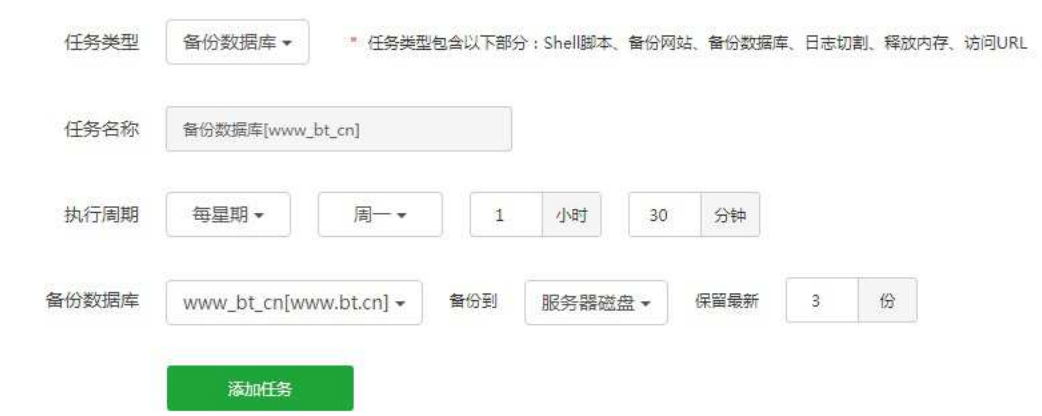

- 任务名称根据当前备份的数据库名称自动命名,选择备份数据库的执行周期。
- 执行周期,选择备份网站的执行时间。
- 选择需要备份的数据库,可以选择指定的数据库备份,也可以备份所有数据库。
- 备份地点这里可以选择你安装存储相关的插件。如阿里云OSS、七牛云存储、FTP存储空间、又拍云 存储,和当前服务器磁盘。
- 备份保留数量,默认保存为3份,保留就近备份文件的数量,可以减少备份所使用的空间。
- 若是备份到服务器磁盘,则默认备份路径路径为/www/backup/database

## 日志切割

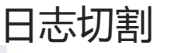

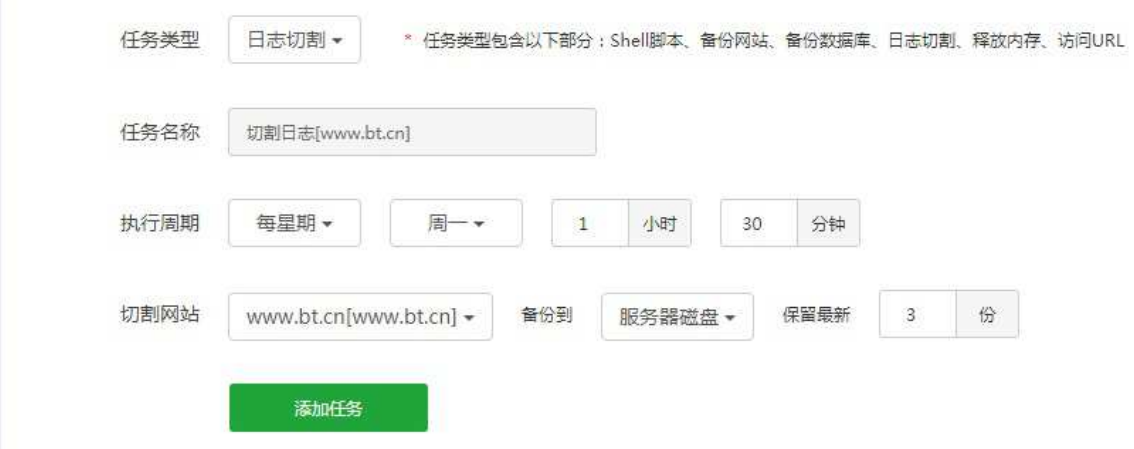

- 任务名称根据当前需要日志切割的网站名称自动命名。
- 执行周期,选择日志切割的执行时间。
- 选择需要备份的数据库,可以选择指定的网站日志切割,也可以日志切割所有的网站。
- 备份保留数量,默认保存为3份,保留就近备份文件的数量,可以减少备份所使用的空间。

释放内存

#### 释放内存

添加计划任务

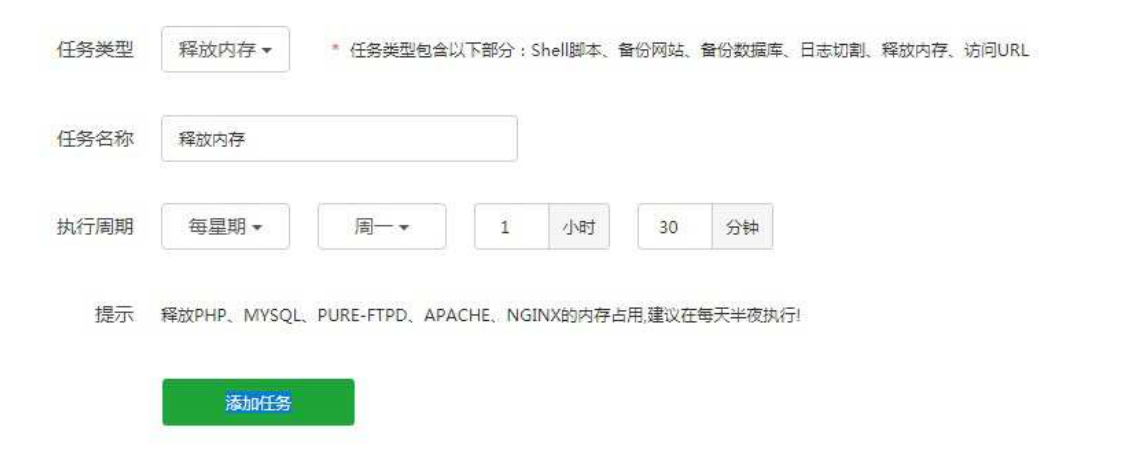

- 任务名称自动命名为释放内存。
- 执行周期,选择释放内存的执行时间。

## 访问URL

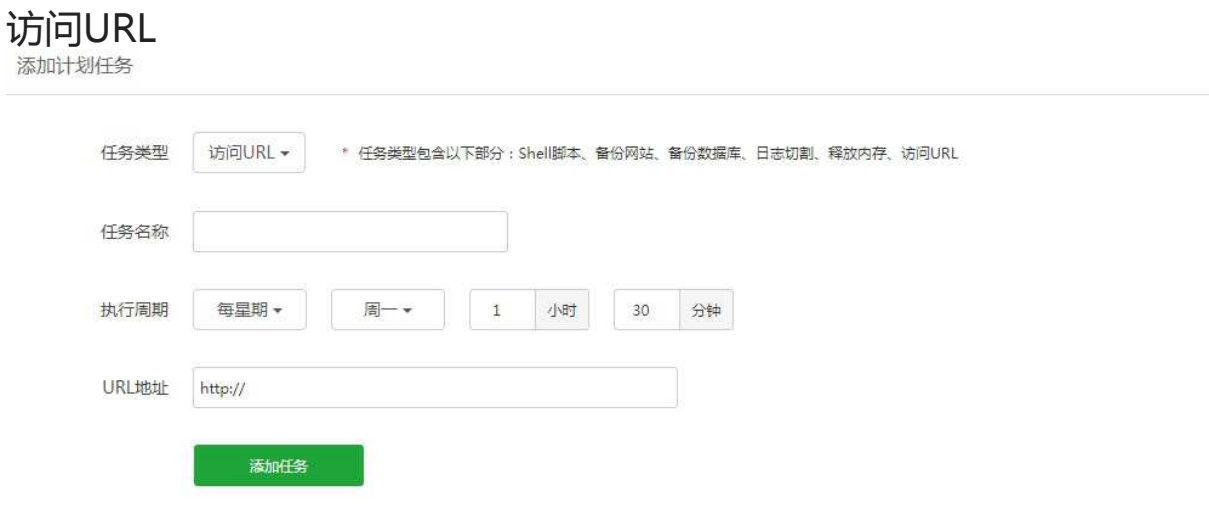

用于自动执行URL地址访问,设置任务名称、执行周期和访问地址就可以计划访问URL地址了。

任务列表

# 任务列表

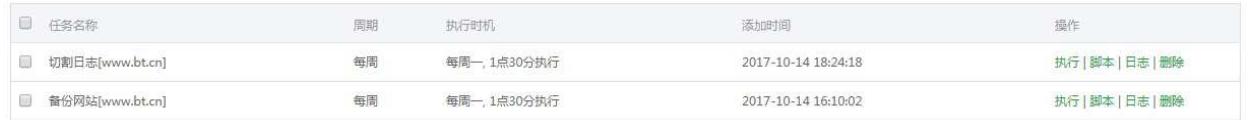

当前列表可以查看计划任务的详情。

执行:直接执行当前的计划任务。

脚本:编辑当前计划任务的脚本文件。

日志:查看当前计划任务执行的情况。

软件管理

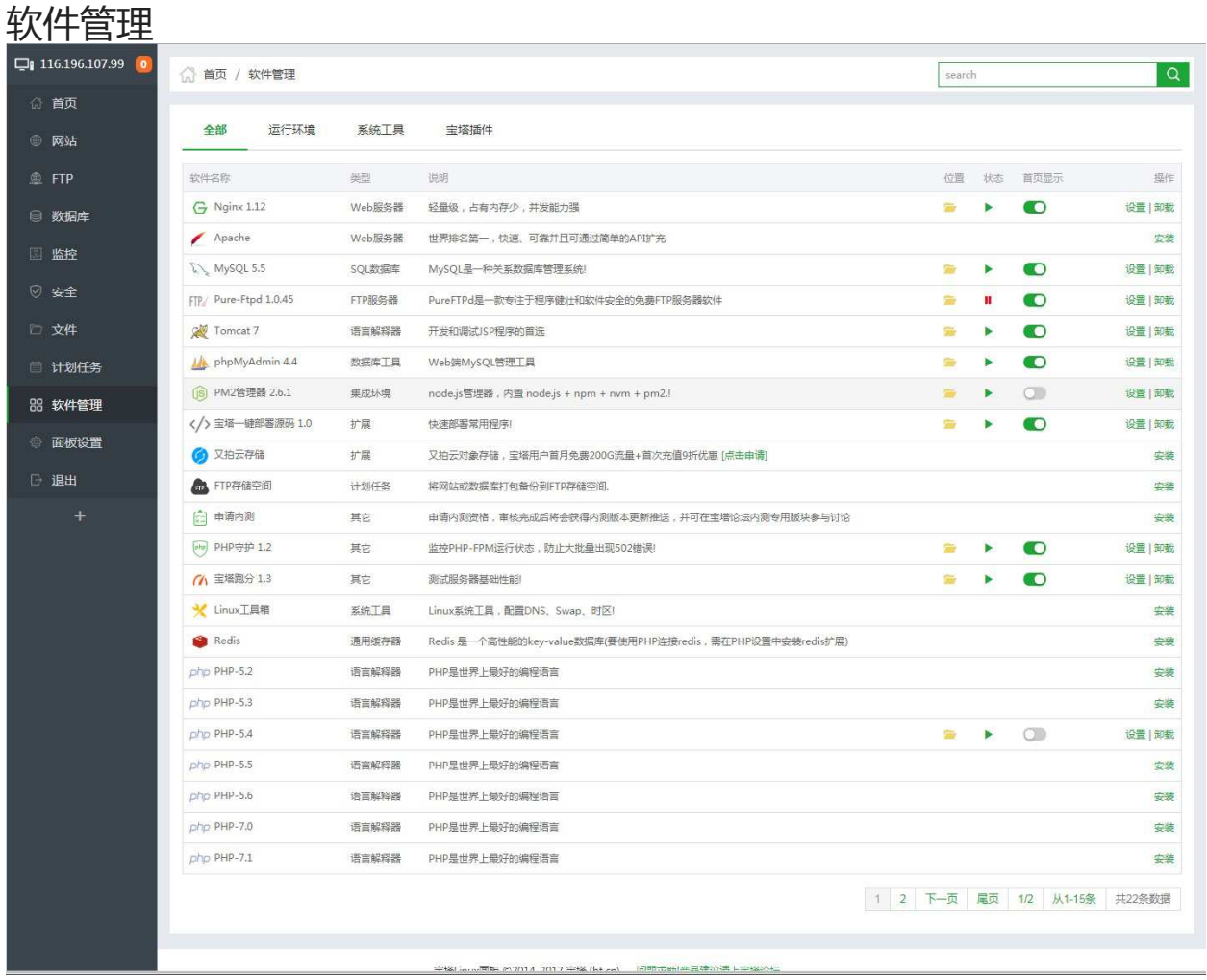

软件管理,主要是宝塔提供的一些面板扩展插件。

Windows面板有部分功能未实现,其余部分与Linux面板同步。

# Nginx

#### Nginx

 $G$  Nginx 1.12 Web服务器 轻量级,占有内存少,并发能力强  $\rightarrow$  0

Nginx是一个高性能的HTTP和反向代理服务器,具有轻量级、占用内存小,并发能力强等优势。

设置 | 卸载

### web服务

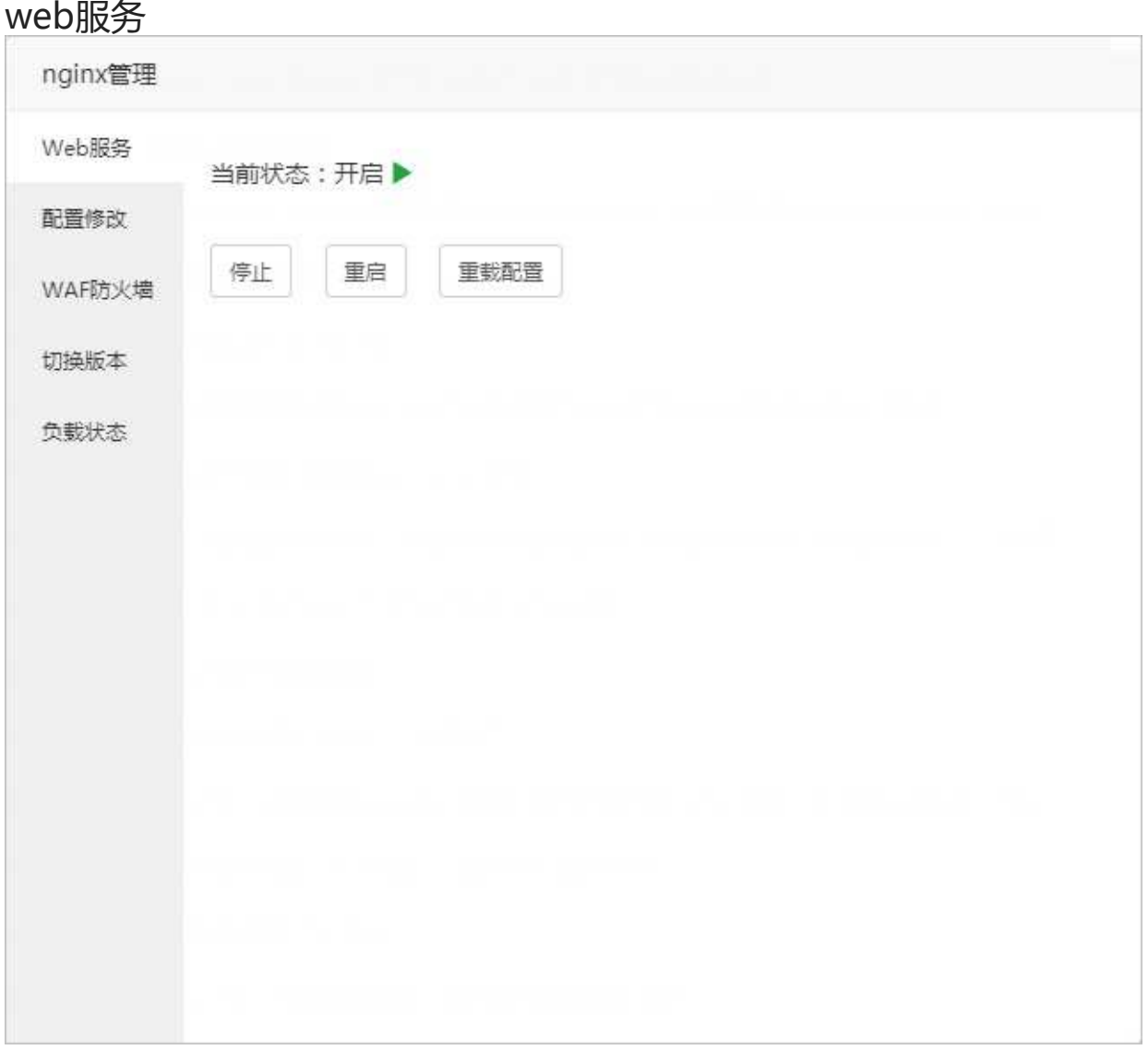

停止或重启当前Nginx服务和重新加载Nginx配置文件。

亦可以进ssh输入以下命令来完成重载、重启等操作。

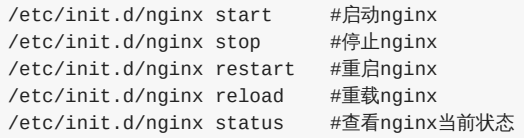

web服务

### 配置修改

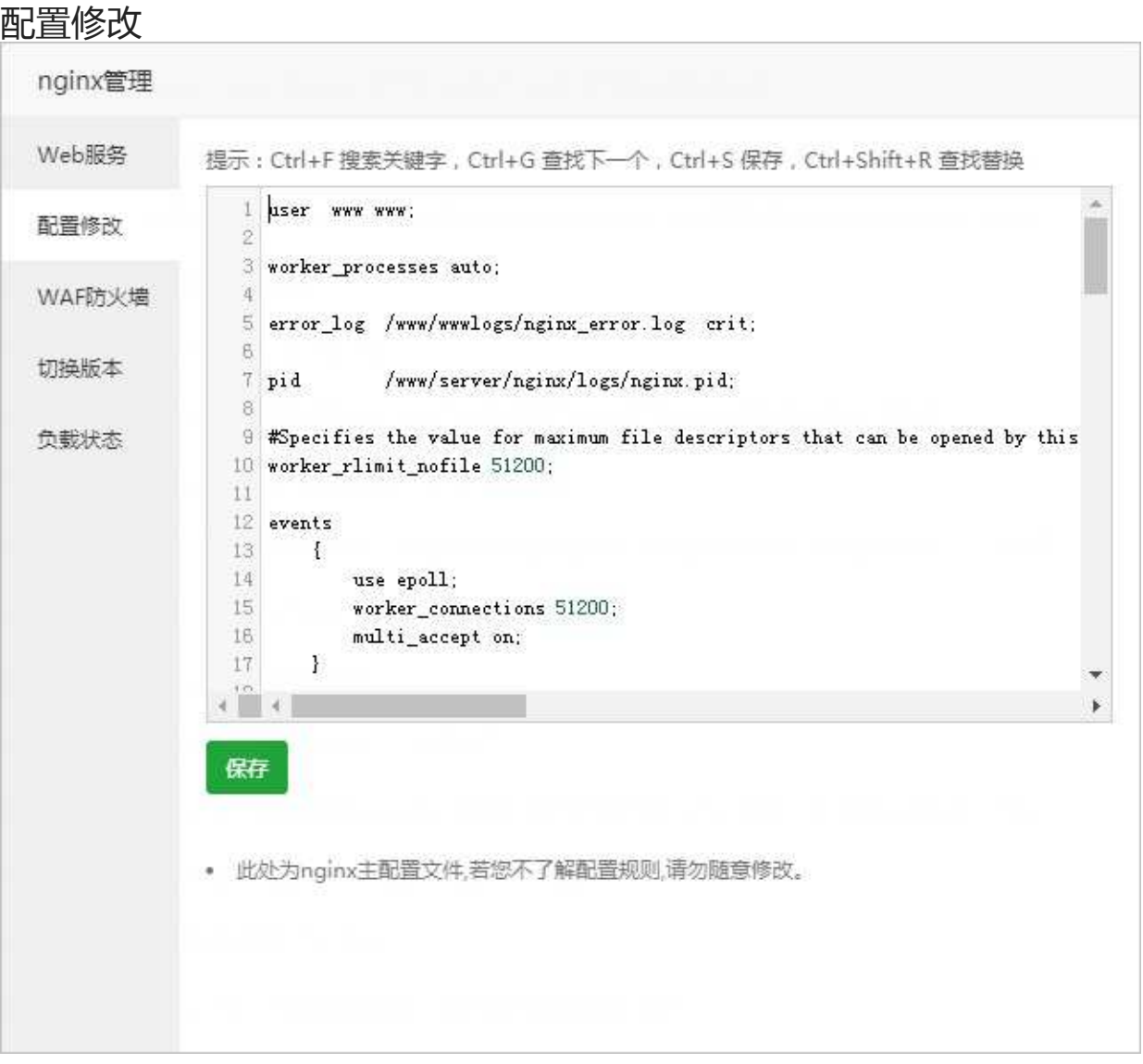

修改当前的Nginx的配置文件,如果需要使当前配置生效,请在web服务中重载配置文件。

注意事项:此处为nginx主配置文件,若您不了解规则,请勿随意修改。

## WAF防火墙

#### WAF防火墙

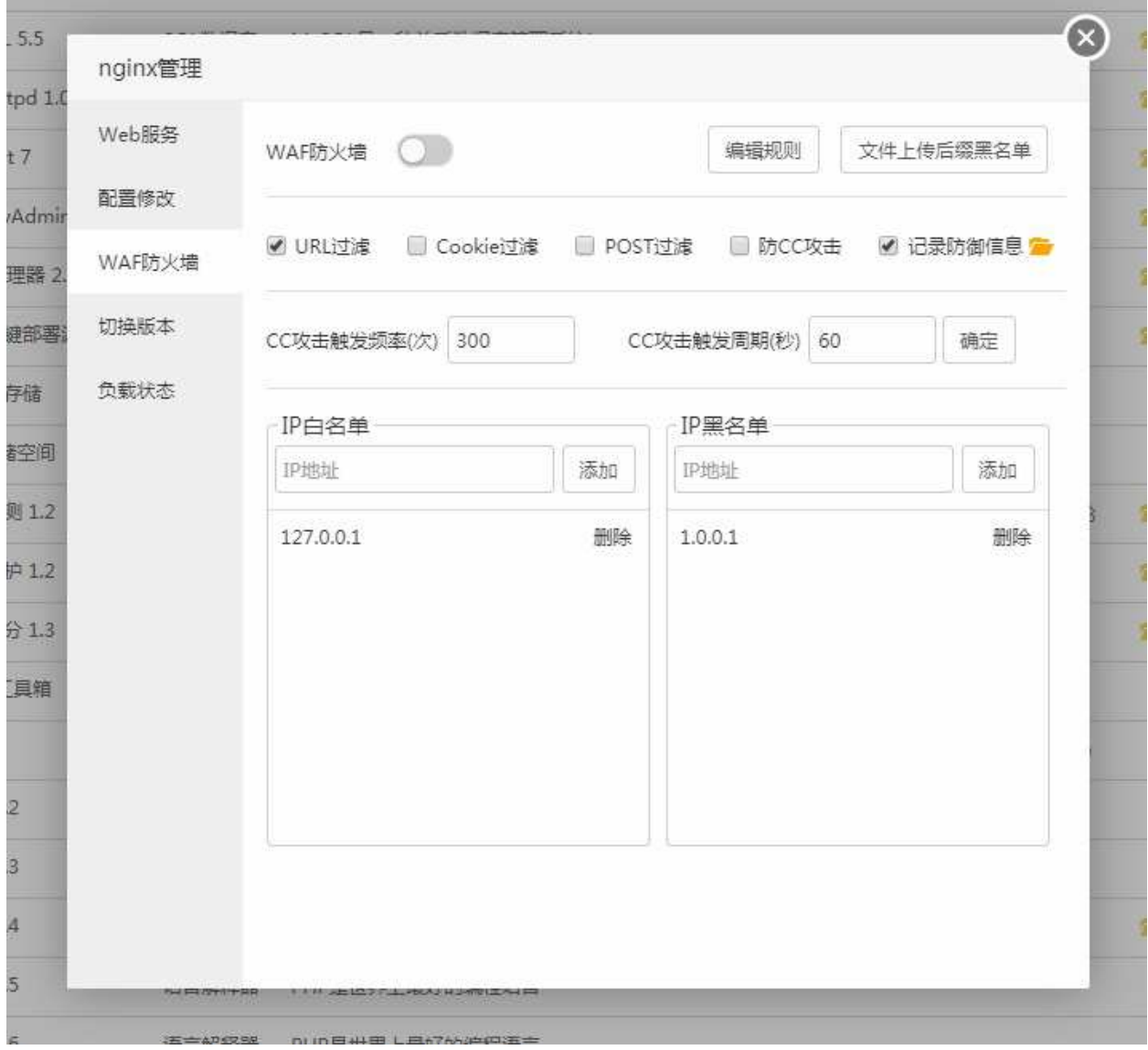

防火墙,开启和关闭WAF防火墙。

规则编辑,编辑和修改当前的规则配置文件,如若不了解请勿修改。

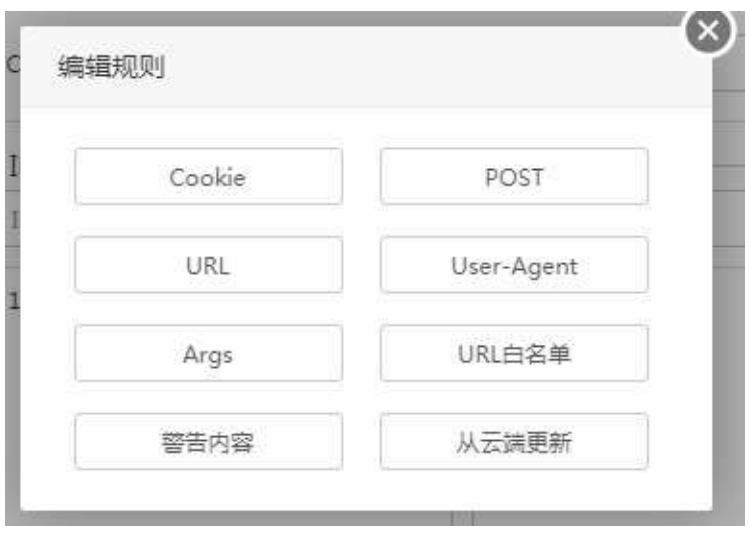

文件上传后缀黑名单,禁用已添加的后缀文件上传。

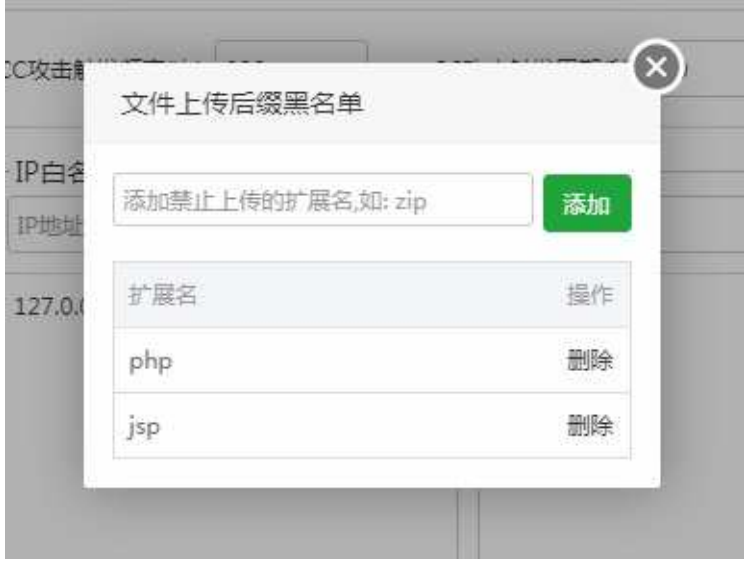

提供URL过滤、Cookie过滤、POST过滤、防CC攻击、记录防御信息开关。

#### 设置CC攻击触发频率和触发周期。

CC攻击触发周期(秒) 60 CC攻击触发频率(次) 300

设置IP白名单和IP黑名单。

确定

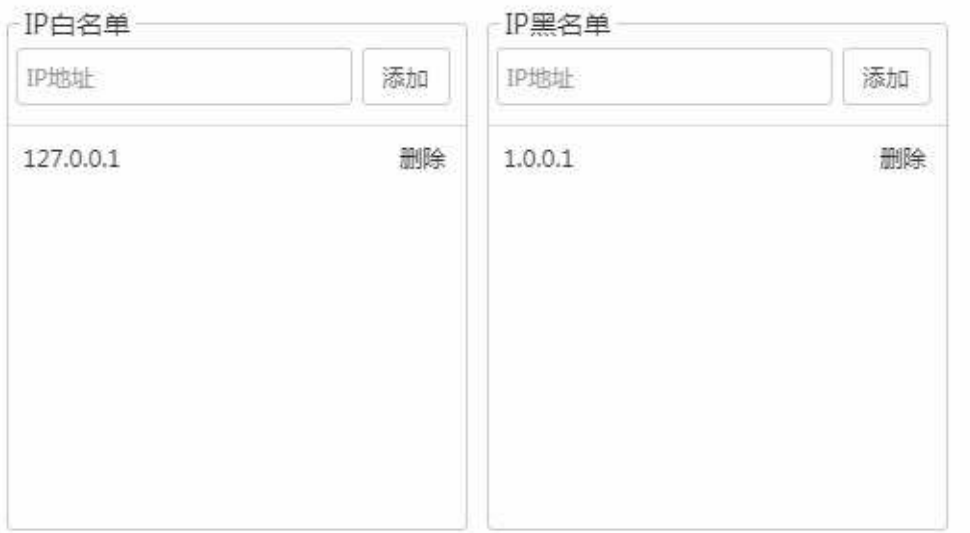

## 切换版本

#### 切换版本

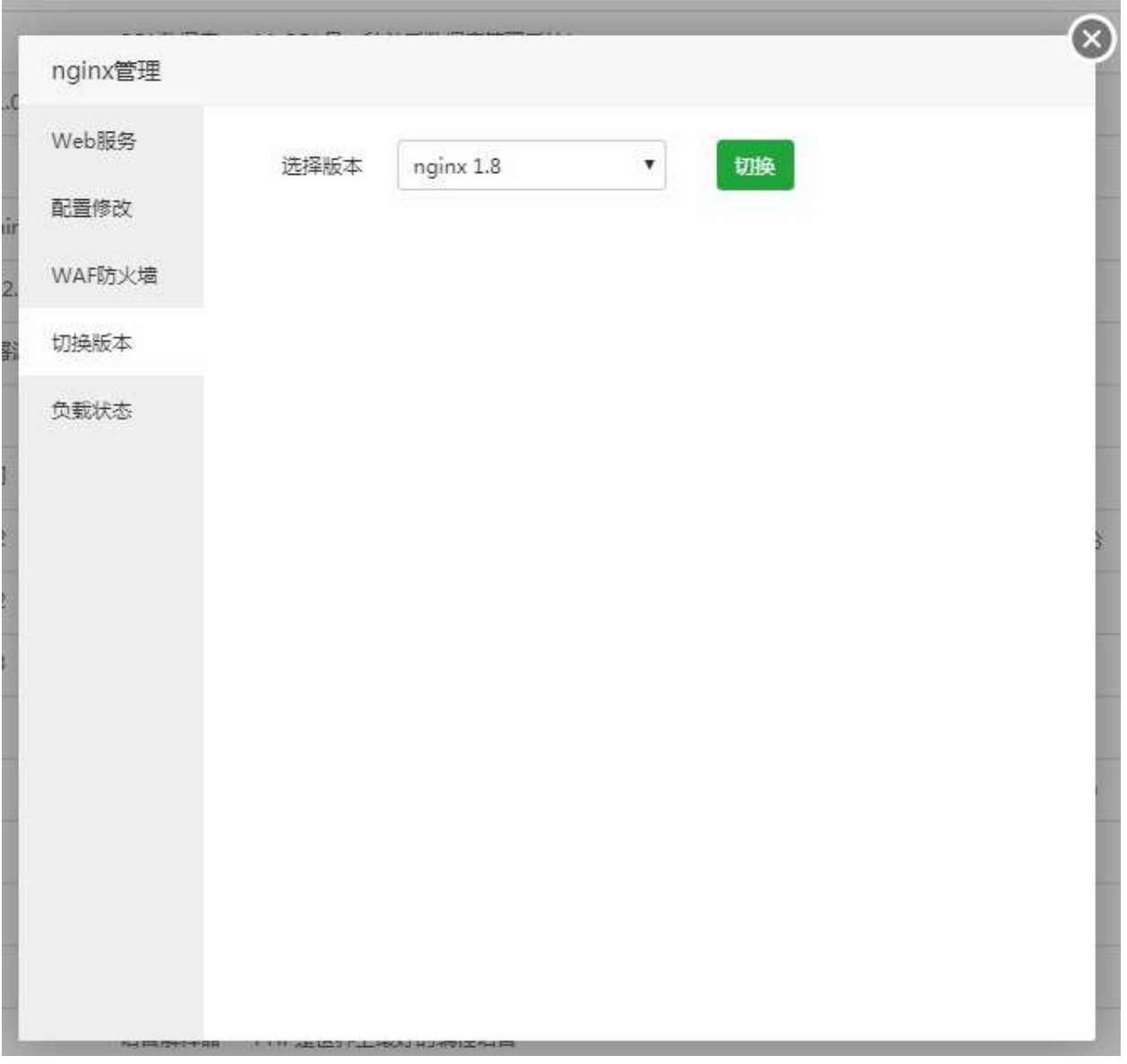

切换nginx的版本。

负载状态

#### 负载状态

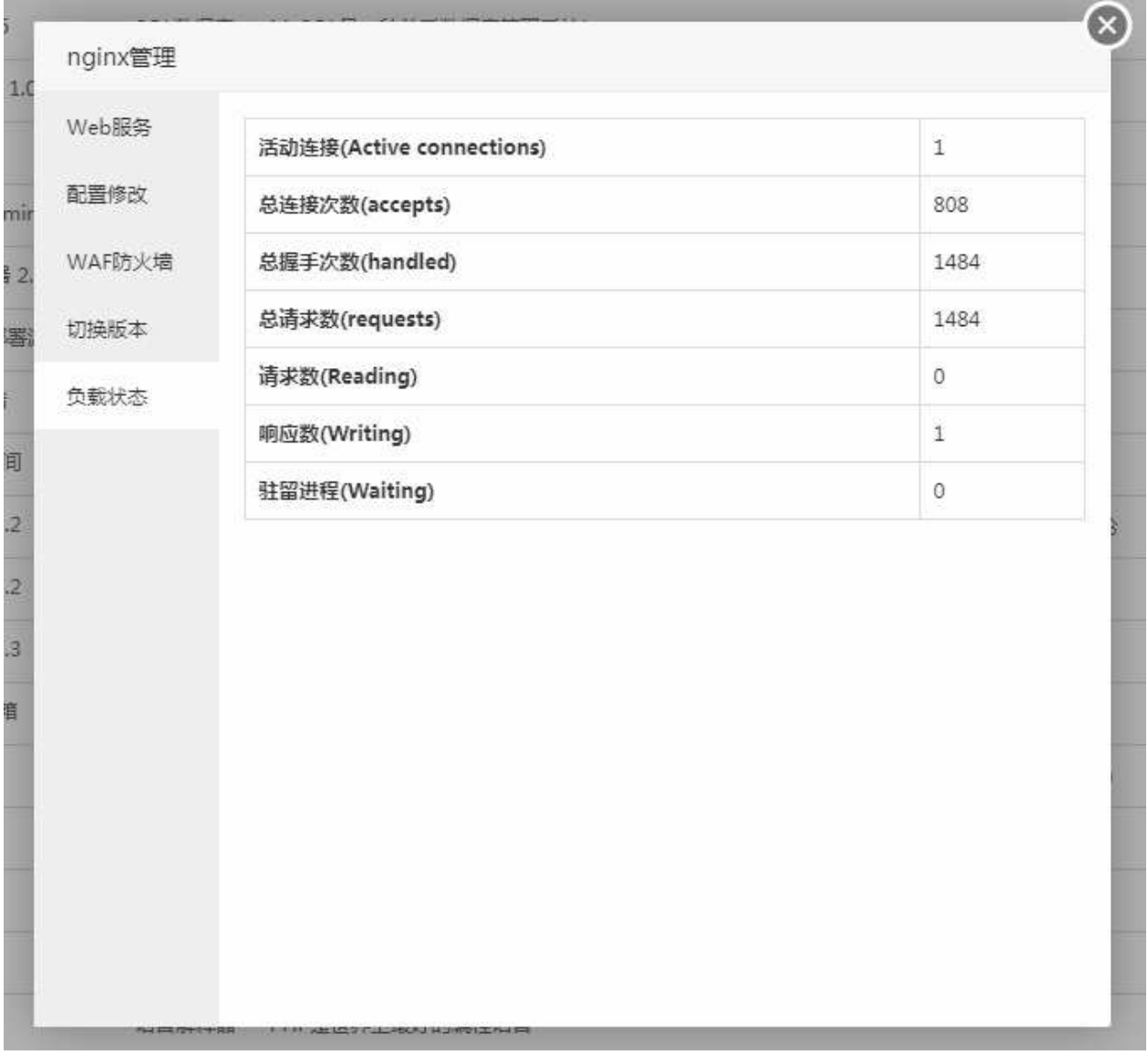

用于显示Nginx当前服务器的连接数,请求数,响应数,驻留进程数等等。

## Apache

#### Apache

 $\blacktriangle$  Apache 2.4 Web服务器 世界排名第一,快速、可靠并且可通过简单的API扩充  $\Rightarrow$ 设置 | 卸载

世界上使用排名第一的web服务器,其跨平台和安全性被广泛使用,最流行的Web服务器之一。

### web服务

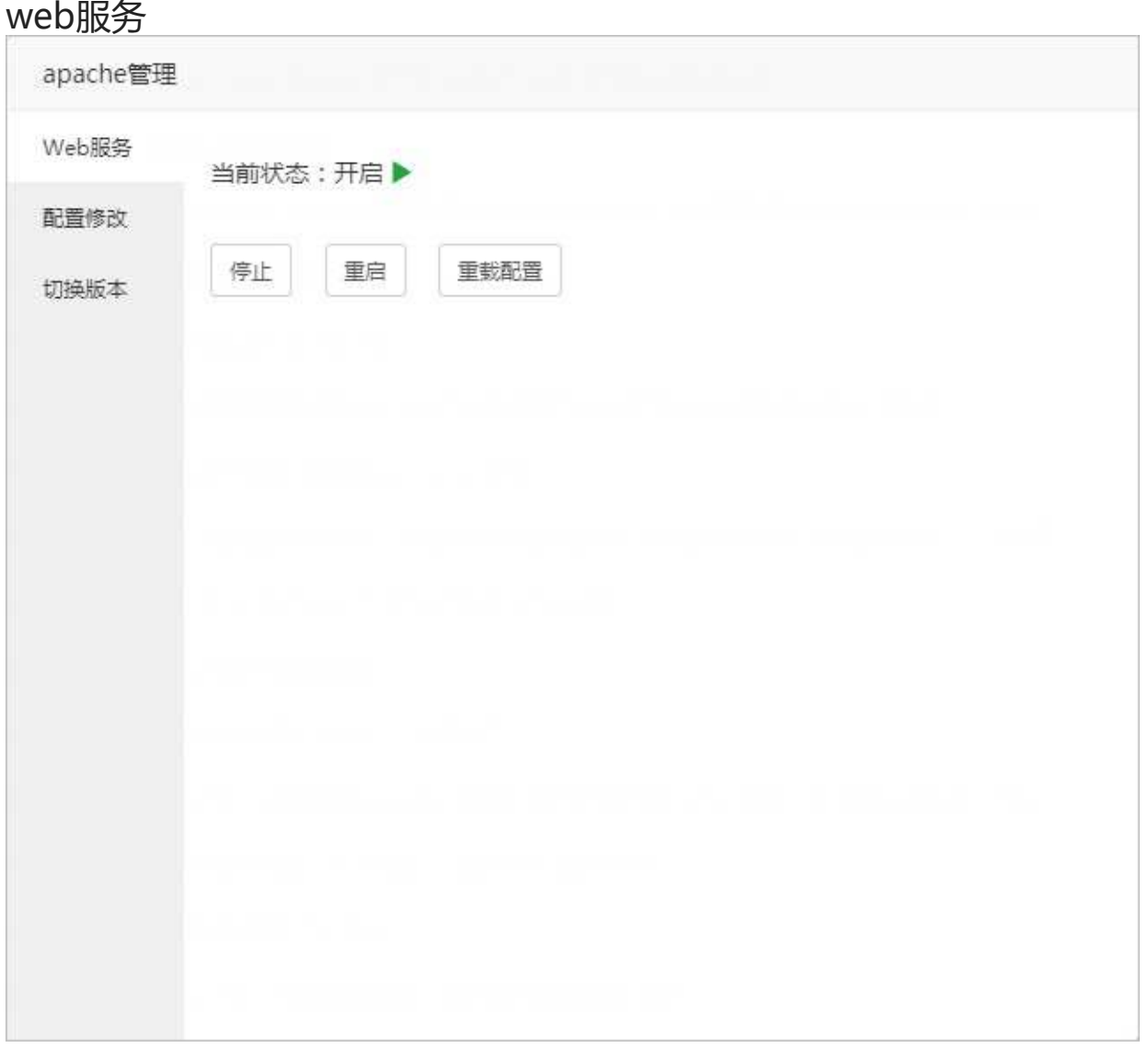

停止或重启当前Apcahe服务和重新加载Apcahe配置文件。 亦可以进ssh输入以下命令来完成重载、重启等操作。

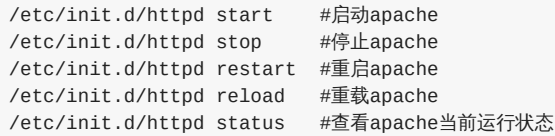

web服务

### 配置修改

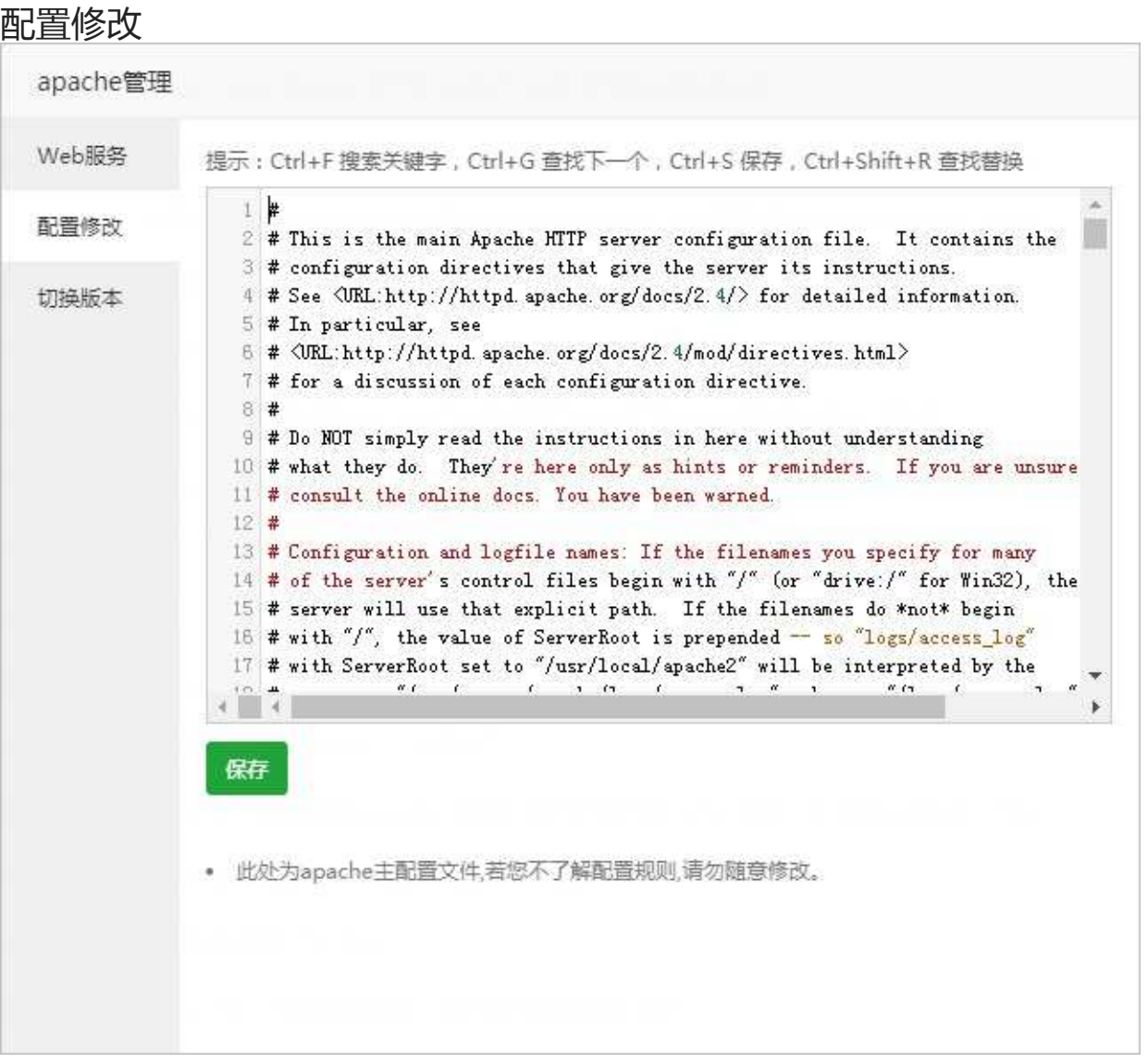

修改当前的Apache的配置文件,如果需要使当前配置生效,请在web服务中重载配置文件。

注意事项:此处为apache主配置文件,若您不了解配置规则,请勿随意修改。

## 切换版本

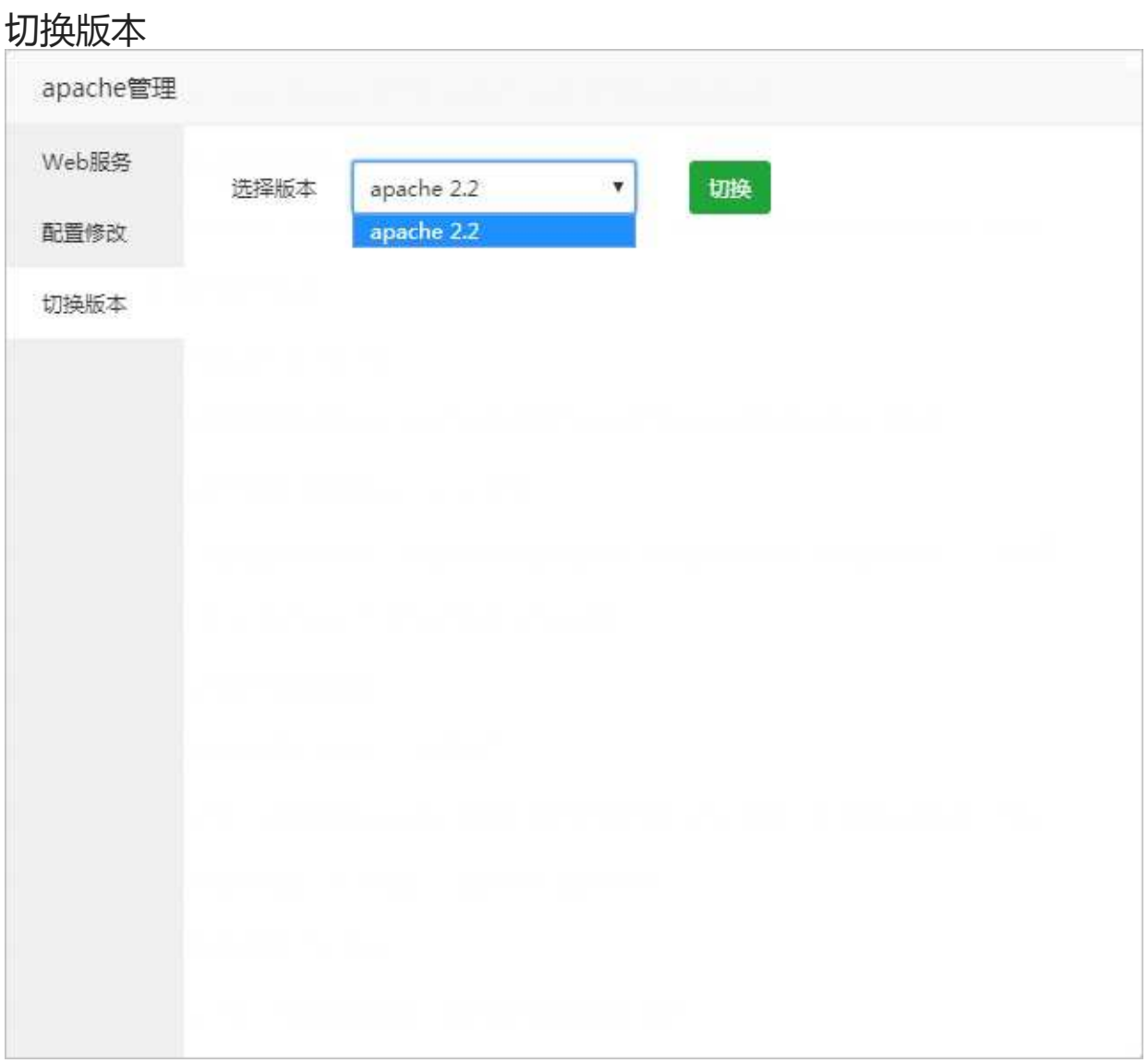

切换Apahce的版本。

# MySQL

#### MySQL

 $\mathbb{Q}$  MySQL 5.5

SQL数据库 MySQL是一种关系数据库管理系统!

 $\mathbf{B} \rightarrow \mathbf{O}$ 设置 | 卸載

MySQL是一个关系型数据库管理系统,是最流行的关系型数据库管理系统之一,在WEB方面是最好的关 系数据库应用。

### 数据库服务

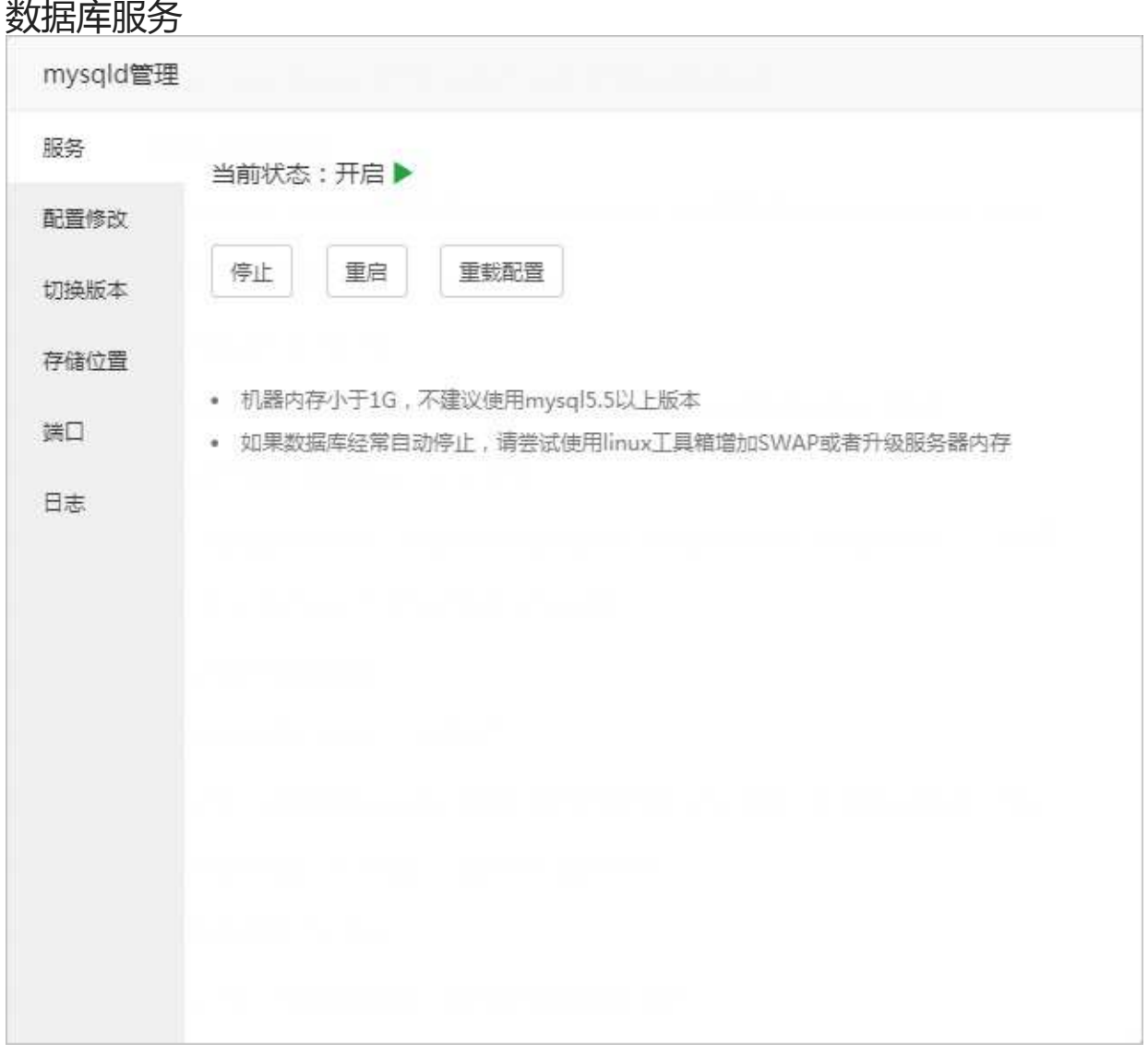

停止或重启当前Mysql服务和重新加载Mysql配置文件。 亦可以进ssh输入以下命令来完成重载、重启等操作。

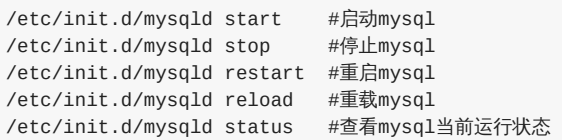

注意事项:机器内存小于1G,不建议使用mysql5.5以上版本。 本文档使用 看云 构建 - 137 - 如果数据库经常自动停止,请尝试使用linux工具箱增加SWAP或者升级服务器内存。

### 配置修改

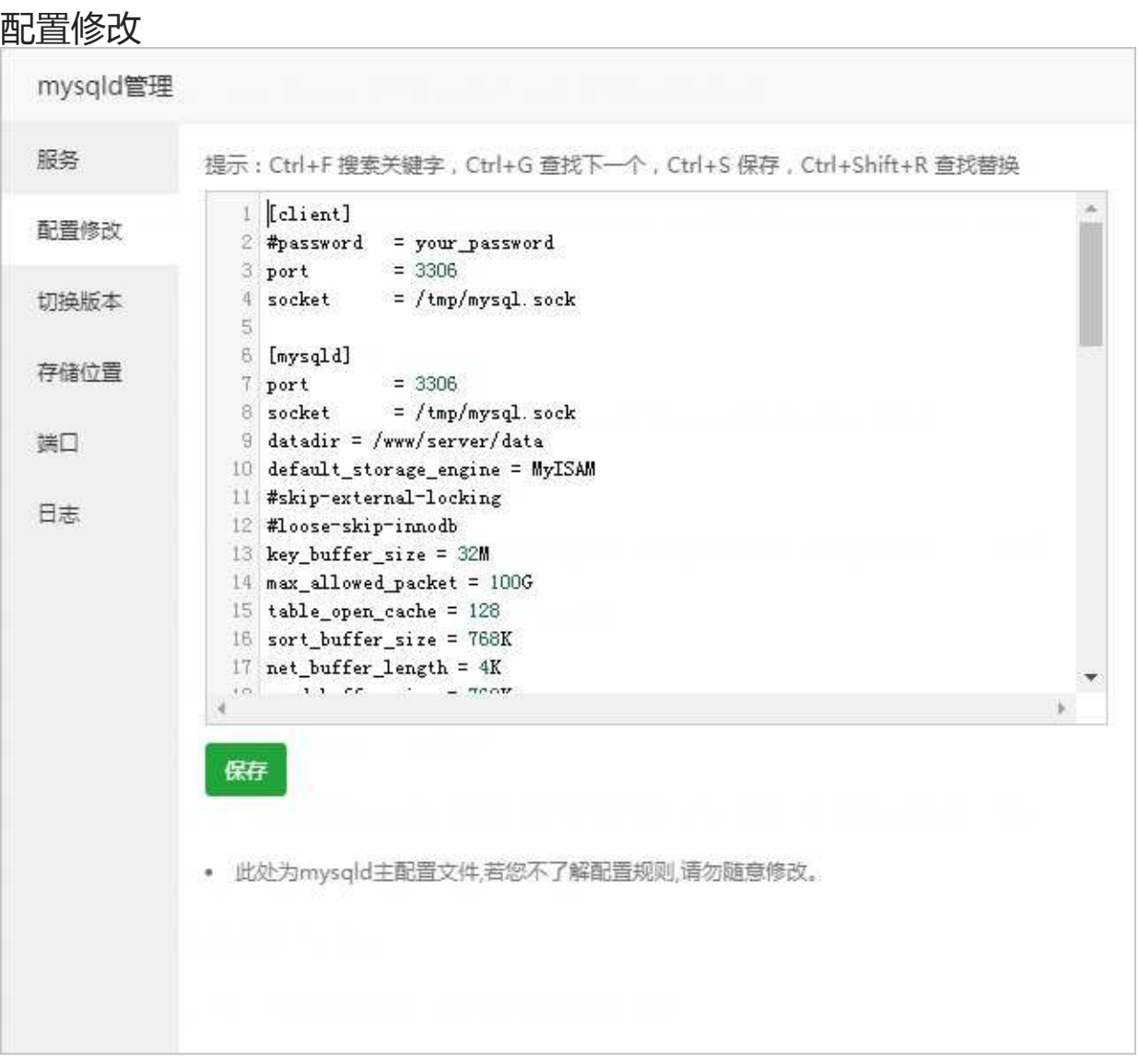

#### 修改当前的MySQL的配置文件,如果需要使当前配置生效,请在MySQL服务管理中重载配置文件。

注意事项:部分配置修改完需要重启Mysql才能正常生效,若修改不当会导致Mysql无法正常启动

## 切换版本

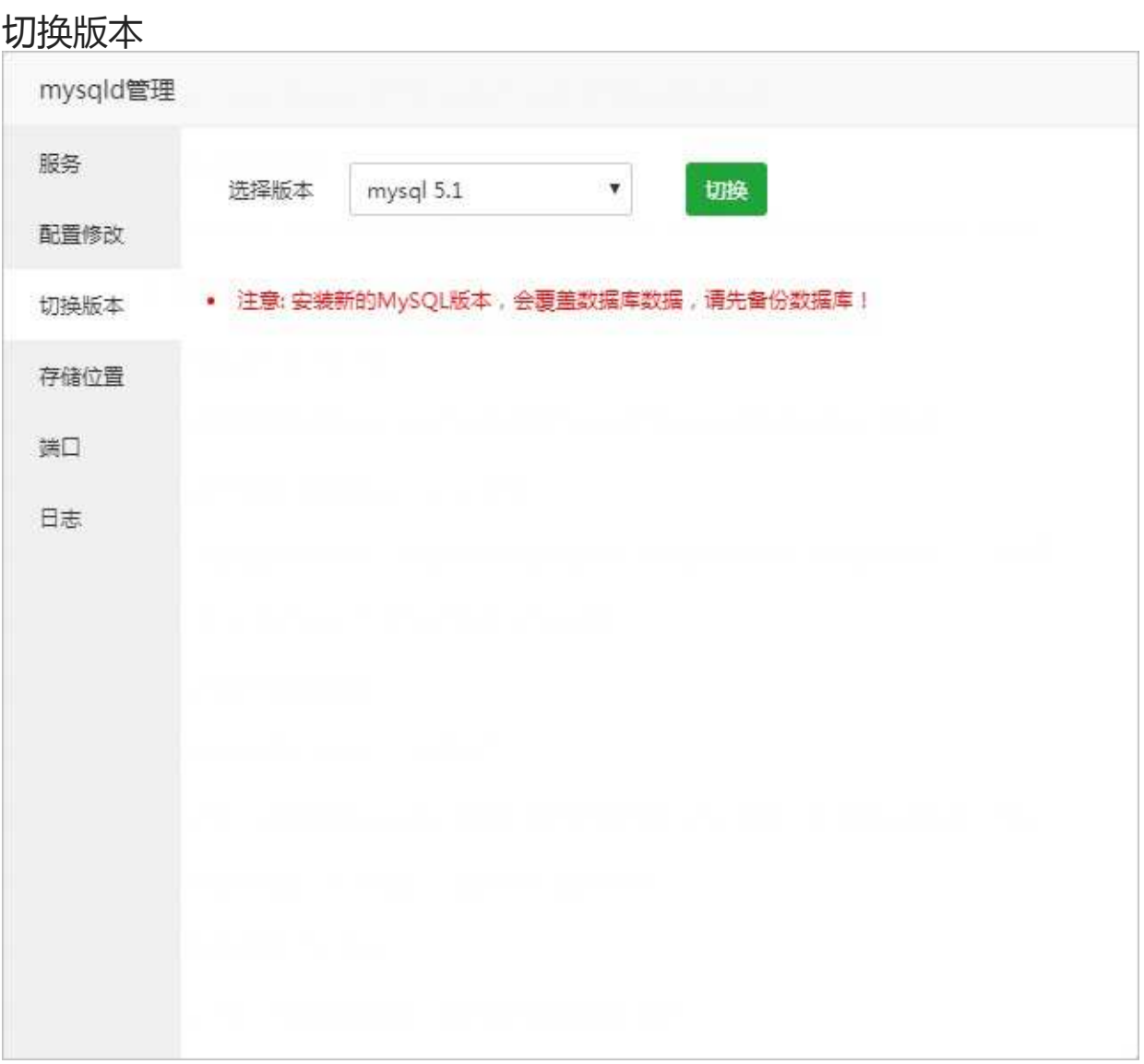

#### 切换至选中MySQL版本

注意事项:安装新的MySQL版本,会覆盖数据库数据,请先备份数据库!

存储位置

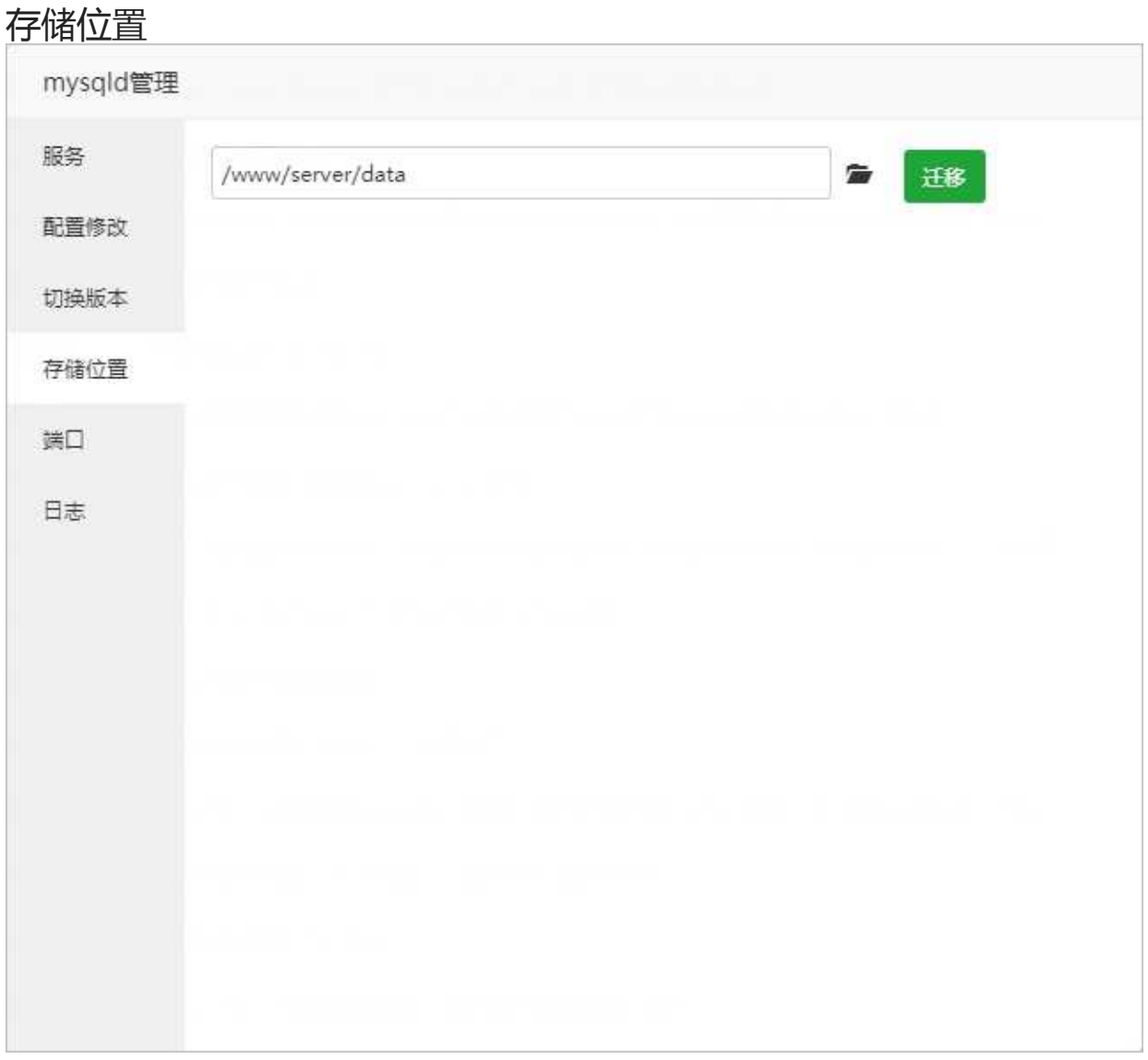

#### 迁移当前数据库的数据存储位置。 建议先停止后数据库后再去迁移。

注意事项:迁移当前的数据库文件,迁移不会造成当前数据库文件丢失,请放心操作。

存储位置

# 端口修改

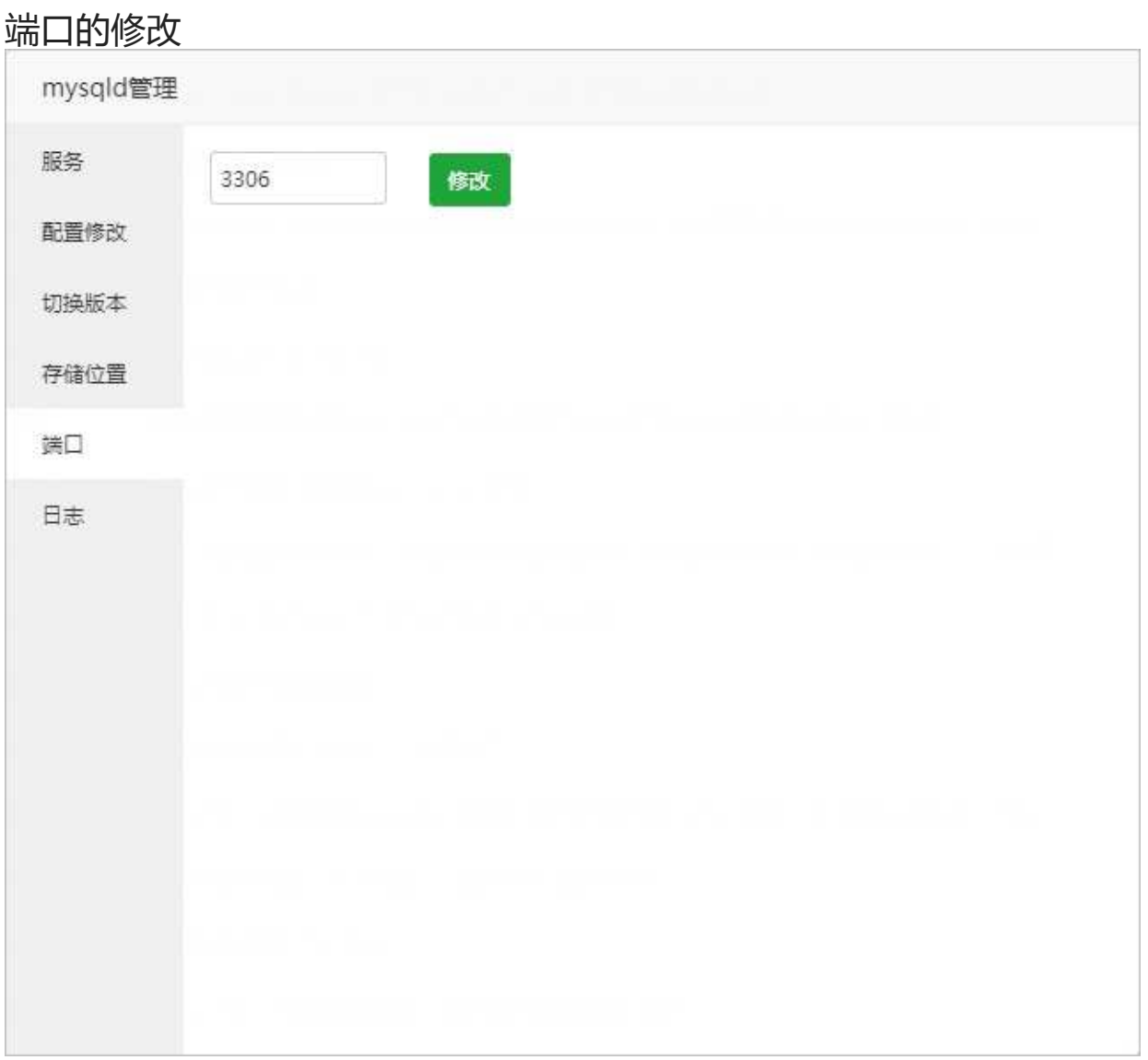

#### 修改当前mysql的端口

注意事项:修改端口前,请注意端口是否被占用。

### 服务状态

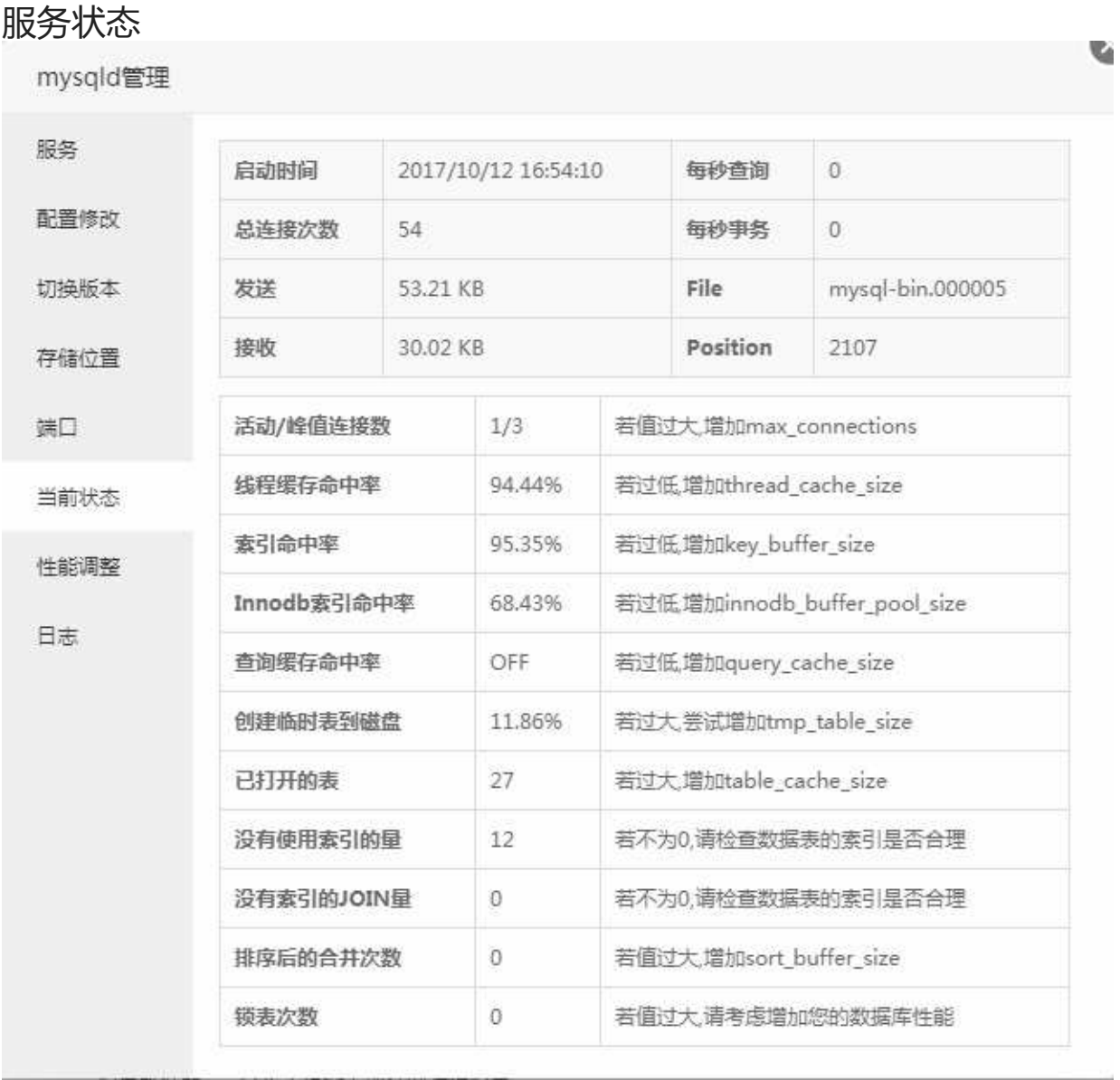

显示当前mysql的状态数据,如启动时间、连接数、发送、接受、查询数等等。
## 性能调整

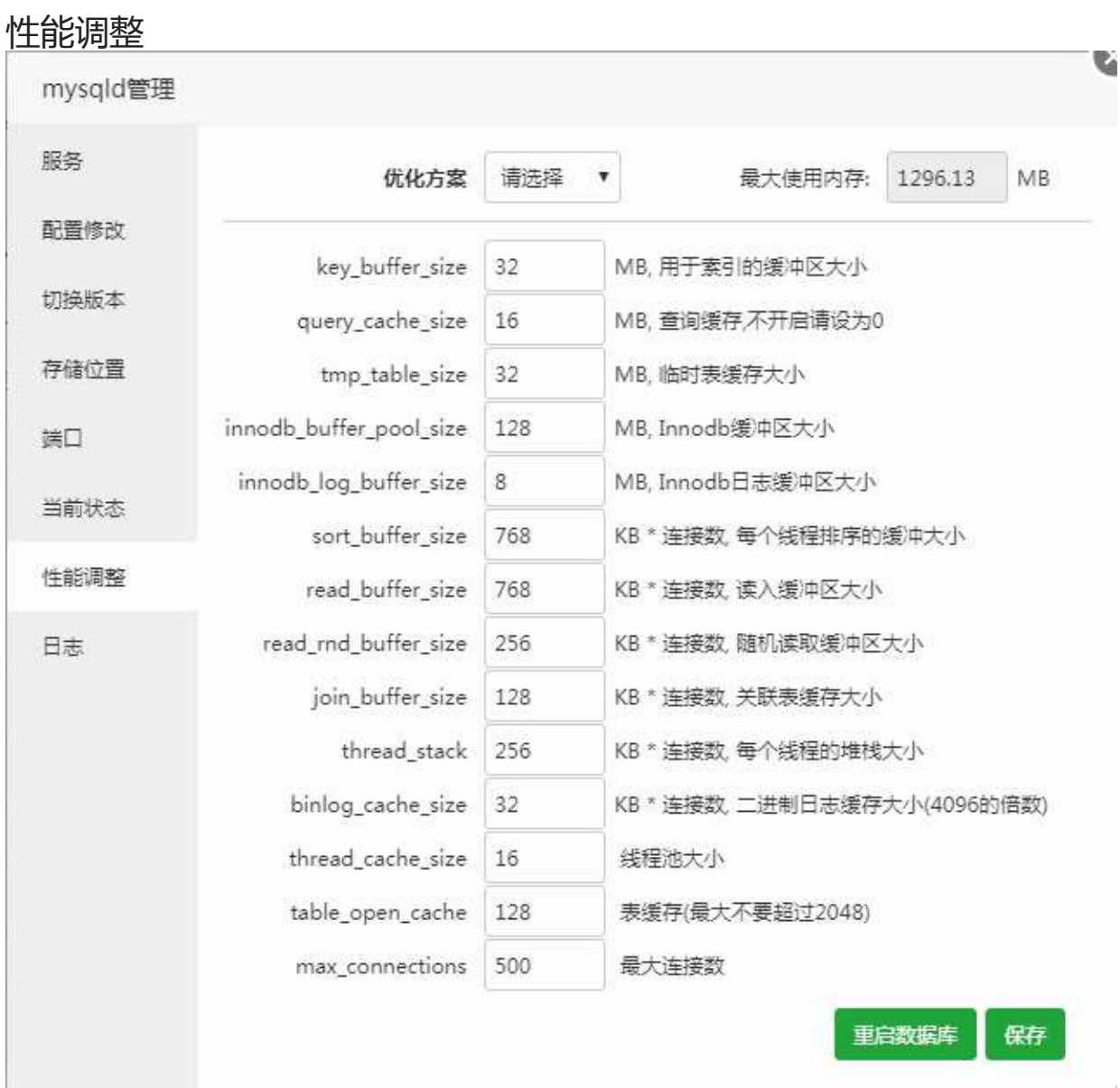

#### 根据自身服务器内存调整合适的数据库优化方案,也可以自行调整方案。

注意事项: 自行调整数据缓存等性能时, 请根据最大使用内存来调整相关数据。

性能调整

日志管理

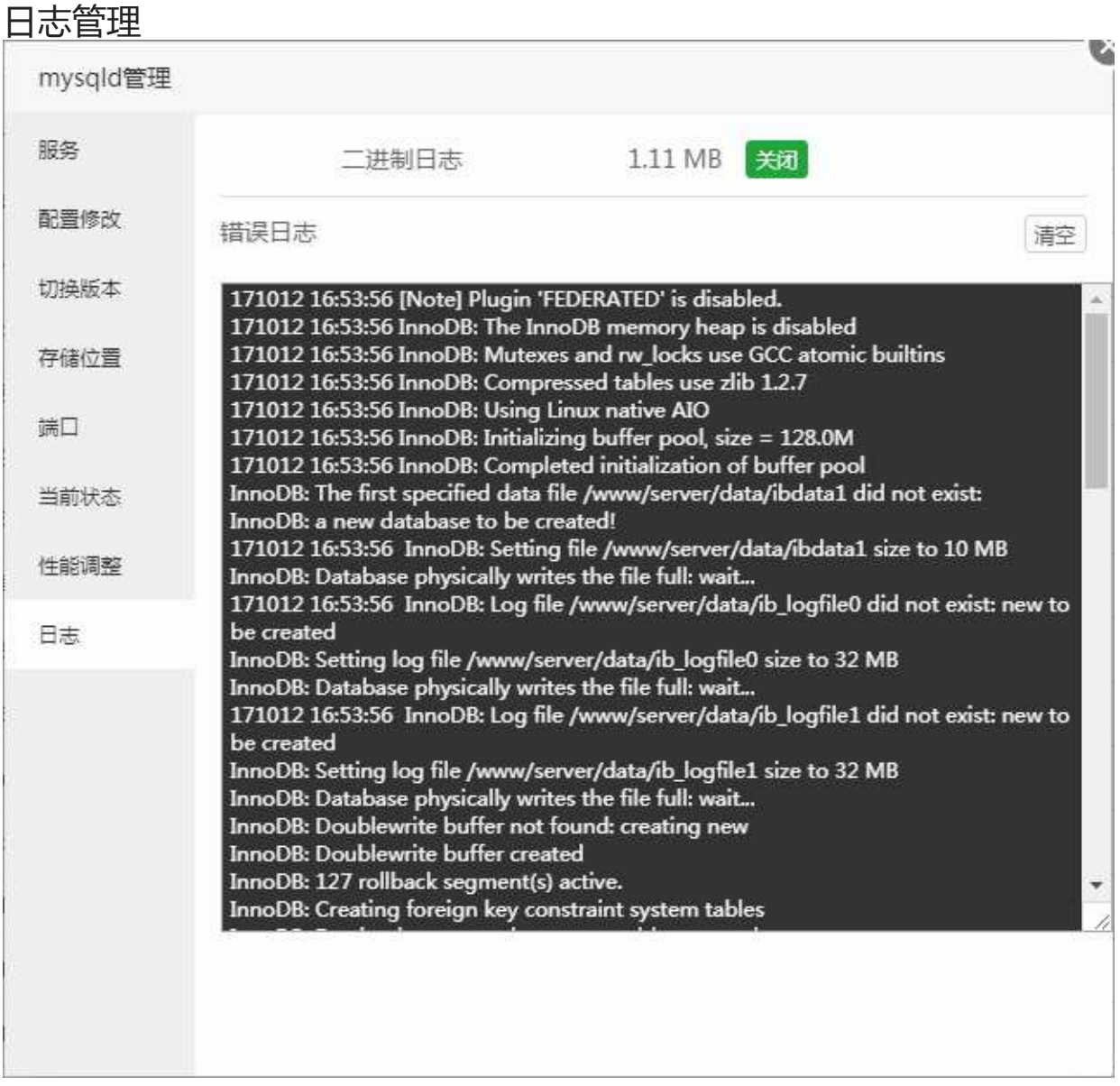

查看当前mysql日志的错误日志,可用于分析当前mysql运行过程中的警告和错误信息,以及mysql每次 启动和关闭的详细信息。提供二进制日志的关闭功能和错误日志的清空功能。

注意事项:二进制日志,可用于数据文件的恢复,请谨慎关闭。错误日志。清空后将无法分析mysql 故障问题,请谨慎清空。

日志管理

# Pure-Ftpd

### Pure-Ftpd

FTP/Pure-Ftpd 1.0.45 FTP服务器 PureFTPd是一款专注于程序健壮和软件安全的免费FTP服务器软件  $\begin{array}{c|c|c|c|c} \hline \multicolumn{3}{c|}{\mathbf{F}} & \multicolumn{3}{c|}{\mathbf{F}} \\ \hline \multicolumn{3}{c|}{\mathbf{F}} & \multicolumn{3}{c|}{\mathbf{F}} \\ \hline \multicolumn{3}{c|}{\mathbf{F}} & \multicolumn{3}{c|}{\mathbf{F}} \\ \hline \multicolumn{3}{c|}{\mathbf{F}} & \multicolumn{3}{c|}{\mathbf{F}} \\ \hline \multicolumn{3}{c|}{\mathbf{F}} & \multicolumn{3}{c|}{\mathbf{F}} \\ \hline \multicolumn{3}{c|}{\mathbf{F}} &$ 设置 | 卸载

PureFTPd是一款专注于程序健壮和软件安全的免费FTP服务器软件,可支持多种Unix操作系统中编译 运行。

服务管理

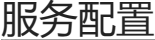

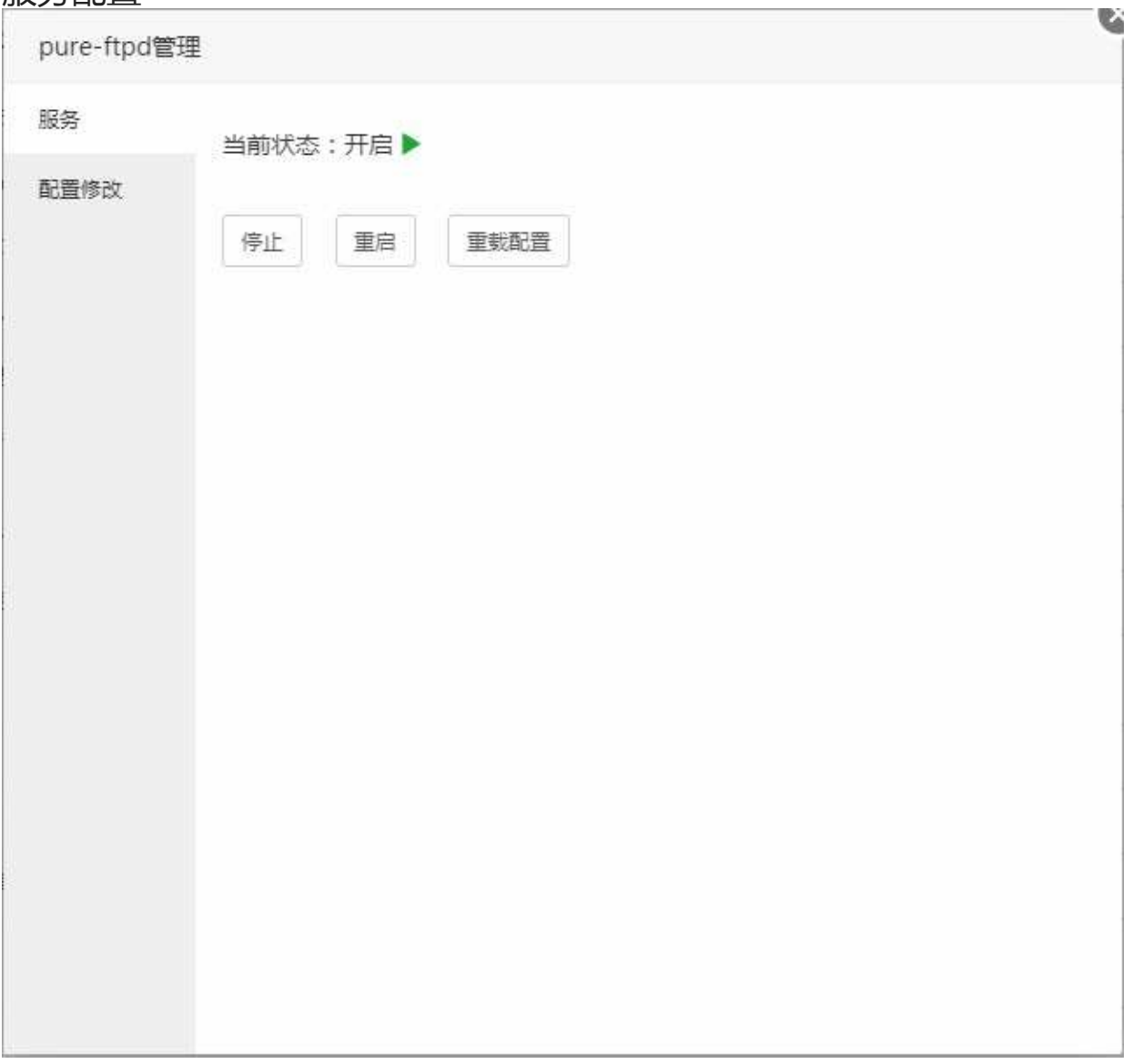

停止或重启当前Pure-ftpd服务和重新加载Pure-ftpd配置文件。 亦可以进ssh输入以下命令来完成重载、重启等操作。

/etc/init.d/pure-ftpd start #启动pure-ftpd /etc/init.d/pure-ftpd stop #停止pure-ftpd /etc/init.d/pure-ftpd restart #重启pure-ftpd /etc/init.d/pure-ftpd reload #重载pure-ftpd /etc/init.d/pure-ftpd status #查看pure-ftpd当前运行状态 服务管理

## 配置修改

#### 配置修改

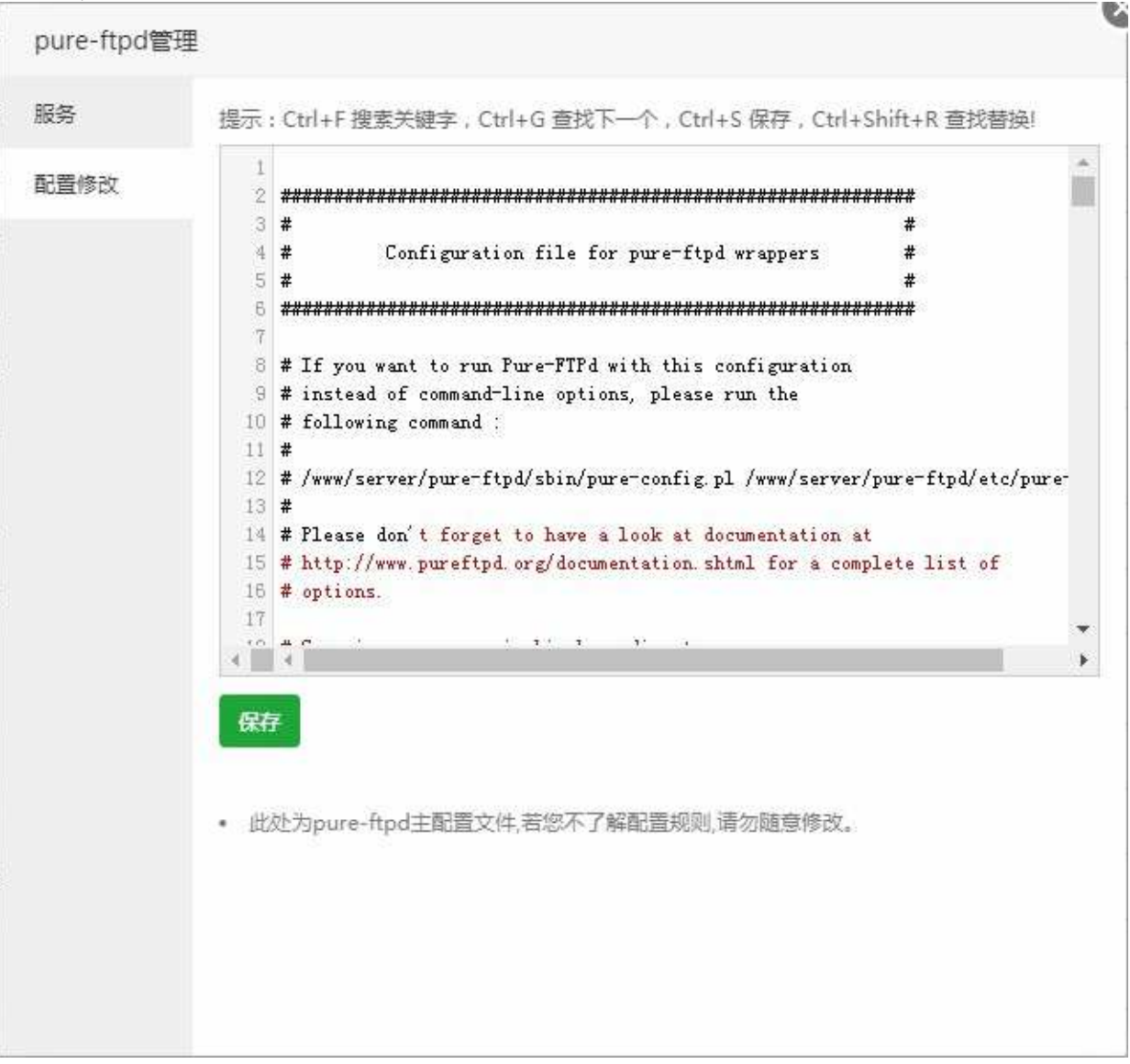

修改当前的Pure-Ftpd的配置文件,如果需要使当前配置生效,请在Pure-Ftpd服务管理中重载配置文 件。

注意事项: 此处为Pure-Ftpd主配置文件, 若您了解配置规则, 请勿随意修改。

## Tomcat

### Tomcat

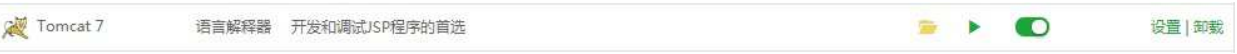

Tomcat服务器是一个免费的开放源代码的Web应用服务器,在中小型系统和并发访问用户不是很多的 场合下被普遍使用,是开发和调试JSP程序的首选。

服务管理

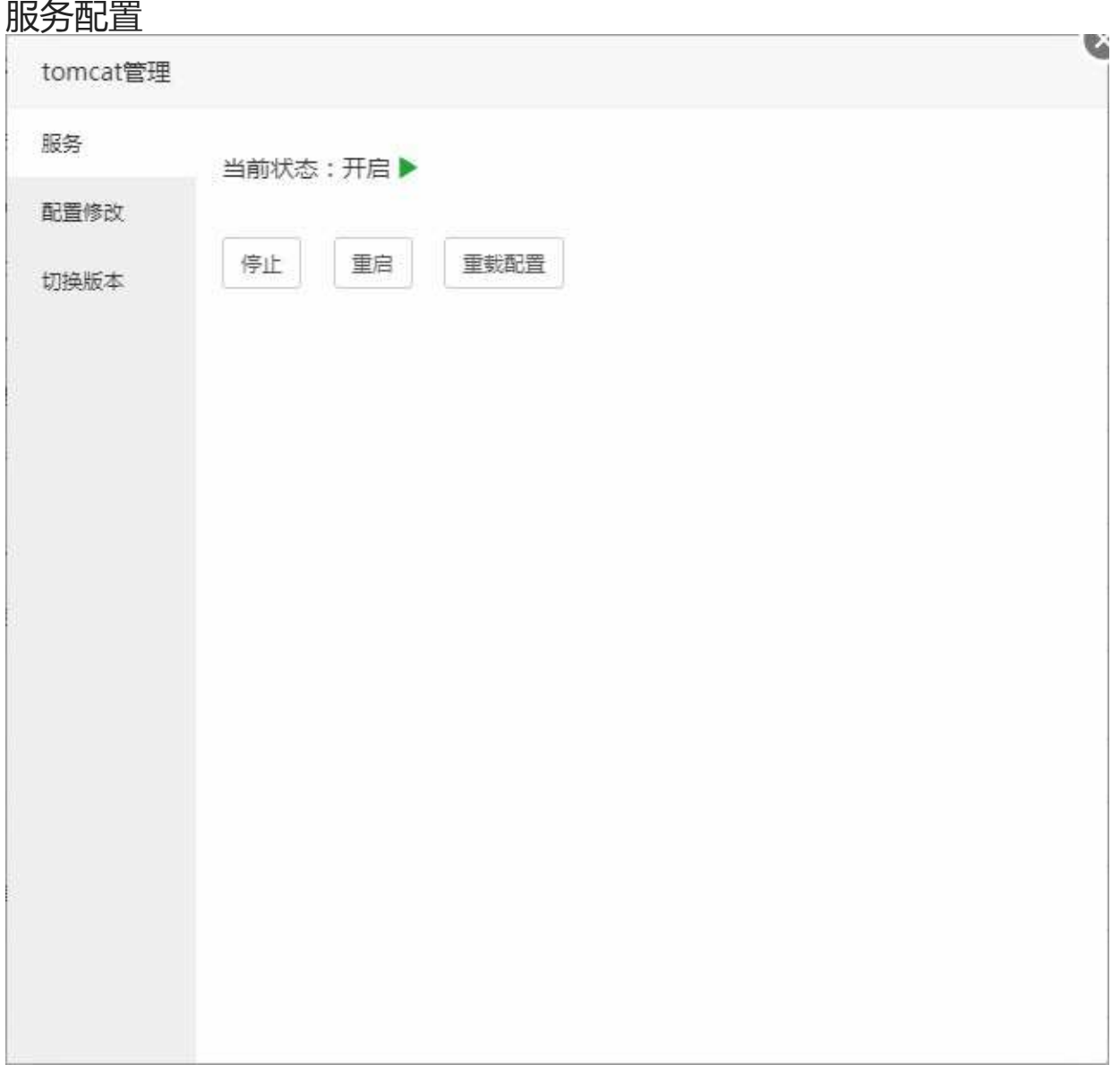

停止或重启当前Tomcat管理和重新加载Tomcat配置文件。 亦可以进ssh输入以下命令来完成重载、重启等操作。

/etc/init.d/tomcat start #启动tomcat /etc/init.d/tomcat stop #停止tomcat /etc/init.d/tomcat run #查看tomcat当前运行状态 服务管理

## 配置修改

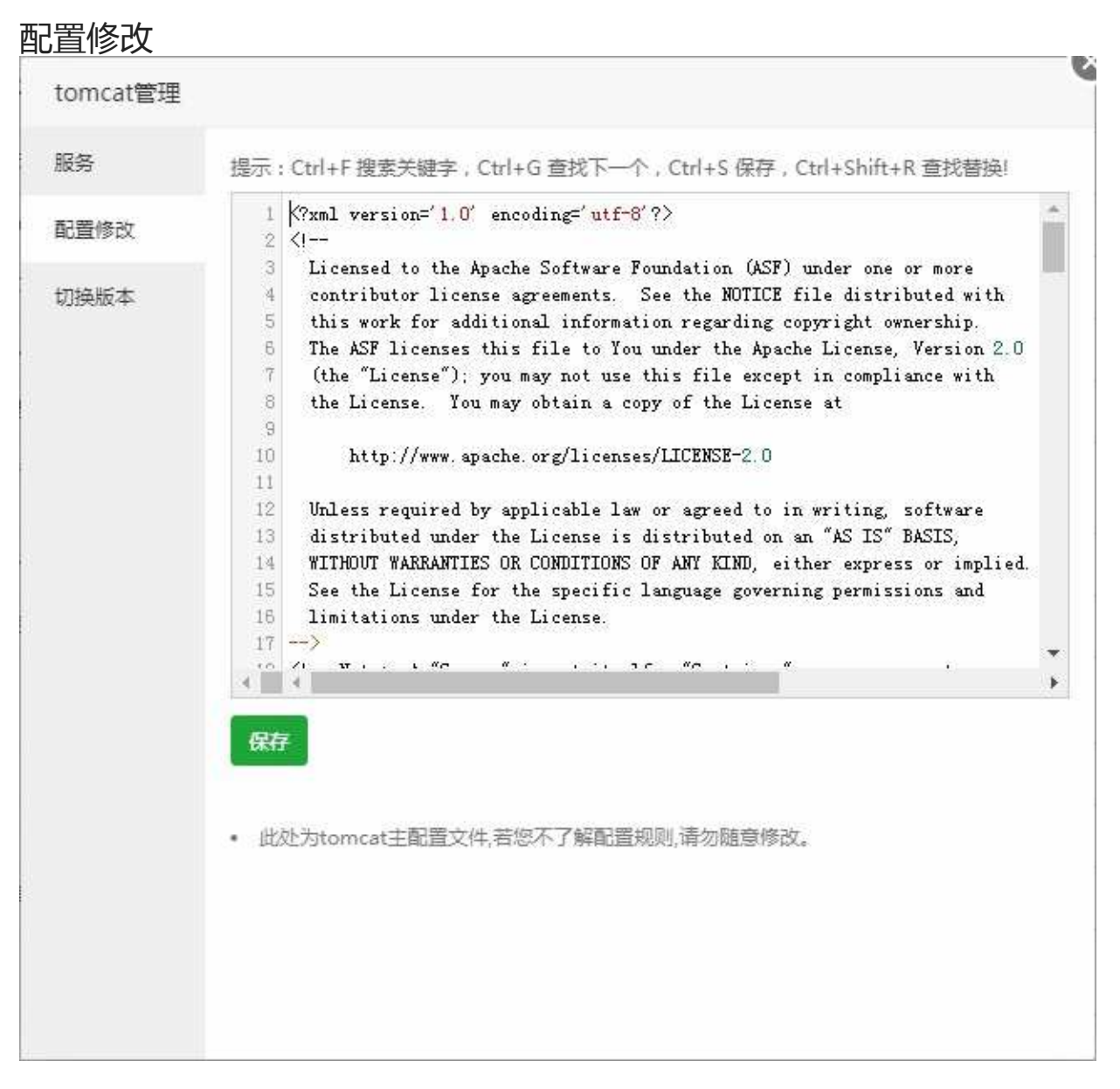

修改当前的Tomcat的配置文件后保存,如果需要使当前配置生效,请在Tomcat服务管理中重载配置文 件。

注意事项: 此处为tomcat主配置文件, 若您了解配置规则, 请勿随意修改。

# 切换版本

### 切换版本

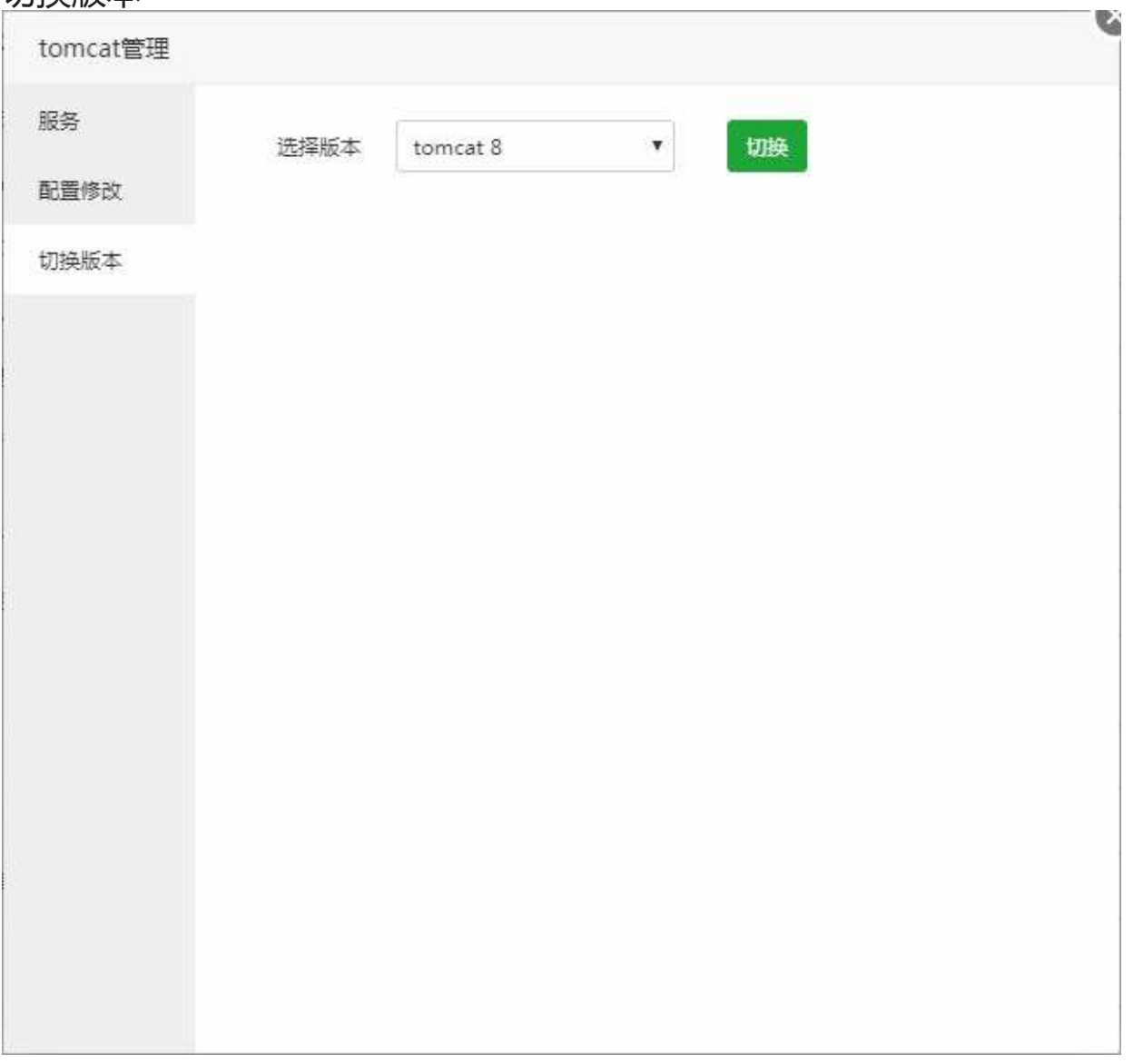

切换当前Tomcat的版本。

# phpMyAdmin

### PHPmyAdmin

A phpMyAdmin 4.4 数据库工具 Web端MySQL管理工具

phpMyAdmin 是一个以PHP为基础,以Web-Base方式架构在网站主机上的MySQL的数据库管理工 具,让管理者可用Web接口管理MySQL数据库。

设置 | 卸载

 $\blacksquare$ 

服务管理

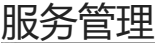

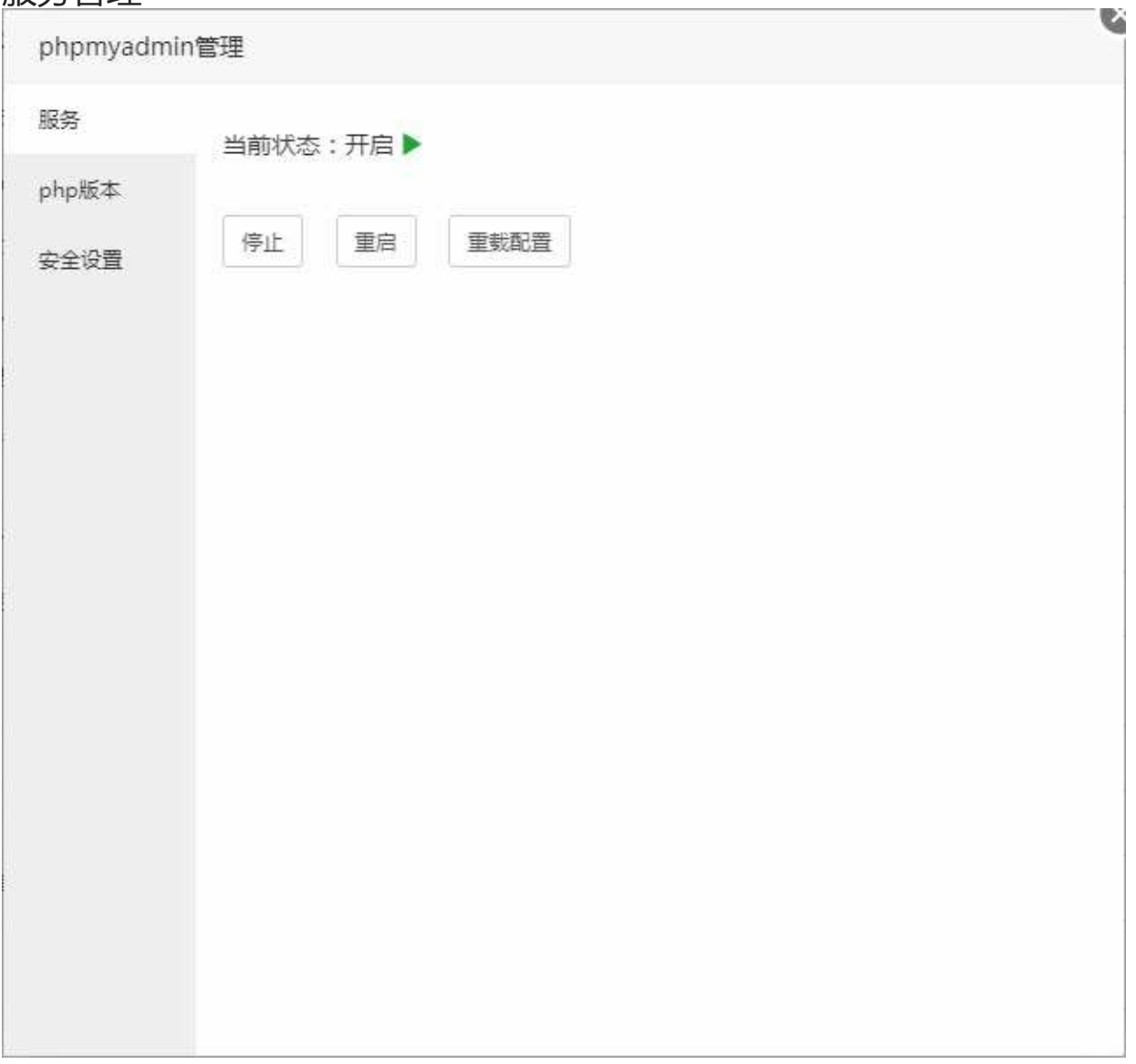

停止或重启当前phpMyAdmin服务和重新加载phpMyAdmin配置文件。

# php版本设置

### php版本设置

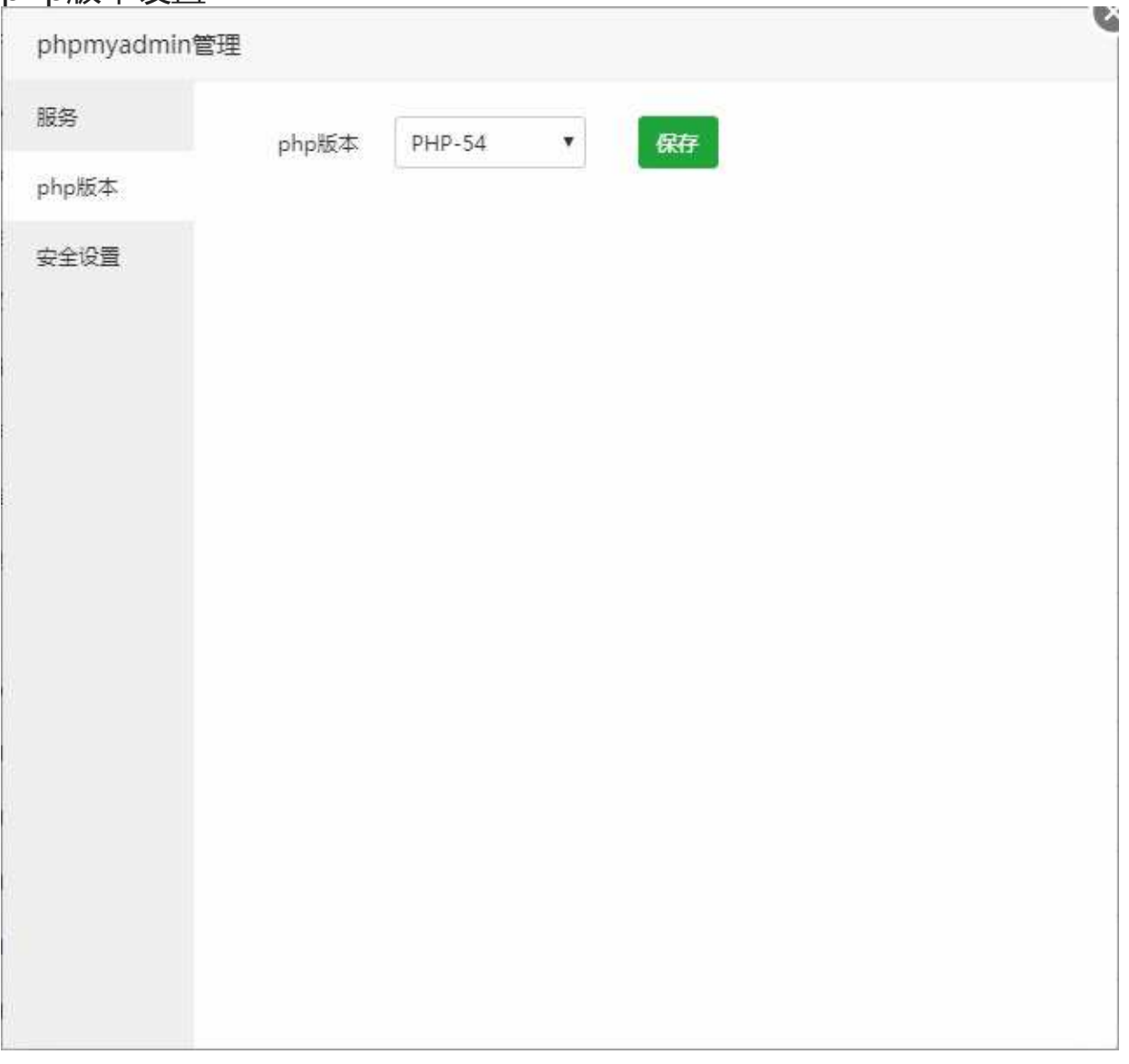

设置phpMyAdmin程序PHP的版本,php版本的获取可以在软件列表中添加。

>phpmyadmim4.4需要php5.4以上版本才能正常访问 >phpmyamdim4.6需要php5.5以上版本才能正常访问 >phpmyadmim4.7需要php5.6以上版本才能正常访问

安全设置

### 安全设置

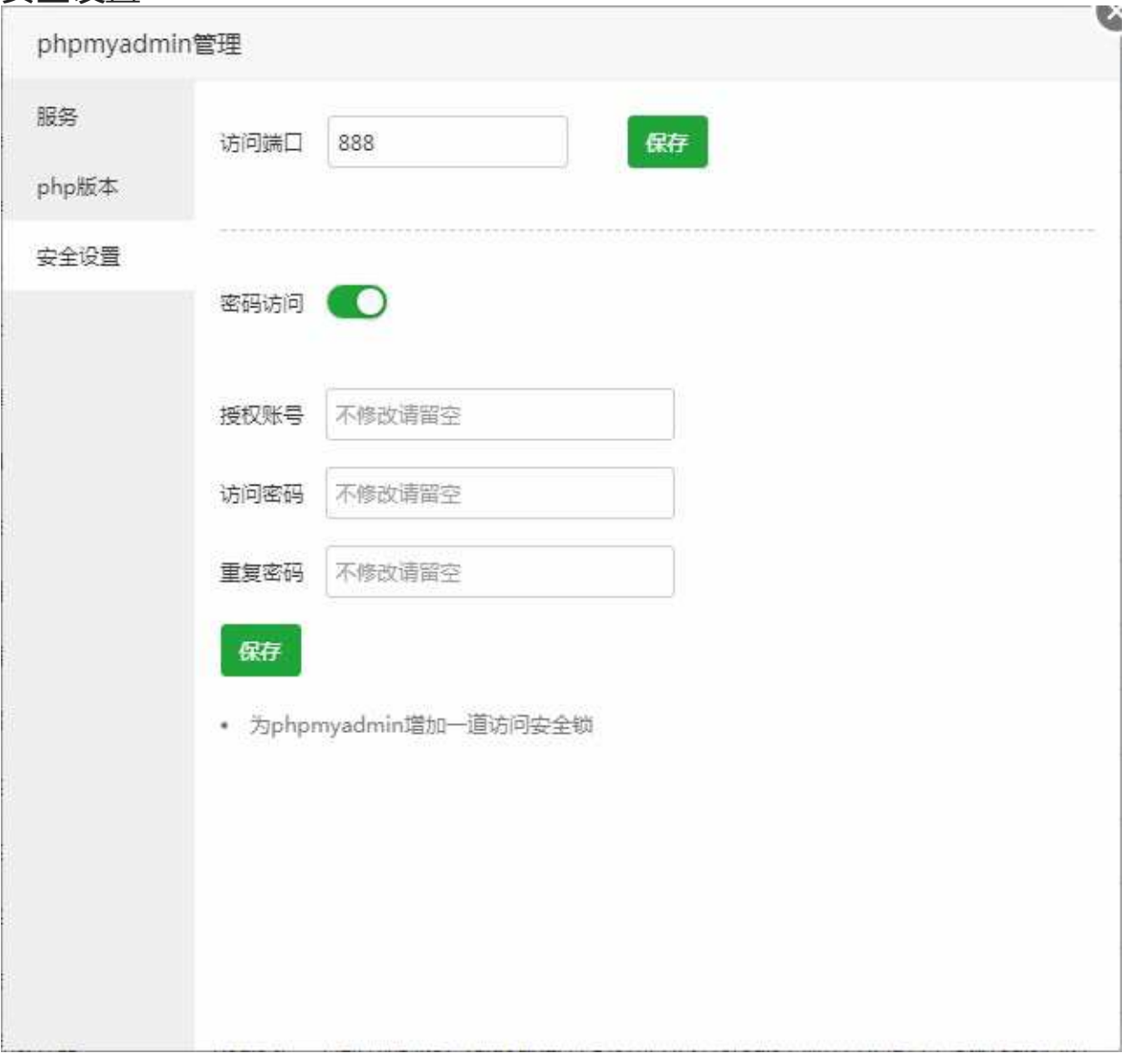

修改phpmyadmin的访问端口。 给phpmyadmin的访问页面增加一道安全锁。

注意事项:加密访问非数据库账号密码。

安全设置

### PM2管理器

#### ## PM2管理器

[6] PM2管理器 2.6.1 集成环境 node.js管理器, 内置 node.js + npm + nvm + pm2.!  $\qquad \qquad \bullet \qquad \bullet \qquad \bullet \qquad \bullet \qquad \bullet$ 设置 | 卸載

> PM2 是一个带有负载均衡功能的Node应用的进程管理器。

# 项目列表

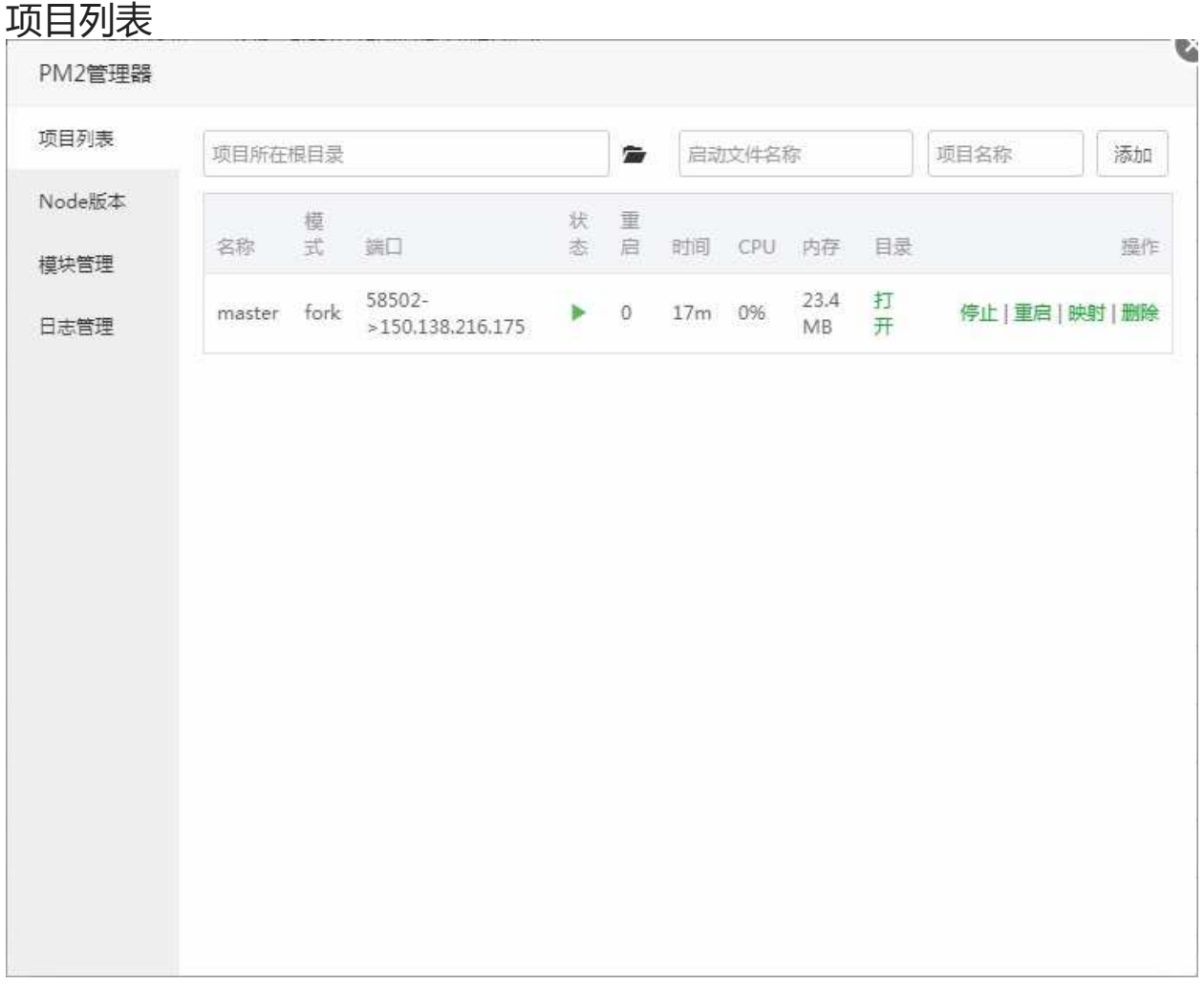

管理和添加node项目。

管理node项目,提供项目停止,项目重启,端口映射,项目删除。

添加node项目,首先选择项目文件根目录,添加项目的启动文件名称、设置项目名称(非指定名称,可 以自行描述)。

## Node版本

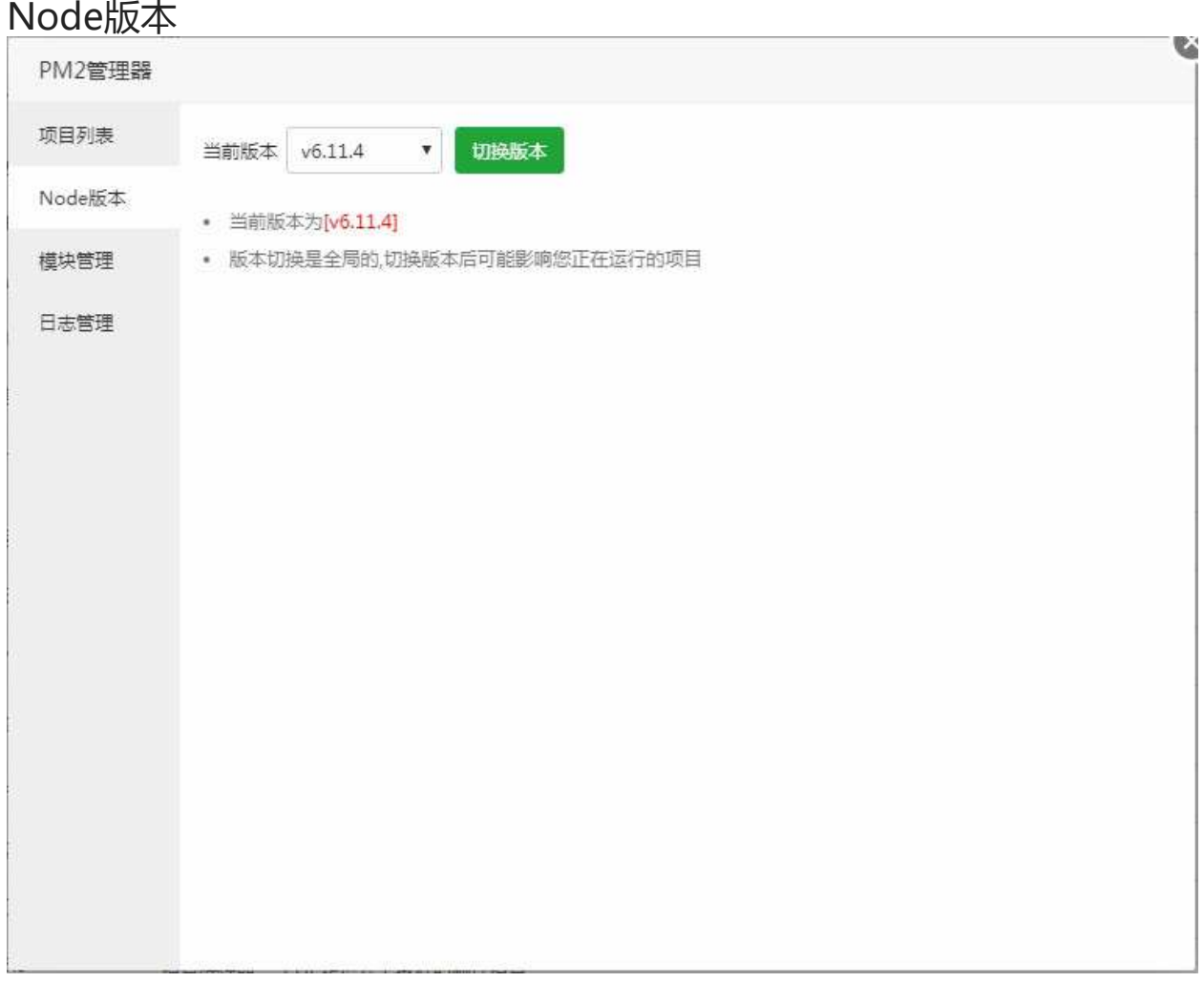

修改当前node.js的版本,PM2会获取当前node.js所有的版本。

版本切换是全局的,切换版本后可能影响您正在运行的项目。

模块管理

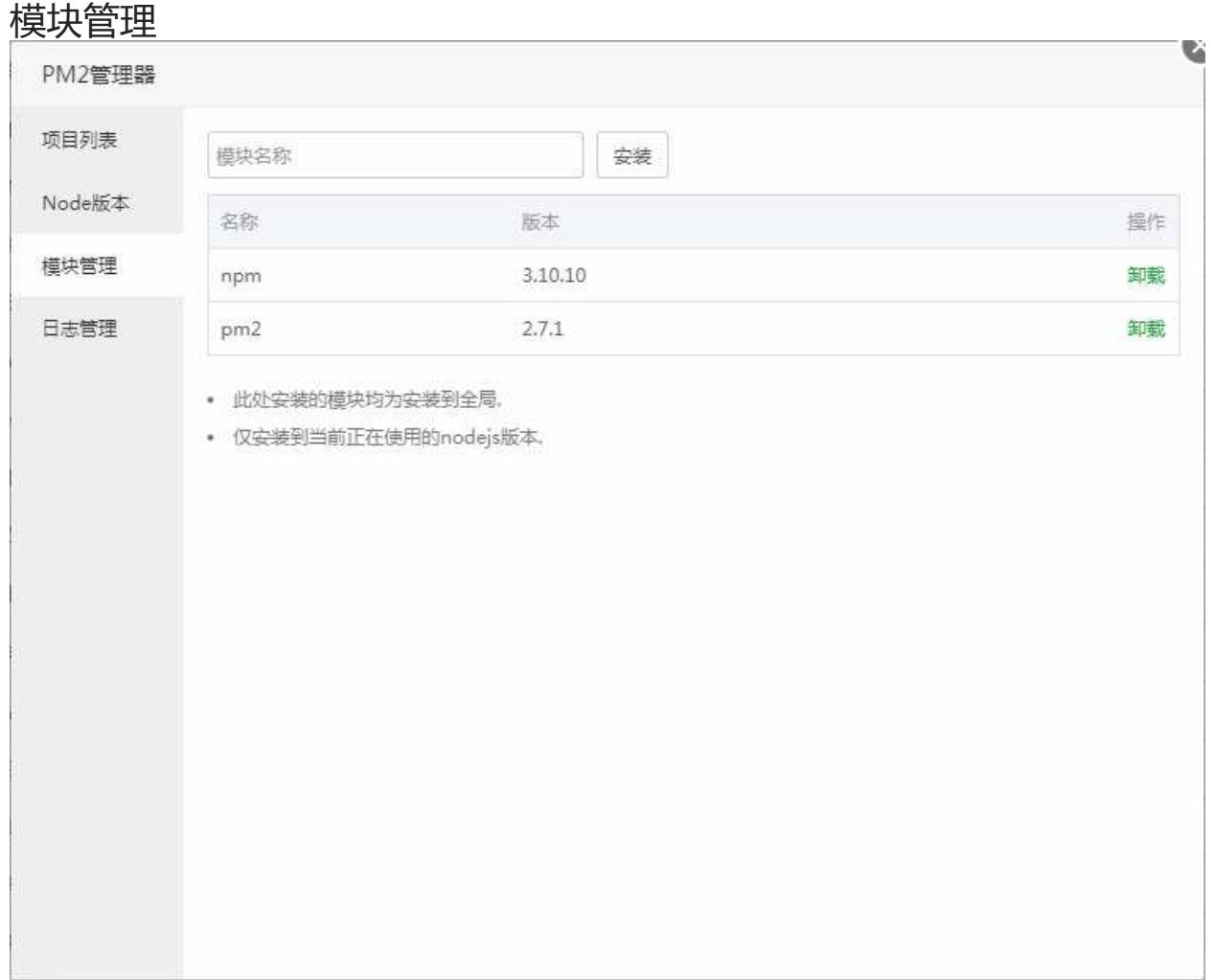

#### 安装和显示当前已安装的node模块。

此处安装的模块均为安装到全局 仅安装到当前正在使用的nodejs版本。

日志管理

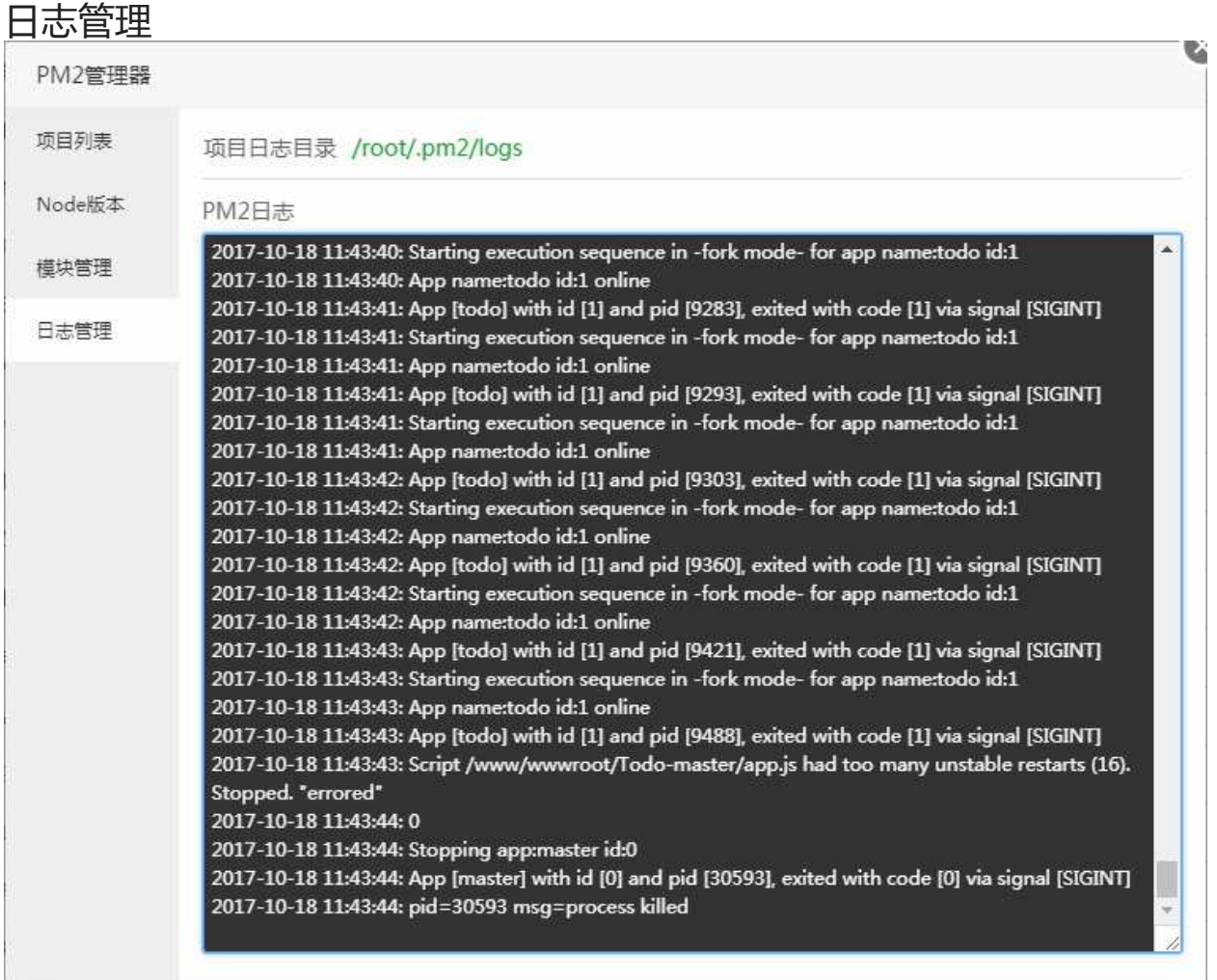

显示当前PM2运行日志,可用于分析一些错误的和故障。

## 宝塔一键部署源码

### 宝塔一键源码部署

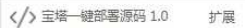

快速部署常用程序

快速部署常用应用程序,如DISCUZ,Wordpress,Z-Blog,微擎等等

设置界面(如图):

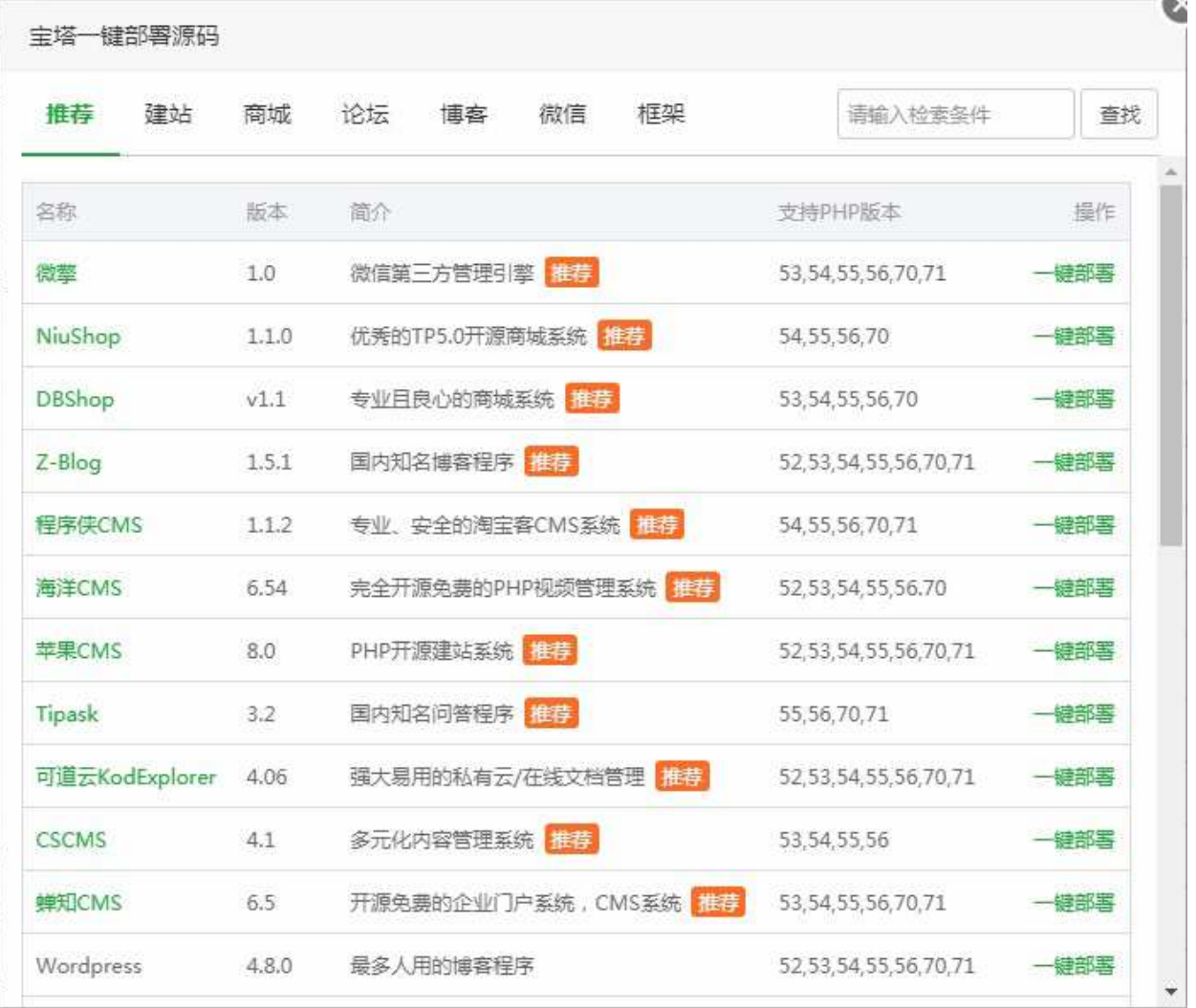

点击一键部署,添加一个站点即可自动部署程序(如图)

 $\blacksquare \rightarrow \blacksquare$ 

设置 | 卸載

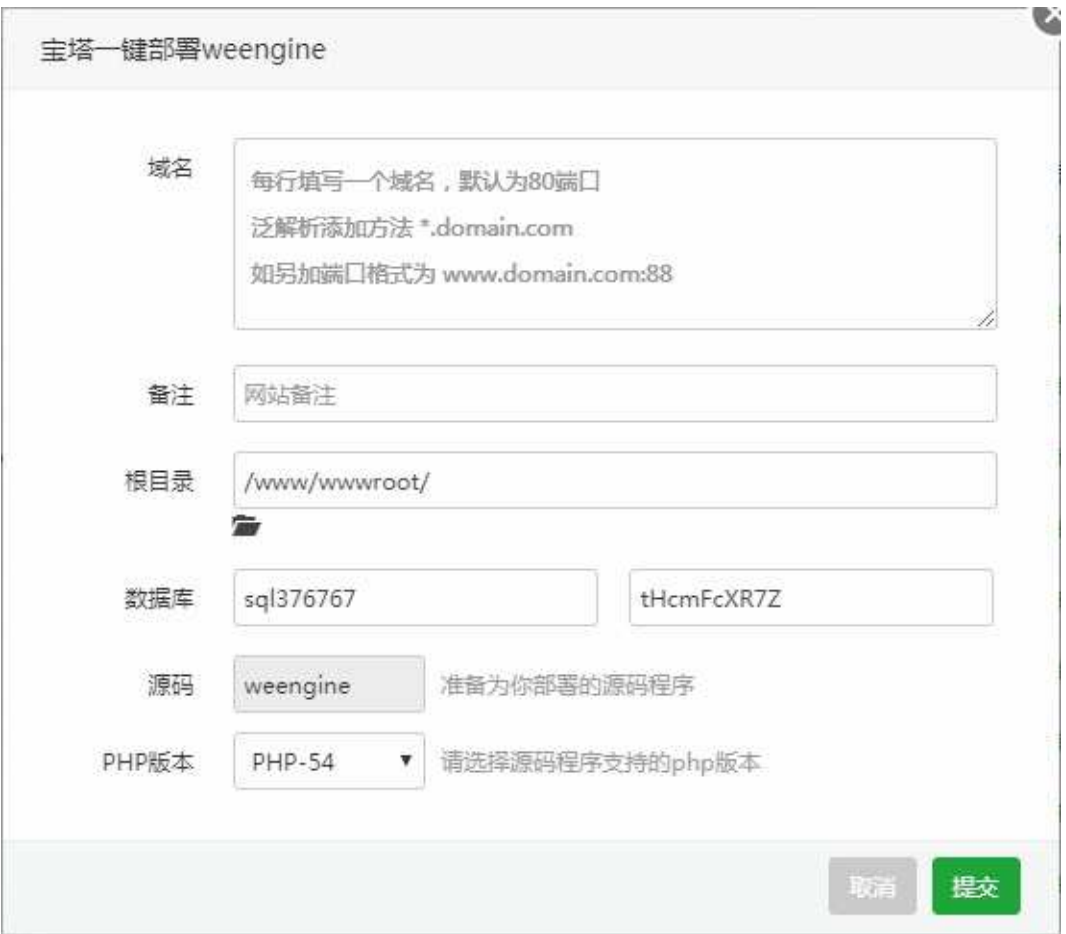

设置绑定的域名, 网站描述, 根目录地址, 数据库名称和密码, php版本以上参数, 即可自动部署完成。 (如图)

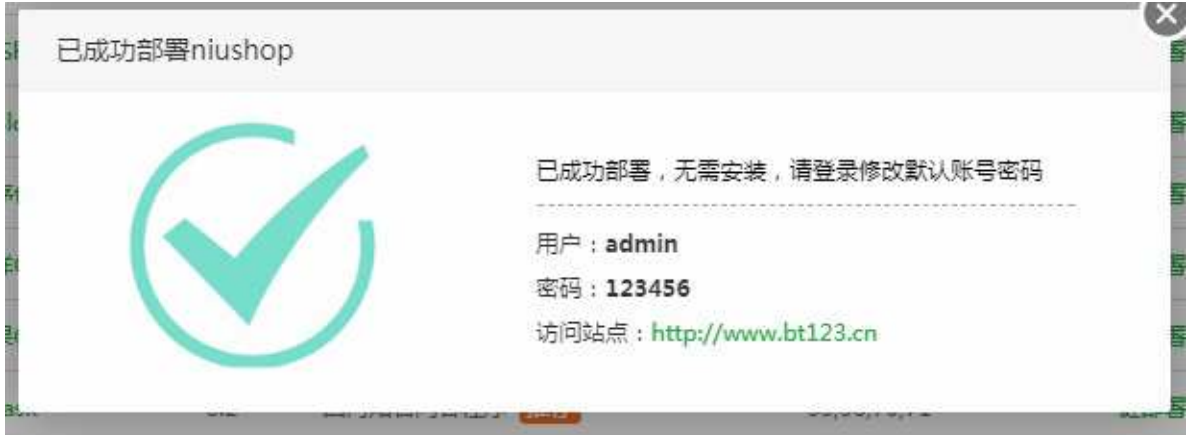

又拍云存储

扩展

### 又拍云存储

◎ 又拍云存储 1.0

又拍云对象存储,宝塔用户首月免费200G流量+首次充值9折优惠+61元现金卷 [点击申请]  $\blacksquare$   $\blacktriangleright$   $\Box$ 

国内领先的云服务商,又拍云存储是通用的大规模存储服务。开放高度可扩展的API,为互联网企业提 供基础存储系统。

宝塔用户通过面板链接即可享受,首月免费200G流量+首次充值9折优惠+61元现金卷等福利。

设置 | 卸载

## API设置

### API设置

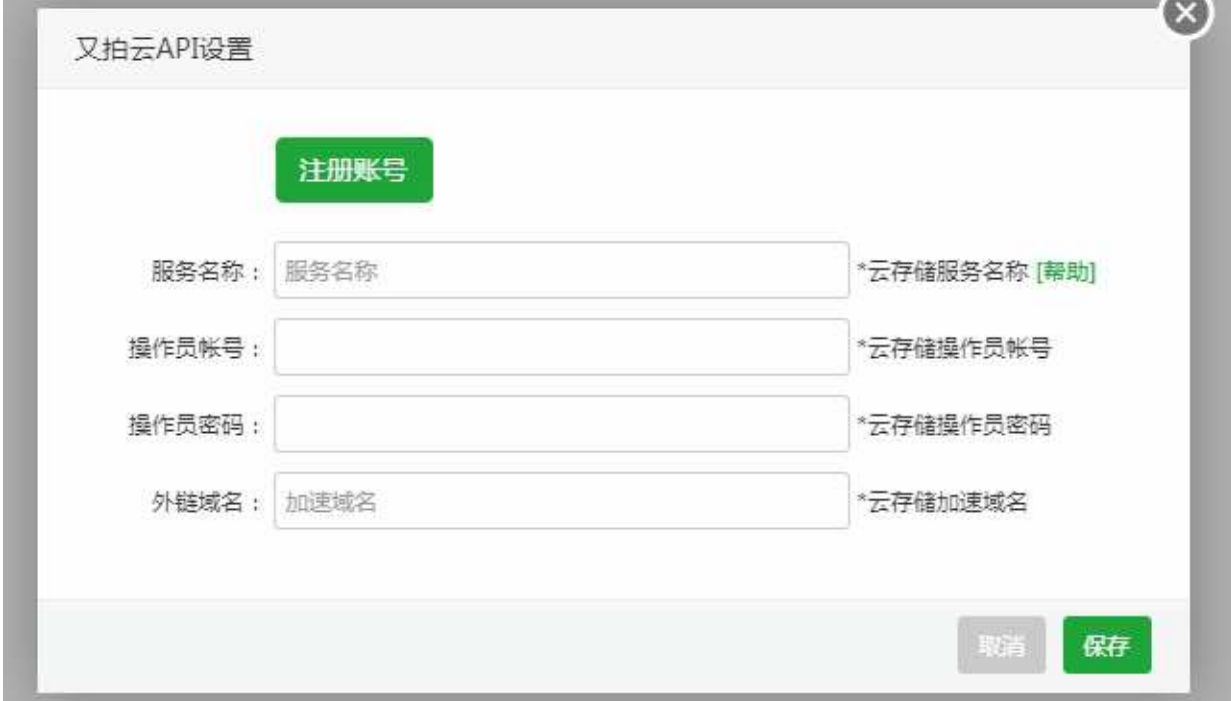

使用又拍云存储,首先需要又拍云账号,没有又拍云账号的,可以通过,面板提供的按钮,注册账号,注 册成功即可享受宝塔专有福利:首月免费200G流量+首次充值9折优惠+61元现金卷。 详细操作请查看链接<https://www.bt.cn/bbs/thread-6736-1-1.html>

获取到又拍云API后,填写保存信息即可(如图)

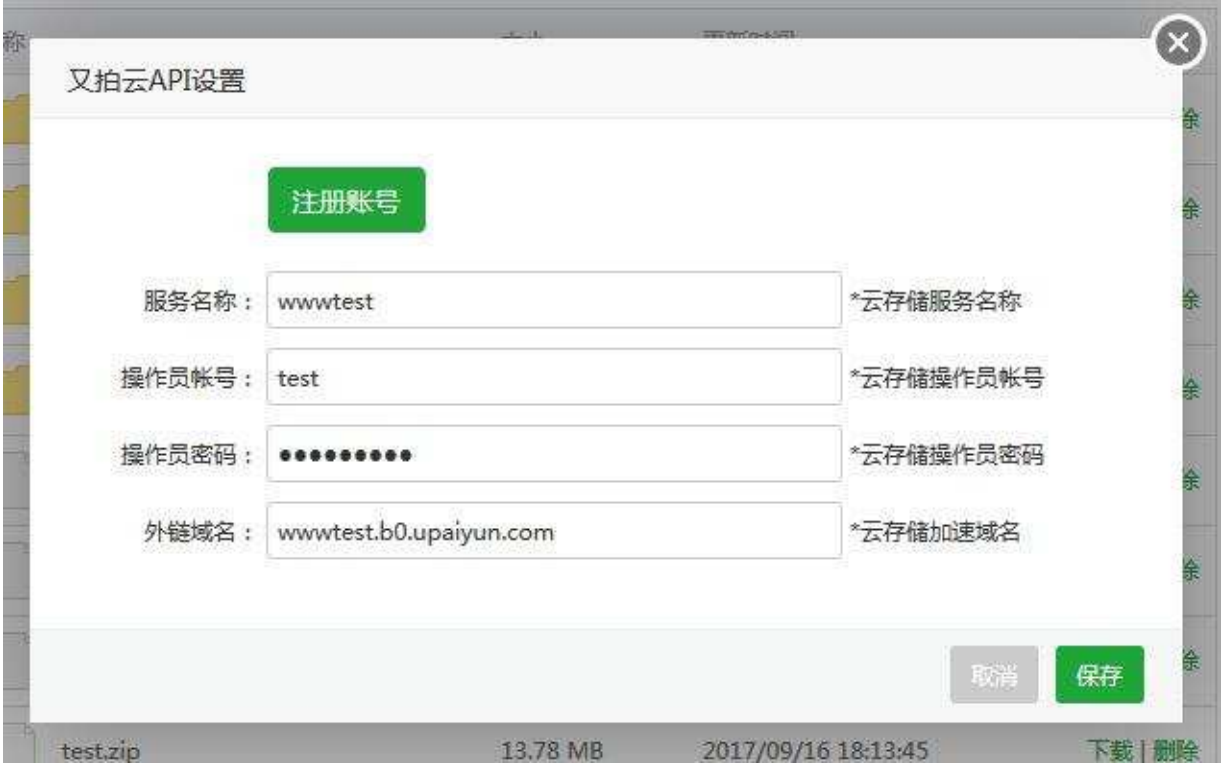

# 又拍云存储目录

### 又拍云存储目录

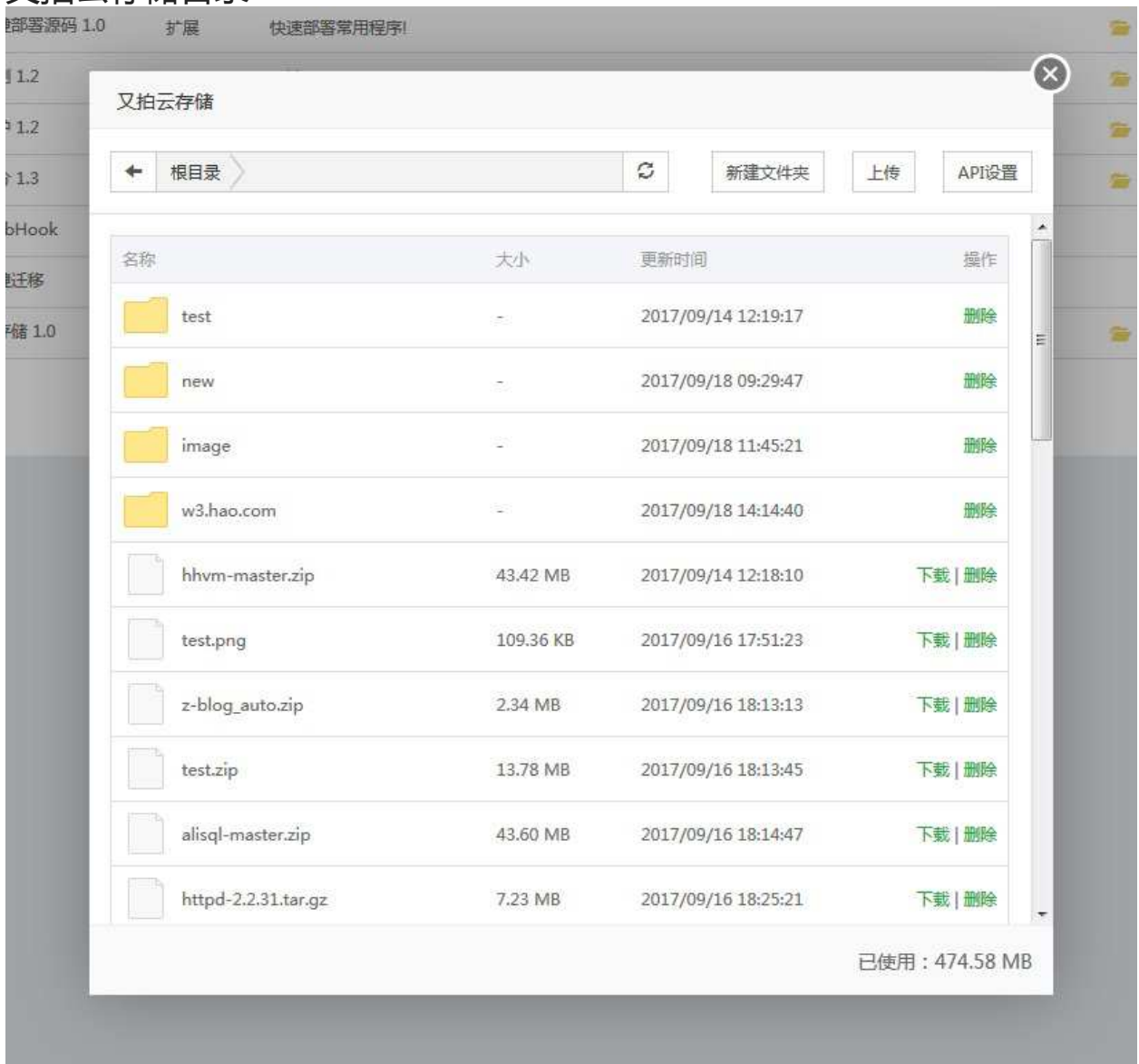

保存API后就可以查看和管理,当前又拍云存储目录文件。

## FTP存储空间

### FTP存储空间

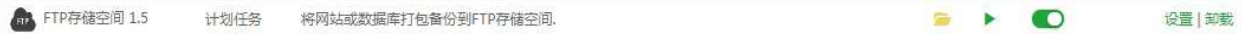

#### 使用FTP存储空间,备份网站或数据库数据。

设置界面(如图)

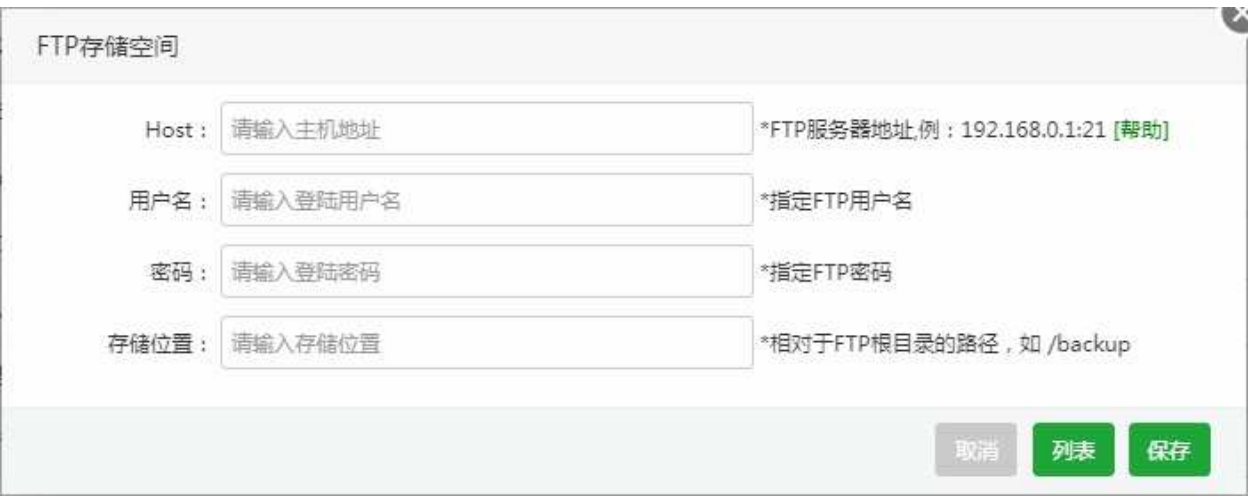

填写好FTP服务器地址,用户名,密码,存储位置。完成FTP存储空间的绑定,即可在计划任务备份中添 加。

## 申请内测

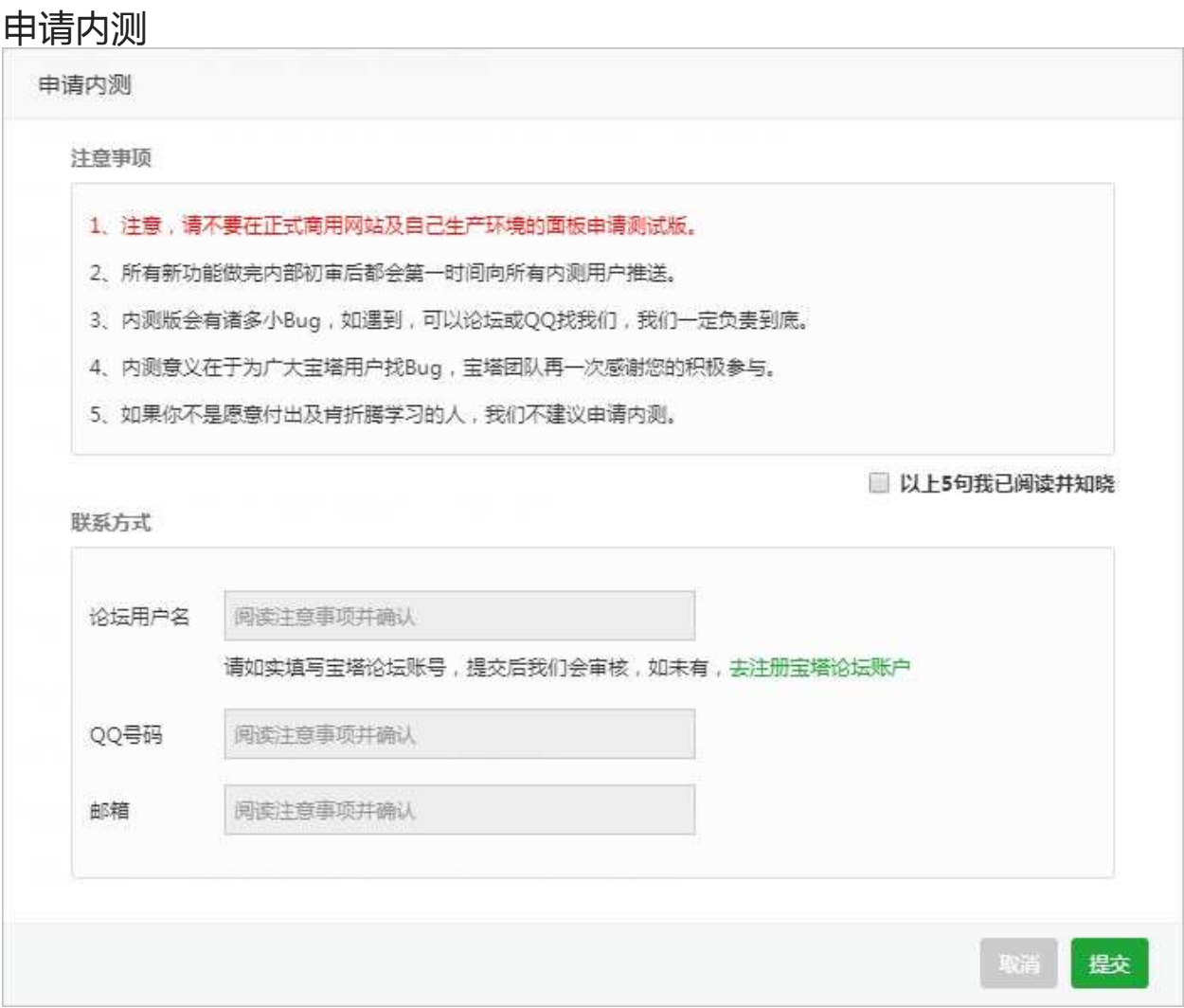

申请内测,需要同意注意事项如下:

- 1. 注意,请不要在正式商用网站及自己生产环境的面板申请测试版。
- 2. 所有新功能做完内部初审后都会第一时间向所有内测用户推送。
- 3. 内测版会有诸多小Bug,如遇到,可以论坛或QQ找我们,我们一定负责到底。
- 4. 内测意义在于为广大宝塔用户找Bug,宝塔团队再一次感谢您的积极参与。
- 5. 如果你不是愿意付出及肯折腾学习的人,我们不建议申请内测。
- 6. 申请宝塔内测版,需要注册官网账号(新注册的官网用户,绑定宝塔论坛账号)。

输入论坛用户名,QQ号码,邮箱号,即可成功申请为内测账号。
## PHP守护

### PHP守护

 $\boxed{\text{mpl}}$  PHP守护 1.2

监控PHP-FPM运行状态,防止大批量出现502错误!

>当nginx/apache/php/停止运行时会自动尝试重启,防止网站打不开等现象发生。

该程序默认执行,无需设置。

其它

 $\blacksquare$ 

设置 | 卸载

宝塔跑分

### 宝塔跑分 7 宝塔跑分 1.3

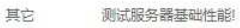

服务跑分测试,用于测试服务器基础性能(跑分结果仅供参考)。

#### 设置参数:

● 开始跑分(如图): 测试当前服务器的性能, 点击跑分开始运行计算, 跑分过程中, 系统会消耗大量 资源,可能会影响当前服务器的正常服务。

 $\Rightarrow$   $\rightarrow$   $\bullet$ 

设置 | 卸載

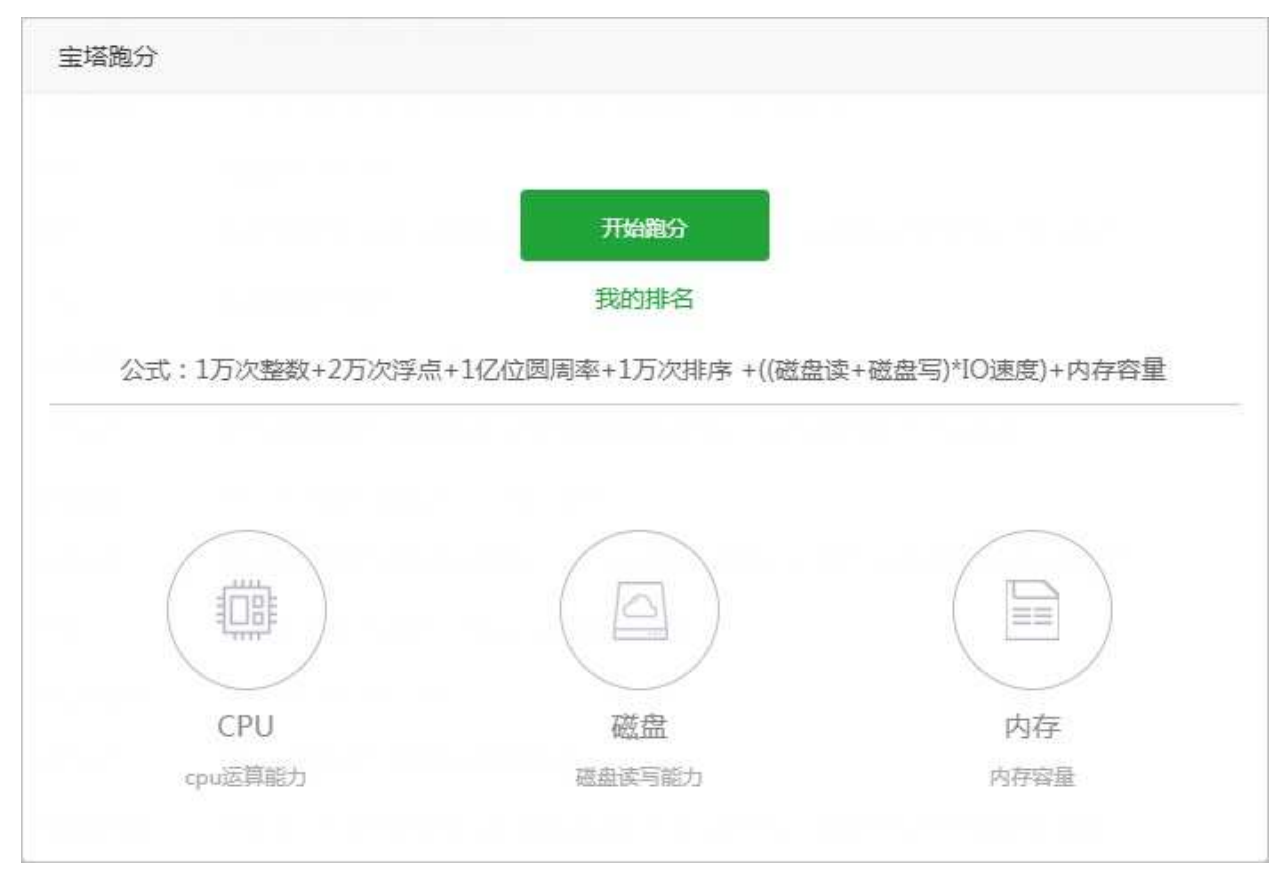

跑分完成(如图):显示当前服务器的CPU、内存、硬盘,数据处理得到的跑分结果

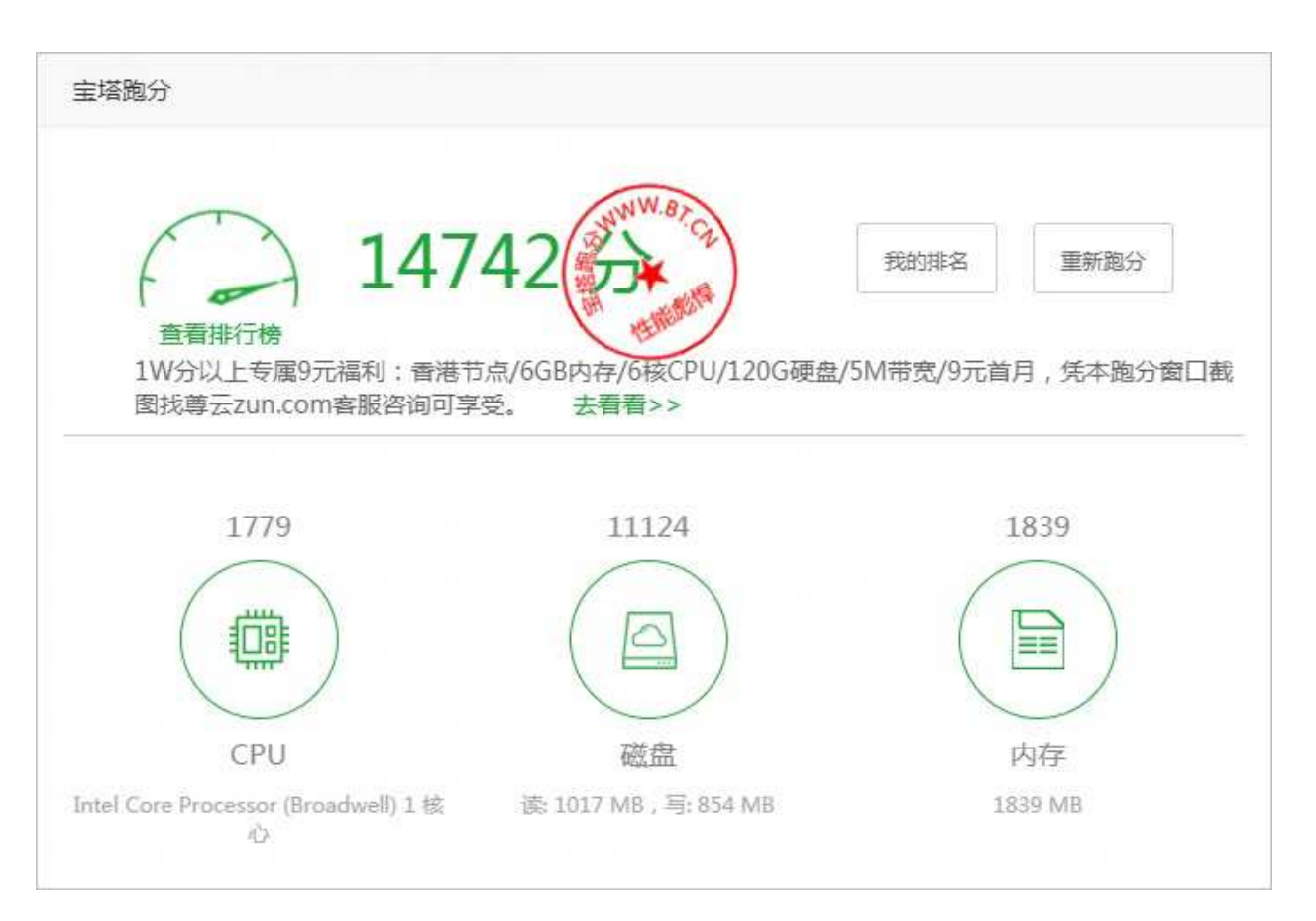

#### 我的排名(如图):显示当前自己的服务器在所有宝塔跑分用户中的排名

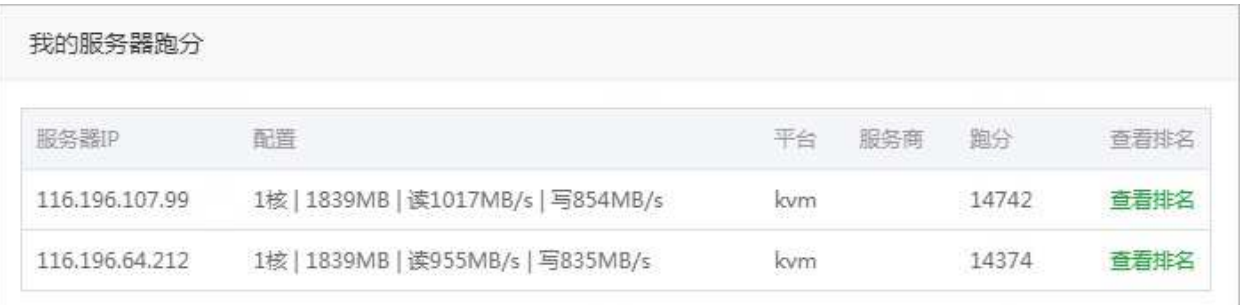

Linux工具箱

### Linux工具箱

<mark>★</mark> Linux工具箱 1.0 系统工具 Linux系统工具,配置DNS、Swap、时区!

提供服务器的一些系统工具、主要有配置DNS、Swap交换分区、时区设置、系统密码、IP设置。

 $\Rightarrow$ 

设置 | 卸載

### DNS设置

DNS设置

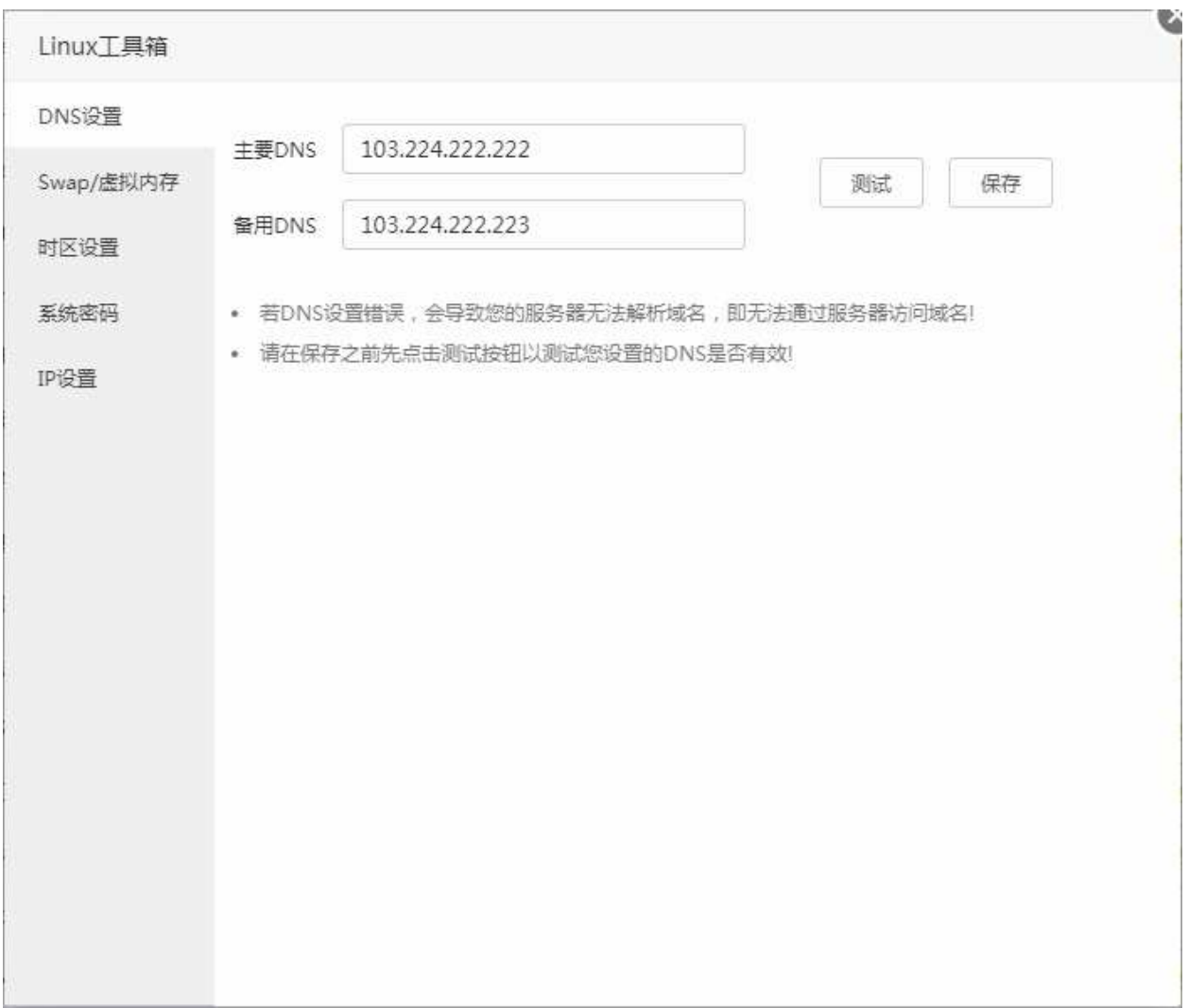

### 修改当前服务器的DNS服务器,保存DNS前,请测试当前DNS是否能够正常使用。

注意事项: 若DNS设置错误, 会导致您的服务器无法解析域名, 即无法通过服务器访问域名! 请在保存之前先点击测试按钮以测试您设置的DNS是否有效!

# Swap交换分区

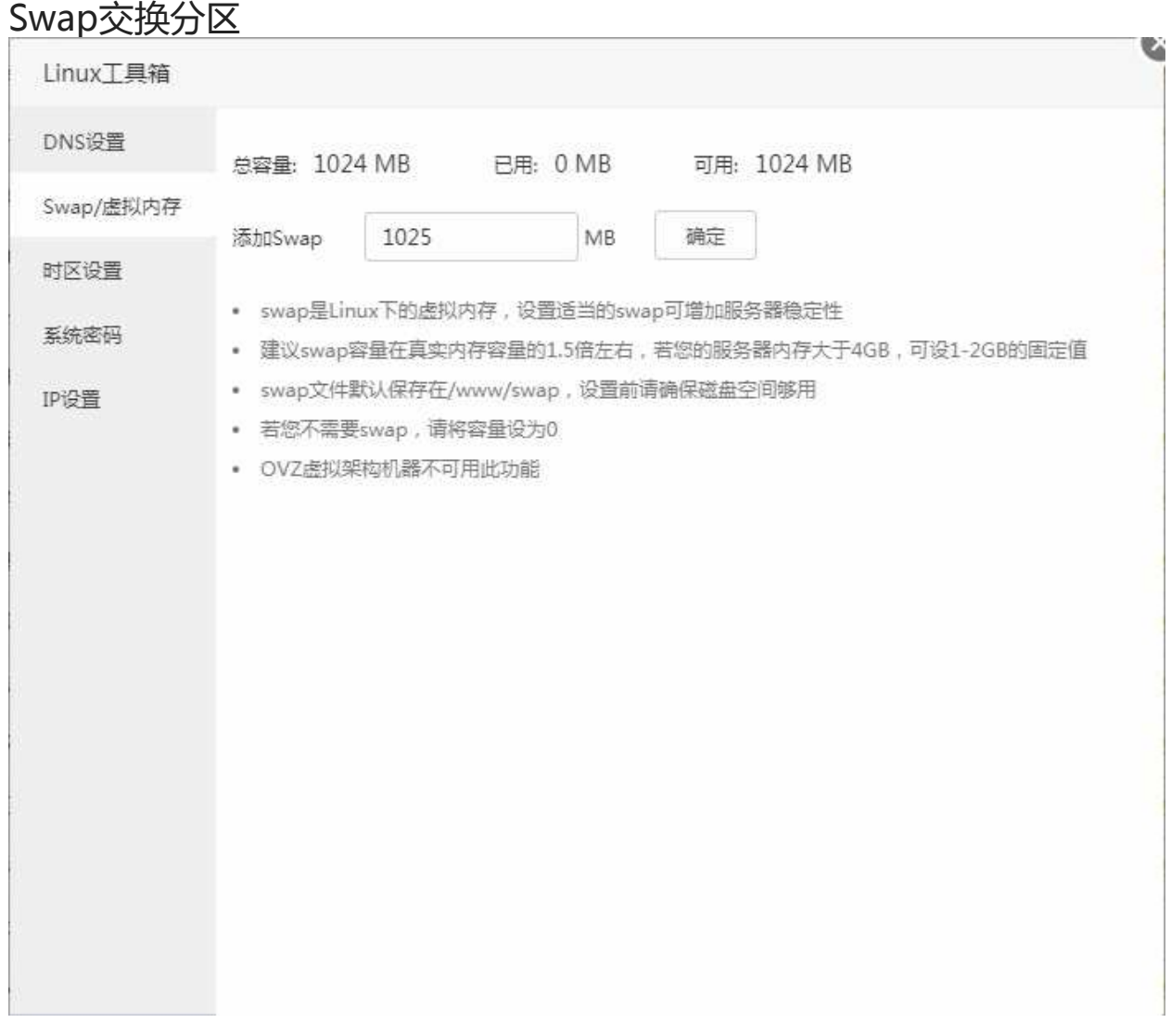

Swap交互分区是Linux系统意义下的虚拟内存,用于物理内存与Swap交互分区进行数据和进程交换。设 置适当的swap可增加服务器稳定性。

建议swap容量在真实内存容量的1.5倍左右,若您的服务器内存大于4GB,可设1-2GB的固定值。 swap文件默认保存在/www/swap,设置前请确保磁盘空间足够。 若您不需要swap,请将容量设为0。 OVZ虚拟架构机器不可用此功能。

Swap交换分区

### 时区设置

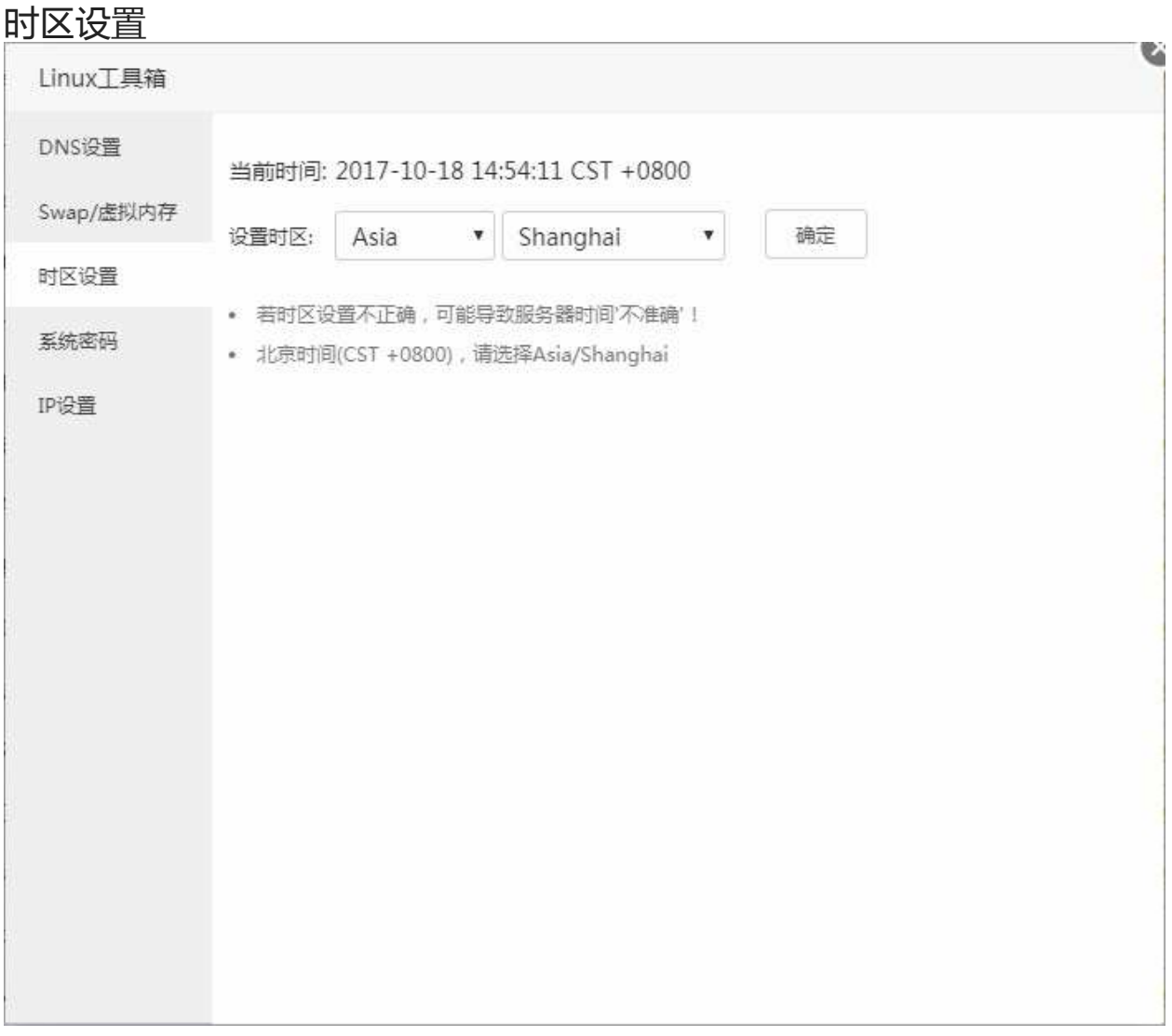

### 设置当前服务器的时区,请根据当前用户区域来设置相应的服务器时区。

若时区设置不正确,可能导致服务器时间'不准确'! 北京时间(CST +0800),请选择Asia/Shanghai

时区设置

# 系统密码

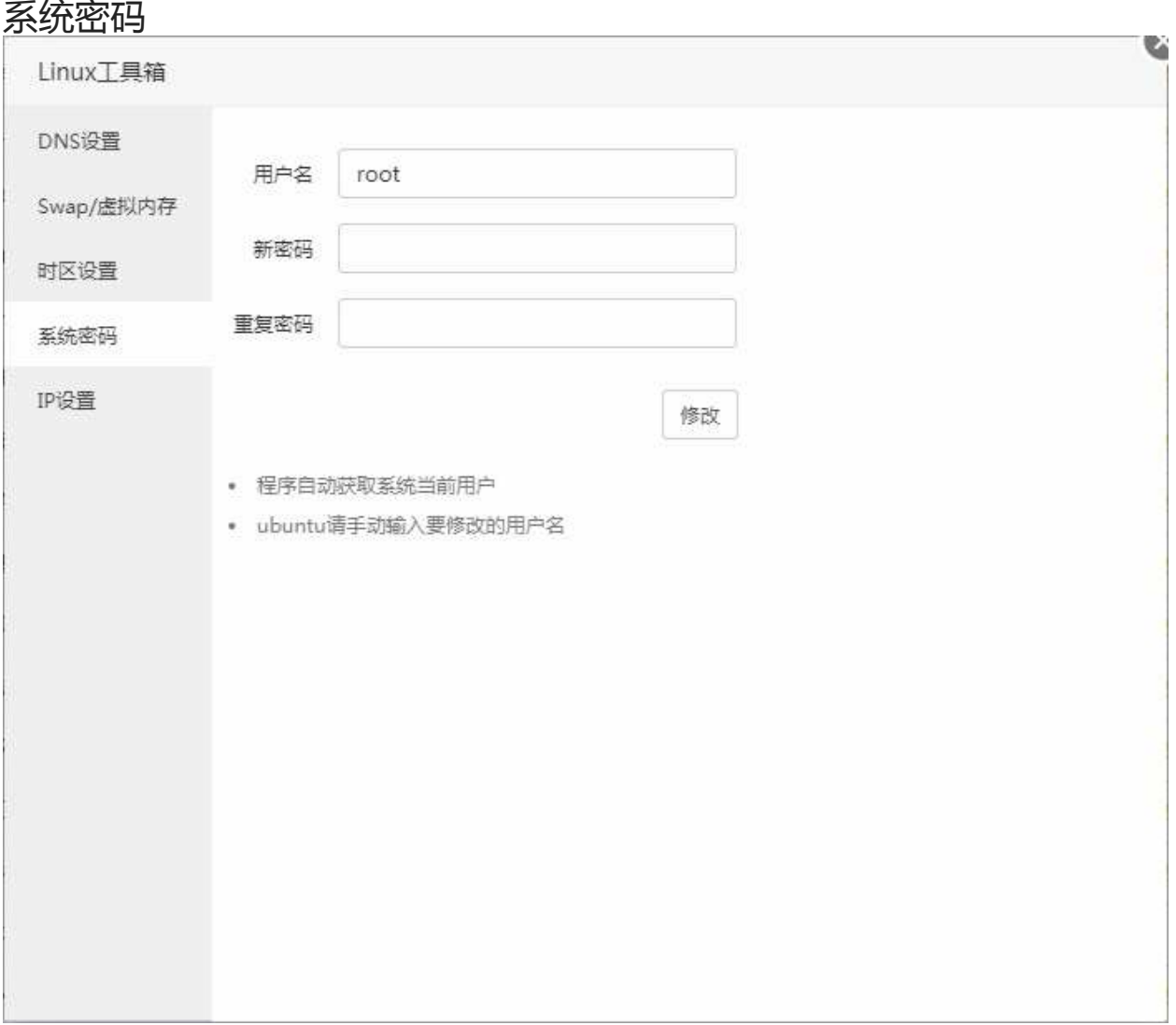

修改当前服务器系统密码。输入需要修改的新密码,重复输入,点击修改,即可。

程序自动获取系统当前用户 ubuntu请手动输入要修改的用户名 系统密码

# IP设置

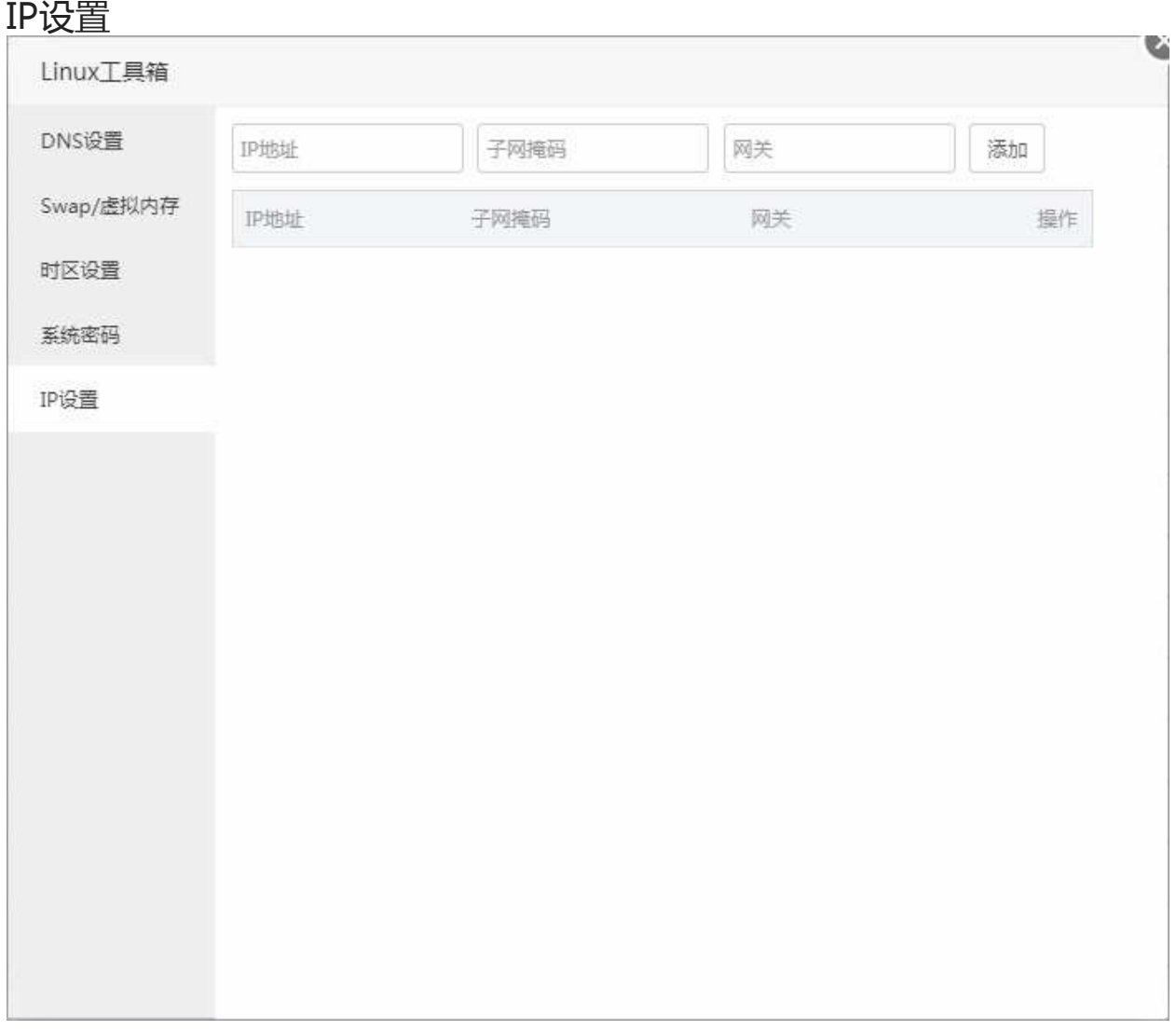

## Redis

#### Redis Redis 3.2.9 通用缓存器 Redis 是一个高性能的key-value数据库(要使用PHP连接redis, 需在PHP设置中安装redis扩展)  $\qquad \qquad \bullet \qquad \bullet \qquad \bullet$ 设置 | 卸载

Redis是一个开源的使用ANSI C语言编写、支持网络、可基于内存亦可持久化的日志型、Key-Value数 据库,并提供多种语言的API。

服务管理

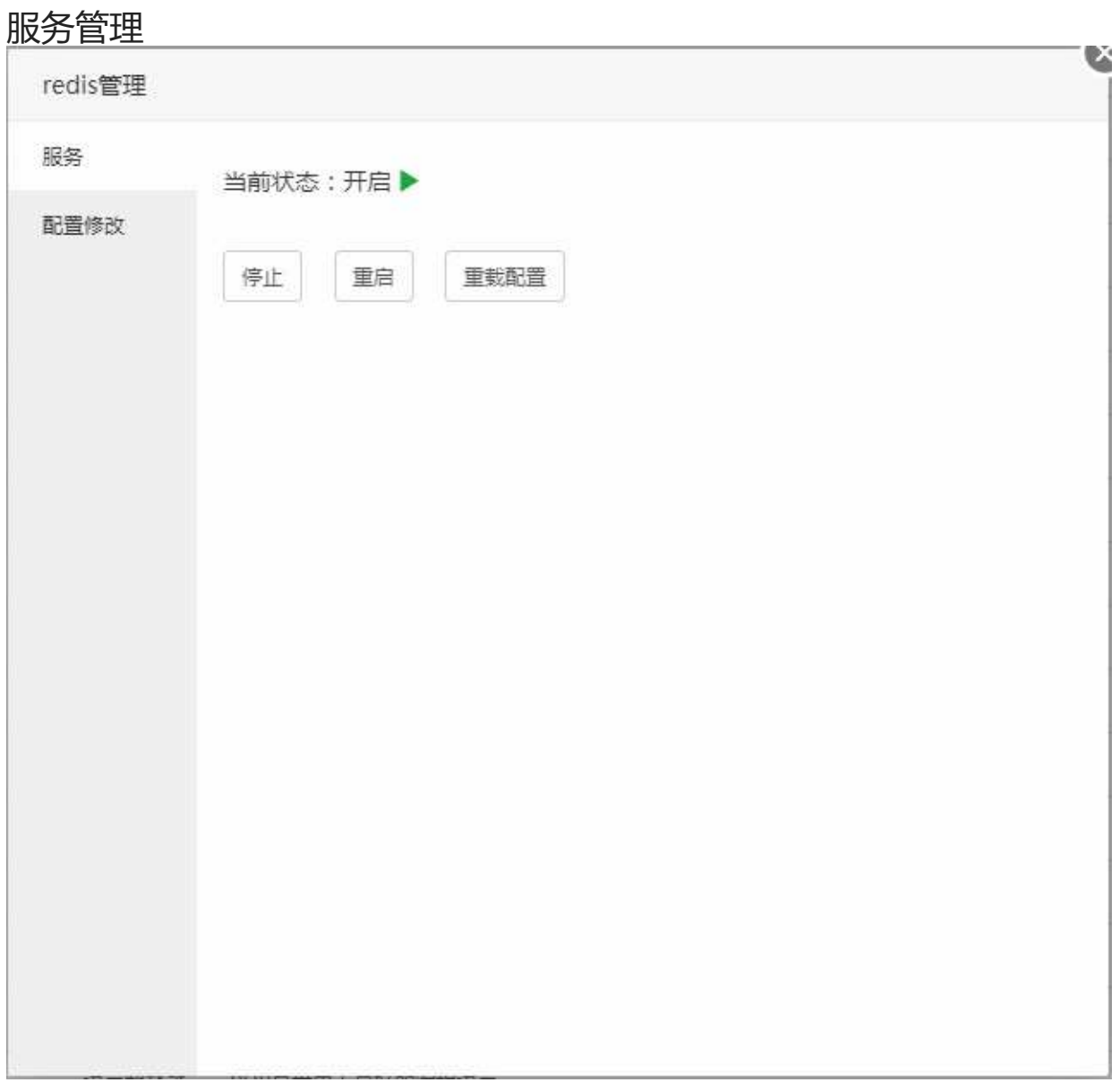

停止或重启当前Redis服务和重新加载Redis配置文件。 亦可以进ssh输入以下命令来完成重载、重启等操作。

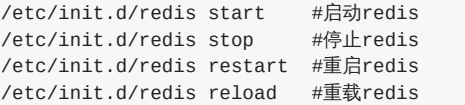

本文档使用 看云 构建 マンファイル しょうしょう しょうしょう しょうしょう しょうしょう しょうしゅう コリコン 195 -

服务管理

### 配置文件

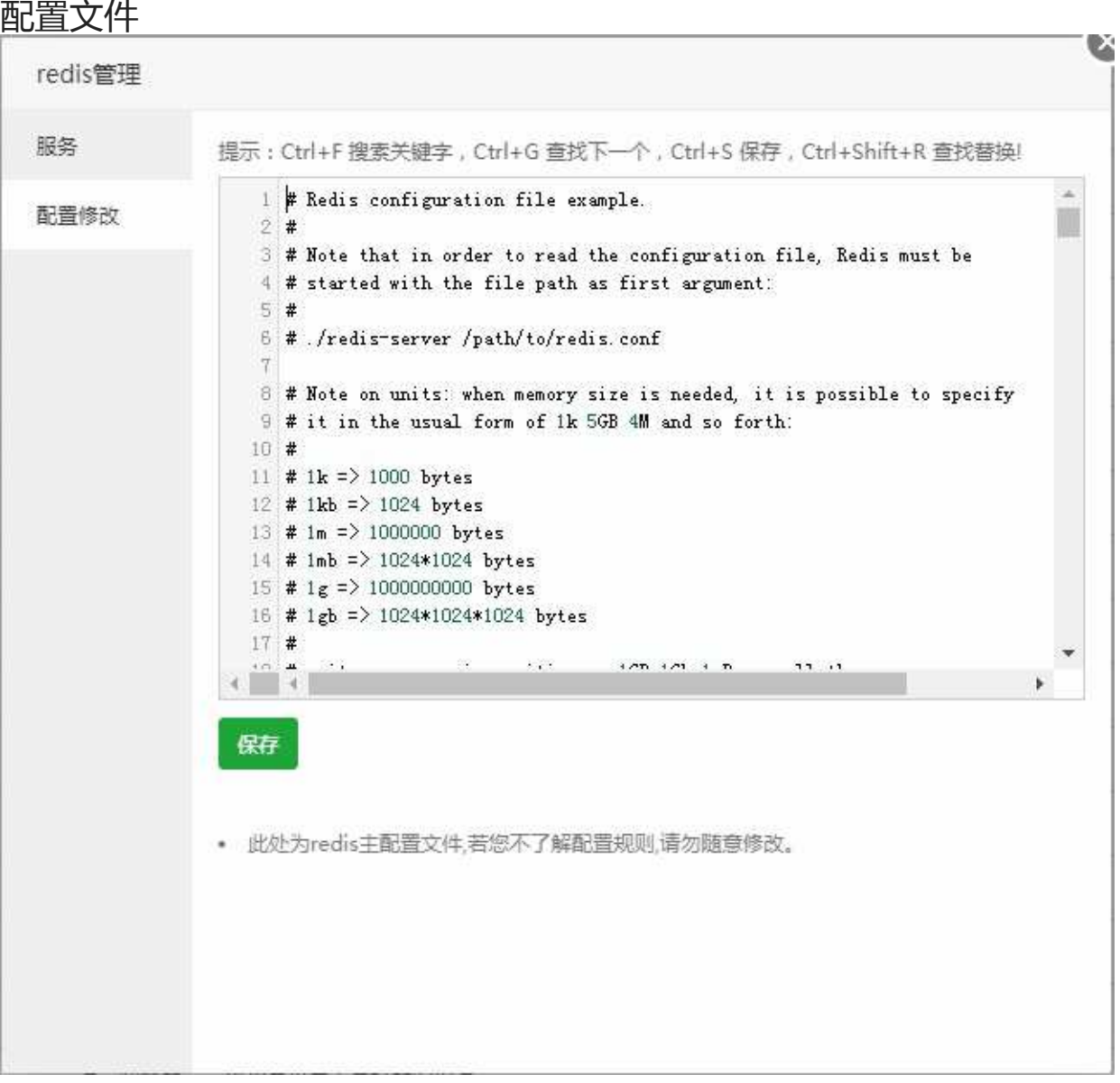

修改当前的Redi的配置文件后保存,如果需要使当前配置生效,请在Redi服务管理中重载配置文件。

注意事项:此处为Redis主配置文件,若您不了解配置规则,请勿随意修改。

### PHP

### PHP

php PHP-5.4

语言解释器 PHP是世界上最好的编程语言

 $\Rightarrow \rightarrow \circledcirc$ 设置 | 卸载

PHP是一种通用开源脚本语言,是世界上最好的编程语言。

### PHP服务

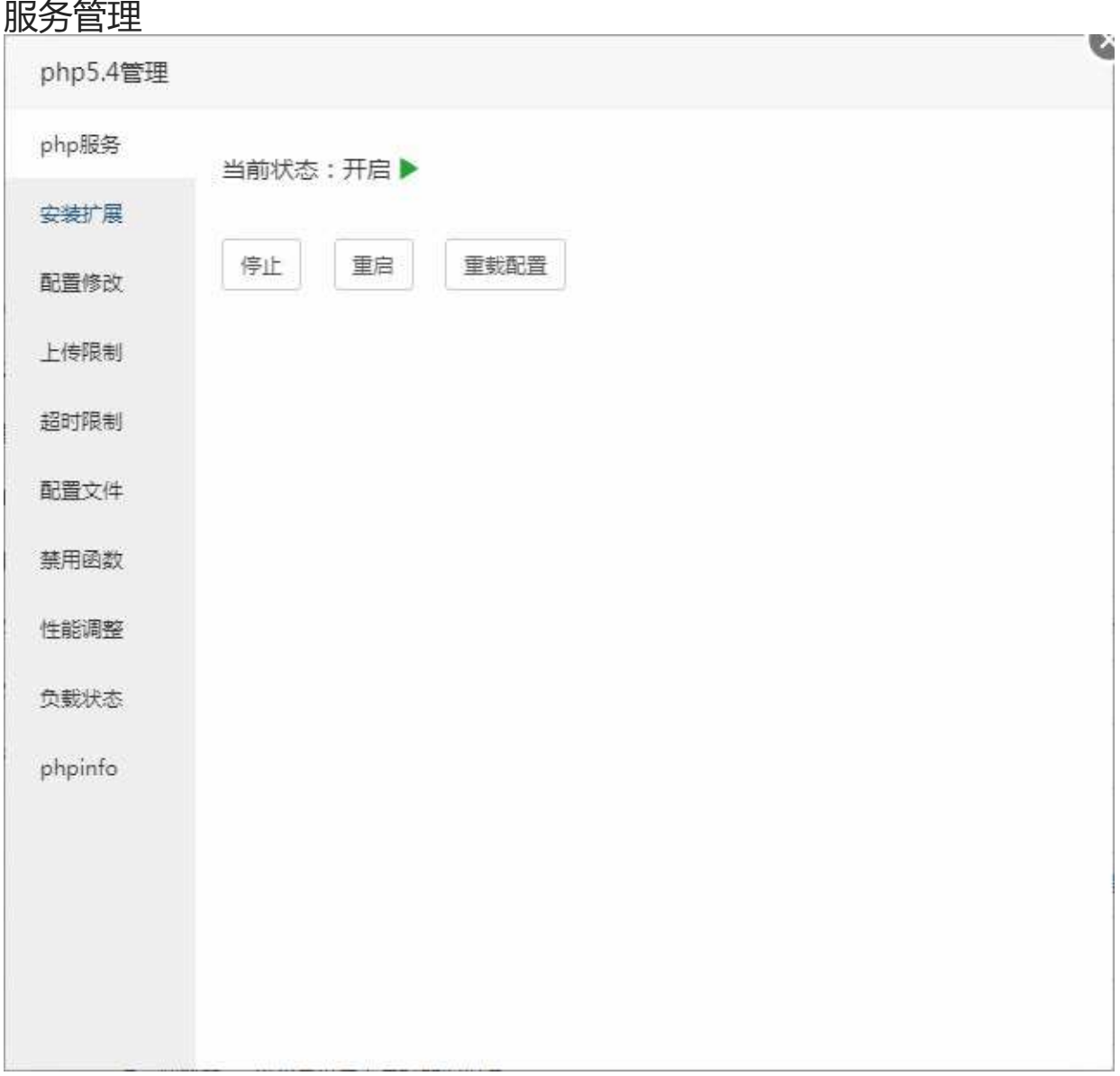

停止或重启当前php服务和重新加载php配置文件。

安装扩展

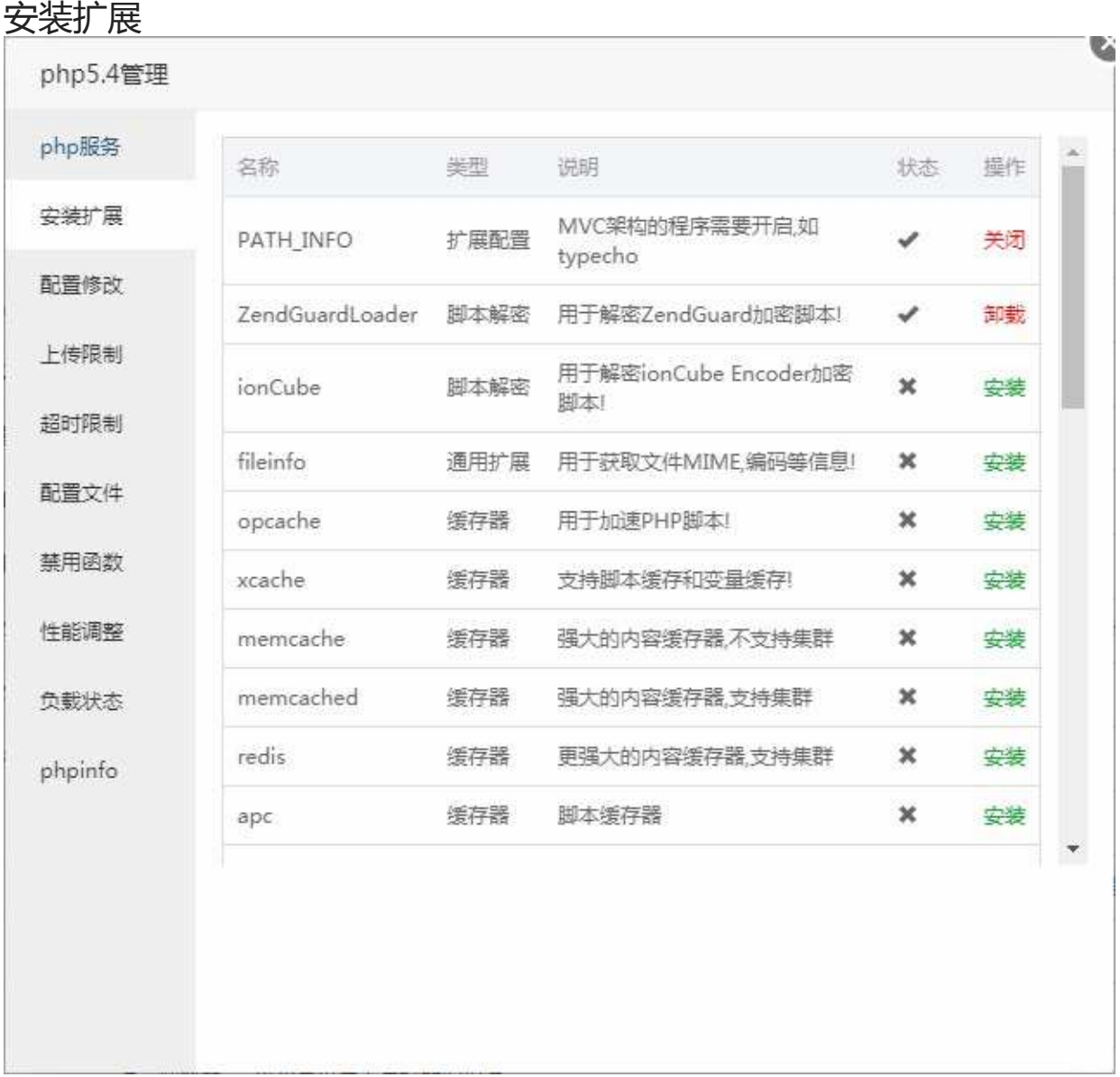

PHP扩展可以提高PHP功能和程序的伸展。

- 1. opcache、xcache等脚本缓存器,不要同时安装,这可能导致PHP无法正常运行
- 2. redis只允许安装在1个PHP版本中,若您之前在php5.4中安装过redis,需要到软件管理中卸载 redis,再从php5.6中安装redis扩展才能正常使用
- 3. 扩展安装原则是, 非必要, 不安装!

本文档使用 看云 构建 マンファイル しょうしょう しょうしょう しょうしょう しょうしょう しょうしょう しょうしょう

### 配置修改

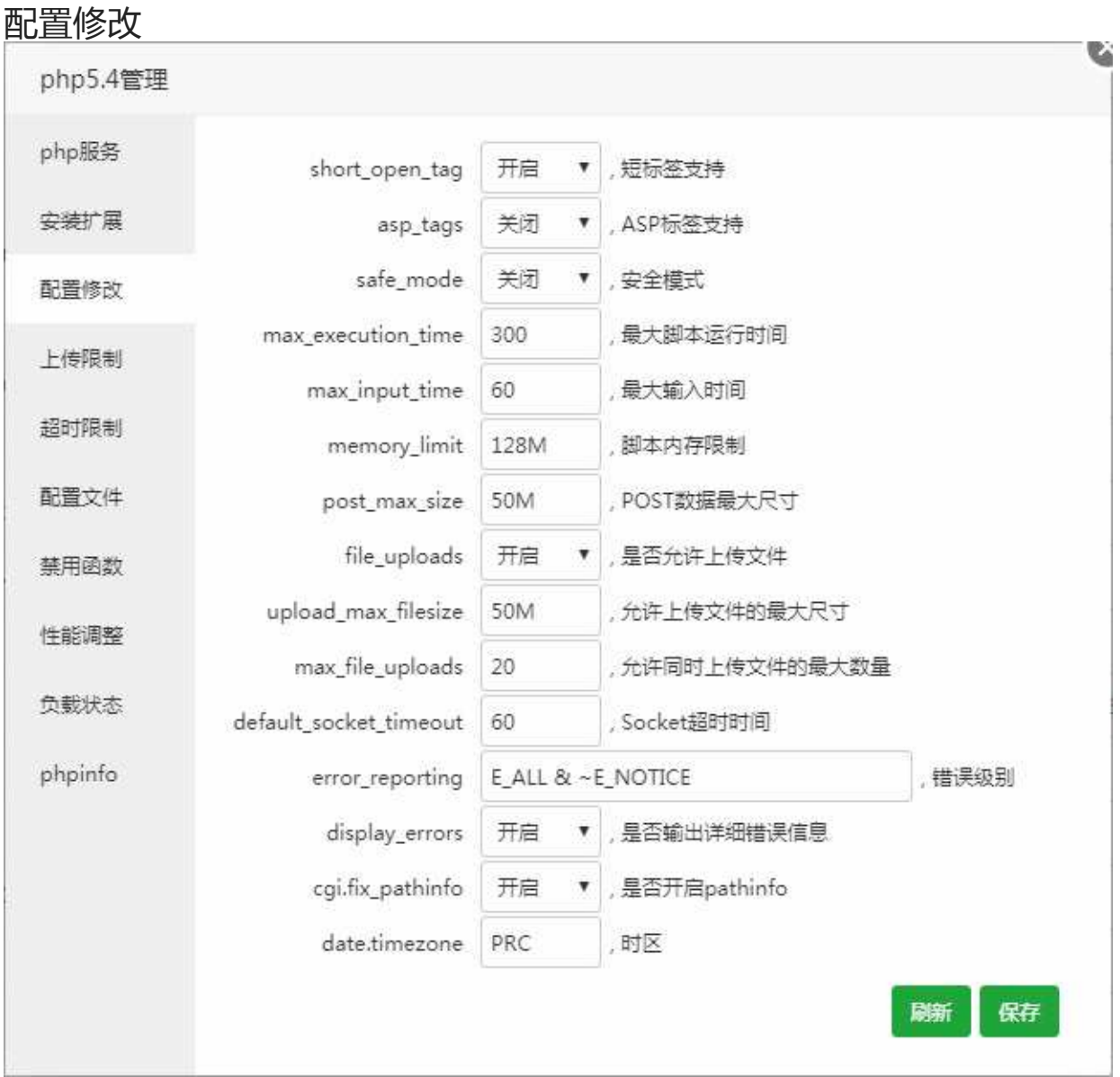

提供一些php.ini配置参数的修改,如Short\_open\_tag(短标签支持)、asp\_tags(ASP标签支持)、 safe\_mode(安全模式)等等。

# 上传限制

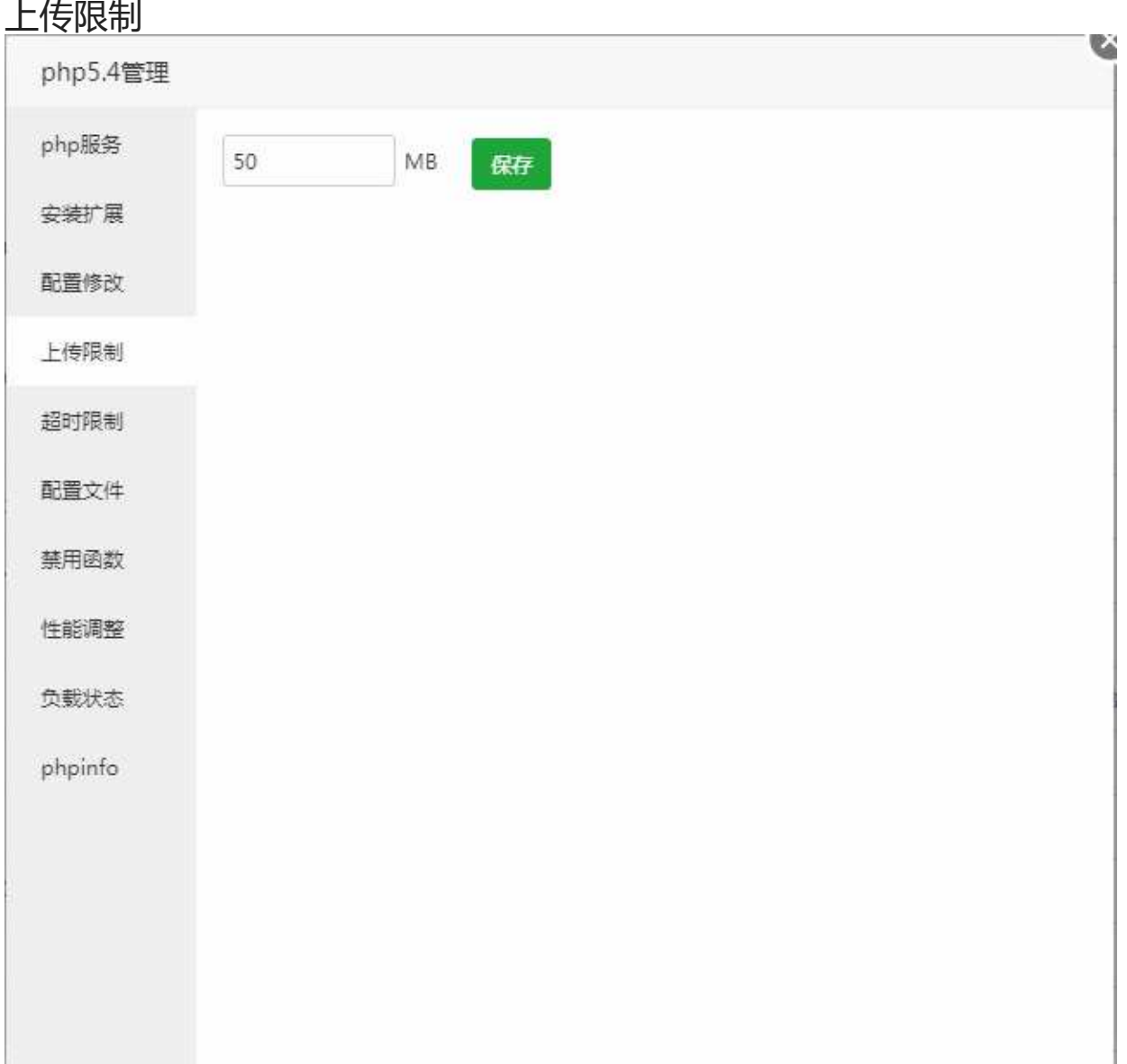

设置当前PHP版本的文件上传限制。

## 超时限制

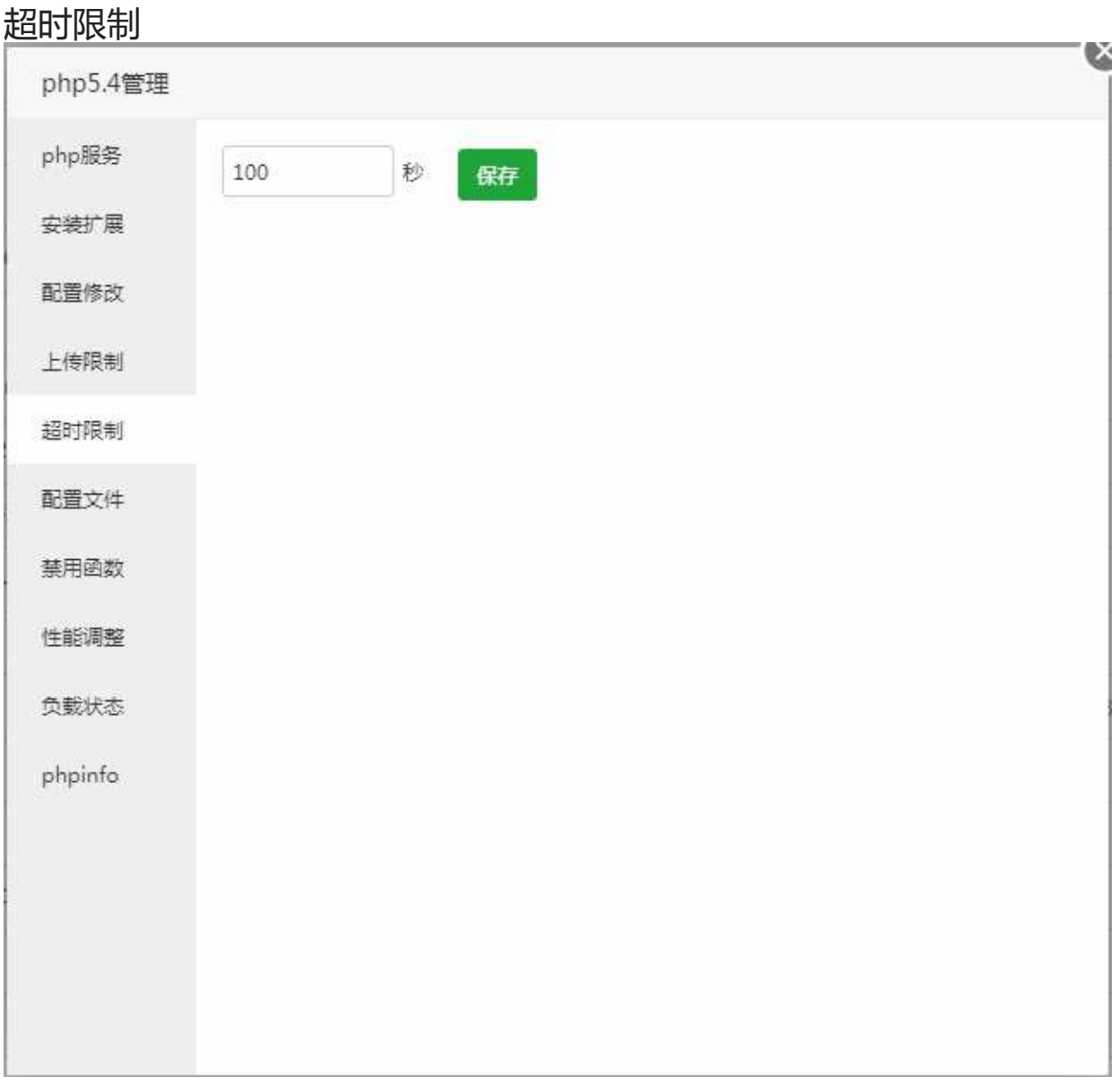

设置PHP脚本的运行最大时长。

若上传限制中值过大,需适当延长超时时间。

若你的网站在没有高并发的状况下频繁出现502超时现象,也可以尝试适当增加超时时间限制。 建议最大设置时间不要超过86400秒,也就是一天的时间。

超时限制

## 配置文件

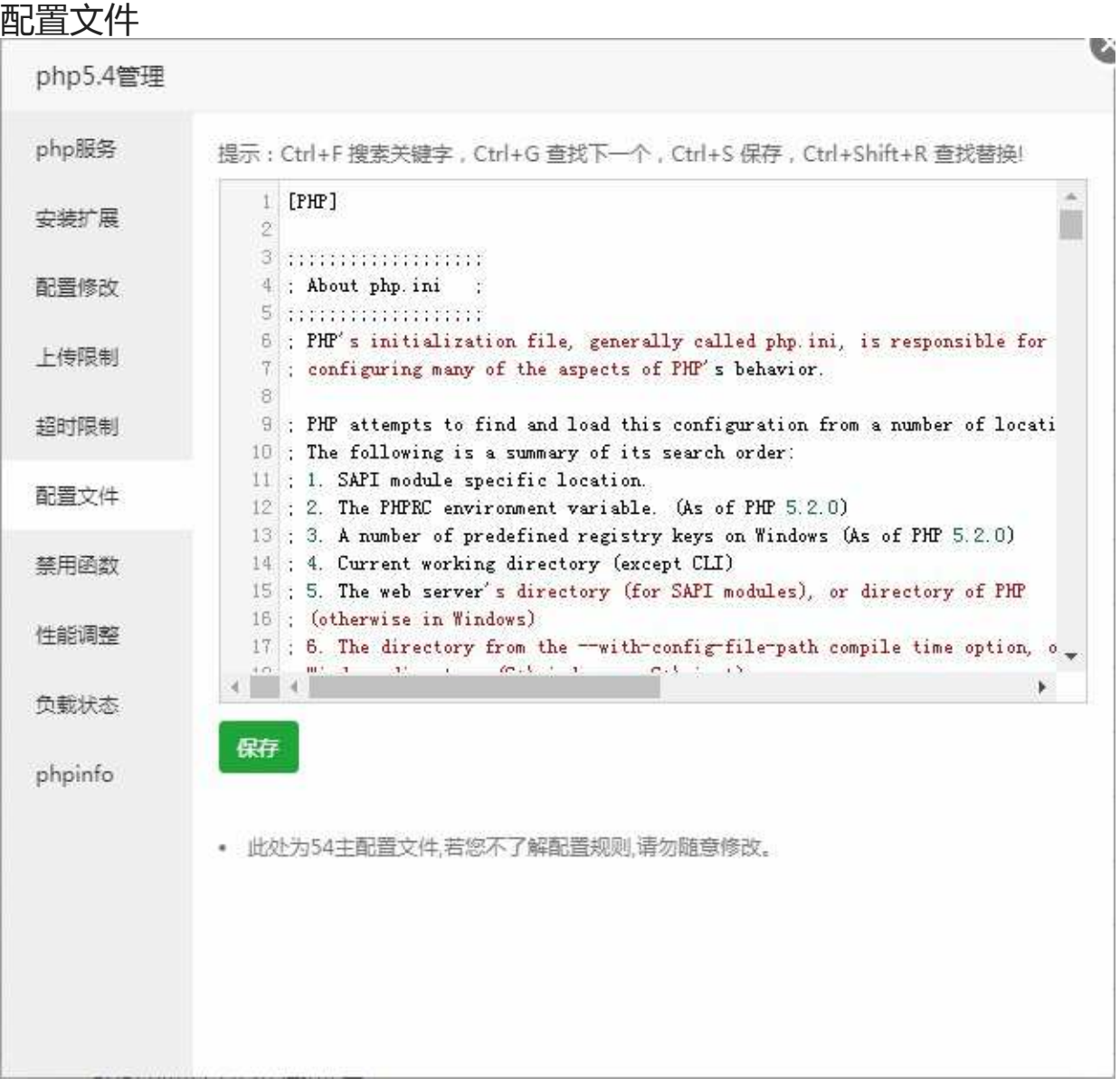

修改当前的PHP当前版本的配置文件后保存,如果需要使当前配置生效,请在PHP服务管理中重载配置文 件。

注意事项: 此处为PHP当前版本主配置文件, 若您了解配置规则, 请勿随意修改。

## 禁用函数

#### 禁用函数 C. php5.4管理 php服务 添加要被禁止的函数名,如: exec 添加 安装扩展  $\lambda_i$ 操作 名称 配置修改 passthru 删除 上传限制 删除 exec 超时限制 system 删除 chroot 删除 配置文件 chgrp 删除 禁用函数 chown 删除 性能调整 shell\_exec 删除 负载状态 删除 popen phpinfo ini\_alter 删除 Ŷ. • 在此处可以禁用指定函数的调用,以增强环境安全性! • 强烈建议禁用如exec,system等危险函数!

### 禁用PHP的存在危险操作的函数。

在此处可以禁用指定函数的调用,以增强环境安全性! 强烈建议禁用如exec,system等危险函数!

禁用函数

### 性能调整

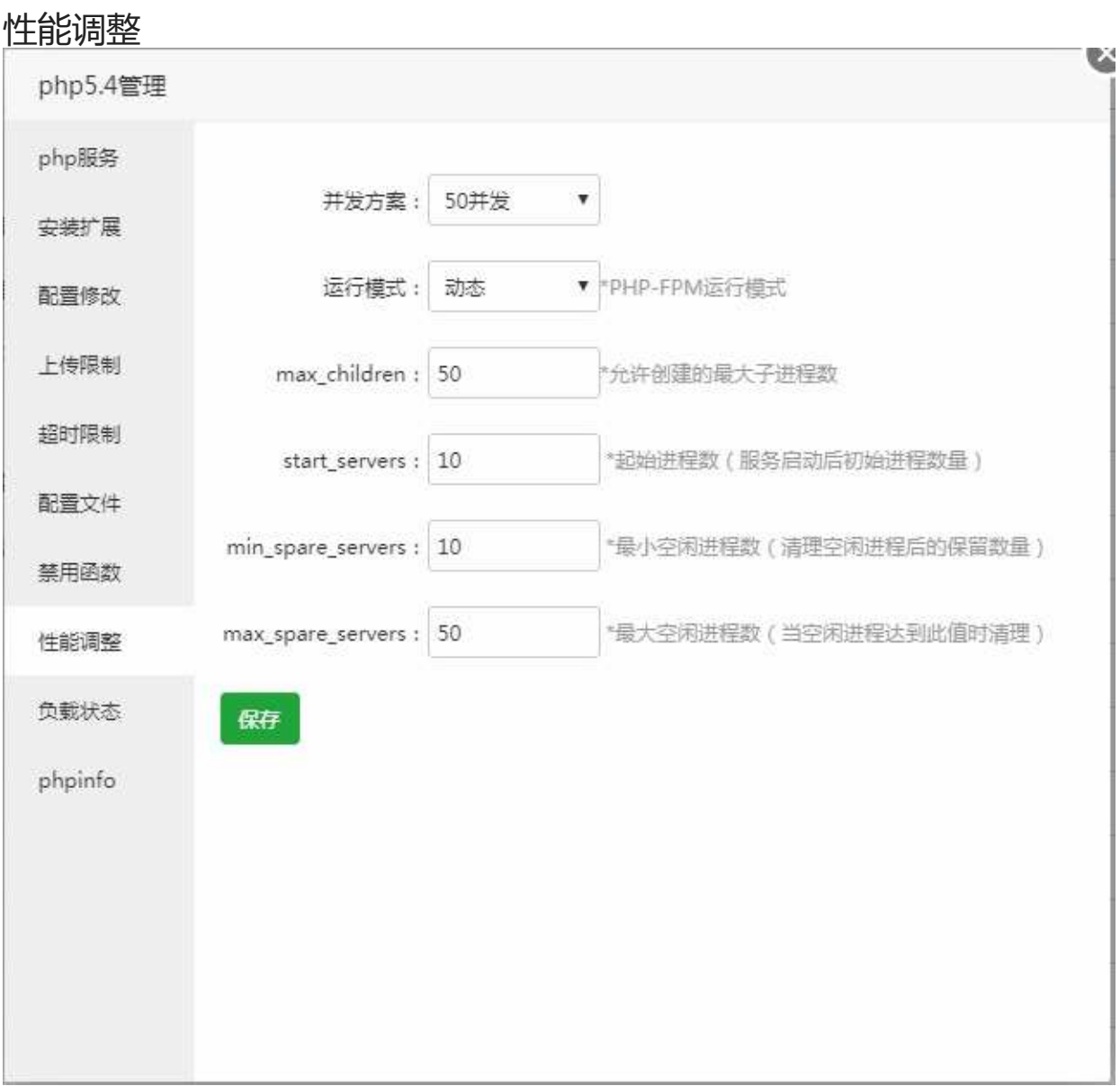

PHP并发调整建议:

CPU/内存 单站点 多站点 1H/512M 20-30 10-20 1H/1G 30-50 20-30 2H/2G 50-80 30-50 2H/4G 60-100 30-50 4H/4G 100-150 30-80

4H/8G 100-200 30-80

6H/6G 100-200 30-80

8H/8G 100-300 50-100

8H/16G 100-300 100-150

16H/16G 100-300 100-150

注1:容易受到CC攻击的站点使用的PHP版本,尽量不要设置过高的并发,以免服务器被打死

注2:VPS性能参差不齐,以上建议仅供参考,请根据实际使用效果自行调整

注3:不建议设置超过300并发上限,哪怕您的服务器性能足够好;若发现并发不够用,请尝试优化站点数 据库缓存可能更有效

# 负载状态

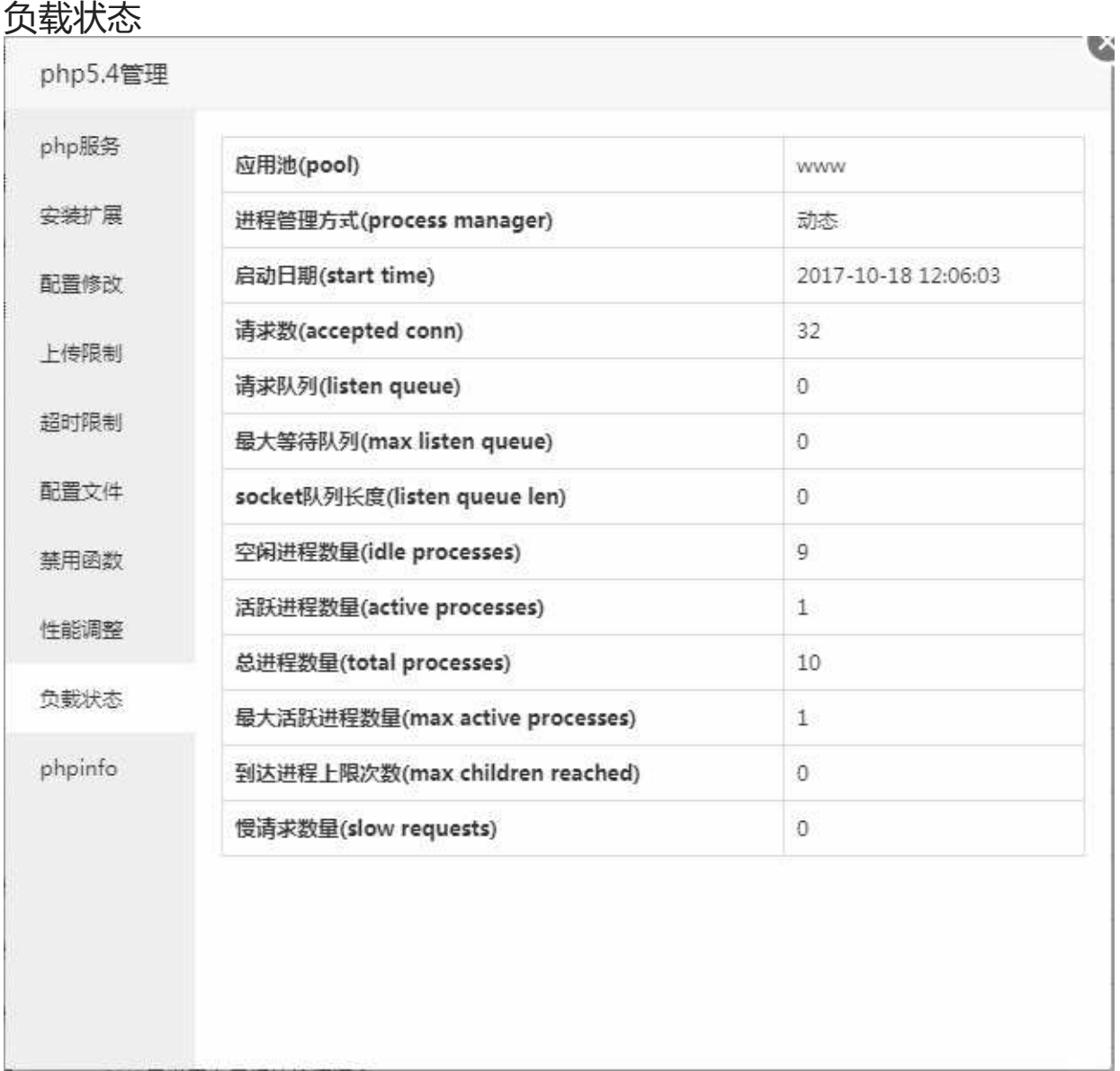

展示当前PHP状态情况,如请求数,启动日期,应用池等等。

# PHPinfo

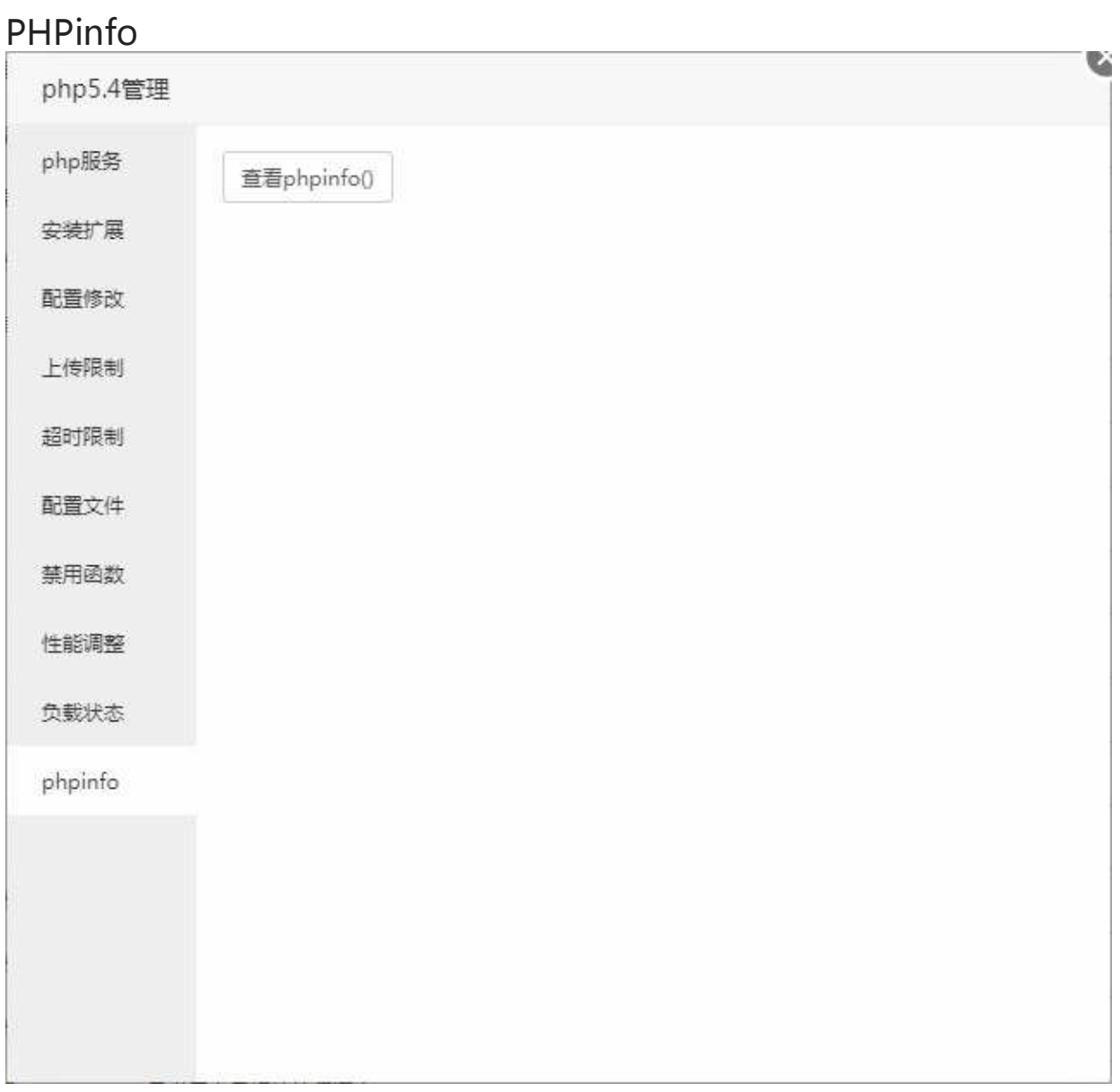

打开PHPinfo函数,显示php服务器的配置信息。

### Memcached

### Memcached

M Memcached 1.4 通用缓存器 Memcached 是一个高性能的分布式内存对象缓存系统  $\qquad \qquad \bullet \qquad \bullet$ 设置 | 卸载

Memcached 是一个高性能的分布式内存对象缓存系统,用于动态Web应用以减轻数据库负载。

服务管理

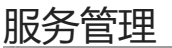

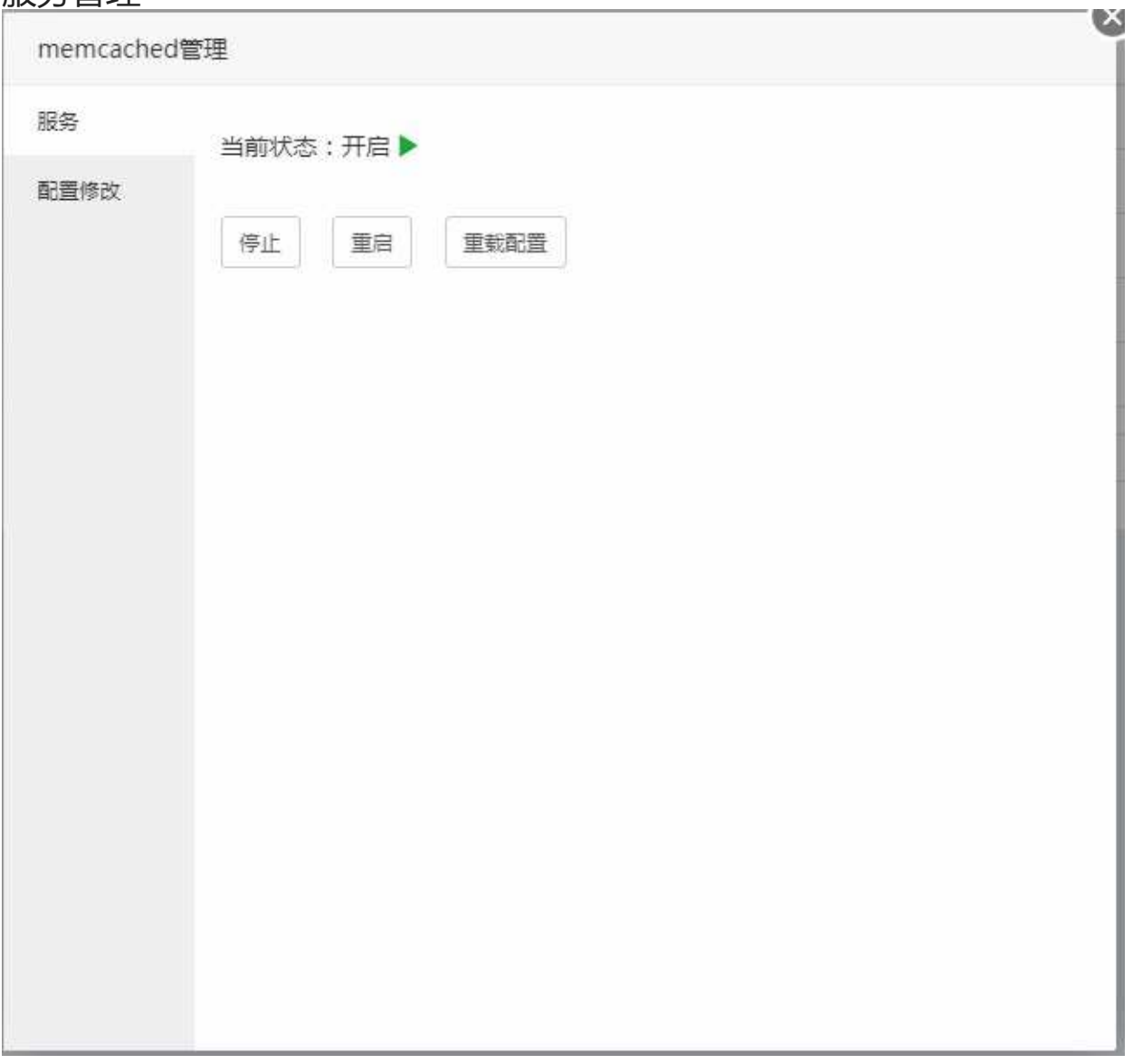

停止或重启当前Memcached服务和重新加载Mecached配置文件。 亦可以进ssh输入以下命令来完成重载、重启等操作。

/etc/init.d/memcached start #启动memcached /etc/init.d/memcached stop #停止memcached /etc/init.d/memcached restart #重启memcached /etc/init.d/memcached reload #重载memcached
服务管理

### 配置文件

#### 配置文件 memcached管理 服务 提示: Ctrl+F搜索关键字,Ctrl+G 查找下一个,Ctrl+S 保存,Ctrl+Shift+R 查找替换! 1 #! /bin/bash ×. 配置修改  $2#$ 3 # memcached: MemCached Daemon 4 #  $5$  # chkconfig:  $-9025$ 6 # description: MemCached Daemon 7 # 8 ### BEGIN INIT INFO 9 # Provides:  $\verb|mencached|$ 10 # Required-Start:  $s<sub>syslog</sub>$ 11 # Required-Stop: \$syslog 12 # Should-Start: \$local\_fs \$local\_fs  $13$  # Should-Stop: 14 # Default-Start: 2 3 4 5 15 # Default-Stop: 0 1 6 16 # Short-Description: memcached - Memory caching daemon 17 # Description: memcached - Memory caching daemon AAA DID TITE TIDA  $\leftarrow$  4 保存 • 此处为memcached主配置文件,若您不了解配置规则,请勿随意修改。

修改当前的Memcached的配置文件后保存,如果需要使当前配置生效,请在Memcached服务管理中重 载配置文件。部分修改需要重启Memcached服务才能生效。

注意事项:此处为Memcached主配置文件,若您不了解配置规则,请勿随意修改。

## 宝塔WebHook

# 宝塔WebHook

S 宝塔WebHook 1.0 WebHook,可设置回调脚本,通常用于第三方回调通知!  $\qquad \qquad \bullet \qquad \circledcirc$ 设置 | 卸载

WebHook,可设置回调脚本,通常用于第三方回调通知!

# 添加Hook

### 添加Hook

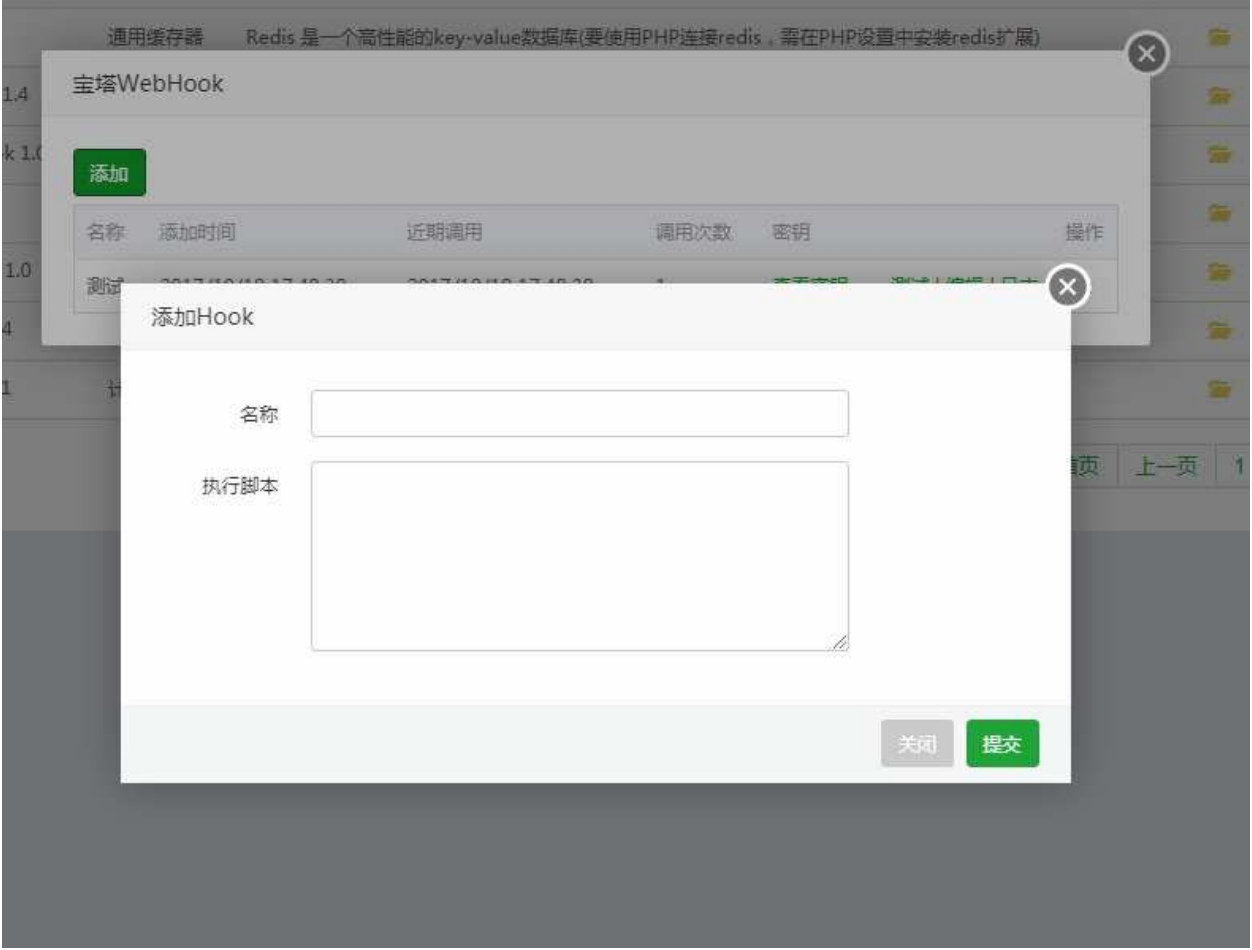

输入Hook名称和执行脚本,提交即可成功添加Hook。

## 编辑Hook

### 编辑Hook

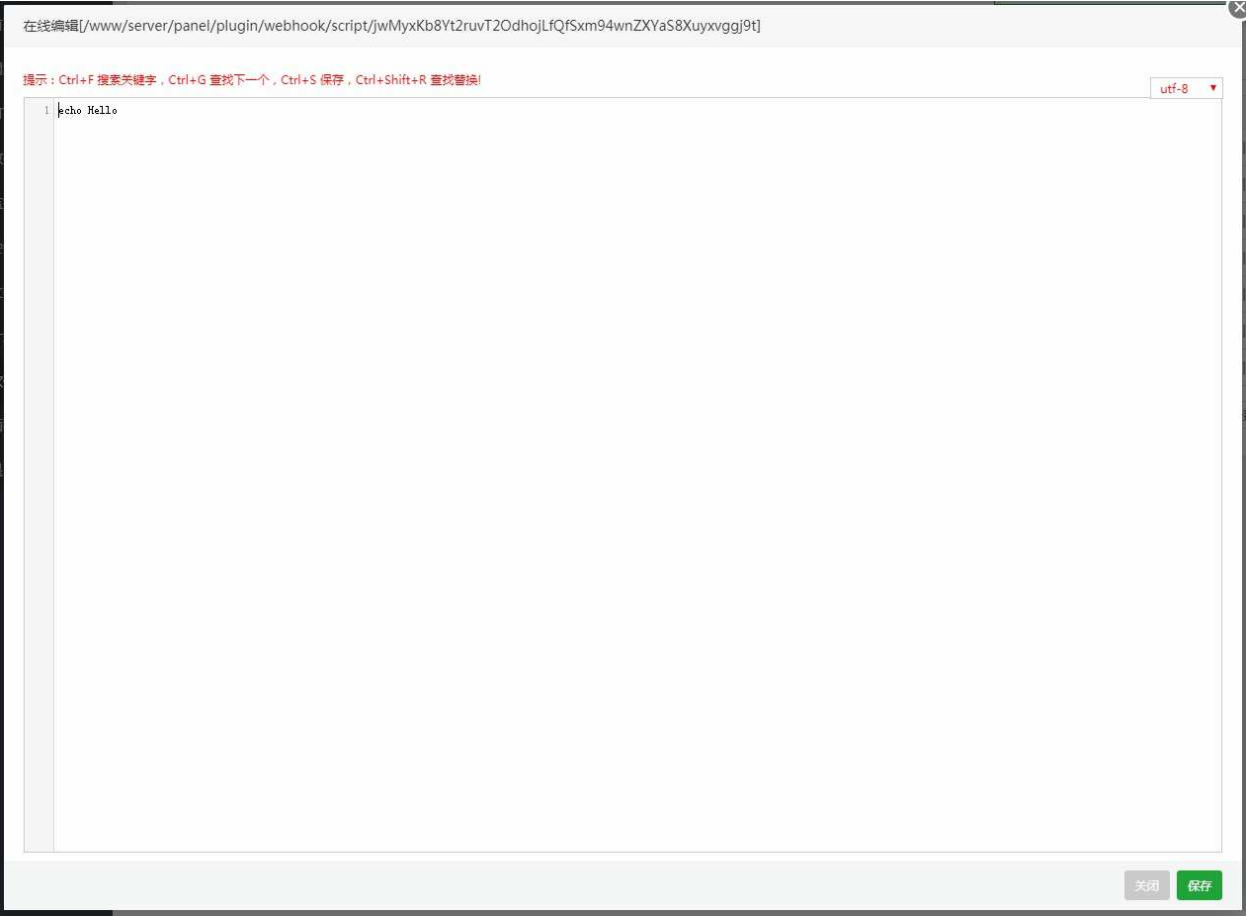

编辑当前的hook的执行脚本文件。

密钥管理

### 密钥管理

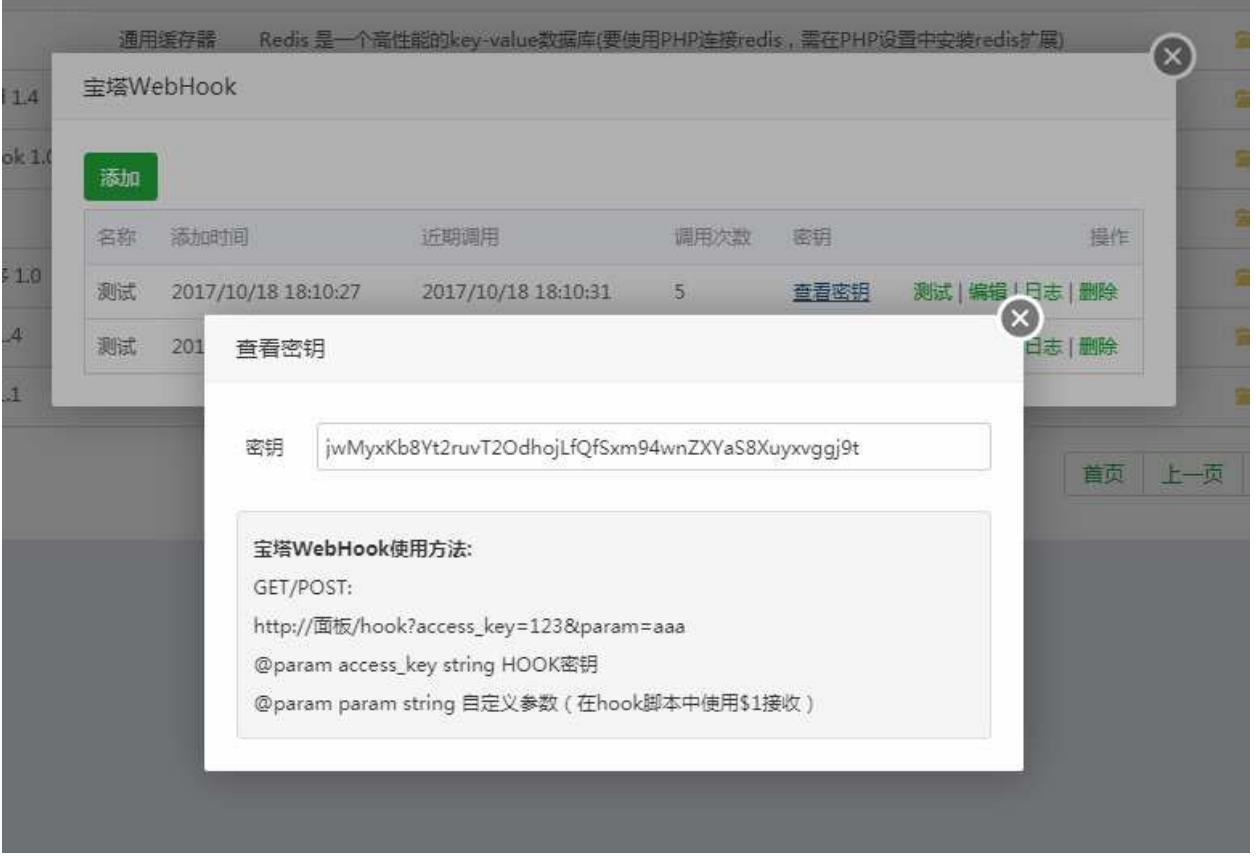

显示当前hook密钥,通过密钥可以实现请求方法调用。

日志管理

### 日志管理

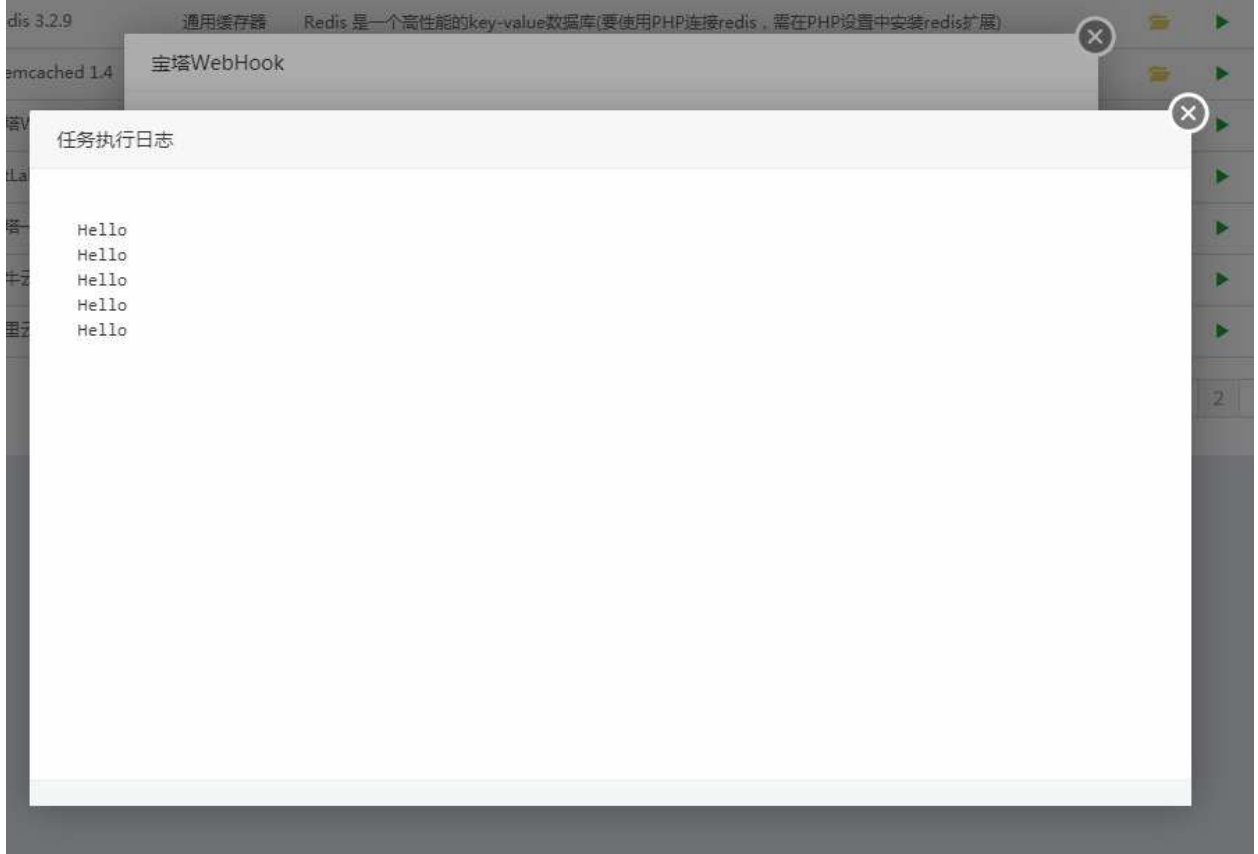

显示当前Hook被调用的执行情况。

# GitLab

#### GitLab  $\bigcup$ GitLab

通用软件 GitLab中文社区版,当前只支持Centos6/7 64位系统,内存小于2GB的机器请勿安装!

GitLab 是一个用于仓库管理系统的开源项目,使用Git作为代码管理工具,并在此基础上搭建起来的 web服务。

安装

服务状态

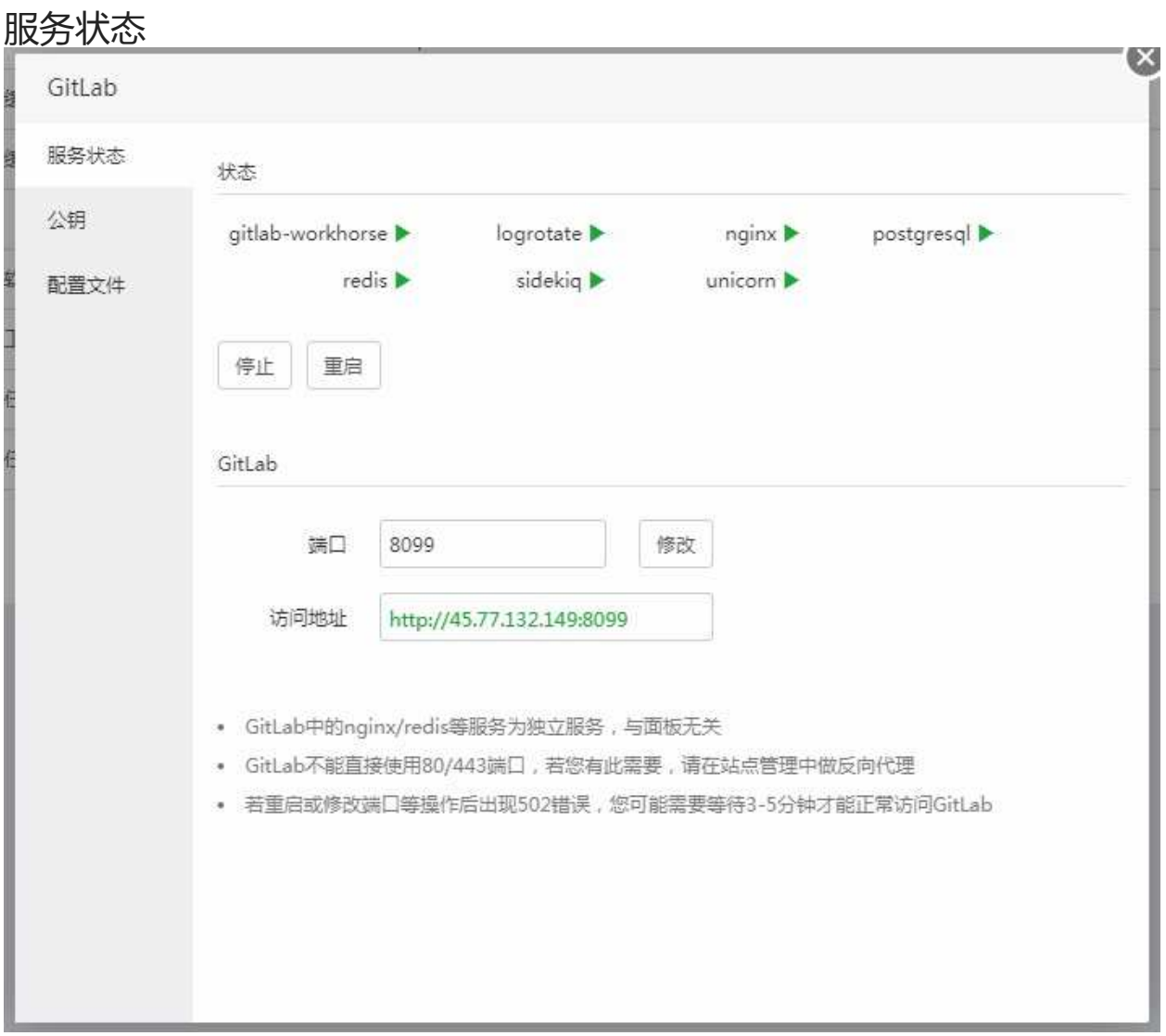

#### 显示当前GitLab中服务的运行情况和服务的停止与重启,还有GitLab端口的修改。

GitLab中的nginx/redis等服务为独立服务,与面板无关 GitLab不能直接使用80/443端口,若您有此需要,请在站点管理中做反向代理 若重启或修改端口等操作后出现502错误,您可能需要等待3-5分钟才能正常访问GitLab 服务状态

# 公钥

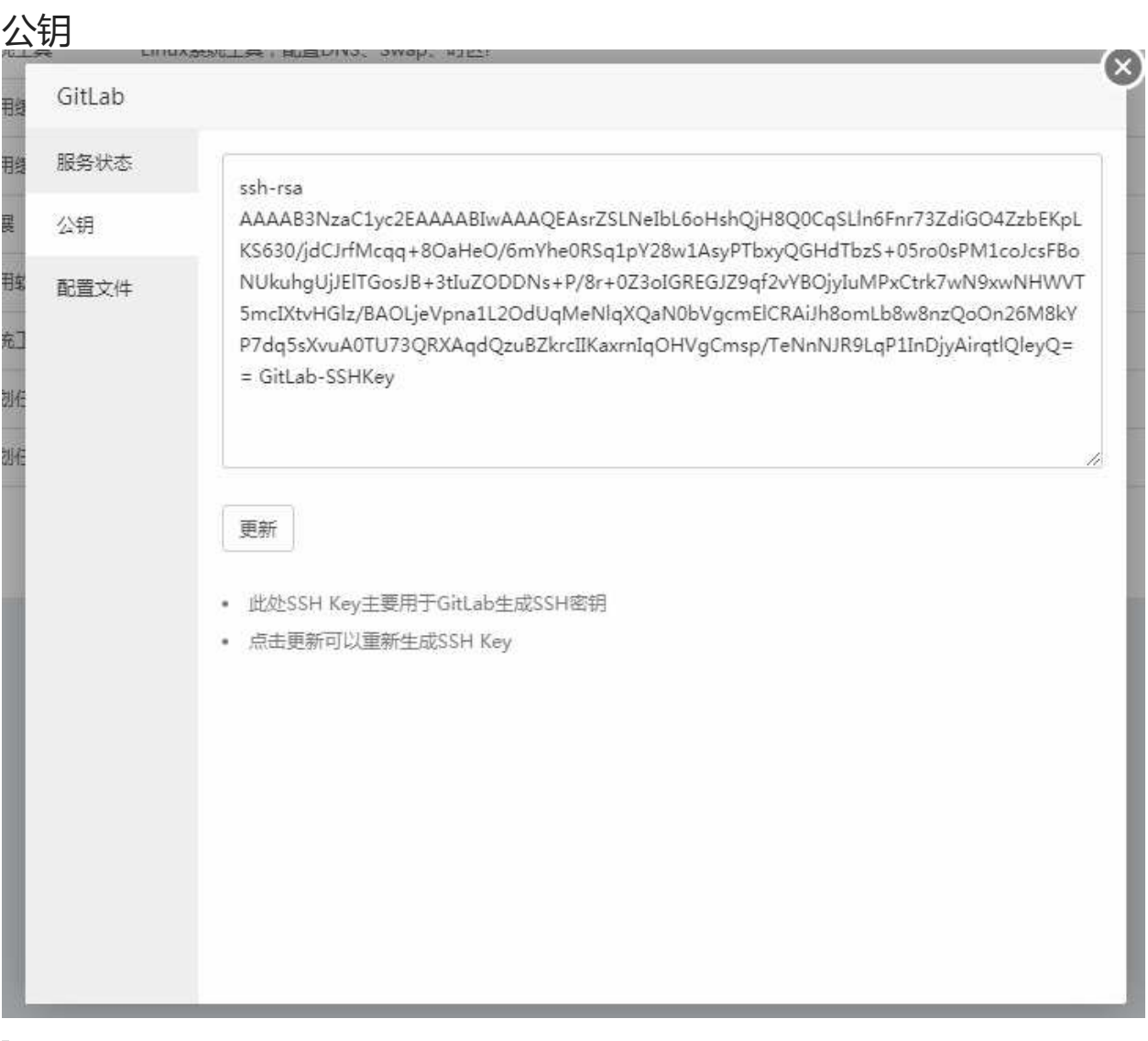

此处SSH Key主要用于GitLab生成SSH密钥 点击更新可以重新生成SSH Key

### 配置文件

配置文件

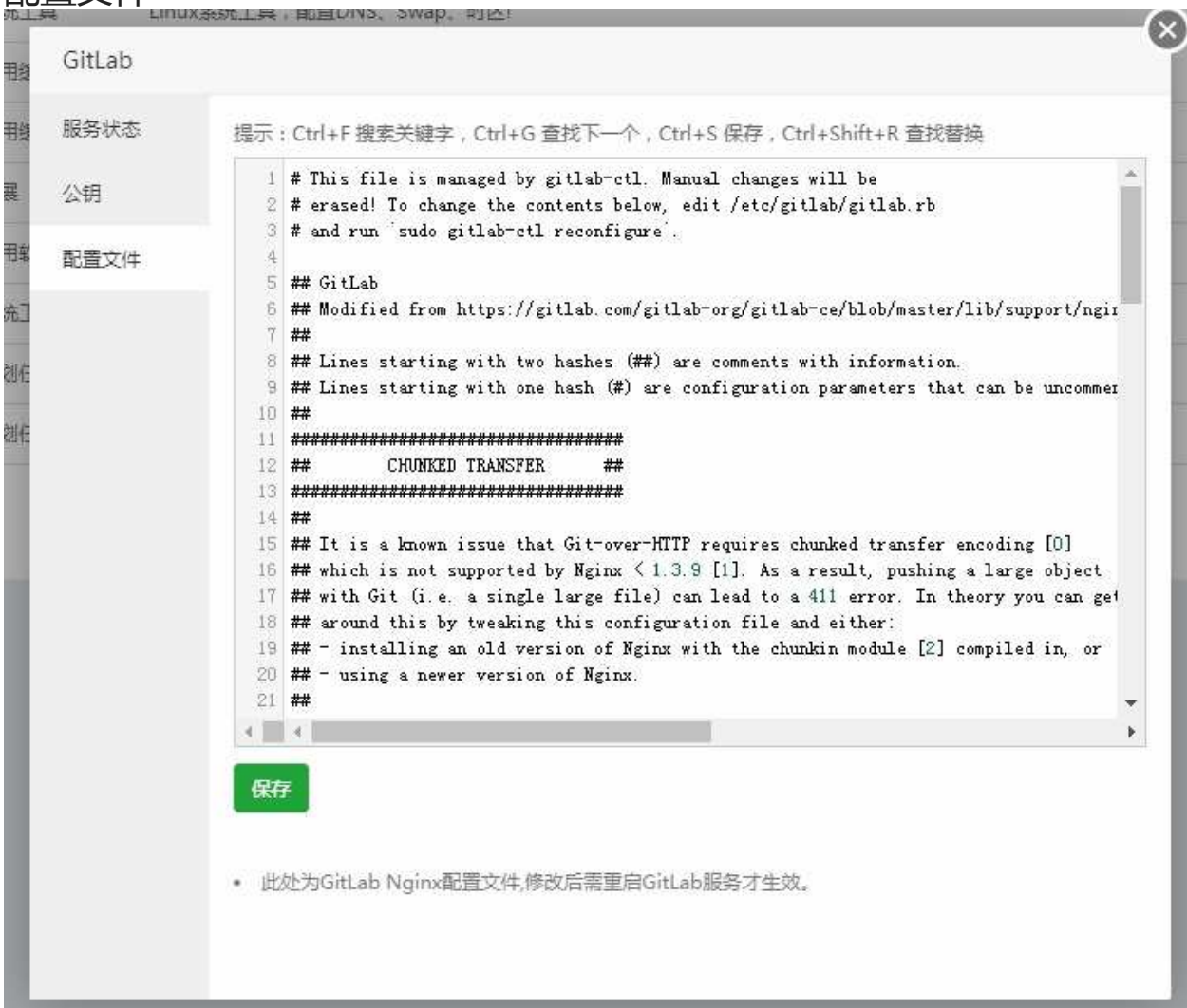

修改当前的GitLab nginx的主配置文件,修改后需要重启GitLab服务才能生效。

注意事项: 此处为GitLab nginx主配置文件, 若您不了解规则, 请勿随意修改,

### 宝塔一键迁移

#### 宝塔一键迁移

→ 宝塔一键迁移 1.0 系统工具 快速迁移面板数据!

设置 | 卸载  $\bullet$   $\bullet$  00

面板提供的官方迁移工具,仅限宝塔面板之间的数据快速迁移。

### 迁出数据

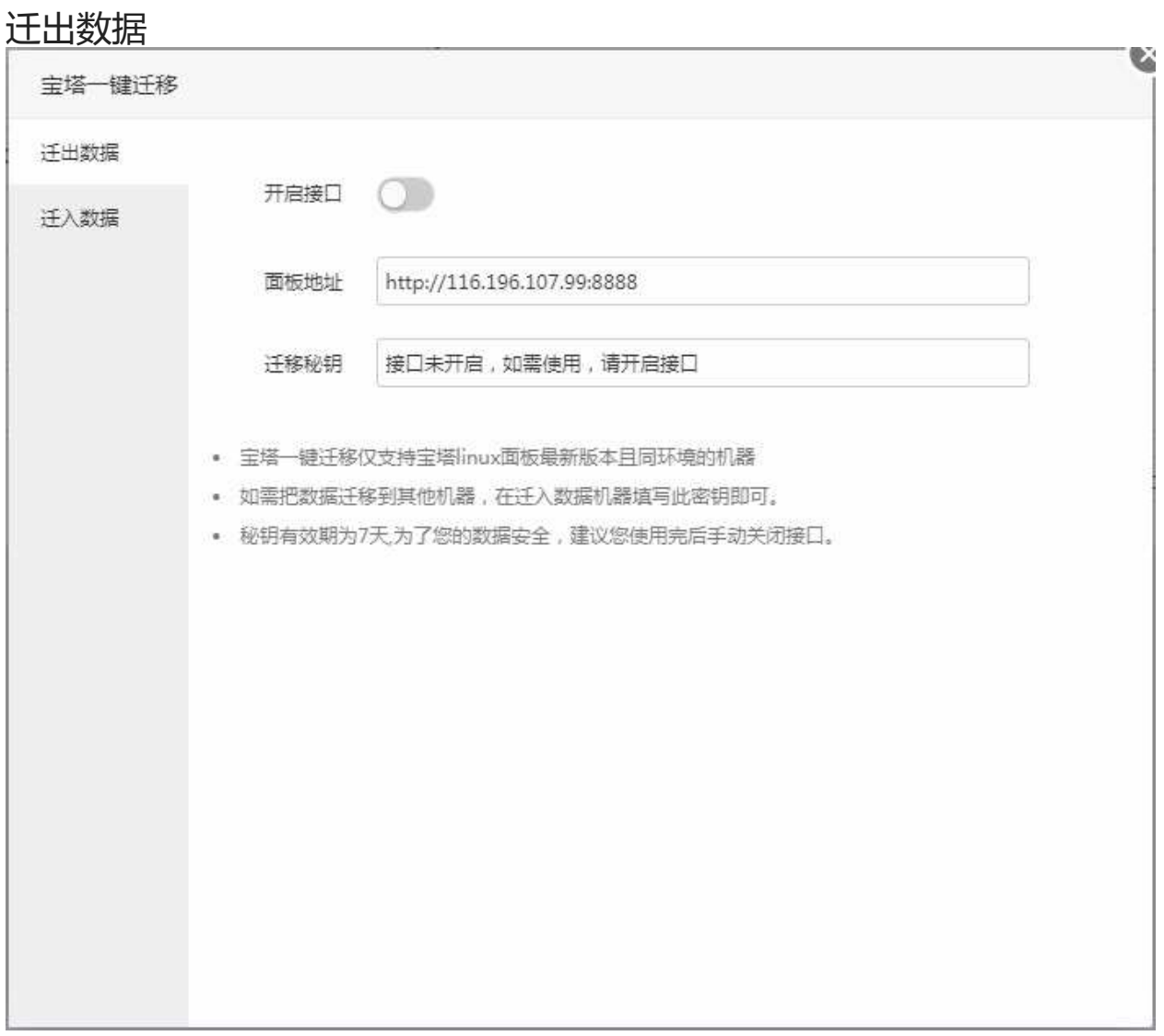

如需使用宝塔迁出数据,需要开启当前接口,不使用迁出数据时,请手动关闭该接口。

宝塔一键迁移仅支持宝塔linux面板最新版本且同环境的机器 如需把数据迁移到其他机器,在迁入数据机器填写此密钥即可。 秘钥有效期为7天,为了您的数据安全,建议您使用完后手动关闭接口。 迁出数据

### 迁移数据

#### 迁移数据

1. 输入需要迁入的服务器地址,和需要迁入的服务器迁出密钥(如图):

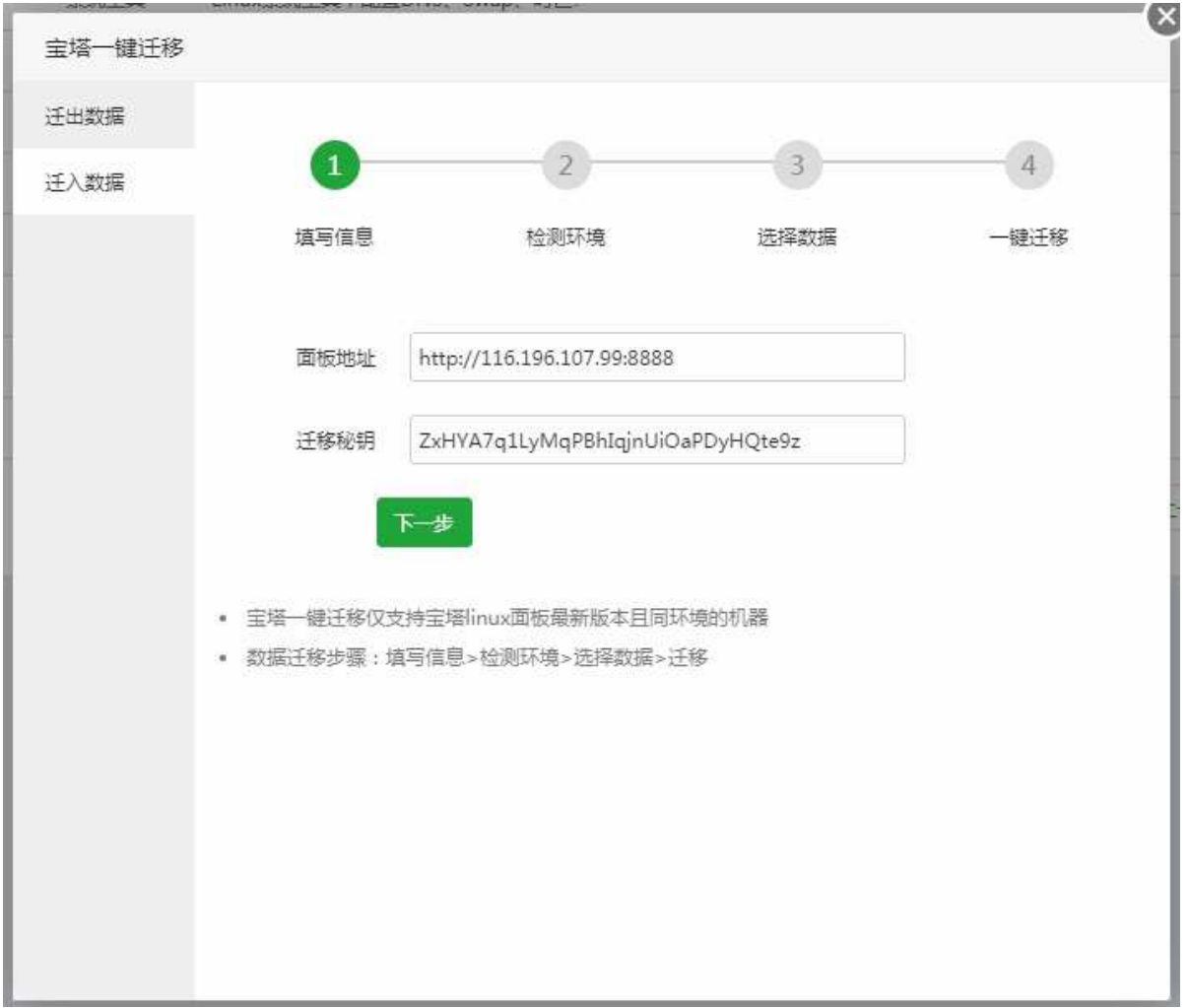

2. 检测服务器的环境是否相同,如果环境提示缺少,请根据提示安装。(如图):

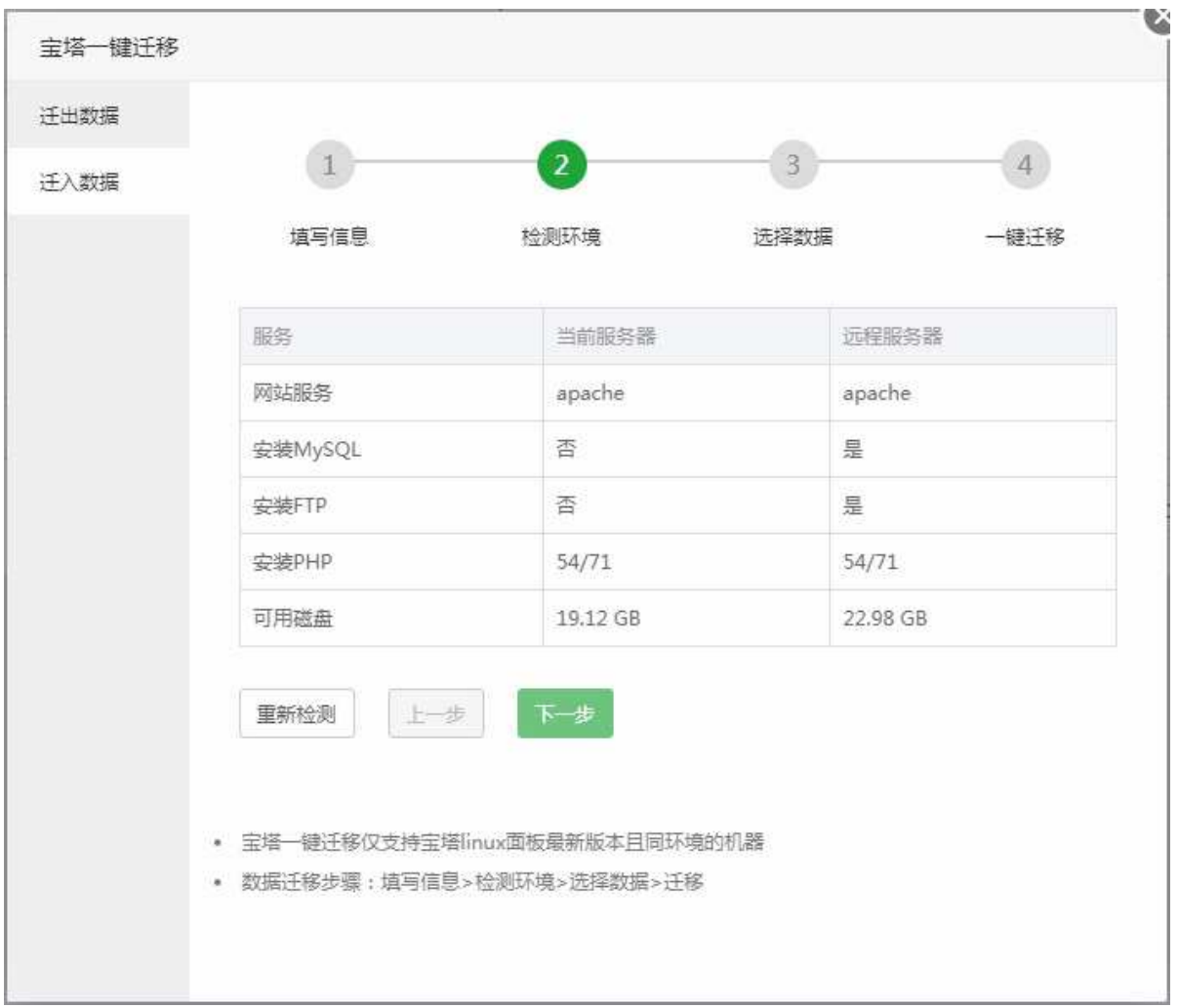

3. 选中需要迁入的数据, 默认是全部勾选(如图):

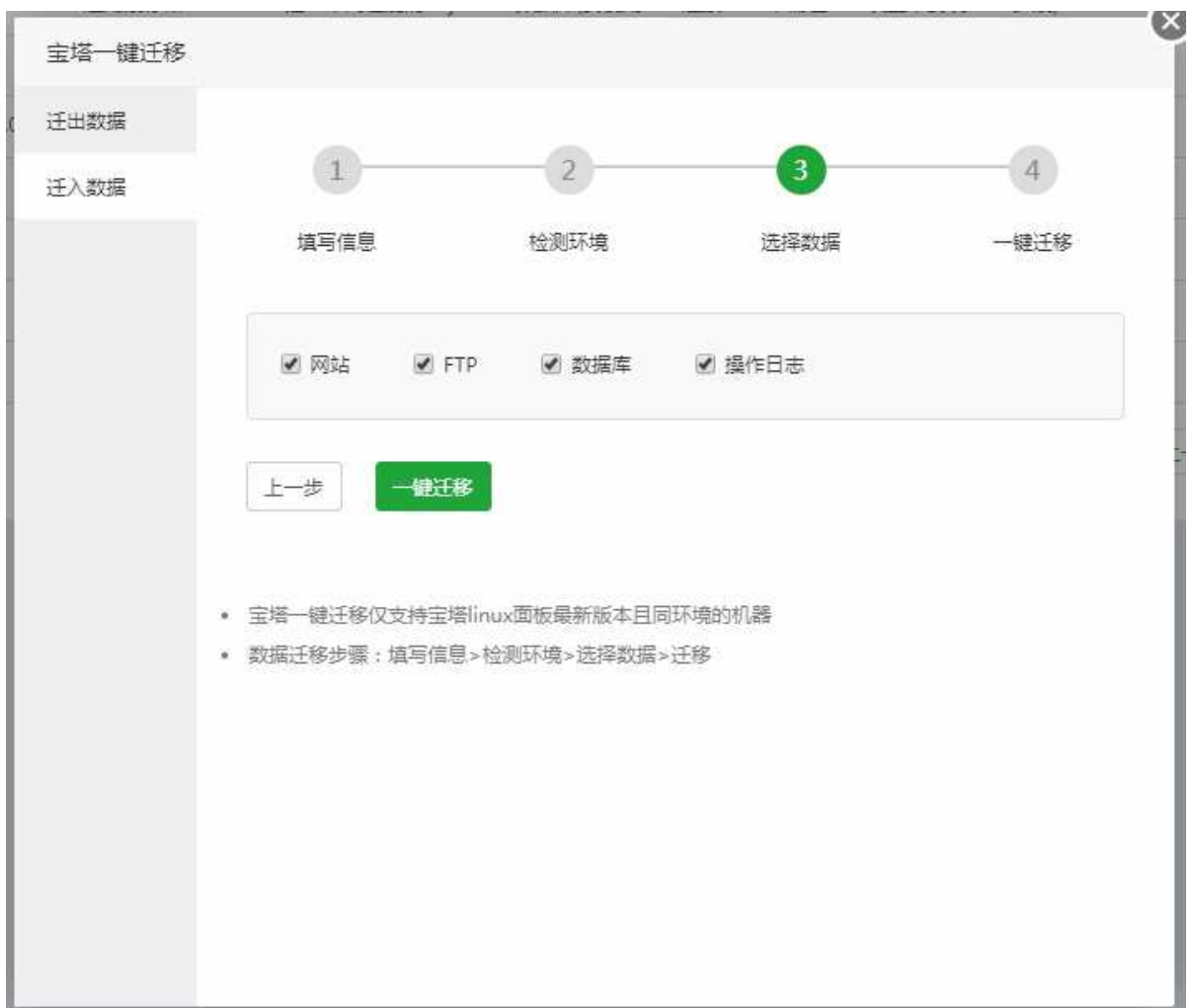

4. 完成迁移(如图):

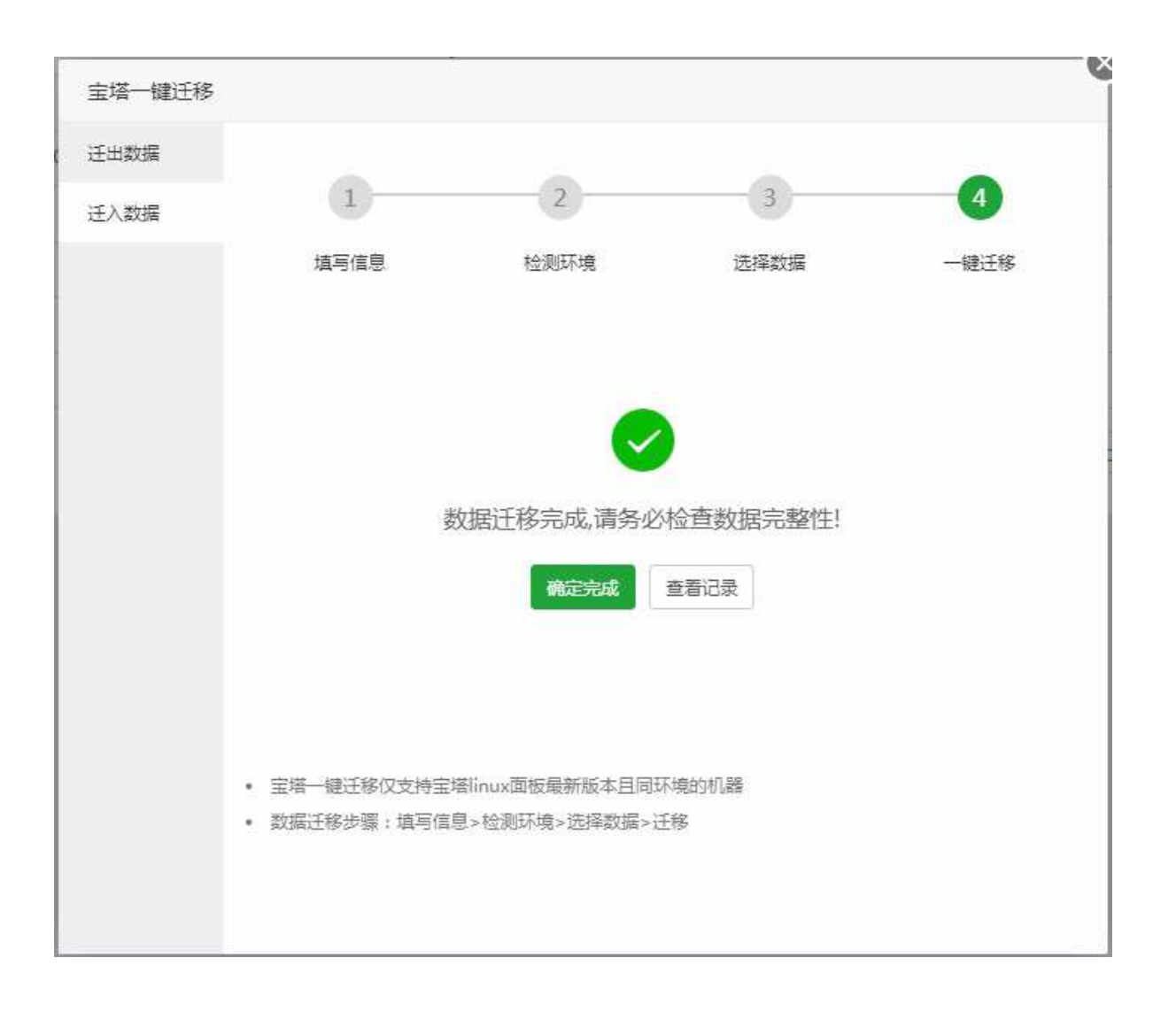

### 七牛云存储

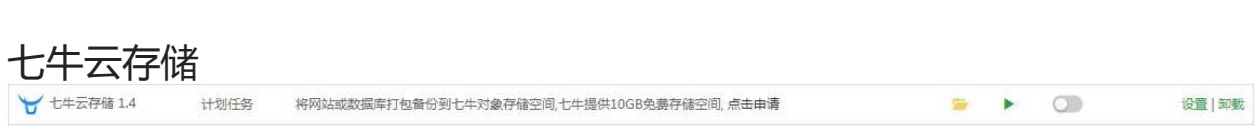

七牛云存储是国内领先的企业级公有云服务商,致力于打造以数据为核心的场景化PaaS服务。

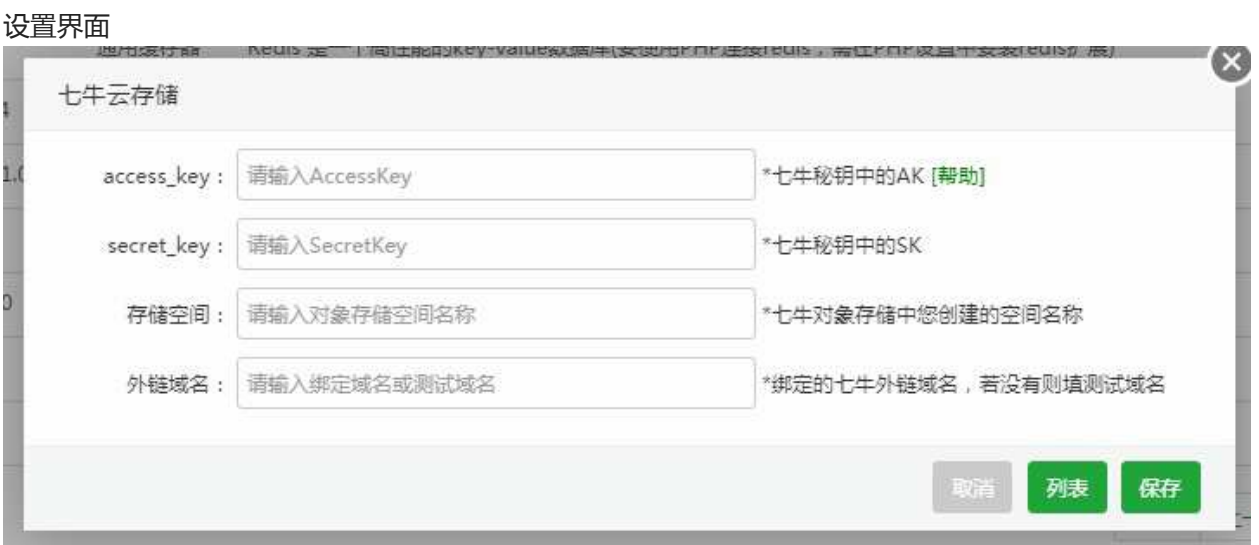

点击链[接https://www.bt.cn/bbs/thread-839-1-1.html](https://www.bt.cn/bbs/thread-839-1-1.html),根据提示获取七牛云密钥AK、SK、存储空间、 外链域名的参数。

获取完成选择保存,即可在计划任务备份中使用七牛云存储了。

### 阿里云OSS

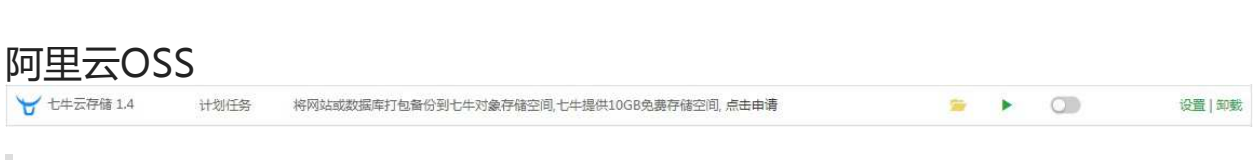

阿里云对象存储服务(Object Storage Service,简称 OSS),是阿里云提供的海量、安全、低成 本、高可靠的云存储服务。

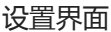

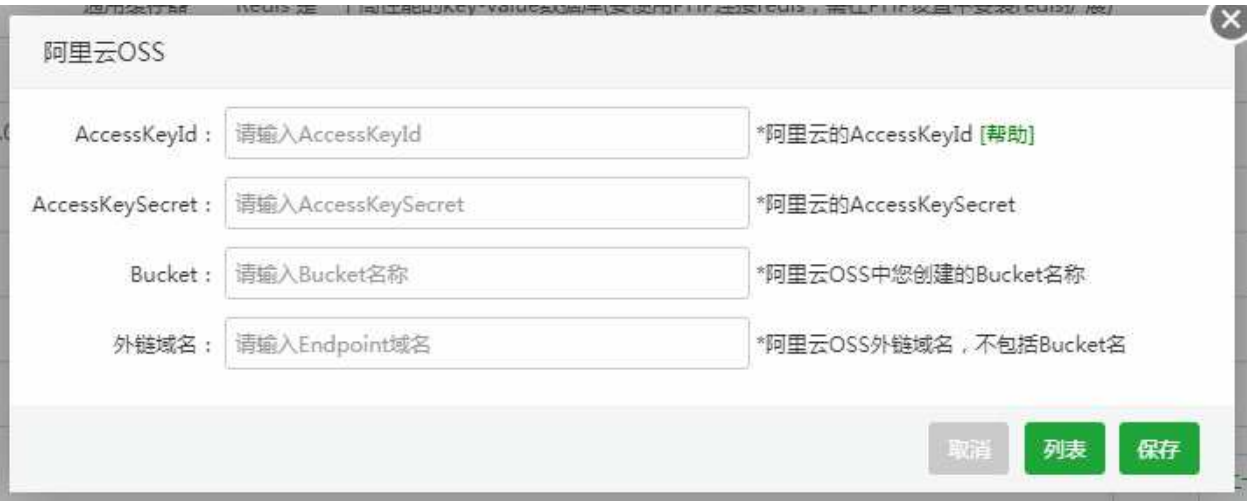

点击链[接https://www.bt.cn/bbs/thread-1061-1-1.html](https://www.bt.cn/bbs/thread-1061-1-1.html),根据提示获取阿里云OSS的KeyId、 KeySecret、Bucket、外链域名等参数。

获取完成选择保存,即可在计划任务备份中使用阿里云OSS了。

面板设置

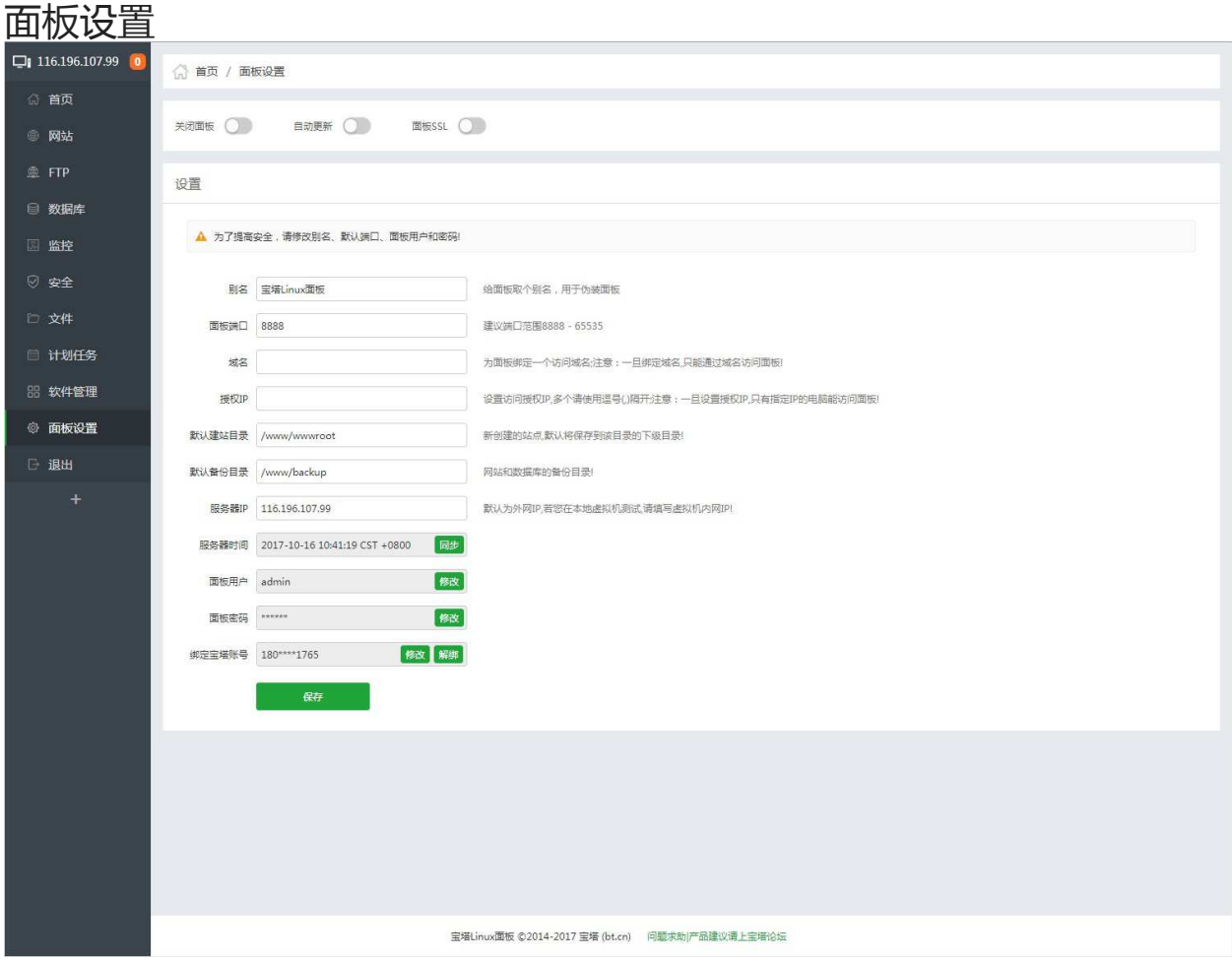

面板设置,面板的设置修改和添加。

Windows面板有部分功能未实现,其余部分与Linux面板同步。

## 启动和关闭面板

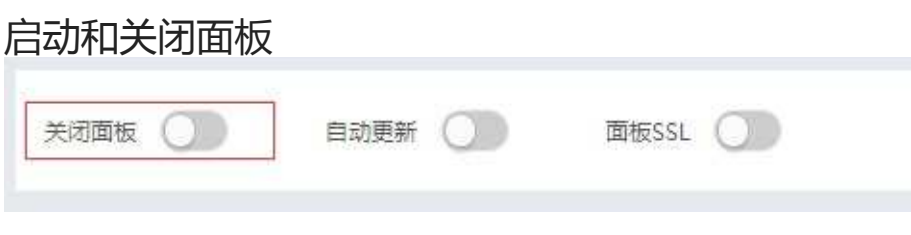

关闭面板后,面板将无法访问(如图):

# 抱歉,管理员已关闭面板

开启命令: rm -f /www/server/panel/data/close.pl

宝塔Linux面板请求帮助

如需开启面板,输入开启命令: rm -f /www/server/panel/data/close.pl

### 自动更新和面板SSL

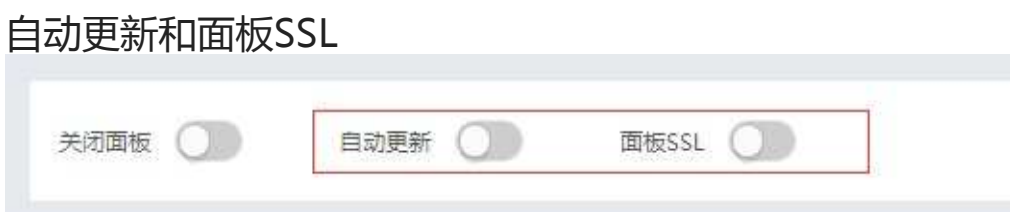

自动更新,面板默认为手动更新,需要设置的选择该选项,建议不开启,自动更新,可能会影响服务器环 境的变化,建议追求稳定的用户,关闭自动更新。

面板SSL选项需要确认风险,才能开启(如图):

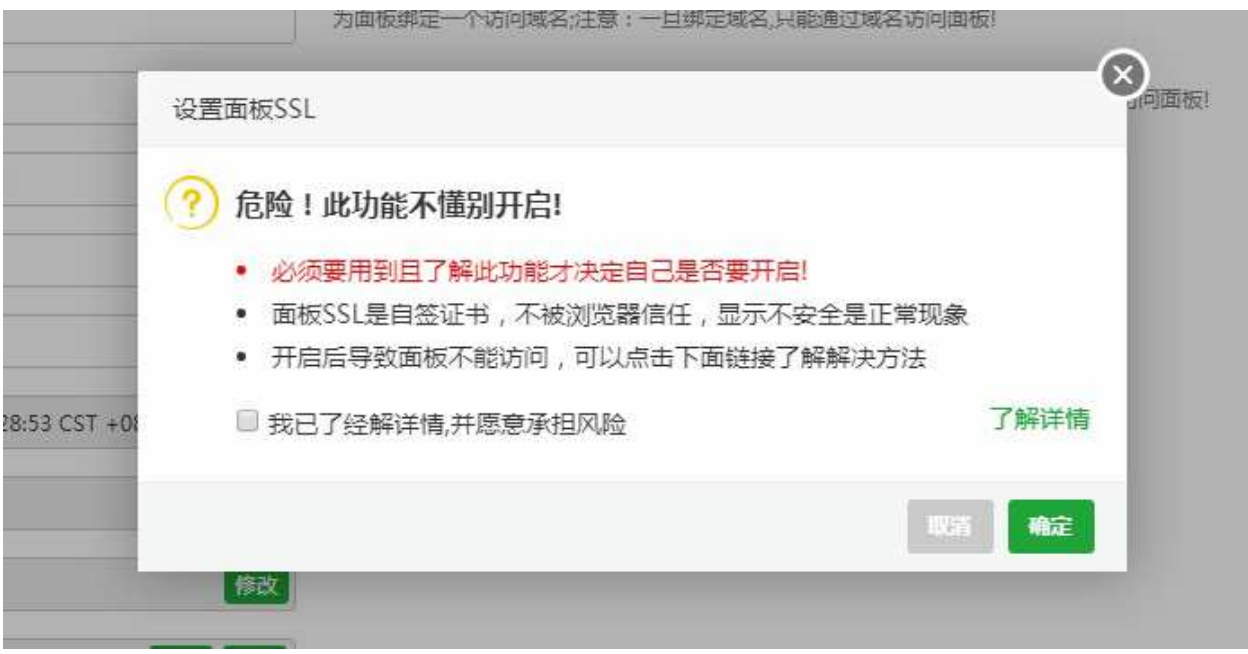

### 面板名称、端口的修改

#### 面板名称、端口的修改

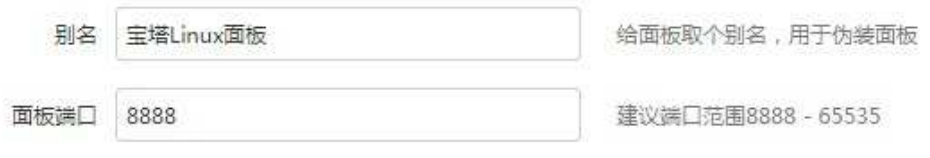

#### 别名:修改当前面板的标题。(如图):

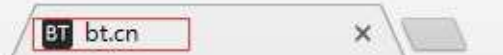

面板端口:修改当前面板的服务端口,端口修改请查看当前端口是否占用。

### 面板域名绑定、授权IP

#### 面板域名绑定、授权IP

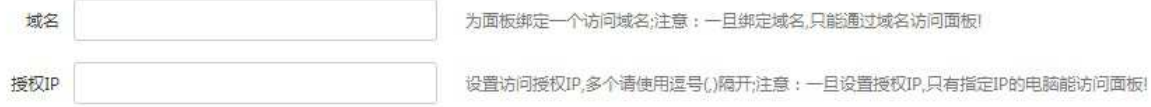

域名:设置当前站点绑定的域名,绑定成功后,只能通过域名访问,同时必须加入绑定端口才能正常访 问。

授权IP:设置访问许可的IP地址,只有设置的指定IP地址,才能正常访问。

# 修改默认建站目录和备份目录

#### 修改默认建站目录和备份目录

新创建的站点,默认将保存到该目录的下级目录!

默认备份目录 /www/backup

默认建站目录 /www/wwwroot

网站和数据库的备份目录!

#### 修改默认的建站目录和备份目录后,新建的站点默认建站目录和备份目录都会发生改变,已经创建的站点 目录不会发生改变。

## 服务器IP和服务器时间

#### 服务器IP和服务器时间

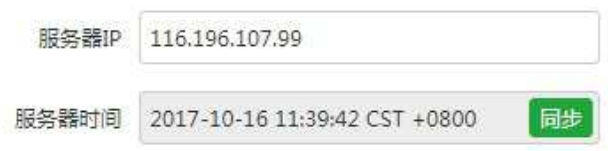

默认为外网IP,若您在本地虚拟机测试,请填写虚拟机内网IP!

设置服务IP地址,本地测试请写改成内网IP。

同步当前服务器时间。

## 面板账号和密码的修改

#### 面板账号和密码的修改

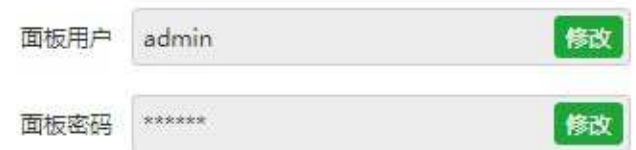

#### 根据选项点击修改(如图):

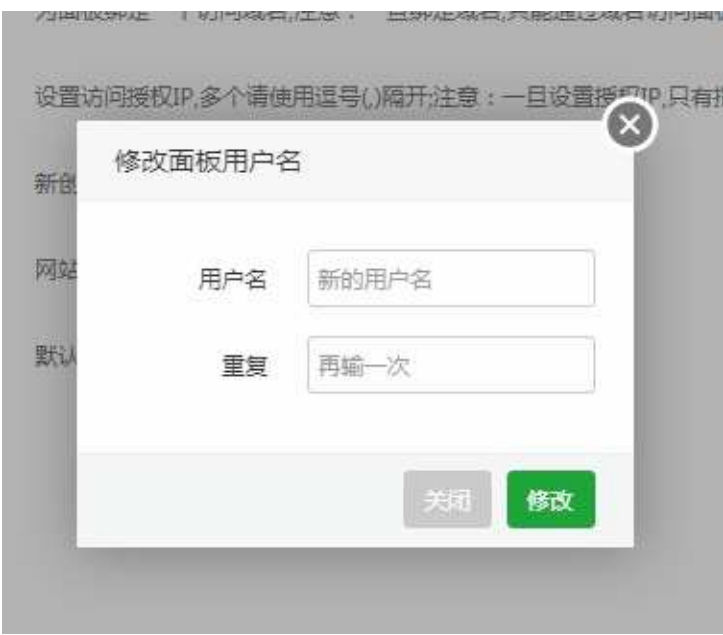

重复两次输入账号或密码,既可修改成功。

## 面板账号和官网账号的绑定

#### 面板与宝塔官网账号的绑定

绑定宝塔账号

修改解绑

绑定官网账号可以提供SSL一键快速部署,也可以将服务器跑分与官网账号关联。

面板关联

#### 面板关联

点击面板关联按钮(如图)

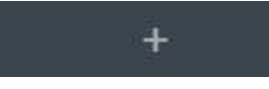

关联宝塔面板

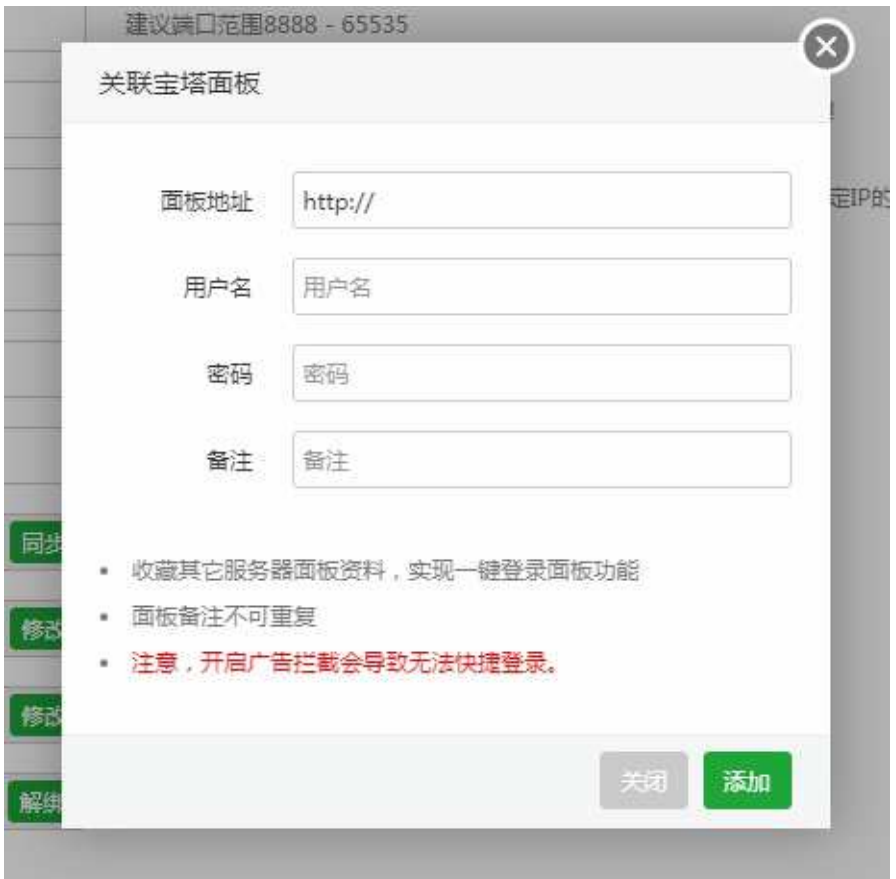

输入关联的面板地址,关联的面板账号和密码,即可添加关联账号。